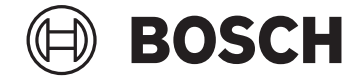

# **Intuvia**

BUI255

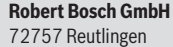

Germany

**www.bosch-ebike.com**

**1 270 020 XBI** (2023.05) T / 102 **EEU**

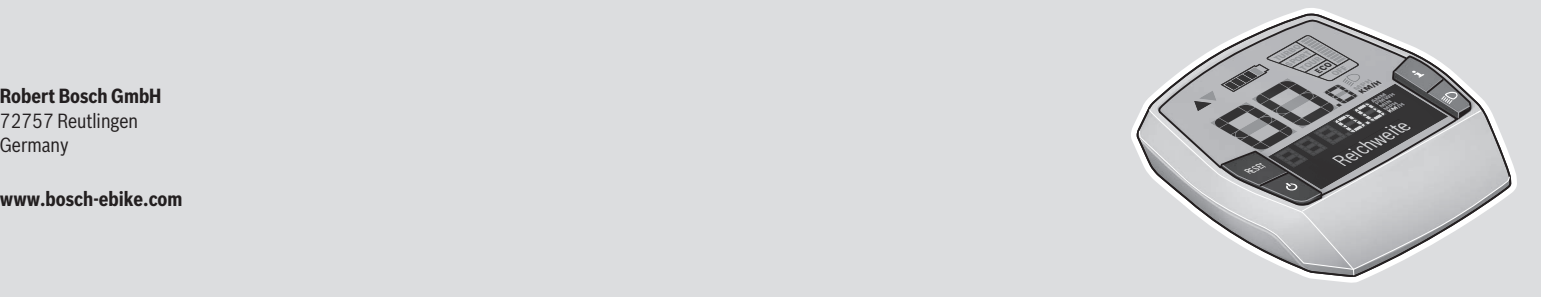

- **pl** Oryginalna instrukcja obsługi
- **cs** Původní návod k obsluze
- **sk** Pôvodný návod na obsluhu
- **hu** Eredeti használati utasítás
- **ro** Instrucțiuni de folosire originale
- **bg** Оригинално ръководство за експлоатация
- **sl** Originalna navodila za uporabo
- **hr** Originalne upute za uporabu
- **et** Originaalkasutusjuhend
- **lv** Oriģinālā lietošanas pamācība
- **lt** Originali instrukcija

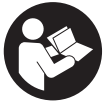

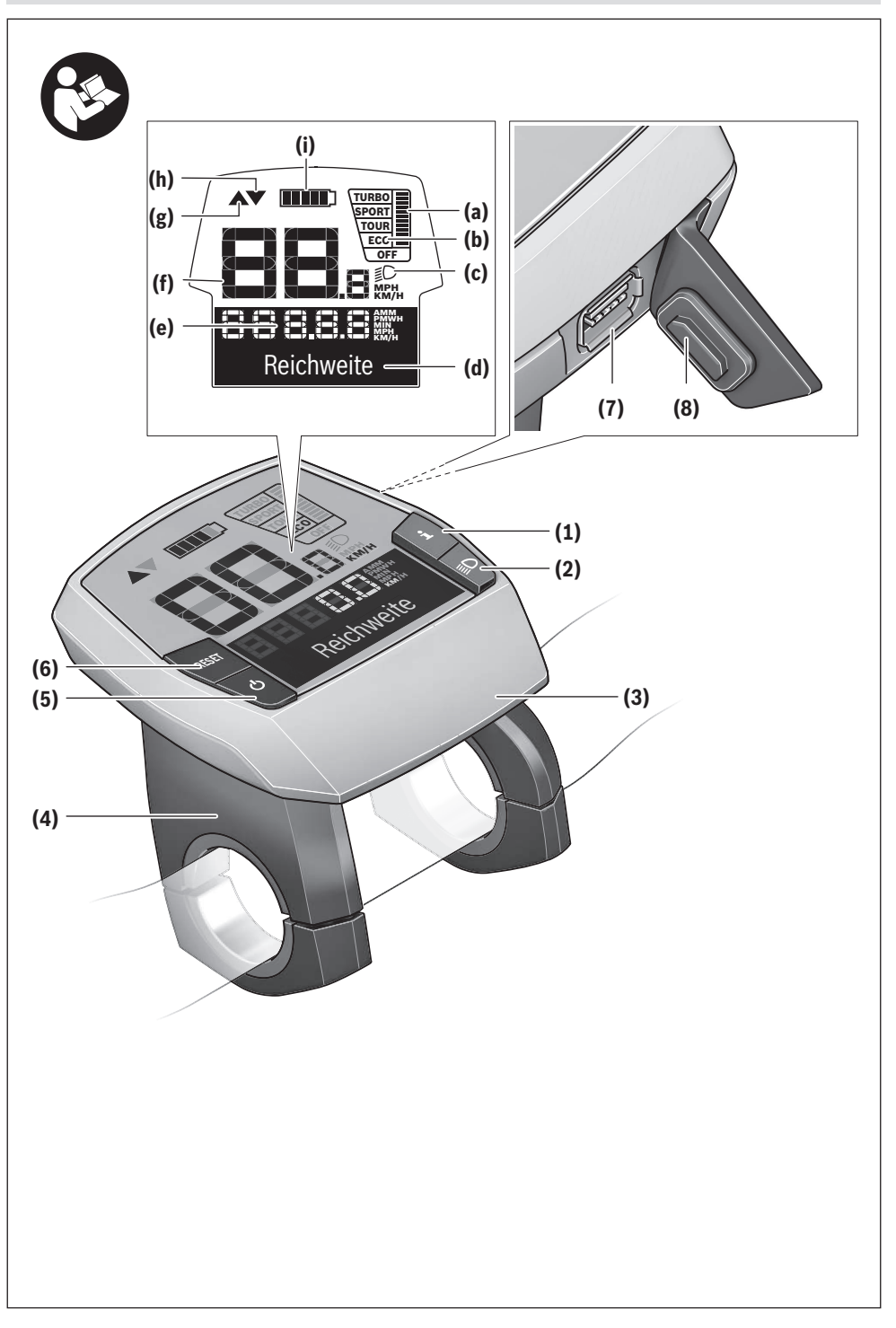

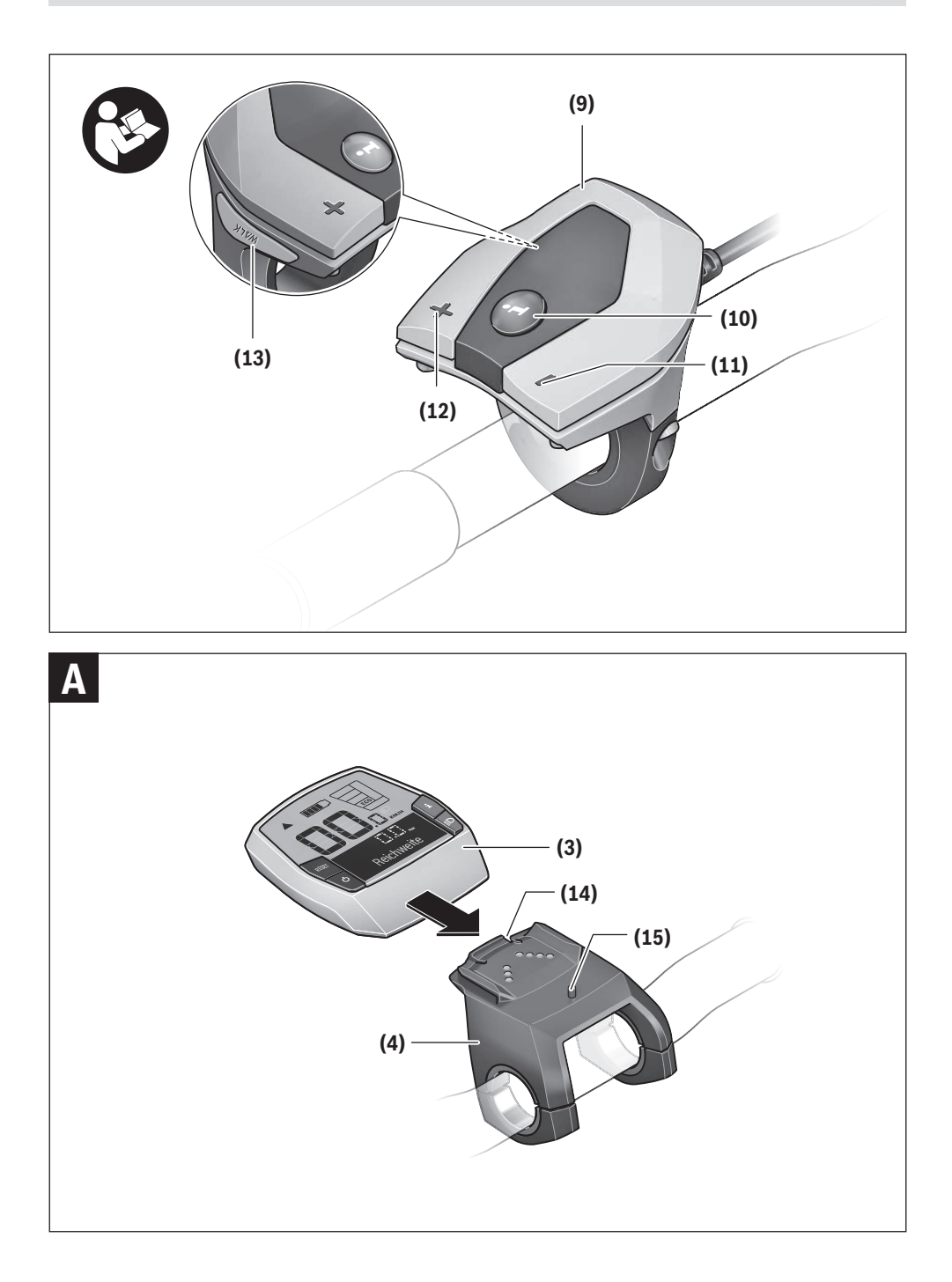

# **Wskazówki dotyczące bezpieczeństwa**

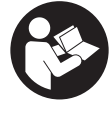

**Należy przeczytać wszystkie wskazówki dotyczące bezpieczeństwa i zalecenia.** Nieprzestrzeganie wskazówek dotyczących bezpieczeństwa i zaleceń może doprowadzić do porażenia prądem elektrycznym, pożaru i/lub poważnych obrażeń ciała.

**Wszystkie wszystkie wskazówki dotyczące bezpieczeństwa pracy i zalecenia należy zachować do dalszego zastosowania.**

Używane w niniejszej instrukcji obsługi pojęcie **akumulator eBike** odnosi się do wszystkich oryginalnych akumulatorów Bosch eBike.

- ▶ Należy przeczytać i przestrzegać wskazówek dotycza**cych bezpieczeństwa pracy oraz zaleceń zawartych we wszystkich instrukcjach obsługi systemu eBike oraz w instrukcji obsługi roweru elektrycznego.**
- u **Należy uważać, aby ekran komputera pokładowego nie odwracał uwagi od sytuacji drogowej.** Użytkownicy ruchu drogowego, którzy nie koncentrują się wyłącznie na nim, mogą spowodować wypadek. Podczas jazdy komputer pokładowy wolno stosować wyłącznie do zmiany poziomów wspomagania. Dodatkowa obsługa komputera dozwolona jest dopiero po zatrzymaniu roweru.
- u **Nie wolno używać komputera pokładowego jako uchwytu.** Używanie komputera pokładowego do podnoszenia roweru może spowodować nieodwracalne uszkodzenie komputera pokładowego.
- ► Podczas korzystania z systemu wspomagania przy po**pychaniu należy zadbać o to, aby w każdej chwili kontrolować i bezpiecznie trzymać rower elektryczny.** System wspomagania przy popychaniu może w pewnych warunkach przestać działać (np. przeszkoda blokująca pedał lub przypadkowe zsunięcie się przycisku panelu sterowania). W takiej sytuacji rower elektryczny może wykonać gwałtowny ruch w tył, w kierunku prowadzącego lub zacząć się chwiać. Stanowi to ryzyko zwłaszcza w przypadku roweru z dodatkowym ładunkiem. W przypadku korzystania z systemu wspomagania przy popychaniu nie należy dopuszczać do sytuacji, w której użytkownik nie będzie w stanie samodzielnie utrzymać roweru elektrycznego!

# **Opis produktu i jego zastosowania**

#### **Użytkowanie zgodne z przeznaczeniem**

Komputer pokładowy **Intuvia** jest przeznaczony do sterowania rowerem elektrycznym i wyświetlania parametrów jazdy. Oprócz przedstawionych tutaj funkcji możliwe są także inne funkcje wynikające z bieżącej modyfikacji oprogramowania w celu usunięcia błędów i rozszerzenia funkcjonalności.

#### **Przedstawione graficznie komponenty**

Numeracja przedstawionych komponentów odnosi się do schematów, znajdujących się na stronach graficznych, umieszczonych na początku niniejszej instrukcji.

Wszystkie rysunki części rowerowych, oprócz jednostki napędowej, komputera pokładowego wraz z panelem sterowania, czujnikiem szybkości i przynależnych uchwytów, są schematyczne i mogą różnić się od części rzeczywistego roweru elektrycznego.

- **(1)** Przycisk funkcji wskazania **i**
- **(2)** Przycisk oświetlenia rowerowego
- **(3)** Komputer pokładowy
- **(4)** Uchwyt komputera pokładowego
- **(5)** Włącznik/wyłącznik komputera pokładowego
- **(6)** Przycisk resetowania **RESET**
- **(7)** Gniazdo USB
- **(8)** Osłona gniazda USB
- **(9)** Panel sterowania
- **(10)** Przycisk funkcji wskazania **i** na panelu sterowania
- **(11)** Przycisk zmniejszania wspomagania/ przewijania w dół **–**
- **(12)** Przycisk zwiększania wspomagania/ przewijania w górę **+**
- **(13)** Przycisk systemu wspomagania przy popychaniu **WALK**a)
- **(14)** Blokada komputera pokładowego
- **(15)** Śruba blokująca komputera pokładowego Kabel ładowania USB (micro  $A$  – micro B)<sup>b)</sup>
- a) produkt dostepny w wybranych krajach
- b) Część nieodwzorowana na rysunkach, do nabycia jako osprzęt

#### **Wskazania komputera pokładowego**

- **(a)** Wskazanie wspomagania jednostki napędowej
- **(b)** Wskazanie poziomu wspomagania
- **(c)** Wskazanie podświetlenia ekranu
- **(d)** Wskazanie tekstowe
- **(e)** Wskazanie liczbowe
- **(f)** Wskazanie prędkości
- **(g)** Zalecenie zwiększenia biegu
- **(h)** Zalecenie zmniejszenia biegu
- **(i)** Wskazanie stanu naładowania akumulatora eBike

#### **Dane techniczne**

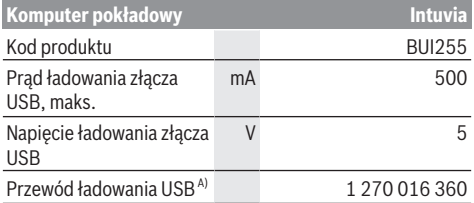

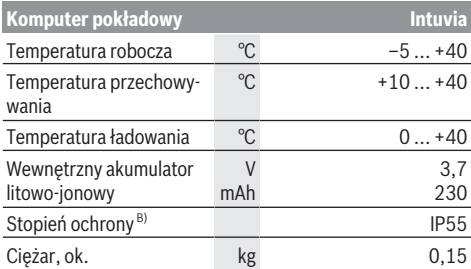

A) Nie wchodzi w zakres dostawy

B) Przy zamkniętej osłonie gniazda USB

System Bosch eBike wykorzystuje system FreeRTOS (zob. [www.freertos.org](http://www.freertos.org)).

# **Montaż**

#### **Wkładanie i wyjmowanie akumulatora eBike**

Aby włożyć akumulator eBike do roweru elektrycznego, a także aby go wyjąć, należy przeczytać instrukcję obsługi akumulatora eBike.

#### <span id="page-5-0"></span>**Wkładanie i wyjmowanie komputera pokładowego (zob. rys. A)**

Aby **włożyć** komputer pokładowy **(3)**, należy wsunąć go do przodu w uchwyt **(4)**.

Aby wyjąć komputer pokładowy **(3)**, należy nacisnąć przycisk blokady **(14)** i wysunąć komputer z uchwytu **(4)**.

▶ Odstawiając rower elektryczny, należy zawsze wyjmo**wać z niego komputer pokładowy.**

Istnieje możliwość zablokowania komputera pokładowego w uchwycie celem zabezpieczenia go przed wyjęciem. W tym celu należy zdjąć uchwyt **(4)** z kierownicy. Umieścić komputer pokładowy w uchwycie. Wkręcić śrubę blokującą **(15)** (gwint M3, długość 8 mm) od dołu w przeznaczony do tego celu gwint umieszczony w uchwycie. Ponownie zamontować uchwyt na kierownicy.

**Wskazówka:** Śruba blokująca nie jest zabezpieczeniem antykradzieżowym.

# **Praca**

### **Wymogi**

Rower elektryczny można włączyć tylko wtedy, gdy spełnione zostaną następujące warunki:

- W rowerze został zamontowany naładowany w wystarczającym stopniu akumulator eBike (zob. instrukcja obsługi akumulatora eBike).
- Komputer pokładowy jest prawidłowo zamocowany w uchwycie [\(zob. "Wkładanie i wyjmowanie komputera po](#page-5-0)[kładowego \(zob. rys.](#page-5-0) **A**)", Strona [Polski – 2\)](#page-5-0).
- Czujnik prędkości został prawidłowo podłączony (zob. instrukcja obsługi jednostki napędowej).

### **Włączanie/wyłączanie roweru elektrycznego**

Aby **włączyć** rower elektryczny, można skorzystać z opisanych poniżej sposobów:

- Jeżeli podczas wkładania do uchwytu komputer pokładowy jest włączony, rower elektryczny aktywowany jest automatycznie.
- Po włożeniu komputera pokładowego i akumulatora eBike należy krótko nacisnąć włącznik/wyłącznik komputera pokładowego.
- Przy zamontowanym komputerze pokładowym należy nacisnąć włącznik/wyłącznik akumulatora eBike (w niektórych rozwiązaniach stosowanych przez producentów rowerów włącznik/wyłącznik akumulatora eBike może nie być dostępny; zob. instrukcja obsługi akumulatora eBike).

Napęd jest aktywowany po naciśnięciu na pedały (nie dotyczy funkcji wspomagania przy popychaniu ani poziomu wspomagania **OFF**). Moc napędu uzależniona jest od ustawionego poziomu wspomagania.

Ustąpienie nacisku na pedały w trybie pracy normalnej lub osiągnięcie prędkości **25/45 km/h** powoduje automatyczne wyłączenie wspomagania napędu. Napęd uruchamiany jest automatycznie po ponownym naciśnięciu na pedały lub gdy prędkość roweru spadnie poniżej **25/45 km/h**.

Aby **wyłączyć** rower elektryczny, można skorzystać z opisanych poniżej sposobów:

- Nacisnąć włącznik/wyłącznik komputera pokładowego.
- Wyłączyć akumulator eBike za pomocą jego włącznika/ wyłącznika (w niektórych rozwiązaniach stosowanych przez producentów rowerów włącznik/wyłącznik akumulatora eBike może nie być dostępny; zob. instrukcja obsługi dołączona przez producenta roweru).
- Wyjąć komputer pokładowy z uchwytu.

Jeżeli przez ok. **10** minut napęd nie zostanie uruchomiony (np. podczas postoju roweru), a na komputerze pokładowym lub panelu sterowania roweru elektrycznego nie zostanie naciśnięty żaden przycisk, rower elektryczny wyłączy się automatycznie.

### **System eShift (opcja)**

Pojęcie eShift oznacza elektroniczny system wspomagania zintegrowany w rowerze elektrycznym. Komponenty systemu eShift zostały połączone elektrycznie z jednostką napędową przez producenta. Obsługa automatycznego systemu wspomagania jest opisana w osobnej instrukcji obsługi.

#### **Zasilanie komputera pokładowego**

Jeżeli komputer pokładowy jest umieszczony w uchwycie **(4)**, w rowerze elektrycznym jest zamontowany naładowany w wystarczającym stopniu akumulator eBike, a rower elektryczny jest włączony, komputer pokładowy jest zasilany przez akumulator eBike.

Po wyjęciu komputera pokładowego z uchwytu **(4)**, jest on zasilany przez akumulator wewnętrzny komputera pokładowego. Jeżeli po włączeniu komputera pokładowego akumulator wewnętrzny komputera pokładowego ma zbyt niski poziom naładowania, na wskazaniu tekstowym **(d)** przez 3 s

będzie wyświetlane ostrzeżenie **<Attach to bike (Podłącz. do roweru)>**.Po tym czasie komputer pokładowy ponownie się wyłącza.

Aby naładować akumulator wewnętrzny komputera pokładowego, komputer pokładowy należy ponownie umieścić w uchwycie **(4)** (jeżeli w rowerze elektrycznym umieszczony jest akumulator eBike). Włączyć akumulator eBike za pomocą włącznika/wyłącznika (zob. instrukcja obsługi akumulatora eBike).

Komputer pokładowy można ładować również przez złącze USB. W tym celu należy otworzyć osłonę **(8)**. Połączyć gniazdo USB **(7)** komputera pokładowego za pomocą odpowiedniego przewodu USB z dostępną w handlu ładowarką USB (nie wchodzi w zakres dostawy) lub z portem USB komputera (napięcie ładowania 5 V; prąd ładowania maks. 500 mA). Na wskazaniu tekstowym **(d)** komputera pokładowego wyświetli się komunikat **<USB connected (Podłącz. USB)>**.

### **Włączanie/wyłączanie komputera pokładowego**

Aby **włączyć** komputer pokładowy, należy krótko nacisnąć włącznik/wyłącznik **(5)**. Komputer pokładowy można włączyć (przy wystarczająco naładowanym akumulatorze wewnętrznym komputera pokładowego) także wtedy, gdy nie jest on zamocowany w uchwycie.

Aby **wyłączyć** komputer pokładowy, należy nacisnąć włącznik/wyłącznik **(5)**.

Jeżeli komputer pokładowy nie jest zamocowany w uchwycie, wyłącza się on automatycznie po 1 minucie nieużywania w celu zaoszczędzenia energii.

▶ Jeżeli rower elektryczny ma być nieużywany przez kil**ka tygodni, komputer pokładowy należy wyjąć z uchwytu.** Komputer pokładowy należy przechowywać w suchym otoczeniu, w temperaturze pokojowej. Akumulator wewnętrzny komputera pokładowego należy regularnie ładować (minimum co 3 miesiące).

#### **Wskazanie stanu naładowania akumulatora eBike**

Wskazanie stanu naładowania akumulatora eBike **(i)** pokazuje stan naładowania akumulatora eBike, a nie stan naładowania akumulatora wewnętrznego komputera pokładowego. Stan naładowania akumulatora eBike można odczytać także z diod LED na akumulatorze eBike.

Na wskazaniu **(i)** każda kreska symbolu akumulatora odpowiada ok 20% pojemności:

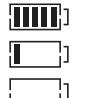

Akumulator eBike jest całkowicie naładowany.

Akumulator eBike należy naładować.

Diody LED wskaźnika stanu naładowania na akumulatorze eBike gasną. Pojemność potrzebna do wspomagania napędu została wyczerpana i wspomaganie zostanie stopniowo wyłączone. Pozostała pojemność konieczna jest do działania oświetlenia rowerowego i komputera pokładowego; wskazanie miga. Pojemność akumulatora eBike wystarczy na ok. 2 godziny zasilania oświetlenia rowerowego. Pozostałe urzą-

dzenia (np. przerzutki automatyczne, ładowanie urządzeń zewnętrznych przez złącze USB) nie zostały przy tym uwzględnione.

Jeżeli komputer pokładowy zostanie wyjęty z uchwytu **(4)**, zapisywany jest ostatnio wskazywany stan naładowania akumulatora eBike. Jeżeli rower elektryczny współpracuje z dwoma akumulatorami eBike, wskazanie stanu naładowania akumulatora eBike **(i)** sygnalizuje stan naładowania obu akumulatorów eBike.

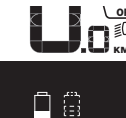

<mark>≌F</mark> Jeżeli w rowerze elektrycznym z dwoma  $\widetilde{\mathsf{km}}$ , włożonymi akumulatorami eBike ładowane są obydwa akumulatory eBike, na wyświetlaczu pojawia się wskazanie postępu ładowania dla obydwu akumulatorów eBike (na rysunku pokazane jest ładowanie lewego akumulatora eBike). Migający wskaźnik na akumulatorze eBike pokazuje, który z dwóch akumulatorów jest aktualnie ładowany.

#### **Ustawianie poziomu wspomagania**

Na panelu sterowania **(9)** można ustawić, w jakim stopniu napęd ma wspomagać użytkownika podczas pedałowania. Poziom wspomagania można zmienić w każdej chwili, nawet podczas jazdy.

**Wskazówka:** W niektórych modelach poziom wspomagania jest ustawiony wstępnie i nie może zostać zmieniony. Jest też możliwe, że model dysponuje mniejszą liczbą poziomów wspomagania niż wymieniono w niniejszej instrukcji.

Użytkownik może mieć do dyspozycji następującą maksymalną liczbę poziomów wspomagania:

- **OFF:** wspomaganie przez napęd jest wyłączone, rower elektryczny napędzany jest jak zwykły rower wyłącznie przez pedałowanie. Przy tym poziomie wspomagania nie można włączyć systemu wspomagania przy popychaniu.
- **ECO:** skuteczne wspomaganie przy maksymalnej efektywności, dla maksymalnych dystansów
- **TOUR/TOUR+:**

**TOUR:** równomierne wspomaganie, dla tras o dużych dystansach

**TOUR+:** dynamiczne wspomaganie, dla naturalnej i sportowej jazdy (tylko w połączeniu z **eMTB**)

– **SPORT/eMTB:**

**SPORT:** silne wspomaganie, dla sportowej jazdy po górzystych odcinkach oraz dla ruchu w mieście **eMTB:** optymalne wspomaganie w każdym terenie, sportowy tryb jazdy, ulepszona dynamika, maksymalna wydajność (**eMTB** tylko w połączeniu z jednostkami napędowymi BDU250P CX, BDU365, BDU450 CX i BDU480 CX. Może być konieczna aktualizacja oprogramowania.)

– **TURBO:** maksymalne wspomaganie aż do wysokich częstotliwości pedałowania, dla sportowej jazdy

W celu **zwiększenia** poziomu wspomagania, należy nacisnąć przycisk **+ (12)** na panelu sterowania tyle razy, aż pojawi się wskazanie żądanego poziomu wspomagania **(b)**, w celu jego **obniżenia** należy nacisnąć przycisk **– (11)**.

Moc napędu jest wyświetlana we wskazaniu **(a)**. Maksymalna moc napędu uzależniona jest od wybranego poziomu wspomagania.

Po wyjęciu komputera pokładowego z uchwytu **(4)** ostatnio wskazywany poziom wspomagania jest zapisywany, a wskazanie **(a)** mocy napędu pozostaje puste.

#### **Współpraca jednostki napędowej z przekładnią**

Także korzystając z roweru elektrycznego, należy używać przekładni w taki sposób jak w zwykłym rowerze (zob. instrukcja obsługi roweru elektrycznego).

Niezależnie od rodzaju przełożeń zaleca się, aby w czasie zmiany przełożeń zmniejszyć na chwilę siłę nacisku na pedały. Ułatwia to zmianę przełożeń i zmniejsza zużycie układu przeniesienia napędu.

Wybierając odpowiednie przełożenie, można przy takim samym nakładzie siły zwiększyć tempo jazdy i wydłużyć przejechaną trasę.

Z tego względu należy kierować się zaleceniami, które wyświetlane są na wyświetlaczu we wskazaniach **(g)** i **(h)** na wyświetlaczu. Jeżeli wyświetlane jest wskazanie **(g)**, należy przełączyć na wyższy bieg z mniejszą częstotliwością naciskania na pedały. Jeżeli wyświetlane jest wskazanie **(h)**, należy przełączyć na niższy bieg z większą częstotliwością naciskania na pedały.

#### **Włączanie/wyłączanie oświetlenia rowerowego**

W modelach, w których oświetlenie rowerowe jest zasilane przez rower elektryczny, za pomocą przycisku oświetlenia rowerowego **(2)** komputera pokładowego można włączyć i wyłączyć równocześnie lampkę przednią i tylną.

Przed rozpoczęciem jazdy należy sprawdzić prawidłowość działania oświetlenia rowerowego.

Po włączeniu oświetlenia przez ok. 1 sekundę pojawia się **<Lights on (Światła wł.)>**, a po wyłączeniu oświetlenia

**<Lights off (Światła wył.)>** jako wyświetlany tekst **(d)**. Przy włączonym oświetleniu wyświetlany jest symbol oświetlenia rowerowego **(c)**.

Komputer pokładowy zapisuje status oświetlenia i po ponownym uruchomieniu aktywuje oświetlenie odpowiednio do zapisanego statusu.

Włączenie/wyłączenie oświetlenia rowerowego nie ma żadnego wpływu na podświetlenie ekranu.

#### **Włączanie/wyłączanie systemu wspomagania przy popychaniu**

System wspomagania przy popychaniu ułatwia prowadzenie roweru elektrycznego. Prędkość jest w tej funkcji zależna od wybranego biegu i może osiągnąć maksymalnie **6 km/h**.

▶ Z systemu wspomagania przy popychaniu wolno ko**rzystać wyłącznie podczas pchania roweru.** Jeżeli koła roweru elektrycznego nie mają kontaktu z podłożem podczas korzystania z systemu wspomagania przy popychaniu, istnieje niebezpieczeństwo doznania obrażeń.

W celu **aktywacji** systemu wspomagania przy popychaniu należy krótko nacisnąć przycisk **WALK** na komputerze pokładowym. Po aktywacji, w ciągu 10 s należy nacisnąć i przytrzymać przycisk **+**. Napęd roweru elektrycznego włącza się.

**Wskazówka:** Przy poziomie wspomagania **OFF** nie można włączyć systemu wspomagania przy popychaniu.

System wspomagania przy popychaniu **wyłącza się**, gdy jedna z poniższych sytuacji będzie miała miejsce:

- zwolniony zostanie przycisk **+ (12)**,
- koła roweru elektrycznego zablokują się (np. przez hamowanie lub przez kontakt z przeszkodą),
- prędkość przekroczy **6 km/h**.

Sposób działania systemu wspomagania przy popychaniu podlega krajowym uregulowaniom i dlatego może różnić się od powyższego opisu lub zostać zdezaktywowany.

#### **Zasilanie urządzeń zewnętrznych przez złącze USB**

Przez złącze USB można użytkować bądź ładować większość urządzeń, których zasilanie możliwe jest za pomocą USB (np. telefony komórkowe).

Aby móc ładować urządzenia zewnętrzne, w rowerze elektrycznym musi być zamocowany komputer pokładowy i wystarczająco naładowany akumulator eBike.

Otworzyć osłonę **(8)** złącza USB na komputerze pokładowym. Połączyć złącze USB urządzenia zewnętrznego za pomocą za pomocą przewodu ładowania USB micro A – micro B (do kupienia w punkcie sprzedaży rowerów elektrycznych firmy Bosch) z gniazdem USB **(7)** na komputerze pokładowym.

Po odłączeniu zasilanego urządzenia złącze USB należy ponownie starannie zamknąć osłoną **(8)**.

▶ Połaczenie za pomoca kabla USB nie iest wodoszczel**nym połączeniem wtykowym. Podczas jazdy w deszczu nie wolno podłączać żadnych zewnętrznych urządzeń, a złącze USB należy dokładnie zamknąć osłoną (8).**

**Uwaga:** Podłączone urządzenia mogą skrócić zasięg roweru elektrycznego.

# **Wskazania i ustawienia komputera pokładowego**

Komputer pokładowy **nie** obsługuje teksów interfejsu w tym języku. Dlatego w instrukcji obsługi teksty interfejsu w języku angielskim są uzupełnione o tłumaczenie w języku polskim.

### **Wskaźniki prędkości i odległości**

We **wskazaniu prędkości (f)** wyświetlana jest zawsze aktualna prędkość.

**Wskaźnik funkcji** – połączenie wskazania tekstowego **(d)** i liczbowego **(e)** – umożliwia wybór następujących dodatkowych funkcji:

- **<Clock (Godzina)>:** aktualny czas
- **<Max. speed (Maks. prędk.)>:** maksymalna prędkość osiągnięta od ostatniego zresetowania licznika
- **<Avg. speed (Śred. prędk.)>:** maksymalna prędkość średnia osiągnięta od ostatniego zresetowania licznika
- **<Trip time (Czas jazdy)>:** czas jazdy uzyskany od czasu ostatniego zresetowania licznika
- **<Range (Zasięg)>:** przewidywany dystans, jaki można przejechać, uwzględniając stan naładowania akumulatora (przy niezmieniających się warunkach, takich jak poziom wspomagania, profil odcinka itp.)
- **<Odometer (Drogomierz)>:** wskazanie całkowitej odległości przebytej na rowerze elektrycznym (nie da się zresetować)
- **<Trip distance (Długość trasy)>:** odległość pokonana od czasu ostatniego zresetowania licznika

Aby **zmienić funkcję wskazań** należy nacisnąć przycisk **i (1)** na komputerze pokładowym lub przycisk **i (10)** na panelu sterowania tyle razy, aż ukaże się żądana funkcja.

W celu zresetowania **<Trip distance (Długość trasy)>**, **<Trip time (Czas jazdy)>** i **<Avg. speed (Śred. prędk.)>**, należy przejść do jednej z tych trzech funkcji i nacisnąć oraz przytrzymać przycisk **RESET (6)** tak długo, aż ukaże się wartość "0". Ta czynność usuwa także wartości obu pozostałych funkcji.

W celu zresetowania **<Max. speed (Maks. prędk.)>**, należy przejść do tej funkcji i nacisnąć oraz przytrzymać przycisk **RESET** (6) tak długo, aż ukaże się wartość "0".

W celu zresetowania **<Range (Zasięg)>**, należy przejść do tej funkcji i nacisnąć oraz przytrzymać przycisk **RESET (6)** tak długo, aż ukaże się wartość ustawiona fabrycznie. Jeżeli komputer pokładowy zostanie wyjęty z uchwytu **(4)** wszystkie wartości zostaną zapamiętane i będzie można je wyświetlić w przyszłości.

#### **Wyświetlanie/zmiana ustawień podstawowych**

Wyświetlanie i zmiana ustawień podstawowych są możliwe niezależnie od tego, czy komputer pokładowy jest umieszczony w uchwycie **(4)**. Niektóre ustawienia można wyświetlić i zmienić tylko wtedy, gdy komputer pokładowy jest zamocowany w uchwycie. W zależności od wyposażenia roweru elektrycznego, niektóre punkty menu mogą być niedostepne.

Aby przejść do menu Ustawień podstawowych, należy równocześnie nacisnąć i przytrzymać przycisk **RESET (6)** oraz przycisk **i (1)** tak długo, aż wyświetlone zostanie wskazanie tekstowe **(d) <Configuration (Konfiguracja)>**.

Aby **przełączać się pomiędzy ustawieniami podstawowymi**, należy nacisnąć przycisk **i (1)** na komputerze pokładowym tyle razy, aż ukaże się żądana funkcja. Jeżeli komputer pokładowy znajduje się w uchwycie **(4)**, można użyć także przycisku **i (10)** na panelu sterowania.

Aby **zmienić ustawienia podstawowe**, należy nacisnąć włącznik/wyłącznik **(5)** obok wskazania **–** w celu zmniejszenia lub przewinięcia w dół, albo przycisk oświetlenia rowerowego **(2)** obok wskazania **+** w celu zwiększenia lub przewinięcia w górę. Jeżeli komputer pokładowy znajduje się w uchwycie **(4)**, zmiany można wprowadzić także za pomocą przycisków **– (11)** lub **+ (12)** na panelu sterowania.

Aby opuścić funkcję i zapisać zmienione ustawienie, należy nacisnąć przycisk **RESET (6)** przez ok. 3 s.

Do dyspozycji są następujące ustawienia podstawowe:

- **<– Clock + (Godzina)>:** tutaj można ustawić aktualny czas. Przyciskanie przycisków przez dłuższy czas przyśpieszy zmianę ustawienia czasu.
- **<– Wheel circum. + (Śred. kół)>:** wartość podaną przez producenta można zmienić o  ±5%. Ten punkt menu jest wyświetlany tylko wtedy, gdy komputer pokładowy jest zamocowany w uchwycie.
- **<– English + (Angielski)>:** tutaj można zmienić język wyświetlanych komunikatów. Do wyboru są następujące języki: niemiecki, angielski, francuski, hiszpański, włoski, portugalski, szwedzki, niderlandzki i duński.
- **<– Unit km/mi + (Jedn. km/mile)>:** tutaj można zmienić jednostkę prędkości i odległości z kilometrów na mile i odwrotnie.
- **<– Time format + (Format godziny)>:** czas może być wyświetlany w formacie 12- lub 24-godzinnym.
- **<– Shift recom. on + (Zalec. wł. przerzut.)>/<– Shift recom. off + (Zalec. wył. przerzut.)>:** tutaj można włączyć lub wyłączyć wyświetlanie zaleceń dotyczącej zmiany biegów.
- **<Power-on hours (Licznik czasu pracy)>:** wskazanie całkowitego czasu jazdy roweru elektrycznego (nie można go zmienić)
- **<Displ. vx.x.x.x>:** wersja oprogramowania wyświetlacza.
- **<DU vx.x.x.x>:** wersja oprogramowania jednostki napędowej. Ten punkt menu jest wyświetlany tylko wtedy, gdy komputer pokładowy jest zamocowany w uchwycie.
- **<DU SN xxxxxxx/xxx>:** numer seryjny jednostki napędowej. Ten punkt menu jest wyświetlany tylko wtedy, gdy komputer pokładowy jest zamocowany w uchwycie.
- **<DU PN xxxxxxxxxx>:** numer katalogowy jednostki napędowej. Ten punkt menu jest wyświetlany tylko wtedy, gdy komputer pokładowy jest zamocowany w uchwycie, a jednostka napędowa udostępnia możliwość wyświetlania numeru katalogowego.
- **<Service MM/YYYY>:** ten punkt menu jest wyświetlany tylko wtedy, gdy producent roweru określił stały termin serwisowania roweru.
- **<Serv. xx km/mi>:** ten punkt menu jest wyświetlany tylko wtedy, gdy producent roweru określił termin serwisowania roweru po osiągnięciu określonego przebiegu.
- **<Bat. vx.x.x.x>:** wersja oprogramowania akumulatora eBike. Ten punkt menu jest wyświetlany tylko wtedy, gdy komputer pokładowy jest zamocowany w uchwycie. W przypadku korzystania z 2 akumulatorów eBike wersja oprogramowania jest wyświetlana dla obu akumulatorów eBike.
- **<Bat. PN xxxxxxxxxx>:** numer katalogowy akumulatora eBike. Ten punkt menu jest wyświetlany tylko wtedy, gdy komputer pokładowy jest zamocowany w uchwycie, a akumulator eBike udostępnia możliwość wyświetlania numeru katalogowego. W przypadku korzystania z 2 akumulatorów eBike wersja oprogramowania jest wyświetlana dla obu akumulatorów eBike.
- **<Cha. vx.x.x.x>:** wersja oprogramowania ładowarki użytej do ładowania akumulatora eBike. Wyświetlana tylko wtedy, gdy ładowarka udostępnia możliwość wyświetlania wersji oprogramowania.
- Jeżeli rower elektryczny jest wyposażony w system ABS, wyświetlane są także: wersja oprogramowania, numer seryjny i numer katalogowy systemu ABS.

#### **Wskazanie kodu błędu**

Komponenty roweru elektrycznego są stale kontrolowane w sposób automatyczny. W razie stwierdzenia błędu na wskazaniu tekstowym wyświetlony zostanie odpowiedni kod błędu **(d)**.

Aby powrócić do wskazania standardowego, należy nacisnąć dowolny przycisk na komputerze pokładowym **(3)** lub na panelu sterowania **(9)**.

W zależności od rodzaju błędu może ewentualnie dojść do automatycznego wyłączenia napędu. Dalsza jazda bez wspomagania przez napęd jest jednak możliwa. Przed kolejnymi jazdami należy rower skontrolować.

▶ Wszelkich napraw można dokonywać wyłącznie w au**toryzowanym punkcie sprzedaży rowerów.**

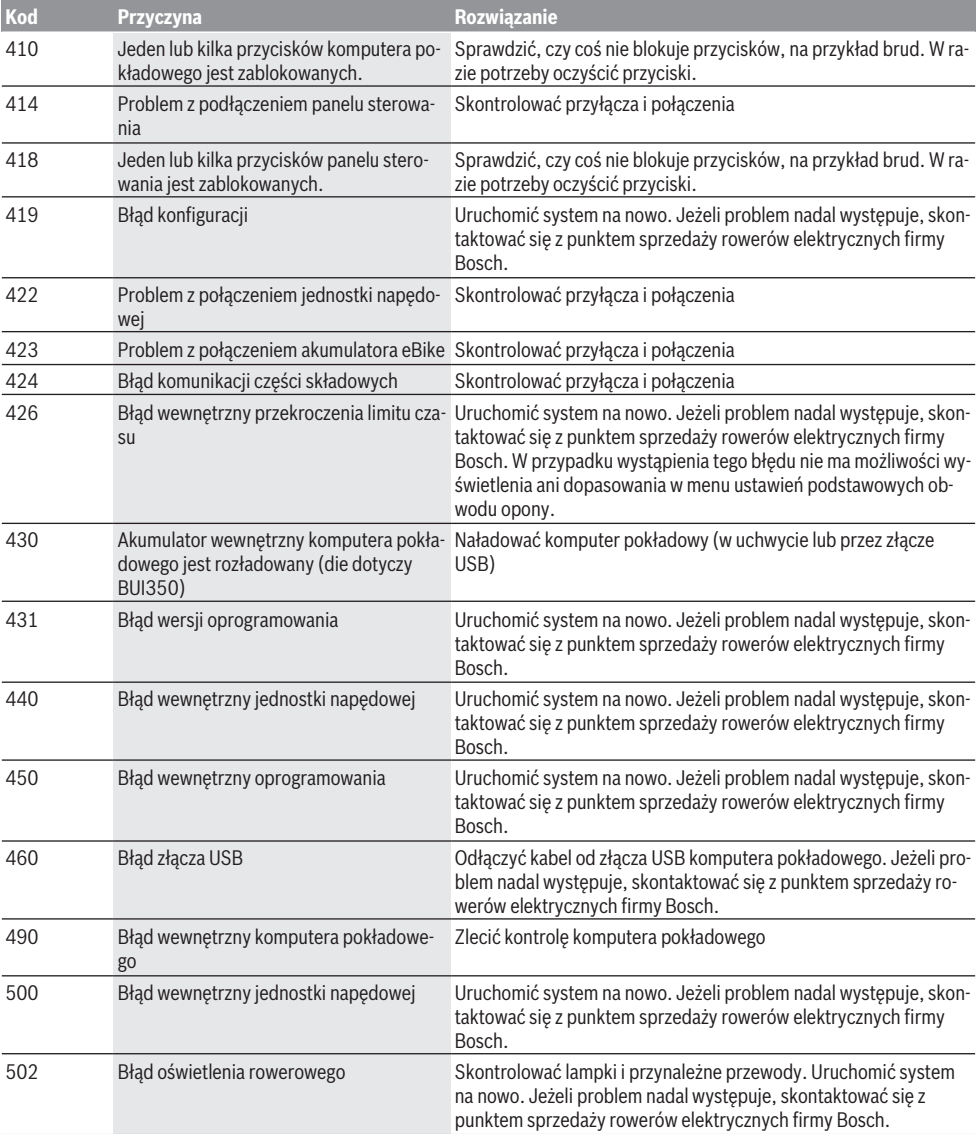

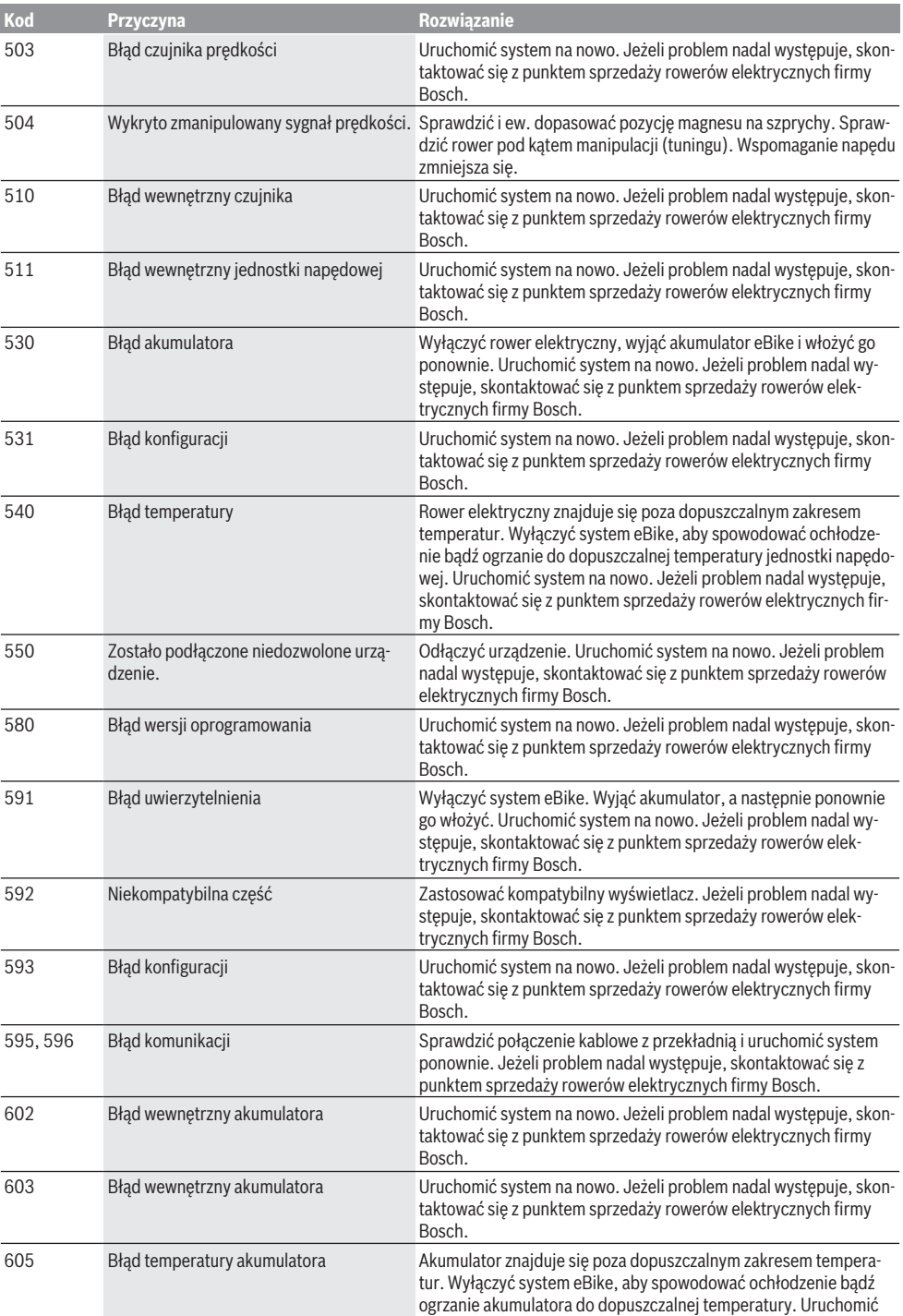

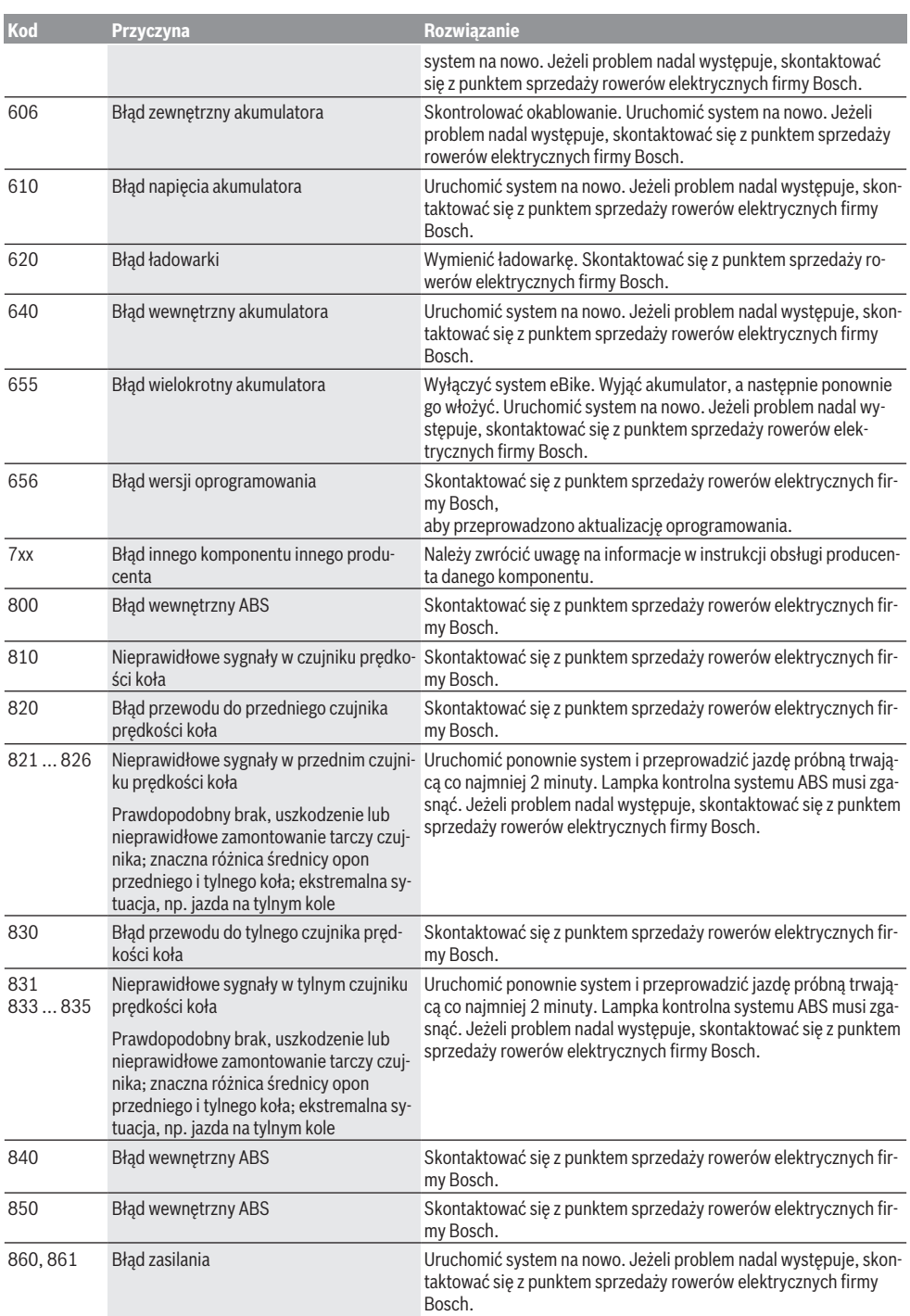

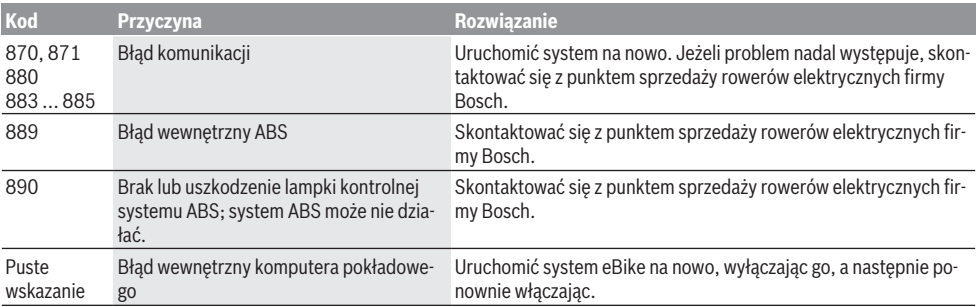

# **Konserwacja i serwis**

#### **Konserwacja i czyszczenie**

Nie wolno zanurzać komponentów (w tym jednostki napędowej) w wodzie, nie wolno ich też czyścić przy użyciu wody pod ciśnieniem.

Do czyszczenia komputera pokładowego należy używać miękkiej, zwilżonej tylko wodą ściereczki. Nie stosować żadnych środków myjących.

Co najmniej raz w roku należy wykonać przegląd techniczny roweru elektrycznego (m.in. kontrola mechaniki, aktualności oprogramowania systemowego).

Ponadto producent rowerów lub sprzedawca może ustalić termin serwisowania po osiągnięciu określonego przebiegu lub określonego okresu czasu. W takim przypadku komputer pokładowy po włączeniu będzie przez 4 sekundy wyświetlać termin serwisowania.

Serwisowania i napraw roweru elektrycznego należy dokonywać w autoryzowanym punkcie sprzedaży rowerów.

► Wszelkich napraw można dokonywać wyłacznie w au**toryzowanym punkcie sprzedaży rowerów.**

#### **Obsługa klienta oraz doradztwo dotyczące użytkowania**

W razie pytań dotyczących roweru elektrycznego i jego komponentów należy zwracać się do autoryzowanego punktu sprzedaży rowerów.

Dane kontaktowe autoryzowanych punktów sprzedaży rowerów można znaleźć na stronie internetowej: [www.bosch-ebike.com](http://www.bosch-ebike.com).

#### **Transport**

▶ W razie transportu roweru elektrycznego poza samo**chodem, na przykład na bagażniku dachowym, należy zdemontować komputer pokładowy i akumulator, aby uniknąć ich uszkodzenia.**

#### **Utylizacja i materiały wykonania**

Dane dotyczące materiałów wykonania znajdą Państwo, klikając w link:

[www.bosch-ebike.com/en/material-compliance.](http://www.bosch-ebike.com/en/material-compliance)

Rowerów elektrycznych i ich części składowych nie wolno wyrzucać razem z odpadami domowymi

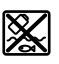

Jednostkę napędową, komputer pokładowy wraz z panelem sterowania, akumulator eBike, czujnik prędkości, osprzęt i opakowanie należy doprowadzić do powtórnego przetworzenia zgodnie z przepisami ochrony środowiska.

Należy we własnym zakresie zapewnić, że dane osobowe zostały usunięte z urządzenia.

Akumulatory i baterie, które można wymontować ze sprzętu elektrycznego, nie uszkadzając ich, należy przed utylizacją i wyjąć zbierać osobno.

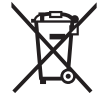

 $\angle$  Zgodnie z europejską dyrektywą 2012/19/UE niezdatne do użytku elektronarzędzia, a zgodnie z europejską dyrektywą 2006/66/WE uszkodzone lub zużyte akumulatory/baterie, należy zbierać osobno i doprowadzić do ponownego przetworzenia zgodnie z przepisami ochrony środowiska.

Selektywna zbiórka sprzętu elektrycznego służy wstępnemu sortowaniu według rodzajów materiałów i wspomaga prawidłowe przetwarzanie i odzysk surowców, chroniąc w ten sposób ludzi i środowisko naturalne.

Niezdatne do użytku części składowe roweru elektrycznego należy bezpłatnie przekazać do utylizacji w jednym z autoryzowanych punktów sprzedaży rowerów lub w punkcie zbiórki odpadów.

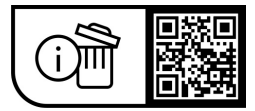

**Zastrzegamy sobie prawo wprowadzania zmian.**

# **Bezpečnostní upozornění**

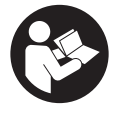

#### **Přečtěte si všechna bezpečnostní upozornění a všechny pokyny.** Nedodržování bezpečnostních upozornění a pokynů může mít za následek úraz

elektrickým proudem, požár a/nebo těžká poranění.

#### **Všechna bezpečnostní upozornění a pokyny uschovejte pro budoucí potřebu.**

Pojem **akumulátor eBike**, který se používá v tomto návodu k obsluze, se vztahuje na všechny originální akumulátory Bosch eBike.

- u **Přečtěte si a dodržujte všechny bezpečnostní upozornění a instrukce ve všech návodech k použití systému eBike a v návodu k použití vašeho elektrokola.**
- u **Dbejte na to, aby informace na palubním počítači neodváděly vaši pozornost.** Pokud se nesoustředíte výhradně na provoz, riskujete, že se stanete účastníkem dopravní nehody. Pokud chcete zadávat do palubního počítače údaje nad rámec změny úrovně podpory, zastavte a zadejte příslušné údaje.
- u **Palubní počítač nepoužívejte k držení.** Pokud byste elektrokolo zvedli za palubní počítač, mohlo by dojít k neopravitelnému poškození palubního počítače.
- u **Při použití pomoci při vedení zajistěte, abyste mohli elektrokolo neustále kontrolovat a bezpečně držet.** Pomoc při vedení lze za určitých podmínek vypnout (např. překážka na pedálu nebo nechtěné sklouznutí tlačítka ovládací jednotky). Elektrokolo se může neočekávaně pohybovat směrem k vám nebo se převrátit. Pro uživatele to představuje riziko zvlášť při dodatečném naložení. Neuvádějte elektrokolo s pomocí při vedení do situací, ve kterých je nemůžete zadržet vlastní silou!

# **Popis výrobku a výkonu**

### **Použití v souladu s určeným účelem**

Palubní počítač **Intuvia** je určený k ovládání systému eBike a k zobrazení údajů o jízdě.

Kromě zde popsaných funkcí se může kdykoli stát, že budou provedeny změny softwaru pro odstranění chyb a změny funkcí.

### **Zobrazené součásti**

Číslování zobrazených komponent se vztahuje k vyobrazení na stranách s obrázky na začátku návodu.

Všechna vyobrazení částí jízdního kola, kromě pohonné jednotky, palubního počítače včetně ovládací jednotky, senzoru rychlosti a příslušných držáků jsou schematická a mohou se u vašeho systému eBike lišit.

- **(1)** Tlačítko funkce zobrazení **i**
- **(2)** Tlačítko osvětlení jízdního kola
- **(3)** Palubní počítač
- **(4)** Držák palubního počítače
- **(5)** Tlačítko zapnutí/vypnutí palubního počítače
- **(6)** Resetovací tlačítko **RESET**
- **(7)** Rozhraní USB
- **(8)** Ochranná krytka zdířky USB
- **(9)** Ovládací jednotka
- **(10)** Tlačítko funkce zobrazení **i** na ovládací jednotce
- **(11)** Tlačítko snížení podpory/listování dolů **−**
- **(12)** Tlačítko zvýšení podpory/listování nahoru **+**
- **(13)** Tlačítko pomoci při vedení **WALK**a)
- **(14)** Aretace palubního počítače
- **(15)** Zajišťovací šroub palubního počítače Nabíjecí kabel USB (mikro A – mikro B) $^{b)}$
- a) není k dispozici ve všech zemích
- b) Nevyobrazeno, k dostání jako příslušenství

#### **Zobrazení na palubním počítači**

- **(a)** Ukazatel podpory pohonné jednotky
- **(b)** Ukazatel úrovně podpory
- **(c)** Ukazatel osvětlení
- **(d)** Textový ukazatel
- **(e)** Zobrazení hodnot
- **(f)** Ukazatel tachometru
- **(g)** Doporučené přeřazení: vyšší převodový stupeň
- **(h)** Doporučené přeřazení: nižší převodový stupeň
- **(i)** Ukazatel stavu nabití akumulátoru eBike

#### **Technické údaje**

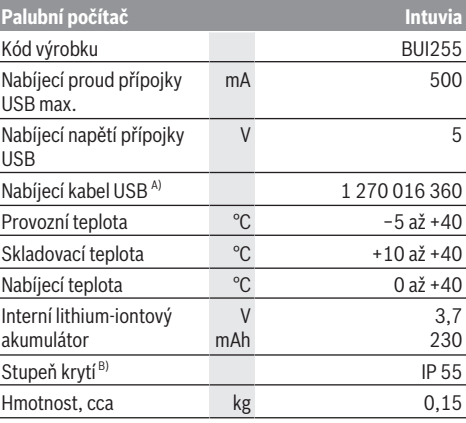

A) Není součástí standardní dodávky

B) Při zavřeném krytu USB

Společnost Bosch eBike Systems používá FreeRTOS (viz [www.freertos.org\)](http://www.freertos.org).

# **Montáž**

### **Nasazení a vyjmutí akumulátoru eBike**

Pro nasazení akumulátoru eBike do systému eBike a pro jeho vyjmutí si přečtěte a dodržujte návod k použití akumulátoru eBike.

#### <span id="page-15-0"></span>**Nasazení a vyjmutí palubního počítače (viz obrázek A)**

Pro **nasazení** palubního počítače **(3)** ho nasaďte zepředu do držáku **(4)**.

Pro vyjmutí palubního počítače **(3)** stiskněte aretaci **(14)** a vytáhněte ho dopředu z držáku **(4)**.

u **Pokud systém eBike vypnete, vyjměte palubní počítač.**

Palubní počítač lze v držáku zajistit, aby ho nebylo možné vyjmout. Za tímto účelem demontujte držák **(4)** z řídítek. Nasaďte palubní počítač do držáku. Zašroubujte zajišťovací šroub **(15)** (závit M3, délka 8 mm) zespoda do příslušného závitu v držáku. Namontujte držák zpátky na řídítka.

**Upozornění:** Zajišťovací šroub nepředstavuje ochranu proti krádeži.

# **Provoz**

# **Předpoklady**

Systém eBike lze zapnout pouze tehdy, pokud jsou splněné následující předpoklady:

- Je nasazený dostatečně nabitý akumulátor systému eBike (viz návod k použití akumulátoru eBike).
- Palubní počítač je správně nasazený v držáku [\(viz](#page-15-0) ["Nasazení a vyjmutí palubního počítače \(viz obrázek](#page-15-0) **A**)", [Stránka Čeština – 2\).](#page-15-0)
- Senzor rychlosti je správně připojený (viz návod k použití pohonné jednotky).

# **Zapnutí a vypnutí systému eBike**

Pro **zapnutí** systému eBike máte následující možnosti:

- Pokud je palubní počítač při nasazení do držáku již zapnutý, systém eBike se aktivuje automaticky.
- S nasazeným palubním počítačem a nasazeným akumulátorem eBike jednou krátce stiskněte tlačítko zapnutí/vypnutí palubního počítače.
- S nasazeným palubním počítačem stiskněte tlačítko zapnutí/vypnutí akumulátoru eBike (můžou existovat specifická řešení jednotlivých výrobců jízdních kol, u kterých není možný přístup k tlačítku zapnutí/vypnutí akumulátoru eBike; viz návod k použití akumulátoru eBike).

Pohon se aktivuje, jakmile začnete šlapat (kromě funkce pomoci při vedení nebo při úrovni podpory **OFF**). Výkon pohonu se řídí podle nastavené úrovně podpory.

Jakmile v normálním režimu přestanete šlapat nebo jakmile dosáhnete rychlosti **25/45 km/h**, podpora pohonem se vypne. Pohon se automaticky znovu aktivuje, jakmile začnete šlapat a rychlost je nižší než **25/45 km/h**.

Pro **vypnutí** systému eBike máte následující možnosti:

- Stiskněte tlačítko zapnutí/vypnutí palubního počítače.
- Vypněte akumulátor eBike tlačítkem zapnutí/vypnutí akumulátoru. (Mohou existovat řešení výrobců jízdních kol, u kterých není přístup k tlačítku zapnutí/vypnutí akumulátoru eBike; viz návod k obsluze od výrobce iízdního kola.)
- Vyjměte palubní počítač z držáku.

Pokud přibližně **10** minut není požadován žádný výkon pohonu (např. protože elektrokolo stojí) a nestisknete žádné tlačítko na palubním počítači nebo na ovládací jednotce systému eBike, systém eBike se automaticky vypne.

## **eShift (volitelné)**

eShift znamená zapojení elektronických řadicích systémů do systému eBike. Součásti eShift jsou výrobcem elektricky spojené s pohonnou jednotkou. Ovládání elektronických řadicích systémů je popsané v samostatném návodu k použití.

## **Napájení palubního počítače**

Pokud je palubní počítač v držáku **(4)**, do systému eBike je nasazený dostatečně nabitý akumulátor eBike a je zapnutý systém eBike, pak se palubní počítač napájí z akumulátoru eBike.

Když palubní počítač vyjmete z držáku **(4)**, napájí se z interního akumulátoru palubního počítače. Pokud je interní akumulátor palubního počítače při zapnutí palubního počítače slabý, zobrazí se na 3 s **<Attach to bike (Připevnit na kolo)>** na textovém ukazateli **(d)**. Poté se palubní počítač zase vypne.

Pro nabíjení interního akumulátoru palubního počítače nasaďte palubní počítač znovu do držáku **(4)** (pokud je v systému eBike nasazený akumulátor eBike). Zapněte akumulátor systému eBike jeho tlačítkem zapnutí/vypnutí (viz návod k použití akumulátoru eBike).

Palubní počítač můžete nabíjet také pomocí přípojky USB. Za tímto účelem otevřete ochrannou krytku **(8)**. Pomocí vhodného kabelu USB připojte do zdířky USB **(7)** palubního počítače běžně prodávanou USB nabíječku nebo USB přípojku počítače (nabíjecí napětí 5 V; max. nabíjecí proud 500 mA). Na textovém ukazateli **(d)** palubního počítače se zobrazí **<USB connected (USB připojeno)>**.

# **Zapnutí/vypnutí palubního počítače**

Pro **zapnutí** palubního počítače krátce stiskněte tlačítko zapnutí/vypnutí **(5)**. Palubní počítač lze (při dostatečně nabitém interním akumulátoru palubního počítače) zapnout, i když není nasazený v držáku.

Pro **vypnutí** palubního počítače stiskněte tlačítko zapnutí/ vypnutí **(5)**.

Pokud palubní počítač není nasazený v držáku, z důvodu úspory energie se automaticky vypne, když nedojde 1 minutu ke stisknutí některého tlačítka.

u **Pokud eBike několik týdnů nepoužíváte, vyjměte palubní počítač z držáku.** Palubní počítač uchovávejte v suchu a při pokojové teplotě. Interní akumulátor

palubního počítače pravidelně nabíjejte (nejméně každé 3 měsíce).

#### **Ukazatel stavu nabití akumulátoru eBike**

Ukazatel stavu nabití akumulátoru eBike **(i)** zobrazuje stav nabití akumulátoru eBike, nikoli interního akumulátoru palubního počítače. Stav nabití akumulátoru systému eBike lze také zjistit podle LED na samotném akumulátoru systému eBike.

Na ukazateli **(i)** odpovídá každý sloupeček v symbolu akumulátoru přibližně 20 % kapacity:

Akumulátor systému eBike je úplně nabitý.

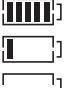

Akumulátor systému eBike by se měl dobít.

LED ukazatele stavu nabití na akumulátoru eBike zhasnou. Kapacita pro podporu pohonu je vypotřebovaná a podpora se pozvolna vypne. Zbývající kapacita se použije pro osvětlení a palubní počítač, ukazatel bliká. Kapacita akumulátoru systému eBike stačí ještě přibližně na 2 hodiny osvětlení jízdního kola. Další spotřebiče (např. automatická převodovka, nabíjení externích přístrojů v přípojce USB) nejsou zohledněné.

Po vyjmutí palubního počítače z držáku **(4)** zůstane uložený naposledy zobrazený stav nabití akumulátoru eBike. Pokud je elektrokolo napájené dvěma akumulátory eBike, zobrazuje ukazatel stavu nabití akumulátoru eBike **(i)** stav nabití obou akumulátorů eBike.

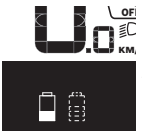

<u>™</u> Pokud se u systému eBike se dvěma<br>∭ nasazenými akumulátory eBike na  $\widetilde{\scriptscriptstyle_{\mathsf{KM}}}$ , nasazenými akumulátory eBike na jízdním kole nabíjejí oba akumulátory eBike, na displeji se zobrazuje postup nabíjení obou akumulátorů eBike (na obrázku se právě nabíjí levý akumulátor eBike). To, který z obou akumulátorů eBike se právě nabíjí, poznáte také podle blikajícího ukazatele na akumulátoru eBike.

#### **Nastavení úrovně podpory**

Na ovládací jednotce **(9)** můžete nastavit, jak silně vám bude pohon pomáhat při šlapání. Úroveň podpory lze kdykoli změnit, i během jízdy.

**Upozornění:** U některých provedení je možné, že je úroveň podpory přednastavená a nelze ji změnit. Je také možné, že je na výběr menší počet úrovní podpory, než je zde uvedeno.

Maximálně jsou k dispozici následující úrovně podpory:

- **OFF:** Podpora pohonu je vypnutá, elektrokolo se stejně jako normální jízdní kolo pohání pouze šlapáním. Při této úrovni podpory nelze aktivovat pomoc při vedení.
- **ECO:** Účinná podpora při maximální efektivitě, pro maximální dojezd.

#### – **TOUR/TOUR+:**

**TOUR:** Rovnoměrná podpora, pro trasy s dlouhým dojezdem

**TOUR+:** Dynamická podpora, pro přirozenou a sportovní jízdu (pouze ve spojení s **eMTB**)

#### – **SPORT/eMTB:**

**SPORT:** Silná podpora, pro sportovní jízdu na hornatých trasách a pro městský provoz.

**eMTB:** Optimální podpora v každém terénu, sportovní jízda, zlepšená dynamika, maximální výkon (**eMTB** k dispozici pouze v kombinaci s pohonnými jednotkami BDU250P CX, BDU365, BDU450 CX a BDU480 CX. Případně může být nutná aktualizace softwaru.)

– **TURBO:** Maximální podpora až do vysokých frekvencí šlapání, pro sportovní jízdu.

Pro **zvýšení** úrovně podpory stiskněte tlačítko **+ (12)** na ovládací jednotce tolikrát, dokud se na ukazateli **(b)** nezobrazí požadovaná úroveň podpory, pro **snížení** stiskněte tlačítko **– (11)**.

Vyžádaný výkon podpory se zobrazí na ukazateli **(a)**. Maximální výkon pohonu závisí na zvolené úrovni podpory. Po vyjmutí palubního počítače z držáku **(4)** zůstane uložená naposledy zobrazená úroveň podpory, ukazatel **(a)** výkonu pohonu zůstane prázdný.

#### **Souhra pohonné jednotky s řazením**

Také se systémem eBike byste měli používat řazení jako u normálního jízdního kola (řiďte se Návodem k použití svého systému eBike).

Nezávisle na druhu převodu je vhodné během řazení krátce snížit tlak na pedály. Tím se usnadní řazení a sníží se opotřebení pohonného ústrojí.

Zvolením správného stupně můžete při vynaložení stejné síly zvýšit rychlost a prodloužit dojezd.

Proto se řiďte doporučeným přeřazením, které se zobrazuje na displeji pomocí ukazatelů **(g)** a **(h)**. Pokud se zobrazí ukazatel **(g)**, měli byste zařadit vyšší převodový stupeň s menší frekvencí šlapání. Pokud se zobrazí ukazatel **(h)**, měli byste zvolit nižší převodový stupeň s větší frekvencí šlapání.

### **Zapnutí/vypnutí osvětlení jízdního kola**

U provedení, u kterého je jízdní světlo napájené pomocí systému eBike, lze na palubním počítači tlačítkem osvětlení jízdního kola **(2)** zapínat a vypínat zároveň přední a zadní světlo.

Vždy než vyjedete, zkontrolujte, zda správně funguje osvětlení jízdního kola.

Při zapnutí osvětlení se na cca 1 s na textovém ukazateli **(d)** zobrazí **<Lights on (Světla zapnuto)>** a při vypnutí osvětlení **<Lights off (Svetlá vypnuto)>**. Při zapnutém světle se zobrazí symbol osvětlení **(c)**.

Palubní počítač uloží stav světla a po novém spuštění případně aktivuje světlo podle uloženého stavu. Zapnutí a vypnutí osvětlení jízdního kola nemá vliv na podsvícení displeje.

### **Zapnutí/vypnutí pomoci při vedení**

Pomoc při vedení vám může usnadnit vedení elektrokola. Rychlost při této funkci závisí na zařazeném převodovém stupni a může být maximálně **6 km/h**.

u **Funkce pomoci při vedení se smí používat výhradně při vedení elektrokola.** Pokud se kola elektrokola při používání pomoci při vedení nedotýkají země, hrozí nebezpečí poranění.

Pro **aktivaci** pomoci při vedení krátce stiskněte tlačítko **WALK** na palubním počítači. Po aktivaci stiskněte během 10 s tlačítko **+** a držte ho stisknuté. Pohon elektrokola se zapne.

**Upozornění:** Pomoc při vedení nelze aktivovat při úrovni podpory **OFF**.

Pomoc při vedení se **vypne**, jakmile nastane jedna z následujících skutečností:

- uvolníte tlačítko **+ (12)**,
- kola elektrokola se zablokují (např. zabrzděním nebo nárazem na překážku),
- rychlost překročí **6 km/h**.

Funkce pomoci při vedení podléhá specifickým předpisům jednotlivých zemí, a může se proto od výše uvedeného popisu lišit nebo být deaktivovaná.

#### **Napájení externích přístrojů pomocí přípojky USB**

Pomocí přípojky USB lze napájet, resp. nabíjet většinu přístrojů, které je možné napájet přes USB (např. různé mobilní telefony).

Předpokladem pro nabíjení je, že je v elektrokole nasazený palubní počítač a dostatečně nabitý akumulátor eBike. Otevřete ochrannou krytku **(8)** přípojky USB na palubním počítači. Pomocí nabíjecího kabelu USB mikro A – mikro B (lze obdržet u prodejce Bosch eBike) propojte přípojku USB externího přístroje s přípojkou USB **(7)** v palubním počítači. Po odpojení spotřebiče se musí přípojka USB znovu pečlivě uzavřít ochrannou krytkou **(8)**.

u **Přípojka USB není vodotěsná. Při jízdě v dešti nesmí být připojený žádný externí přístroj a přípojka USB musí být úplně uzavřená ochrannou krytkou (8).**

**Pozor:** Spotřebiče připojené k palubnímu počítači mohou zkrátit dojezd systému eBike.

# **Zobrazení a nastavení palubního počítače**

Palubní počítač u textů uživatelských rozhraní **nepodporuje** tento jazyk. V tomto návodu k obsluze jsou proto anglické texty uživatelských rozhraní doplněné o vysvětlení v příslušném jazyce.

#### **Ukazatele rychlosti a vzdálenosti**

Na **ukazateli tachometru (f)** se neustále zobrazuje aktuální rychlost.

Na **funkčním ukazateli** – kombinace textového ukazatele **(d)** a ukazatele hodnot **(e)** – jsou na výběr následující funkce:

- **<Clock (Hodiny)>:** aktuální čas
- **<Max. speed (Maximální rychlost)>:** maximální rychlost dosažená od posledního resetování
- **<Avg. speed (Průměrná rychlost)>:** průměrná rychlost dosažená od posledního resetování
- **<Trip time (Doba jízdy)>:** doba jízdy od posledního resetování
- **<Range (Oblast)>:** předpokládaný dojezd podle nabití akumulátoru (při neměnných podmínkách úrovně podpory, profilu trasy atd.)
- **<Odometer (Počitadlo kilometrů)>:** ukazatel celkové vzdálenosti ujeté elektrokolem (nelze resetovat)
- **<Trip distance (Ujetá vzdálenost)>:** vzdálenost ujetá od posledního resetování

Pro **přechod na funkci zobrazení** stiskněte tlačítko **i (1)** na palubním počítači nebo tlačítko **i (10)** na ovládací jednotce tolikrát, dokud se nezobrazí požadovaná funkce.

Pro resetování **<Trip distance (Ujetá vzdálenost)>**, **<Trip time (Doba jízdy)>** a **<Avg. speed (Průměrná rychlost)>** přejděte na jednu z těchto tří funkcí a poté držte stisknuté tlačítko **RESET (6)** tak dlouho, dokud se ukazatel nevynuluje. Tím se resetují i hodnoty ostatních dvou funkcí. Pro resetování **<Max. speed (Maximální rychlost)>**

přejděte na tuto funkci a poté držte stisknuté tlačítko **RESET (6)** tak dlouho, dokud se ukazatel nevynuluje.

Pro resetování **<Range (Oblast)>** přejděte na tuto funkci a poté držte stisknuté tlačítko **RESET (6)** tak dlouho, dokud se ukazatel nenastaví na nastavení z výroby.

Když palubní počítač vyjmete z držáku **(4)**, zůstanou hodnoty všech funkcí uložené a lze je nadále zobrazovat.

### **Zobrazení/přizpůsobení základních nastavení**

Zobrazení a změny základních nastavení jsou možné nezávisle na tom, zda je palubní počítač nasazený v držáku **(4)**, nebo není. Některá nastavení jsou vidět a lze je změnit pouze při nasazeném palubním počítači. V závislosti na vybavení vašeho systému eBike mohou některé položky nabídky chybět.

Pro přechod do nabídky základních nastavení podržte současně stisknuté tlačítko **RESET (6)** a tlačítko **i (1)** tak dlouho, dokud se na textovém ukazateli **(d)** nezobrazí **<Configuration (Konfigurace)>**.

Pro **přecházení mezi základními nastaveními** stiskněte tlačítko **i (1)** na palubním počítači tolikrát, dokud se nezobrazí požadované základní nastavení. Když je palubní počítač nasazený v držáku **(4)**, můžete také stisknout tlačítko **i (10)** na ovládací jednotce.

Pro **změnu základních nastavení** stiskněte pro snížení hodnoty, resp. listování dolů tlačítko zapnutí/vypnutí **(5)** vedle ukazatele **−** nebo pro zvýšení hodnoty, resp. listování nahoru tlačítko osvětlení **(2)** vedle ukazatele **+**. Když je palubní počítač nasazený v držáku **(4)**, lze změnu provést také pomocí tlačítek **− (11)**, resp. **+ (12)** na ovládací jednotce.

Pro opuštění funkce a uložení změněného nastavení držte 3 s stisknuté tlačítko **RESET (6)**.

Na výběr jsou následující základní nastavení:

- **<– Clock + (Hodiny)>:** Můžete nastavit aktuální čas. Při delším stisknutí nastavovacích tlačítek se změna času zrychlí.
- **<– Wheel circum. + (Obvod kola)>:** Můžete změnit hodnotu přednastavenou výrobcem o ±5 %. Tato položka nabídky se zobrazí pouze tehdy, když je palubní počítač v držáku.
- **<– English + (Angličtina)>:** Můžete změnit jazyk textových ukazatelů. Na výběr je němčina, angličtina, francouzština, španělština, italština, portugalština, švédština, nizozemština a dánština.
- **<– Unit km/mi + (Jednotka km/míle)>:** Rychlost a vzdálenost si můžete nechat zobrazit v kilometrech nebo mílích.
- **<– Time format + (Formát času)>:** Čas si můžete nechat zobrazit ve 12hodinovém nebo 24hodinovém formátu.
- **<– Shift recom. on + (Návrh přeřazení zap)>/<– Shift recom. off + (Návrh přeřazení vyp)>:** Můžete zapnout, resp. vypnout zobrazení doporučeného přeřazení.
- **<Power-on hours (Počet hodin provozu)>:** Ukazatel celkové doby jízdy se systémem eBike (nelze změnit)
- **<Displ. vx.x.x.x>:** Verze softwaru displeje.
- **<DU vx.x.x.x>:** Verze softwaru pohonné jednotky. Tato položka nabídky se zobrazí pouze tehdy, když je palubní počítač v držáku.
- **<DU SN xxxxxxx/xxx>:** Sériové číslo pohonné jednotky. Tato položka nabídky se zobrazí pouze tehdy, když je palubní počítač v držáku.
- **<DU PN xxxxxxxxxx>:** Typové číslo pohonné jednotky. Tato položka nabídky se zobrazí pouze tehdy, když je palubní počítač v držáku a pohonná jednotka umožňuje zobrazení typového čísla.
- **<Service MM/YYYY>:** Tato položka nabídky se vám zobrazí pouze tehdy, pokud výrobce jízdního kola stanovil pevný termín servisu.
- **<Serv. xx km/mi>:** Tato položka nabídky se vám zobrazí, pokud výrobce jízdního kola stanovil termín servisu po ujetí určitého počtu kilometrů.
- **<Bat. vx.x.x.x>:** Verze softwaru akumulátoru eBike. Tato položka nabídky se zobrazí pouze tehdy, když je palubní počítač v držáku. Při použití 2 akumulátorů eBike jsou uvedené za sebou verze softwaru obou akumulátorů eBike.
- **<Bat. PN xxxxxxxxxx>:** Typové číslo akumulátoru eBike. Tato položka nabídky se zobrazí pouze tehdy, když je palubní počítač v držáku a akumulátor eBike umožňuje zobrazení typového čísla. Při použití 2 akumulátorů eBike jsou uvedené za sebou verze softwaru obou akumulátorů eBike.
- **<Cha. vx.x.x.x>:** Verze softwaru nabíječky, pomocí které se nabíjel akumulátor eBike. Zobrazí se pouze tehdy, pokud nabíječka umožňuje zobrazení verze softwaru.
- Pokud je systém eBike vybavený ABS, zobrazí se také verze softwaru, sériové číslo a typové číslo ABS.

# **Zobrazený chybový kód**

Součásti systému eBike se neustále automaticky kontrolují. Když je zjištěna závada, zobrazí se na textovém ukazateli **(d)** chybový kód.

Pro návrat na standardní zobrazení stiskněte libovolné tlačítko na palubním počítači **(3)** nebo na ovládací jednotce **(9)**.

V závislosti na druhu závady se případně automaticky vypne pohon. V jízdě lze ale vždy pokračovat bez podpůrného pohonu. Před dalšími jízdami by se měl systém eBike zkontrolovat.

#### u **Veškeré opravy nechávejte provádět výhradně u autorizovaného prodejce jízdních kol.**

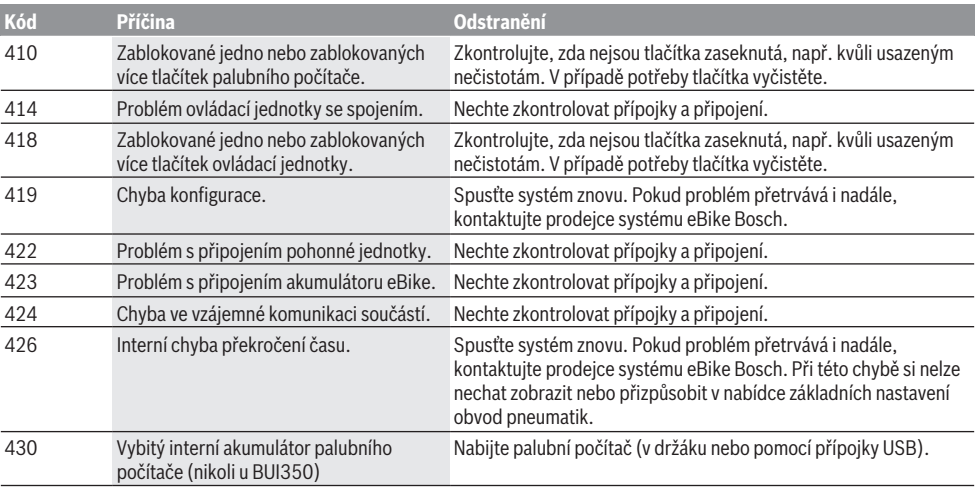

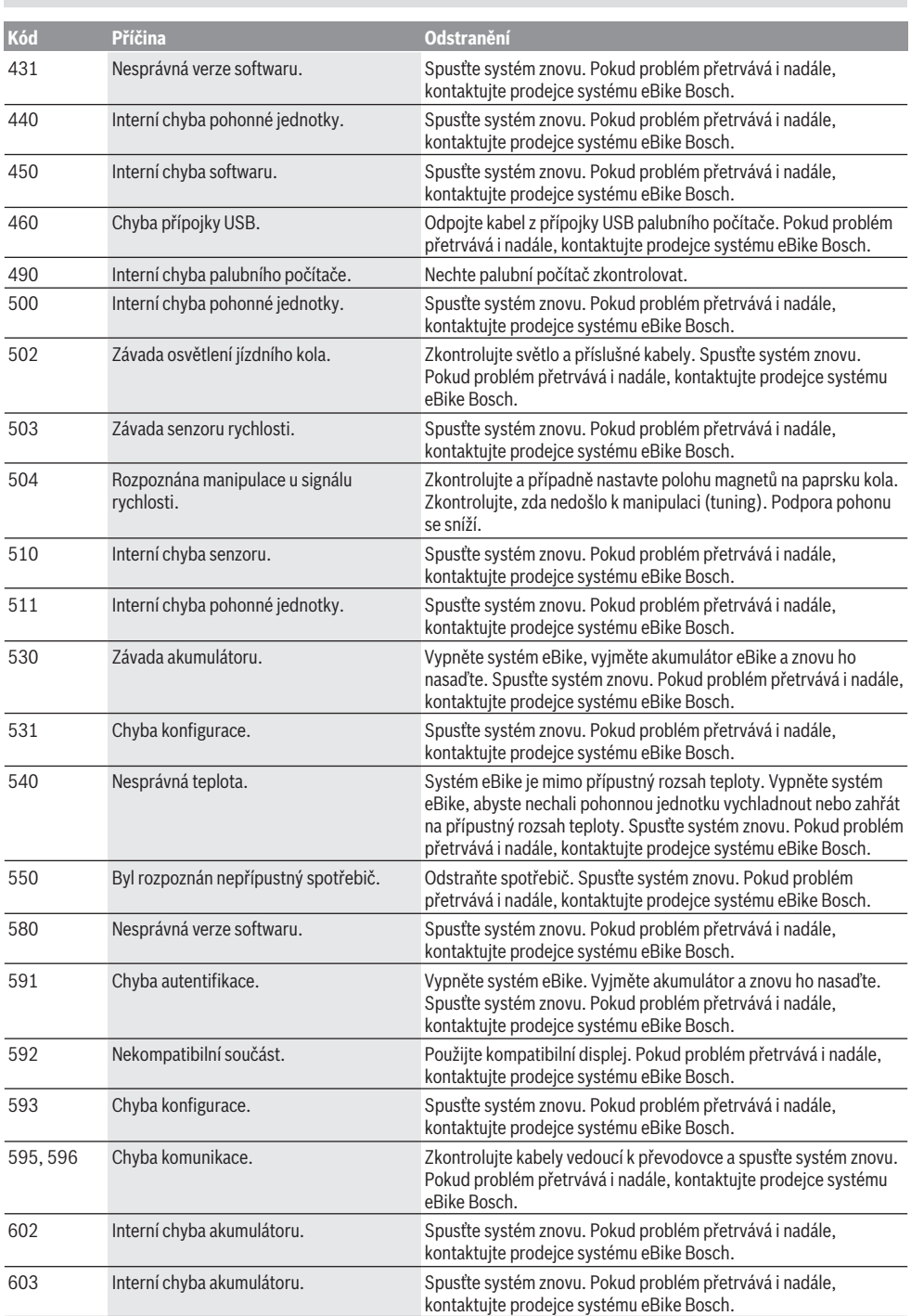

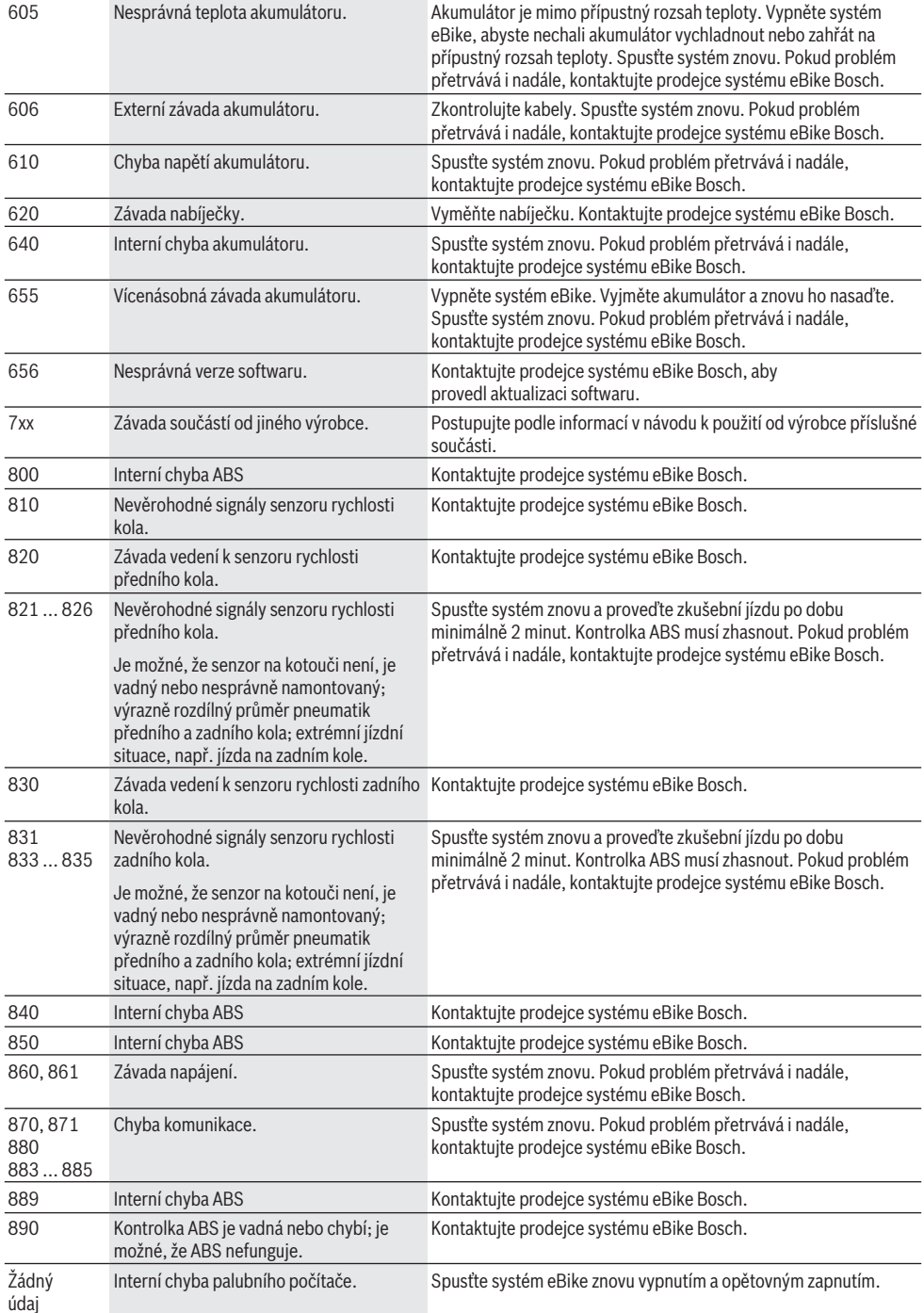

**Kód Příčina Odstranění**

# **Údržba a servis**

# **Údržba a čištění**

Žádné součásti včetně pohonné jednotky se nesmí ponořovat do vody nebo čistit tlakovou vodou.

K čištění palubního počítače používejte měkký hadr navlhčený jen vodou. Nepoužívejte žádné čisticí prostředky. Nechte minimálně jednou ročně provést technickou kontrolu systému eBike (mj. mechaniky, aktuálnosti systémového softwaru).

Navíc může výrobce nebo prodejce jízdního kola pro termín servisu stanovit počet ujetých kilometrů a/nebo časový interval. V tom případě vám palubní počítač po každém zapnutí zobrazí na 4 s příští termín servisu.

Pro servis nebo opravy systému eBike se obraťte na autorizovaného prodejce jízdních kol.

u **Veškeré opravy nechávejte provádět výhradně u autorizovaného prodejce jízdních kol.**

#### **Zákaznická služba a poradenství ohledně použití**

V případě otázek k systému eBike a jeho součástem se obraťte na autorizovaného prodejce jízdních kol. Kontaktní údaje autorizovaných prodejců jízdních kol najdete na internetové stránce [www.bosch-ebike.com.](http://www.bosch-ebike.com)

#### **Přeprava**

u **Pokud vezete eBike mimo auto, například na nosiči na autě, sejměte palubní počítač a akumulátor systému eBike, abyste zabránili poškození.**

### **Likvidace a látky ve výrobcích**

Údaje k látkám ve výrobcích najdete pod následujícím odkazem: [www.bosch-ebike.com/en/material-compliance.](http://www.bosch-ebike.com/en/material-compliance) Nevyhazujte eBike a jeho součásti do komunálního odpadu!

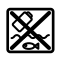

Pohonnou jednotku, palubní počítač včetně ovládací jednotky, akumulátor eBike, senzor rychlosti, příslušenství a obaly je třeba odevzdat k ekologické recyklaci.

Ve vlastním zájmu zajistěte, aby byly osobní údaje ze zařízení smazány.

Baterie, které lze bez zničení vyjmout z elektrického zařízení, se musí před likvidací vyjmout a odevzdat zvlášť na sběrném místě pro baterie.

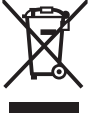

Podle evropské směrnice 2012/19/EU se musí již nepoužitelná elektrická zařízení a podle evropské směrnice 2006/66/ES vadné nebo opotřebované akumulátory/baterie shromažďovat odděleně a odevzdat k ekologické recyklaci.

Oddělené odevzdání k likvidaci slouží k třídění podle druhu materiálu a přispívá k správnému zacházení se surovinami a jejich recyklaci, což je šetrné pro člověka i životní prostředí.

Již nepoužitelné součásti systému elektrokola Bosch odevzdejte zdarma autorizovanému prodejci jízdních kol nebo ve sběrném dvoře.

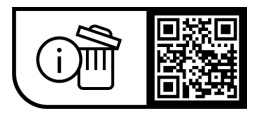

**Změny vyhrazeny.**

# **Bezpečnostné upozornenia**

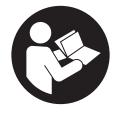

**Prečítajte si všetky bezpečnostné upozornenia a pokyny.** Nedodržiavanie bezpečnostných upozornení a pokynov môže zapríčiniť úraz elektrickým prúdom, požiar a/ alebo ťažké poranenia.

#### **Uschovajte všetky bezpečnostné upozornenia a pokyny na budúce použitie.**

Výraz **eBike akumulátor**, používaný v tomto návode na obsluhu, sa vzťahuje na všetky originálne Bosch eBike akumulátory.

- u **Prečítajte si a dodržiavajte bezpečnostné upozornenia a pokyny vo všetkých návodoch na obsluhu systému eBike, ako aj návod na obsluhu vášho eBike.**
- ▶ Nenechajte sa rozptyľovať displejom palubného po**čítača.** Ak sa nekoncentrujete výlučne na cestnú premávku, riskujete, že sa stanete účastníkom nehody. Ak chcete okrem zmeny úrovne podpory zadávať do palubného počítača údaje, zastavte a zadajte príslušné údaje.
- u **Palubný počítač nepoužívajte ako držadlo.** Keď budete zdvíhať eBike za palubný počítač, počítač môžete neopraviteľne poškodiť.
- **Pri používaní pomoci pri presune dávajte pozor na to, aby ste eBike vždy mali pod kontrolou a mohli ho bezpečne držať.** Pomoc pri presune môže za istých okolností zlyhať (napr. prekážka pri pedáli alebo neúmyselné zošmyknutie z tlačidla ovládacej jednotky). eBike sa môže náhle začať pohybovať dozadu na vás alebo sa môže prevrátiť. To predstavuje, predovšetkým pri bicykli s nákladom, riziko pre používateľa. Pri eBike so zapnutou pomocou pri presune sa vyhýbajte situáciám, v ktorých nedokážete eBike udržať vlastnou silou!

# **Opis výrobku a výkonu**

# **Používanie v súlade s určením**

Palubný počítač **Intuvia** je určený na ovládanie eBike a na zobrazovanie údajov jazdy.

Popri tu predstavených funkciách môže kedykoľvek dôjsť k softvérovým zmenám kvôli odstráneniu chýb a zmene funkčnosti.

# **Vyobrazené komponenty**

Číslovanie vyobrazených komponentov sa vzťahuje na vyobrazenia na grafických stranách na začiatku návodu.

Všetky vyobrazenia súčastí bicykla okrem pohonnej jednotky, palubného počítača vrátane ovládacej jednotky, snímača rýchlosti a ich príslušných držiakov sú schematické a môžu sa od vášho eBike odlišovať.

- **(1)** Tlačidlo funkcie zobrazenia **i**
- **(2)** Tlačidlo osvetlenia bicykla
- **(3)** Palubný počítač
- **(4)** Držiak palubného počítača
- **(5)** Tlačidlo zap/vyp palubného počítača
- **(6)** Resetovacie tlačidlo **RESET**
- **(7)** USB zásuvka
- **(8)** Ochranný kryt USB zásuvky
- **(9)** Ovládacia jednotka
- **(10)** Tlačidlo funkcie zobrazenia **i** na ovládacej jednotke
- **(11)** Tlačidlo zníženia úrovne podpory/listovania nadol **–**
- **(12)** Tlačidlo zvýšenia úrovne podpory/listovania nahor **+**
- **(13)** Tlačidlo pomoci pri presune **WALK**a)
- **(14)** Aretácia palubného počítača
- **(15)** Poistná skrutka palubného počítača Nabíjací USB kábel (Micro A – Micro B)<sup>b)</sup>
- a) Nie je k dispozícii vo všetkých krajinách
- b) Nevyobrazené, možno zakúpiť ako príslušenstvo

#### **Zobrazovacie prvky palubného počítača**

- **(a)** Zobrazenie podpory pohonnej jednotky
- **(b)** Zobrazenie úrovne podpory
- **(c)** Zobrazenie osvetlenia
- **(d)** Zobrazenie textu
- **(e)** Zobrazenie hodnôt
- **(f)** Zobrazenie tachometra
- **(g)** Odporúčanie preradenia: vyšší stupeň
- **(h)** Odporúčanie preradenia: nižší stupeň
- **(i)** Indikácia stavu nabitia eBike akumulátora

# **Technické údaje**

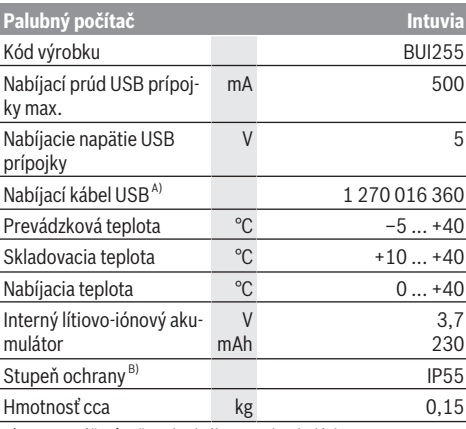

A) Nie je súčasťou štandardného rozsahu dodávky

B) Pri zatvorenom kryte USB

Systém Bosch eBike používa FreeRTOS (pozri [www.freertos.org\)](http://www.freertos.org).

# **Montáž**

#### **Vkladanie a vyberanie eBike akumulátora**

Pri vkladaní eBike akumulátora do bicykla eBike a pri jeho vyberaní si prečítajte a dodržiavajte návod na obsluhu eBike akumulátora.

#### <span id="page-23-0"></span>**Vkladanie a vyberanie palubného počítača (pozri obrázok A)**

Pri **vkladaní** palubného počítača **(3)** zasuňte palubný počítač spredu do držiaka **(4)**.

Pri vyberaní palubného počítača **(3)** stlačte aretáciu **(14)** a vysuňte ho dopredu z držiaka **(4)**.

#### **► Ak eBike odstavíte, odoberte palubný počítač.**

Palubný počítač je možné zaistiť v držiaku proti odobratiu. Odmontujte pritom držiak **(4)** z riadidiel. Vložte palubný počítač do držiaka. Zaskrutkujte poistnú skrutku **(15)** (závit M3, dĺžka 8 mm) zdola do určeného závitu držiaka. Namontujte držiak znova na kormidlo.

**Upozornenie:** Poistná skrutka nie je ochrana proti krádeži.

# **Prevádzka**

# **Predpoklady**

Bicykel eBike je možné zapnúť len vtedy, ak sú splnené nasledujúce podmienky:

- Je vložený dostatočne nabitý eBike akumulátor (pozri návod na obsluhu eBike akumulátora).
- Palubný počítač je správne vložený do držiaka [\(pozri](#page-23-0) ["Vkladanie a vyberanie palubného počítača \(pozri ob](#page-23-0)rázok **A**[\)", Stránka Slovenčina – 2\).](#page-23-0)
- Snímač rýchlosti je správne zapojený (pozri návod na obsluhu pohonnej jednotky).

### **Zapnutie/vypnutie eBike**

Na **zapnutie** eBike máte nasledujúce možnosti:

- Ak je palubný počítač pri vložení do držiaka už zapnutý, eBike sa aktivuje automaticky.
- Pri vloženom palubnom počítači a vloženom eBike akumulátore stlačte raz krátko tlačidlo zapnutia/vypnutia palubného počítača.
- Pri vloženom palubnom počítači stlačte tlačidlo zapnutia/ vypnutia eBike akumulátora (možné sú špecifické riešenia výrobcu bicyklov, ktoré neumožňujú prístup k tlačidlu zapnutia/vypnutia eBike akumulátora; pozri návod na obsluhu eBike akumulátora).

Pohon sa aktivujte, hneď ako šliapnete do pedálov (s výnimkou funkcie pomoci pri presune alebo keď je úroveň podpory **OFF**). Výkon pohonu sa riadi podľa nastavenej úrovne podpory.

Ak v normálnej prevádzke prestanete šliapať do pedálov alebo ak dosiahnete rýchlosť **25/45 km/h**, podpora prostredníctvom pohonu sa vypne. Pohon sa aktivuje automaticky ihneď po šliapnutí do pedálov a pri rýchlosti nižšej ako je **25/45 km/h**.

Na **vypnutie** eBike máte nasledujúce možnosti:

- Stlačte tlačidlo zapnutia/vypnutia palubného počítača.
- Vypnite eBike akumulátor jeho tlačidlom zapnutia/vypnutia (možné sú riešenia výrobcov bicyklov, pri ktorých nie je prístup k tlačidlu zapnutia/vypínutia eBike akumulátora; pozri návod na používanie výrobcu bicykla).
- Vyberte palubný počítač z držiaka.

Ak sa približne **10** minút nevyžiada od pohonu žiaden výkon (napr. pretože eBike stojí) a nestlačí sa žiadne tlačidlo na palubnom počítači alebo ovládacej jednotke eBike, eBike sa automaticky vypne.

### **eShift (voliteľne)**

Pod eShift sa rozumie začlenenie elektronických systémov zaraďovania prevodov do eBike. Elektrické spojenie komponentov eShift s pohonnou jednotkou vytvoril výrobca. Ovládanie elektronických prehadzovacích systémov je opísané v samostatnom návode na obsluhu.

#### **Elektrické napájanie palubného počítača**

Ak je palubný počítač vložený v držiaku **(4)**, do eBike je nasadený dostatočne nabitý eBike akumulátor a eBike je zapnutý, vtedy je palubný počítač zásobovaný energiou prostredníctvom eBike akumulátora.

Ak sa palubný počítač vyberie z držiaka **(4)**, elektrické napájanie zabezpečuje interný akumulátor palubného počítača. Ak je interný akumulátor palubného počítača pri zapnutí palubného počítača slabo nabitý, zobrazí sa na 3 s **<Attach to bike (Pripevniť na koleso)>** na zobrazení textu **(d)**. Potom sa palubný počítač znova vypne.

Na nabitie interného akumulátora palubného počítača znova vložte palubný počítač do držiaka **(4)** (keď je eBike akumulátor vložený do bicykla eBike). Zapnite eBike akumulátor pomocou jeho tlačidla zapnutia/vypnutia (pozri návod na obsluhu eBike akumulátora).

Palubný počítač môžete nabiť aj cez USB prípojku. Otvorte pritom ochranný kryt **(8)**. Spojte USB zásuvku **(7)** palubného počítača pomocou vhodného USB kábla s bežnou USB nabíjačkou alebo USB prípojkou počítača (nabíjacie napätie 5 V, nabíjací prúd max. 500 mA). Na zobrazení textu **(d)** palubného počítača sa objaví **<USB connected (USB pripojené)>**.

#### **Zapnutie/vypnutie palubného počítača**

Na **zapnutie** palubného počítača stlačte krátko tlačidlo zapnutia/vypnutia **(5)**. Palubný počítač môžete (pri dostatočne nabitom internom akumulátore palubného počítača) zapnúť aj vtedy, ak nie je vložený do držiaka.

Na **vypnutie** palubného počítača stlačte tlačidlo zap/vyp **(5)**.

Ak palubný počítač nie je vložený v držiaku, vypne sa po 1 min bez stlačenia tlačidla kvôli úspore energie.

▶ Ak eBike niekoľko týždňov nepoužívate, vyberte pa**lubný počítač z jeho držiaka.** Palubný počítač uchovávajte v suchom prostredí pri izbovej teplote. Interný akumulátor palubného počítača pravidelne nabíjajte (minimálne každé 3 mesiace).

#### **Indikácia stavu nabitia eBike akumulátora**

Indikácia stavu nabitia eBike akumulátora **(i)** ukazuje stav nabitia eBike akumulátora, nie stav nabitia interného akumulátora palubného počítača. Stav nabitia eBike akumulátora si môžete odčítať aj na LED diódach na samotnom eBike akumulátore.

Na zobrazení **(i)** zodpovedá každý prúžok na symbole akumulátora približne 20 % kapacity: eBike akumulátor je úplne nabitý.

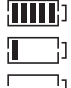

eBike akumulátor by sa mal dobiť.

LED diódy indikácie stavu nabitia na eBike akumulátore zhasnú. Kapacita pre podporu pohonu je spotrebovaná a podpora sa jemne vypne. Zostávajúca kapacita sa využije na osvetlenie a pre palubný počítač, zobrazenie bliká. Kapacita eBike akumulátora ešte postačuje približne na 2 hodiny osvetlenia bicykla. Ďalšie spotrebiče (napr. automatická prevodovka, nabíjanie externých zariadení na USB prípojke) nie sú pritom zohľadnené.

Ak palubný počítač vyberiete z držiaka **(4)**, uloží sa posledný zobrazený stav nabitia eBike akumulátora. Ak bicykel eBike používate s dvomi eBike akumulátormi, indikácia stavu nabitia eBike akumulátora **(i)** ukazuje stav nabitia obidvoch eBike akumulátorov.

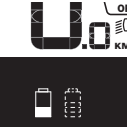

 $\frac{\partial F}{\partial \sigma}$  Ak sa na bicykli eBike s dvomi vloženými  $\widetilde{\mathsf{km}}$ , eBike akumulátormi nabíjajú obidva eBike akumulátory, na displeji sa zobrazuje priebeh nabíjania obidvoch eBike akumulátorov (na vyobrazení sa práve nabíja ľavý eBike akumulátor). To, ktorý z obidvoch eBike akumulátorov sa práve nabíja, môžete zistiť podľa blikajúceho zobrazenia na eBike akumulátore.

#### **Nastavenie úrovne podpory**

Na ovládacej jednotke **(9)** môžete nastaviť, ako intenzívne vás pohon podporuje pri šliapaní. Úroveň podpory môžete kedykoľvek, aj počas jazdy, zmeniť.

**Upozornenie:** V jednotlivých vyhotoveniach je možné, že je úroveň podpory nastavená vopred a nemôže sa meniť. Tiež je možné, že je k dispozícii na výber menej úrovní podpory, ako je tu uvedené.

K dispozícii sú maximálne nasledujúce úrovne podpory:

- **OFF:** podpora pohonu je vypnutá, eBike sa môže pohybovať ako normálny bicykel len šliapaním do pedálov. Pomoc pri presune nemožno na tejto úrovni podpory aktivovať.
- **ECO:** účinná podpora pri maximálnej efektívnosti, pre maximálny dojazd
- **TOUR/TOUR+:**

**TOUR:** rovnomerná podpora, pre túry s veľkým dojazdom **TOUR+:** dynamická podpora pre jazdu v prírode a športovú jazdu (iba v spojení s **eMTB**)

#### – **SPORT/eMTB:**

**SPORT:** intenzívna podpora, pre športovú jazdu na horských trasách a v mestskej premávke **eMTB:** optimálna podpora v každom teréne, športový rozjazd, lepšia dynamika, maximálna výkonnosť (**eMTB** k dispozícii len v kombinácii s pohonnými jednotkami BDU250P CX, BDU365, BDU450 CX a BDU480 CX. Prípadne môže byť potrebná aktualizácia softvéru.)

– **TURBO:** maximálna podpora až do vysokých frekvencií šliapania, pre športovú jazdu

Úroveň podpory **zvýšite** stláčaním tlačidla **+ (12)** na ovládacej jednotke dovtedy, kým sa na indikátore **(b)** nezobrazí požadovaná úroveň podpory. **Zníženie** dosiahnete pomocou tlačidla **– (11)**.

Vyvolaný výkon pohonu sa objaví na zobrazení **(a)**. Maximálny výkon pohonu závisí od zvolenej úrovne podpory. Ak palubný počítač vyberiete z držiaka **(4)**, uloží sa naposledy zobrazená úroveň podpory, zobrazenie **(a)** výkonu pohonu zostane prázdne.

#### **Súhra pohonnej jednotky s radením prevodov**

Aj na eBike by ste mali prevody radiť tak ako na bežnom bicykli (pozrite si k tomu návod na obsluhu vášho eBike). Nezávisle od druhu prevodového systému odporúčame počas preraďovania nakrátko znížiť tlak do pedálov. Tým sa radenie uľahčí a zníži sa opotrebovanie hnacej reťaze.

Voľbou správneho prevodového stupňa môžete pri rovnakej vynaloženej sile zvýšiť rýchlosť a dojazd.

Postupujte preto podľa odporúčaní preraďovania, ktoré sa vám zobrazujú pomocou indikácií **(g)** a **(h)** na displeji. Ak sa zobrazí indikácia **(g)**, mali by ste preradiť na vyšší stupeň s nižšou frekvenciou šliapania. Ak sa zobrazí indikácia **(h)**, mali by ste zvoliť nižší stupeň s vyššou frekvenciou šliapania.

### **Zapnutie/vypnutie osvetlenia bicykla**

Vo vyhotovení, pri ktorom je jazdné svetlo napájané prostredníctvom eBike, môžete cez palubný počítač pomocou tlačidla osvetlenia bicykla **(2)** zapnúť a vypnúť predné a zadné svetlo súčasne .

Pred každou jazdou skontrolujte správne fungovanie osvetlenia bicykla.

Pri zapnutí osvetlenia sa na textovom displeji **(d)** zobrazí

**<Lights on (Svetlá zapnuto)>** a pri vypnutí osvetlenia **<Lights off (Svetlá vypnuto)>** na cca 1 s. Pri zapnutom svetle sa zobrazí symbol osvetlenia **(c)**.

Palubný počítač uloží stav osvetlenia a v prípade reštartu aktivuje osvetlenie podľa uloženého stavu.

Zapnutie a vypnutie osvetlenia bicykla nemá žiaden vplyv na podsvietenie displeja.

#### **Zapnutie/vypnutie pomoci pri presune**

Funkcia pomoc pri presune vám môže uľahčiť presun eBike. Rýchlosť v tejto funkcii závisí od zaradeného prevodového stupňa a môže dosahovať maximálne **6 km/h**.

u **Funkcia pomoc pri presune sa smie používať výlučne pri presune eBike.** Ak kolesá eBike nemajú pri použití pomoci pri presune kontakt s podkladom, hrozí nebezpečenstvo poranenia.

Na **aktivovanie** pomoci pri presune krátko stlačte tlačidlo **WALK** na vašom palubnom počítači. Po aktivovaní stlačte v priebehu 10 s tlačidlo **+** a držte ho stlačené. Zapne sa pohon eBike.

**Upozornenie:** Pomoc pri presune nemožno pri úrovni podpory **OFF** aktivovať.

Pomoc pri presune sa **vypne**, hneď ako nastane jeden z nasledujúcich prípadov:

- Uvoľníte tlačidlo **+ (12)**,
- kolesá eBike sa zablokujú (napr. brzdami alebo nárazom na prekážku),
- rýchlosť prekročí **6 km/h**.

Fungovanie pomoci pri presune podlieha špecifickým predpisom danej krajiny, preto sa môže odlišovať od opisu uvedeného vyššie alebo môže byť deaktivované.

# **Napájanie externých zariadení cez USB prípojku**

Pomocou USB prípojky môžete prevádzkovať alebo dobíjať väčšinu zariadení, ktoré je možné napájať cez USB (napr. rôzne mobilné telefóny).

Predpokladom nabíjania je, že do eBike je vložený palubný počítač a dostatočne nabitý eBike akumulátor .

Otvorte ochranný kryt **(8)** USB prípojky na palubnom počítači. Spojte USB prípojku externého zariadenia pomocou nabíjacieho USB kábla micro A – micro B (v predaji u vášho predajcu Bosch eBike) s USB zásuvkou **(7)** na palubnom počítači.

Po odpojení spotrebiča je nutné USB prípojku opäť starostlivo uzatvoriť pomocou ochranného krytu **(8)**.

u **USB spojenie nie je vodotesné. Počas jazdy v daždi sa nesmú pripájať externé zariadenia a USB prípojka musí byť úplne zatvorená ochranným krytom (8).**

**Pozor:** Pripojené spotrebiče môžu obmedziť dojazd eBike.

# **Zobrazenia a nastavenia palubného počítača**

Palubný počítač **nepodporuje** tento jazyk pri textoch rozhrania. V tomto návode na obsluhu sú preto anglické texty rozhrania znázornené spolu s vysvetlením v národnom jazyku.

# **Zobrazenia rýchlosti a vzdialenosti**

Na **zobrazení tachometra (f)** sa stále zobrazuje aktuálna rýchlosť.

Na **zobrazení funkcie** – kombinácia zobrazenia textu **(d)** a zobrazenia hodnoty **(e)** – sú na výber nasledujúce funkcie:

- **<Clock (Hodiny)>:** aktuálny čas
- **<Max. speed (Maximálna rýchlosť)>:** maximálna rýchlosť dosiahnutá od posledného resetu
- **<Avg. speed (Priemerná rýchlosť)>:** priemerná rýchlosť dosiahnutá od posledného resetu
- **<Trip time (Doba jazdy)>:** čas jazdy od posledného resetu
- **<Range (Oblasť)>:** odhadovaný dojazd aktuálneho nabitia akumulátora (pri nemenných podmienkach ako úroveň podpory, profil trasy atď.)
- **<Odometer (Počítadlo kilometrov)>:** zobrazenie celkovej vzdialenosti prejdenej s eBike (nedá sa resetovať)
- **<Trip distance (Ujdená vzdialenosť)>:** vzdialenosť prejdená od posledného resetu

Pri **prepínaní v zobrazovaní funkcie** stláčajte tlačidlo **i (1)** na palubnom počítači alebo tlačidlo **i (10)** na ovládacej jednotke dovtedy, kým sa nezobrazí požadovaná funkcia. Na resetovanie **<Trip distance (Ujdená vzdialenosť)>**, **<Trip time (Doba jazdy)>** a **<Avg. speed (Priemerná rýchlosť)>** prejdite na jednu z týchto troch funkcií a potom držte stlačené tlačidlo **RESET (6)** dovtedy, kým sa zobrazenie nenastaví na nulu. Týmto krokom sa resetujú aj ostatné dve funkcie.

Na resetovanie **<Max. speed (Maximálna rýchlosť)>** prejdite na túto funkciu a potom držte stlačené tlačidlo **RESET (6)** dovtedy, kým sa zobrazenie nenastaví na nulu.

Na resetovanie **<Range (Oblasť)>** prejdite na túto funkciu a potom držte stlačené tlačidlo **RESET (6)** dovtedy, kým sa zobrazenie nenastaví na hodnotu výrobného nastavenia. Ak sa palubný počítač vyberie z držiaka **(4)**, zostanú všetky hodnoty funkcií uložené a môžu sa naďalej zobrazovať.

# **Zobrazenie/prispôsobenie základných nastavení**

Zobrazenia a zmeny základných nastavení sú možné nezávisle od toho, či je palubný počítač vložený v držiaku **(4)** alebo nie. Niektoré nastavenia sú viditeľné a meniteľné iba pri vloženom palubnom počítači. V závislosti od vybavenia vášho eBike môžu niektoré položky menu chýbať.

Na prechod do menu základných nastavení stláčajte súčasne tlačidlo **RESET (6)** a tlačidlo **i (1)** dovtedy, kým sa na zobrazení textu neobjaví **(d) <Configuration (Nastavenia)>**. Pri **prepínaní medzi základnými nastaveniami** stláčajte tlačidlo **i (1)** na palubnom počítači dovtedy, kým sa nezobrazí požadované základné nastavenie. Ak je palubný počítač vložený v držiaku **(4)**, môžete stláčať aj tlačidlo **i (10)** na ovládacei jednotke.

Pri **zmene základných nastavení** stláčajte tlačidlo zapnutia/ vypnutia **(5)** vedľa zobrazenia **–** na zníženie alebo listovanie smerom dole alebo na zvýšenie alebo listovanie smerom hore stláčajte tlačidlo osvetlenia **(2)** vedľa zobrazenia **+**. Ak je palubný počítač vložený do držiaka **(4)**, zmena je možná aj pomocou tlačidiel **– (11)**, resp. **+ (12)** na ovládacej jednotke.

Na opustenie funkcie a uloženie zmeneného nastavenia stlačte tlačidlo **RESET (6)** na 3 s.

Na výber sú nasledujúce základné nastavenia:

- **<– Clock + (Hodiny)>:** Môžete nastaviť aktuálny čas. Dlhšie tlačenie nastavovacích tlačidiel zrýchli zmenu času.
- **<– Wheel circum. + (Obvod kolesa)>:** Túto výrobcom vopred nastavenú hodnotu môžete zmeniť o ±5 %. Táto položka menu sa zobrazí len vtedy, ak sa palubný počítač nachádza v držiaku.
- **<– English + (Angličtina)>:** Môžete zmeniť jazyk zobrazenia textu. Na výber sú nemčina, angličtina, francúzština, španielčina, taliančina, portugalčina, švédčina, holandčina a dánčina.
- **<– Unit km/mi + (Jednotka km/míle)>:** Rýchlosť a vzdialenosť môžete zobraziť v kilometroch alebo míľach.
- **<– Time format + (Formát času)>:** Čas môžete nechať zobraziť v 12-hodinovom alebo v 24-hodinovom formáte.
- **<– Shift recom. on + (Návrh preradenia zap)>/<– Shift recom. off + (Návrh preradenia vyp)>:** Môžete zapnúť alebo vypnúť zobrazenie odporúčania preraďovania.
- **<Power-on hours (Počet hodín prevádzky)>:** Zobrazenie celkového času jazdy s eBike (nie je možné zmeniť)
- **<Displ. vx.x.x.x>:** Toto je verzia softvéru displeja.
- **<DU vx.x.x.x>:** Toto je verzia softvéru pohonnej jednotky. Táto položka menu sa zobrazí len vtedy, ak sa palubný počítač nachádza v držiaku.
- **<DU SN xxxxxxx/xxx>:** Toto je sériové číslo pohonnej jednotky. Táto položka menu sa zobrazí len vtedy, ak sa palubný počítač nachádza v držiaku.
- **<DU PN xxxxxxxxxx>:** Toto je typové číslo pohonnej jednotky. Táto položka menu sa zobrazí len vtedy, ak sa palubný počítač nachádza v držiaku a pohonná jednotka poskytuje typové číslo dielu.
- **<Service MM/YYYY>:** Táto položka menu sa zobrazí iba vtedy, ak výrobca bicykla stanovil pevný termín servisu.
- **<Serv. xx km/mi>:** Táto položka menu sa zobrazí iba vtedy, ak výrobca bicykla stanovil termín servisu po dosiahnutí istého jazdného výkonu.
- **<Bat. vx.x.x.x>:** Toto je verzia softvéru eBike akumulátora. Táto položka menu sa zobrazí len vtedy, ak sa palubný počítač nachádza v držiaku. Pri používaní 2 eBike akumulátorov sú verzie softvéru obidvoch eBike akumulátorov uvedené jeden za druhým.
- **<Bat. PN xxxxxxxxxx>:** Toto je typové číslo eBike akumulátora. Táto položka menu sa zobrazí len vtedy, ak sa palubný počítač nachádza v držiaku a eBike akumulátor poskytuje typové číslo dielu. Pri používaní 2 eBike akumulátorov sú verzie softvéru obidvoch eBike akumulátorov uvedené jeden za druhým.
- **<Cha. vx.x.x.x>:** Toto je verzia softvéru nabíjačky, ktorou bol nabíjaný eBike akumulátor. Zobrazí sa to iba vtedy, ak nabíjačka poskytuje verziu softvéru.
- Ak je eBike vybavený systémom ABS, zobrazí sa aj verzia softvéru, sériové číslo a typové číslo ABS.

#### **Zobrazenie kódu chyby**

Komponenty eBike sa nepretržite automaticky kontrolujú. Ak sa zistí chyba, na zobrazení textu sa objaví zodpovedajúci chybový kód **(d)**.

Na štandardný displej sa vrátite stlačením ľubovoľného tlačidla na palubnom počítači **(3)** alebo na ovládacej jednotke **(9)**.

V závislosti od druhu chyby sa prípadne automaticky vypne pohon. Naďalej je však možná ďalšia jazda bez podpory pohonu. Pred ďalšími jazdami by sa mal eBike skontrolovať.

▶ Všetky kontroly a opravy zverte výlučne autorizované**mu predajcovi bicyklov.**

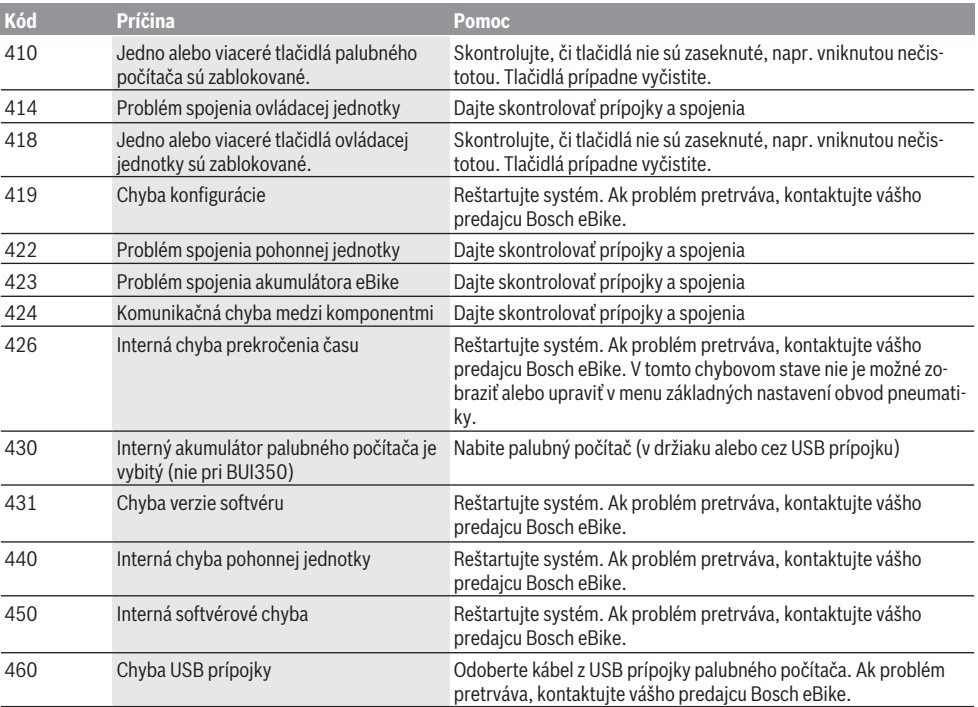

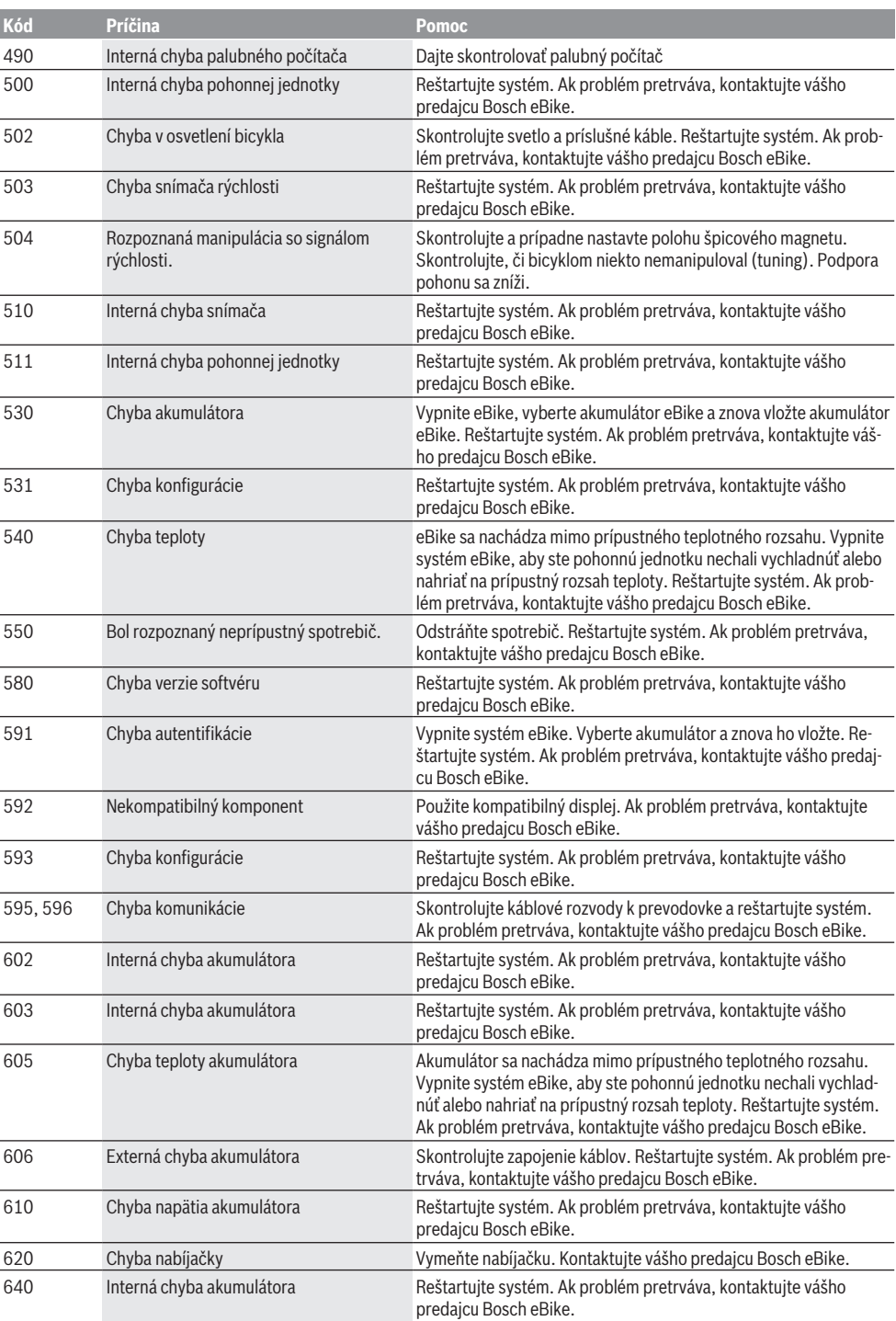

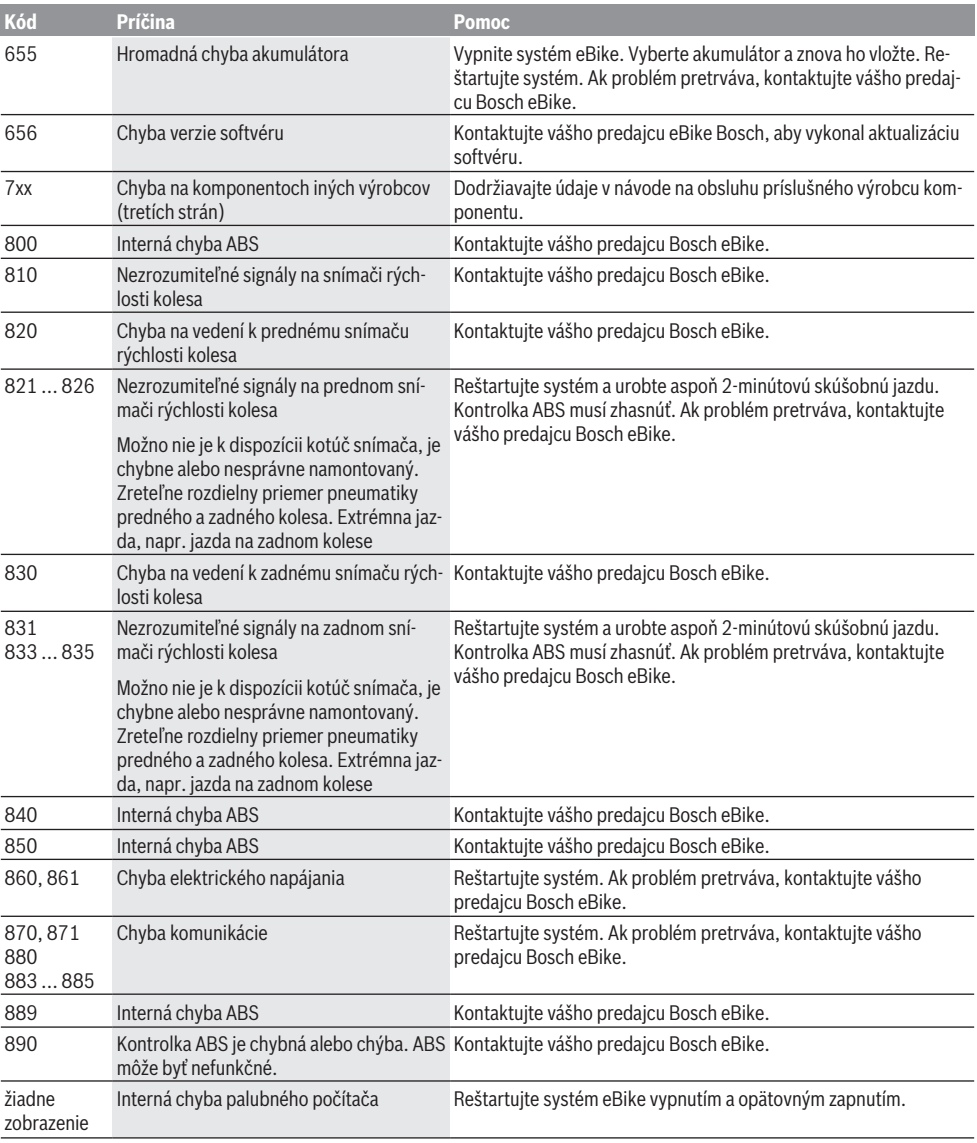

# **Údržba a servis**

# **Údržba a čistenie**

Žiadne komponenty, vrátane pohonnej jednotky, sa nesmú ponoriť do vody alebo čistiť vysokotlakovým čističom. Na čistenie vášho palubného počítača použite mäkkú, len vodou navlhčenú utierku. Nepoužívajte čistiace prostriedky. Váš eBike dajte minimálne raz ročne skontrolovať (o. i. mechaniku, aktuálnosť systémového softvéru).

Výrobca alebo predajca bicyklov môže navyše na výpočet termínu servisu používať jazdný výkon a/alebo časový úsek. V takomto prípade vám palubný počítač po každom zapnutí zobrazí termín servisu oznamom v trvaní 4 s.

Ohľadne servisu a opráv eBike sa obráťte na autorizovaného predajcu bicyklov.

▶ Všetky kontroly a opravy zverte výlučne autorizované**mu predajcovi bicyklov.**

#### **Zákaznícka služba a poradenstvo ohľadom použitia**

Ak máte akékoľvek otázky týkajúce sa bicykla eBike a jeho komponentov, obráťte sa na autorizovaného predajcu bicyk- $\ln v$ 

Kontaktné údaje autorizovaných predajcov bicyklov nájdete na internetovej stránke [www.bosch‑ebike.com](http://www.bosch-ebike.com).

### **Preprava**

▶ Keď svoj eBike veziete mimo vášho auta, napr. na **nosiči batožiny, odoberte palubný počítač a akumulátor systému eBike, aby ste zabránili poškodeniam.**

#### **Likvidácia a látky vo výrobkoch**

Údaje o látkach vo výrobkoch nájdete na tomto odkaze: [www.bosch-ebike.com/en/material-compliance.](http://www.bosch-ebike.com/en/material-compliance)

Nikdy neodhadzujte eBike a jeho komponenty do komunálneho odpadu!

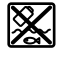

Pohonná jednotka, palubný počítač vrát. ovládacej jednotky, eBike akumulátor, snímač rýchlosti, príslušenstvo a obaly sa musia odovzdať na ekologickú recykláciu.

Samostatne zabezpečte vymazanie osobných údajov zo zariadenia.

Batérie, ktoré možno vybrať z elektrického zariadenia bez poškodenia, je nutné pred likvidáciou vybrať a odovzdať ich zvlášť do zberu batérií.

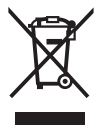

Podľa Európskej smernice 2012/19/EÚ sa musia nepoužiteľné elektrické zariadenia a podľa európskej smernice

2006/66/ES sa musia chybné alebo opot-

rebované akumulátory/batérie zbierať separovane a je nutné odovzdať ich na ekologickú recykláciu.

Separovaný zber elektrických zariadení slúži na čisté predbežné roztriedenie a pomáha správnemu spracovaniu, recyklácii surovín a chráni ľudí a životné prostredie.

Už nepoužiteľné komponenty eBike Bosch odovzdajte bezplatne autorizovanému predajcovi bicyklov alebo na recyklačnom zbernom stredisku.

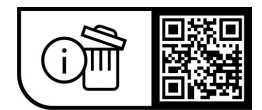

**Právo na zmeny je vyhradené.**

# **Biztonsági tájékoztató**

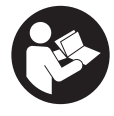

#### **Olvassa el az összes biztonsági figyelmeztetést és előírást.** A biztonsági előírások és utasítások betartásának elmulasztása áramütéshez, tűzhöz és/vagy súlyos sérülésekhez vezethet.

#### **Kérjük a későbbi használatra gondosan őrizze meg ezeket az előírásokat.**

Az ebben a használati utasításban használt **eBike-akkumulátor** fogalom eredeti Bosch eBike-akkumulátorokat jelent.

- u **Olvassa el és tartsa be az eBike-rendszer valamennyi Üzemeltetési útmutatásában és az eBike Üzemeltetési utasításában található biztonsági előírásokat, figyelmeztetéseket és utasításokat.**
- **▶ Ne hagyja, hogy a fedélzeti computer kijelzése elvonja a figyelmét.** Ha nem kizárólag a közlekedésre összpontosítja a figyelmét, megnöveli a baleseti kockázatot. Ha a támogatási szint megváltoztatásán kívül valamilyen más adatot akar bevinni a fedélzeti számítógépbe, álljon meg és így adja be a megfelelő adatokat.
- u **A fedélzeti computert ne használja markolatként.** Ha az eBike-ot a fedélzeti computernél fogva emeli meg, a fedélzeti computert visszafordíthatatlanul károsíthatja.
- ▶ A tolási segítség használata során gondoskodjon ar**ról, hogy mindig az uralma alatt tartsa és biztonságosan tartani tudja az eBike-ot.** A tolási segítség bizonyos körülmények között szünetelhet (például ha a pedál egy akadályba ütközik, vagy ha az ujja véletlenül lecsúszik a kezelő egység gombjáról). Az eBike hirtelen hátrafelé, az Ön irányában is elkezdhet mozogni, vagy hirtelen oldalra is dőlhet. Ez különösen további terhek felrakásához jelenthet kockázatot a felhasználó számára. Ne hozza az eBike-ot a tolási segítséggel olyan helyzetekbe, amelyekben a saját erejéből nem tudja megtartani az eBike-ot!

# **A termék és a teljesítmény leírása**

# **Rendeltetésszerű használat**

A **Intuvia** fedélzeti számítógép az eBike vezérlésére és a menetadatok kijelzésére szolgál.

Az itt bemutatott funkciókon felül előfordulhat, hogy szoftver változtatások hibák megszüntetéséhez és egyes funkciók kiterjesztéséhez vezetnek.

# **Az ábrázolásra kerülő komponensek**

Az ábrázolt alkatrészek sorszámozása megfelel az ábráknak az Üzemeltetési utasítás elején lévő, ábrákat tartalmazó oldalon.

A kerékpár részeinek ábrázolása, a hajtóegység, a fedélzeti számítógép, a fedélzeti számítógép kezelőegysége, a sebesség érzékelő és a hozzátartozó tartók kivételével mind sematikus ábrázolás és eltérhet az Ön eBike-jától.

- **(1) i** kijelző funkció gomb
- **(2)** Kerékpárlámpa gomb
- **(3)** Fedélzeti számítógép
- **(4)** Fedélzeti számítógép tartó
- **(5)** Fedélzeti számítógép be-/kikapcsoló gomb
- **(6) RESET** visszaállító gomb
- **(7)** USB-csatlakozóhüvely
- **(8)** Az USB-csatlakozó védősapkája
- **(9)** Kezelőegység
- **(10) i** kijelző funkció gomb a kezelőegységen
- **(11) –** támogatás csökkentés / lefelé lapozás gomb
- **(12) +** támogatás növelése / felfelé lapozás gomb
- **(13) WALK**a) tolási segítség gomb
- **(14)** Fedélzeti számítógép reteszelés
- **(15)** Fedélzeti számítógép blokkoló csavar USB-töltőkábel (Micro A – Micro B) $^{b)}$
- a) nem minden országban kapható
- b) nincs ábrázolva, tartozékként kapható

### **Fedélzeti számítógép kijelző elemek**

- **(a)** A hajtásegység-támogatás kijelzése
- **(b)** A támogatási szint kijelzése
- **(c)** Világítás kijelzése
- **(d)** Szöveges kijelzés
- **(e)** Értékkijelzés
- **(f)** Sebességmérő-kijelző
- **(g)** Váltási javaslat: magasabb fokozat
- **(h)** Váltási javaslat: alacsonyabb fokozat
- **(i)** eBike-akkumulátor töltöttségi szintjének kijelzése

# **Műszaki adatok**

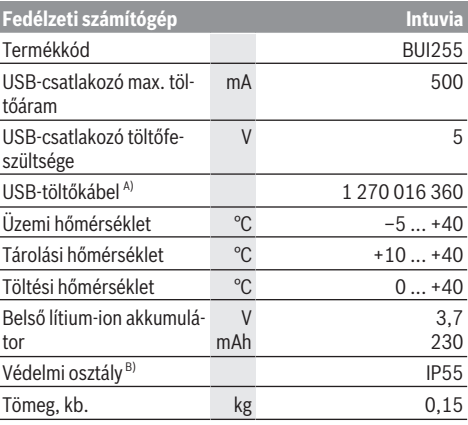

A) A standard szállítmány nem tartalmazza

B) Zárt USB-fedél esetén

A Bosch eBike-rendszerben FreeRTOS kerül alkalmazásra (lásd [www.freertos.org](http://www.freertos.org)).

# **Összeszerelés**

#### **Az eBike-akkumulátor behelyezése és kivétele**

Az eBike-akkumulátornak az eBike-ba való behelyezését és a kivételét illetően olvassa el és tartsa be az eBike-akkumulátor használati útmutatójában leírtakat.

#### <span id="page-31-0"></span>**A fedélzeti számítógép behelyezése és kivétele (lásd a A ábrát)**

A **(3)** fedélzeti számítógép **behelyezéséhez** tolja azt be elölről a **(4)** tartóba.

A **(3)** fedélzeti számítógép kivételéhez nyomja meg a **(14)** reteszelést és tolja ki a számítógépet előrefelé a **(4)** tartóból.

► Ha az eBike-ot leállítia, vegye ki belőle a fedélzeti szá**mítógépet.**

A fedélzeti számítógépet a tartóban a kivétel ellen biztosítani lehet. Ehhez szerelje le a **(4)** tartót a lengőkarról. Tegye be a fedélzeti számítógépet a tartóba. Csavarozza be alulról a **(15)** blokkoló csavart (M3-as menet, 8 mm hosszú) a tartóban erre a célra kialakított menetbe. Szerelje fel a tartót ismét a kormányra.

**Megjegyzés:** A blokkoló csavar nem nyújt lopás elleni védelmet.

# **Üzemeltetés**

# **Előfeltételek**

Az eBike-ot csak a következő feltételek teljesülése esetén lehet bekapcsolni:

- Elegendő mértékben feltöltött eBike-akkumulátor van behelyezve (lásd az eBike-akkumulátor használati útmutatóiát).
- A fedélzeti számítógép helyesen van betéve a tartóba [\(lásd "A fedélzeti számítógép behelyezése és kivétele](#page-31-0) (lásd a **A** [ábrát\)", Oldal Magyar – 2\)](#page-31-0).
- A sebesség érzékelő helyesen van csatlakoztatva (lásd a meghajtóegység üzemeltetési útmutatóját).

### **eBike be-/kikapcsolása**

Az eBike **bekapcsolásához** a következő lehetőségek állnak rendelkezésre:

- Ha a fedélzeti számítógép a tartóba való behelyezéskor már be van kapcsolva, az eBike automatikusan aktiválásra kerül.
- Behelyezett fedélzeti számítógép és behelyezett eBikeakkumulátor mellett nyomja meg egyszer röviden a fedélzeti számítógép be-/kikapcsoló gombját.
- Behelyezett fedélzeti számítógép mellett nyomja meg az eBike-akkumulátor be-/kikapcsoló gombját (egyes kerékpárgyártóknál olyan megoldások is léteznek, amelyeknél nem lehet hozzáférni az eBike-akkumulátor be-/kikapcsoló gombjához, lásd az eBike-akkumulátor használati útmutatóját).

A hajtómű aktiválásra kerül, mihelyt Ön rálép a pedálra (kivéve a tolási segítség funkció esetén, illetve az **OFF** támogatási

szintnél). A hajtómű-teljesítmény a beállított támogatási szintnek megfelelően kerül meghatározásra.

Mihelyt normális üzemben abbahagyja a pedál hajtását, vagy mihelyt eléri a(z) **25/45 km/h** sebességet, a hajtómű által nyújtott támogatás kikapcsolásra kerül. A hajtómű ismét automatikusan aktiválásra kerül, mihelyt Ön ismét rálép a pedálra és a sebesség **25/45 km/h** alatt van.

Az eBike **kikapcsolásához** a következő lehetőségek állnak rendelkezésre:

- Nyomja meg a fedélzeti számítógép be-/kikapcsoló gombját.
- Kapcsolja ki az eBike akkumulátorát annak be-/kikapcsoló gombjával (vannak olyan kerékpárgyártói megoldások, amelyek esetén nem hozzáférhető az eBike-akkumulátor be-/kikapcsoló gombja; lásd a kerékpár gyártójának használati utasítását).
- Vegye ki a fedélzeti számítógépet a tartóból.

Ha például **10** perc elteltével sem kerül lehívásra az eBikehajtómű teljesítménye (például mert az eBike állt) és ezen idő alatt az eBike fedélzeti számítógépén és a kezelőegységén sem nyomnak meg egyetlen gombot sem, az eBike automatikusan kikapcsolásra kerül.

## **eShift (opció)**

Az eShift az elektronikus váltórendszerek bevonását jelenti az eBike-ba. Az eShift alkatrészeit a gyártó a hajtásegységgel elektromosan összekapcsolta. Az elektronikus váltórendszereket egy külön Üzemeltetési útmutatóban ismertetjük.

### **A fedélzeti számítógép energiaellátása**

Ha a fedélzeti számítógép be van helyezve a tartóba **(4)**, az eBike-ba egy elegendő mértékben feltöltött eBike-akkumulátor van behelyezve és az eBike be van kapcsolva, a fedélzeti számítógépet az eBike-akkumulátor látja el energiával.

Ha a fedélzeti számítógépet kiveszik a tartójából **(4)**, az energiaellátást a fedélzeti számítógép belső akkumulátora veszi át. Ha a fedélzeti számítógép belső akkumulátora a fedélzeti számítógép bekapcsolásakor gyenge, akkor 3 s-ra megjelenik a **<Attach to bike (Kerékpárhoz csatlakoztatás)>** szöveg a **(d)** szövegkijelzőn. Ezután a fedélzeti számítógép ismét kikapcsolásra kerül.

A fedélzeti számítógép belső akkumulátorának feltöltéséhez tegye be a fedélzeti számítógépet ismét a tartóba **(4)** (ha be van helyezve egy eBike-akkumulátor az eBike-ba). Kapcsolja be a saját be-/kikapcsoló gombjával az eBike-akkumulátort (lásd az eBike-akkumulátor használati útmutatóját).

A fedélzeti számítógépet az USB-csatlakozón keresztül is fel lehet tölteni. Ehhez nyissa fel a **(8)** védősapkát. Kösse össze a fedélzeti számítógép **(7)** USB-csatlakozóhüvelyét egy erre alkalmas USB-kábel segítségével egy a kereskedelemben szokványosan kapható USB-töltőkészülékkel vagy egy számítógép USB-csatlakozójával (5 V töltőfeszültség; max. 500 mA töltőáram). A fedélzeti számítógép **(d)** szövegkijelzőjén megjelenik a **<USB connected (USB–hez csatlakoztatva)>** üzenet.

### **A fedélzeti számítógép be és kikapcsolása**

A fedélzeti számítógép **bekapcsolásához** nyomja meg röviden a **(5)** be-/kikapcsoló gombot. A fedélzeti számítógépet akkor is be lehet kapcsolni (amennyiben a fedélzeti számítógép belső akkumulátora elegendő mértékben fel van töltve), ha nincs behelyezve a tartójába.

A fedélzeti számítógép **kikapcsolásához** nyomja meg az **(5)** be-/kikapcsoló gombot.

Ha a fedélzeti számítógép nincs behelyezve a tartóba, akkor ha 1 percig nem nyomnak meg egy gombot sem, akkor az energiatakarékossági meggondolásokból automatikusan kikapcsolódik.

u **Ha több hétig nem használja az eBike-ját, vegye ki a tartójából a fedélzeti számítógépet.** A fedélzeti számítógépet száraz környezetben, szobahőmérsékleten tárolja. Rendszeresen (3 havonta legalább egyszer) töltse fel a fedélzeti számítógép belső akkumulátorát.

#### **eBike-akkumulátor töltöttségi állapotának kijelzése**

Az eBike-akkumulátor töltöttségiállapot-kijelzője **(i)** az eBike-akkumulátor töltési szintjét jelzi, nem a fedélzeti számítógép belső akkumulátorjáét. Az eBike-akkumulátor töltési szintjét a magán az eBike-akkumulátoron található LED-ekről is le lehet olvasni.

A **(i)** kijelzőn az akkumulátor jelében minden egyes sáv körülbelül a kapacitás 20 %-ának felel meg:

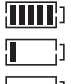

Az eBike-akkumulátor teljesen fel van töltve. Az eBike-akkumulátort utána kell tölteni.

A töltöttségiállapot-kijelző LED-jei az eBike-akkumulátoron kialszanak. A hajtómű támogatásához szükséges kapacitás elfogyott és a támogatás most finom átmenettel lekapcsolásra kerül. A megmaradt kapacitást a rendszer most a lámpák és a fedélzeti számítógép rendelkezésre bocsátja, a kijelző villog. Az eBike akkumulátor kapacitása a kerékpárlámpák fényének fenntartására még körülbelül 2 órára elég. További fogyasztók (például automata váltómű, külső berendezések feltöltése az USB-csatlakozón keresztül) itt nem kerülnek figyelembevételre.

Ha a fedélzeti számítógépet kiveszik a tartójából **(4)**, a legutoljára kijelzett eBike-akkumulátor töltési szint marad tárolva. Ha egy eBike két eBike-akkumulátorral üzemel, akkor az eBike-akkumulátor töltöttségiállapot-kijelzője **(i)** mindkét eBike-akkumulátor töltöttségi szintjét kijelzi.

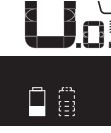

OFI <sub>KM,</sub> \ Ha az eBike-ba két eBike-akkumulátor van behelyezve, és mindkettőt a kerékpáron tölti, akkor a kijelzőn mindkét eBikeakkumulátor töltésének előrehaladása megjelenik (az ábrán éppen a bal oldali eBike-akkumulátor töltése folyik). Az eBike-akkumulátor villogó jelzéséről felismerheti, hogy a két eBike-akkumulátor közül melyik töltése folyik éppen.

## **A támogatási szint beállítása**

A kezelőegységen **(9)** be lehet állítani, hogy a hajtómű menynyire támogassa Önt a pedálozás során. A támogatási szintet bármikor, menet közben is, meg lehet változtatni.

**Tájékoztató:** Egyedi kiviteleknél az is előfordul, hogy a támogatási szint előre be van állítva, és nem lehet megváltoztatni. Az is lehetséges, hogy az itt megadottnál kevesebb támogatási szint áll rendelkezésre.

Legfeljebb a következő támogatási szintek állnak rendelkezésre:

- **OFF:** a hajtómű-támogatás ki van kapcsolva, az eBike-ot egy szokványos kerékpárhoz hasonlóan csak pedálozással lehet mozgatni. A tolási segítséget ezen támogatási szint esetén nem lehet aktiválni.
- **ECO:** maximális hatásfokú effektív támogatás a maximális hatótávolsághoz
- **TOUR/TOUR+:**

**TOUR:** egyenletes támogatás, nagy hatótávolságú túrákhoz

**TOUR+:** dinamikus támogatás természetes és sportos hajtáshoz (csak a **eMTB** támogatási szinttel)

– **SPORT/eMTB:**

**SPORT:** erőteljes, lejtős terepen való sportos hajtáshoz valamint a városon belüli kerékpározáshoz **eMTB:** minden terepen optimális támogatás, sportos indulás, jobb dinamika, maximális teljesítmény (az **eMTB** támogatási szint csak a BDU250P CX, BDU365, BDU450 CX és BDU480 CX hajtóegység esetén áll rendelkezésre. Előfordulhat, hogy ehhez egy szoftver-frissítésre van szükség.)

– **TURBO:** maximális támogatás magas lépésfrekvenciákig, sportos hajtáshoz

A támogatási szint **növeléséhez** nyomja meg a kezelőegységen annyiszor a **+ (12)** gombot, hogy a **(b)** kijelzőn megjelenjen a kívánt támogatási szint, a támogatási szint **csökkentéséhez** használja a **– (11)** gombot.

A lehívott hajtómű-teljesítmény a(z) **(a)** kijelzőn jelenik meg. A maximális hajtómű-támogatás a kiválasztott támogatási szinttől függ.

Ha a fedélzeti számítógépet kiveszik a tartóból **(4)**, a legutoljára kijelzett támogatási szint tárolva marad, a hajtómű-teljesítmény **(a)** kijelzése üressé válik.

# **A hajtásegység és a sebességváltás kapcsolata**

Az eBike-nál is ugyanúgy kell használni a sebességváltókat, mint egy szokványos kerékpárnál (ehhez vegye figyelembe az eBike-ja üzemeltetési útmutatóját).

A sebességváltó típusától függetlenül célszerű a sebességváltásnál rövid időre csökkenteni a pedálokra gyakorolt nyomást. Ez megkönnyíti a váltást és a hajtóművel kapcsolódó egységek elhasználódását is csökkenti.

A helyes fokozat kiválasztásával azonos erőfeszítés mellett megnövelheti a sebességet és a hatótávolságot.

Ezért hajtsa végre a váltási javaslatokat, amelyek a **(g)** és a **(h)** kijelzésekkel a kijelzőn megjelennek. Ha a **(g)** kijelzés jelenik meg, kapcsoljon alacsonyabb lépésfrekvencia mellett egy magasabb fokozatra. Ha a **(h)** kijelzés jelenik meg, kapcsoljon magasabb lépésfrekvencia mellett egy alacsonyabb fokozatra.

# **A kerékpárlámpák be és kikapcsolása**

Annál a kivitelnél, amelynél a kerékpár lámpáinak az eBike az áramforrása, a fedélzeti számítógépen elhelyezett kerékpárvilágítás gombbal **(2)** az első és a hátsó világítást egyidejűleg be és ki lehet kapcsolni.

A kerékpározás megkezdése előtt mindig ellenőrizze a kerékpárlámpák helyes működését.

A világítás bekapcsolásakor megjelenik a **<Lights on (Világítás be)>** üzenet, a világítás kikapcsolásakor pedig a **<Lights off (Világítás ki)>** üzenet a **(d)** szövegkijelzőn, és mindkét esetben kb. 1 másodpercig látható marad. A lámpák bekapcsolt állapotát a **(c)** világítási ikon jelzi.

A fedélzeti számítógép tárolja a világítási állapotot és adott esetben egy újraindítás esetén a tárolt állapotnak megfelelően aktiválja a világítást.

A kerékpárlámpák be- és kikapcsolása nincs befolyással a kijelzők háttérvilágítására.

# **Tolási segítség ki-/bekapcsolása**

A tolási segítség megkönnyítheti az eBike tolását. A sebesség ennél a funkciónál a bekapcsolt fokozattól függ és maximum **6 km/h** lehet.

u **A tolási segítség funkciót csak az eBike tolása esetén szabad használni.** Ha az eBike kerekei a tolási segítség funkció használata során nem érintkeznek a talajjal, sérülésveszély áll fenn.

A tolási segítség **aktiválásához** nyomja meg röviden a fedélzeti computeren a **WALK** gombot. Az aktiválás után 10 másodpercen belül nyomja meg a **+** gombot, és tartsa nyomva. Az eBike hajtóműve bekapcsolásra kerül.

**Megjegyzés:** A tolási segítséget az **OFF** támogatási szint esetén nem lehet aktiválni.

A tolási segítség **kikapcsolásra** kerül, ha a következő események egyike bekövetkezik:

- ha Ön elengedi a **+ (12)** gombot,
- ha az eBike kerekeit valami leblokkolja (például fékezés, vagy ha nekimegy egy akadálynak),
- ha túllépi a **6 km/h** sebességet.

A tolási segítség működésmódja az egyes országokban érvényes rendelkezéseknek megfelelően különböző lehet és így eltérhet a fenti leírástól vagy deaktiválva is lehet.

#### **Külső berendezések energiaellátása az USBcsatlakozón át**

A legtöbb olyan készüléket, amelyben lehetőség van az USBvel való energiaellátásra (pl. a különböző mobiltelefonok), az USB-csatlakozó segítségével fel is lehet tölteni és üzemeltetni is lehet.

A töltésnek előfeltétele, hogy a fedélzeti számítógép és egy elegendő mértékben feltöltött eBike-akkumulátor legyen behelyezve az eBike-ba.

Nyissa ki a fedélzeti számítógépen az USB-csatlakozó **(8)** védősapkáját. Kapcsolja össze a külső berendezés USB-csatlakozóját a Micro A/Micro B USB-kábelen át (ez az Ön Bosch eBike-kereskedőjénél kapható) a fedélzeti számítógép **(7)** USB-csatlakozójával.

A fogyasztó leválasztása után az USB-csatlakozót a **(8)** védősapkával ismét gondosan le kell zárni.

u **Az USB-kapcsolat nem vízhatlan csatlakozási mód. Esőben kerékpározva tilos külső készüléket csatlakoztatni, és az USB-aljzatot a (8) védőkupakkal teljesen le kell zárni.**

**Figyelem:** A készülékhez csatlakoztatott egyéb felhasználók befolyással lehetnek az eBike hatótávolságára.

# **A fedélzeti számítógép kijelzései és beállításai**

Ezt a nyelvet a fedélzeti számítógép a kezelő felület szövegeit illetően **nem** támogatja. Ezért ebben az Üzemeltetési Útmutatóban az angol nyelvű kezelő felület szövegek mellett megjelenik egy az adott ország nyelvén megadott magyarázat.

# **Sebesség- és távolságkijelzések**

A **sebességmérő kijelzője (f)** mindig az aktuális sebességet jelzi.

A **funkciós kijelzőn** – a **(d)** szöveges kijelző és az **(e)** érték kijelző kombinációján – a következő funkciók állnak rendelkezésre:

- **<Clock (Óra)>:** pillanatnyi időpont
- **<Max. speed (Max. sebesség)>:** az utolsó visszaállítás óta elért legnagyobb sebesség
- **<Avg. speed (Átl. sebesség)>:** az utolsó visszaállítás óta elért átlagsebesség
- **<Trip time (Utazás időtartama)>:** menetidő az utolsó visszaállítás óta
- **<Range (Tartomány)>:** a meglévő akkumulátortöltéssel előreláthatóan megtehető út (hatótávolság, az eddigiekkel azonos feltételek, tehát például támogatási szint, útprofil stb. mellett)
- **<Odometer (Kilométeróra)>:** Az eBike-kal eddig megtett út hossza (nem állítható vissza)
- **<Trip distance (Utazás távolsága)>:** Az utolsó visszaállítás óta megtett út

A **kijelzési funkcióra való átváltáshoz** nyomja meg a fedélzeti számítógépen az **i (1)** gombot vagy a kezelőegységen az **i (10)** gombot annyiszor, hogy a kívánt funkció kerüljön kijelzésre.

A **<Trip distance (Utazás távolsága)> <Trip time (Utazás időtartama)>** és a **<Avg. speed (Átl. sebesség)>** visszaállításához váltson át ezen három funkció egyikére, majd nyomja be annyi ideig a **RESET (6)** gombot, amíg a kijelzés visszaáll nullára. Ekkor mindkét másik funkció is visszaállításra kerül.

A **<Max. speed (Max. sebesség)>** visszaállításához váltson át erre a funkcióra, majd nyomja meg annyi ideig a **RESET (6)** gombot, amíg a kijelzés visszaáll nullára.

A **<Range (Tartomány)>** visszaállításához váltson át erre a funkcióra, majd nyomja meg annyi ideig a **RESET (6)** gombot, amíg a kijelzés visszaáll nullára.

Ha a fedélzeti számítógépet kiveszik a **(4)** tartóból, a funkciók minden értéke tárolva marad és azokat a displayen továbbra is meg lehet jeleníteni.

#### **Az alapbeállítások kijelzése / beállítása**

Az alapbeállításokat függetlenül attól ki lehet jelezni és be lehet állítani, hogy a fedélzeti számítógép be van-e helyezve a **(4)** tartóba, vagy sem. Egyes beállításokat csak a tartójába behelyezett kezelő számítógép esetén lehet megjeleníteni és megváltoztatni. Az Ön eBike-ja kivitelétől függően előfordulhat, hogy néhány menüpont hiányzik.

Az Alapbeállítások menü felhívásához tartsa egyidejűleg addig benyomva a **RESET (6)** gombot és az **i (1)** gombot, amíg a **(d)** szöveges kijelzőn megjelenik az **<Configuration (Beállítások)>** üzenet.

Az **egyes alapbeállítások közötti átváltáshoz** nyomja meg annyiszor a fedélzeti számítógépen az **i (1)** gombot, hogy megjelenjen a kívánt alapbeállítás. Ha a fedélzeti számítógép be van helyezve a **(4)** tartóba, akkor ehhez a kezelőegység **i (10)** gombját is használhatja.

Az **alapbeállítások megváltoztatásához**, ha egy értéket csökkenteni akar, illetve lefelé akar lapozni, nyomja meg a **(5)** be-/kikapcsolót a **–** kijelzés mellett, ha pedig meg akarja növelni az adott értéket, vagy felfelé akar lapozni, nyomja meg a **(2)** Világítás gombot a **+** kijelzés mellett. Ha a fedélzeti számítógép be van helyezve a **(4)** tartóba, akkor a változtatáshoz a kezelőegységen található **– (11)**, illetve a **+ (12)** gombot is használhatja.

Ha ki akar lépni ebből a funkcióból és menteni akarja a megváltoztatott beállítást, nyomja be 3 s-ra a **RESET (6)** gombot.

A következő alapbeállítások között lehet választani:

- **<– Clock + (óra)>:** Itt beállíthatja a pillanatnyi időpontot. A beállító gombok hosszabb megnyomása felgyorsítja az időpont változását.
- **<– Wheel circum. + (kerék ker.)>:** Itt a gyártó által előre beállított értéket legfeljebb  ±5 %-kal megváltoztathatja. Ez a menüpont csak akkor kerül kijelzésre, ha a fedélzeti számítógép bele van helyezve a tartóba.
- **<– English + (angol)>:** A szöveges kijelzés nyelvét meg lehet változtatni. Itt a német, angol, francia, spanyol, olasz, portugál, svéd, holland és dán nyelvek között lehet választani.
- **<– Unit km/mi + (egység km/mérf.)>:** Itt a sebesség és a távolságok km-ben vagy mérföldben történő kijelzése között lehet választani.
- **<– Time format + (időformátum)>:** Az időpontot a 12 órás vagy 24-órás formátumban lehet kijelezni.
- **<– Shift recom. on + (váltási javaslat be)>/<– Shift recom. off + (váltási javaslat ki)>:** A menüpontban ki-, ill. bekapcsolhatja a váltási javaslat megjelenítését.
- **<Power-on hours (Bekapcsolt órák száma)>:** Az eBikekal megtett teljes menetidő kijelzése (nem megváltoztatható)
- **<Displ. vx.x.x.x>:** Ez a kijelző szoftver-verziója.
- **<DU vx.x.x.x>:** Ez a hajtóegység szoftver-verziója. Ez a menüpont csak akkor kerül kijelzésre, ha a fedélzeti számítógép bele van helyezve a tartóba.
- **<DU SN xxxxxxx/xxx>:** Ez a hajtóegység gyári száma. Ez a menüpont csak akkor kerül kijelzésre, ha a fedélzeti számítógép bele van helyezve a tartóba.
- **<DU PN xxxxxxxxxx>:** Ez a hajtóegység típusszáma. Ez a menüpont csak akkor kerül kijelzésre, ha a fedélzeti számítógép be van helyezve a tartóba és a hajtóegység rendelkezésre bocsát egy típusszámot.
- **<Service MM/YYYY>:** Ez a menüpont jelzi Önnek, ha a kerékpár gyártója beállított egy rögzített szervizelési időpontot.
- **<Serv. xx km/mi>:** Ez a menüpont jelzi Önnek, ha a kerékpár gyártója egy bizonyos menetteljesítmény elérésének esetére beállított egy szervizelési időpontot.
- **<Bat. vx.x.x.x>:** Ez az eBike-akkumulátor szoftververziója. Ez a menüpont csak akkor kerül kijelzésre, ha a fedélzeti számítógép bele van helyezve a tartóba. 2 eBike-akkumulátor használata esetén egymás után kijelzésre kerül mindkét eBike-akkumulátor szoftververziója.
- **<Bat. PN xxxxxxxxxx>:** Ez az akkumulátor típusszáma. Ez a menüpont csak akkor kerül kijelzésre, ha a fedélzeti számítógép be van helyezve a tartóba és az eBike-akkumulátor rendelkezésre bocsát egy típusszámot. 2 eBikeakkumulátor használata esetén egymás után kijelzésre kerül mindkét eBike-akkumulátor szoftververziója.
- **<Cha. vx.x.x.x>:** Ez annak a töltőkészüléknek a szoftververziója, amellyel feltöltötték az eBike-akkumulátort. Ez csak akkor kerül kijelzésre, ha a töltőkészülék rendelkezésre bocsátja a szoftver-verzióját.
- Ha egy eBike ABS-szel is fel van szerelve, akkor az ABS szoftver-verziója, gyári száma és típusszáma szintén kijelzésre kerül.

### **Hibakód kijelzés**

Az eBike-komponensek állandóan automatikusan felülvizsgálatra kerülnek. Egy hiba érzékelése esetén a **(d)** szöveges kijelzőn megjelenik a megfelelő hibakód.

Nyomjon meg egy tetszőleges gombot a **(3)** fedélzeti számítógépen vagy a **(9)** kezelőegységen, hogy visszatérjen a standard kijelzéshez.

A hiba fajtájától függően a hajtómű szükség esetén automatikusan lekapcsolásra kerül. A kerékpárral a hajtómű segítsége nélkül azonban mindig tovább lehet haladni. A további kerékpározás előtt az eBike-ot felül kell vizsgálni.

▶ Minden javítással kizárólag egy erre feljogosított ke**rékpár-kereskedőt bízzon meg.**

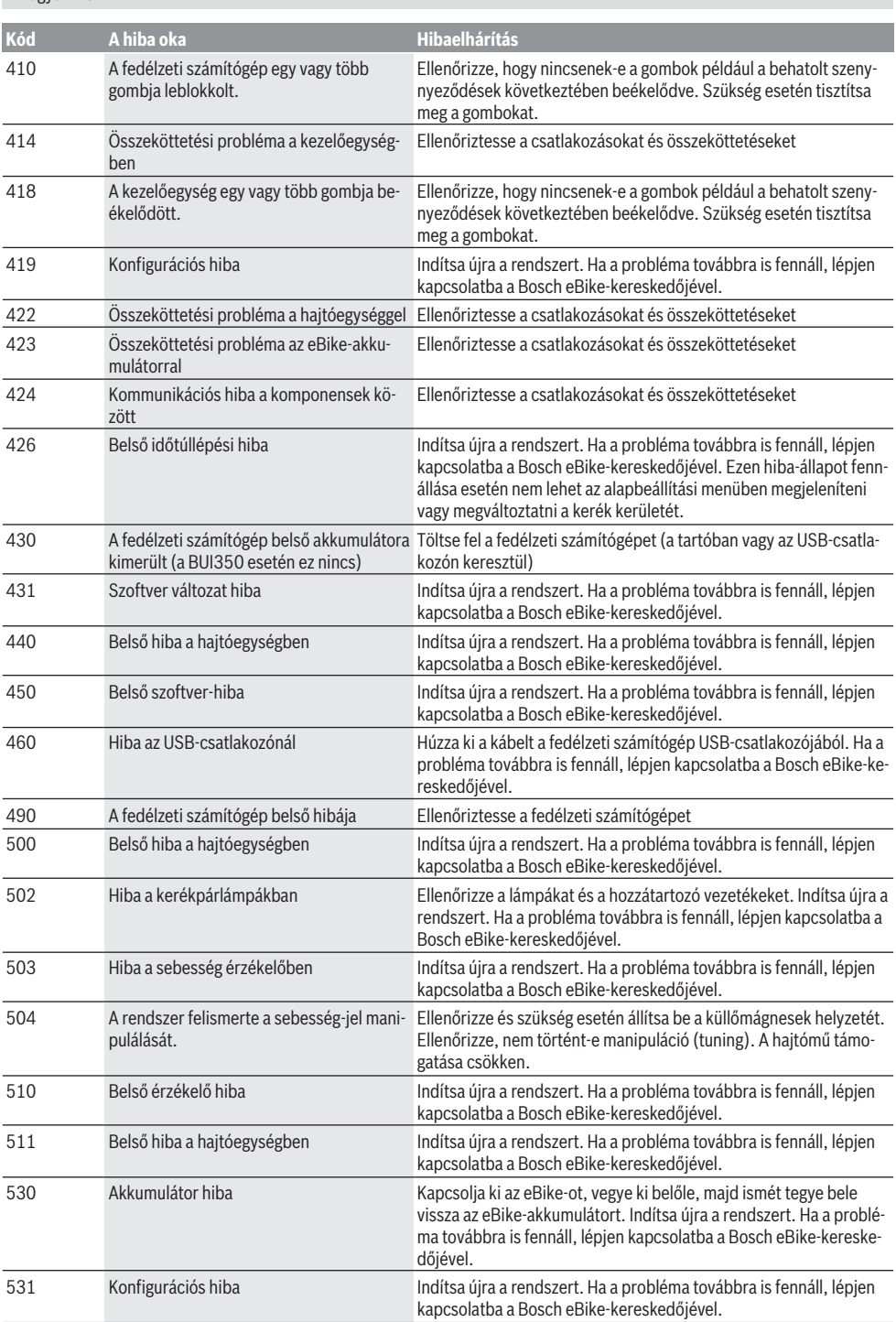

Magyar – **6**
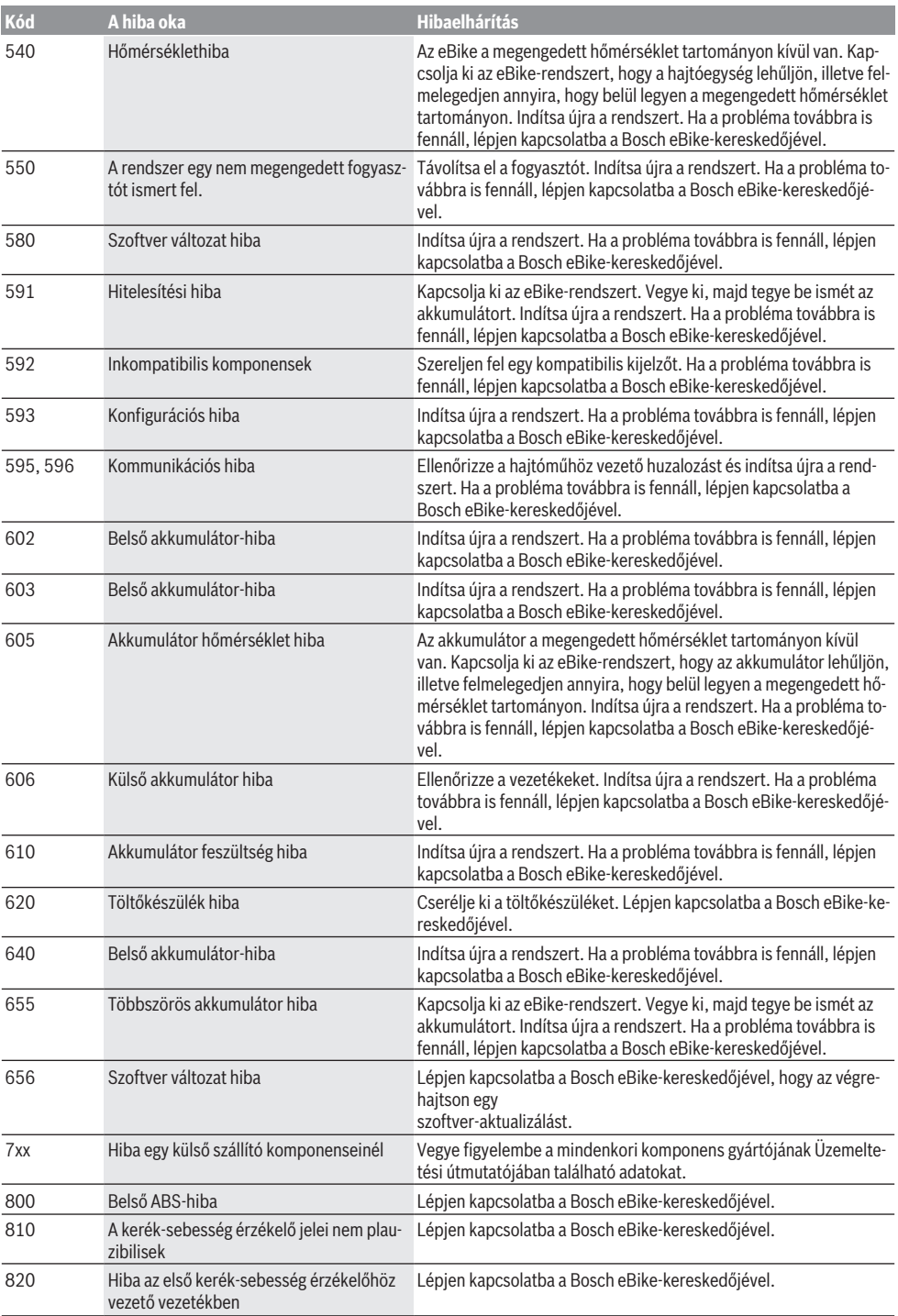

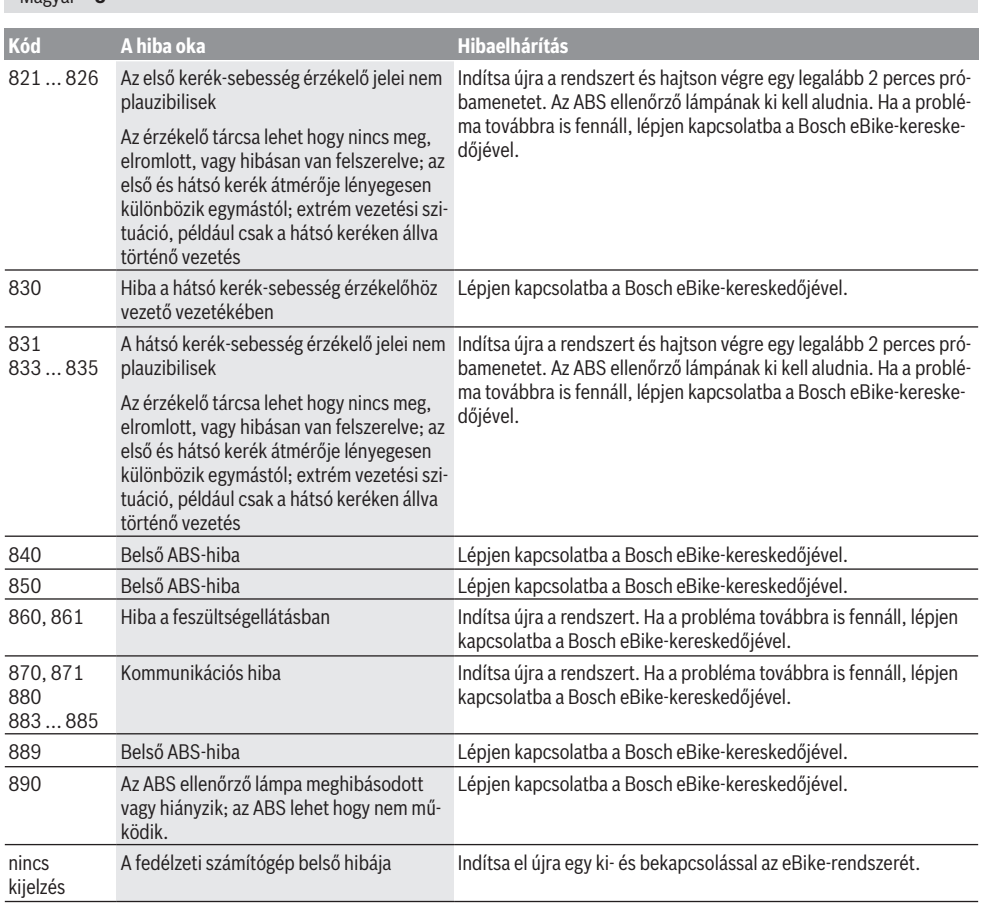

# **Karbantartás és szerviz**

### **Karbantartás és tisztítás**

Magyar – **8**

A komponenseket, beleértve a hajtóegységet is, nem szabad vízbe meríteni vagy nagynyomású tisztítóval tisztítani.

A fedélzeti számítógép tisztításához használjon puha, vízzel benedvesített rongyot. Tisztítószert ne használjon.

Évente legalább egyszer adja le műszaki felülvizsgálásra az eBike-ot (ellenőriztesse többek között a mechanikát és a szoftver verzióját).

A kerékpár gyártója vagy kereskedője a szervizelési időszakot futásteljesítményhez és/vagy időszakhoz is kötheti. Ebben az esetben a fedélzeti computer minden bekapcsolást követően 4 másodpercig megjeleníti az esedékes szerviz időpontját.

Az eBike szervizeléséhez vagy javításához kérjük forduljon egy feljogosított kerékpár kereskedõhöz.

▶ Minden javítással kizárólag egy erre feljogosított ke**rékpár-kereskedőt bízzon meg.**

### **Vevőszolgálat és alkalmazási tanácsadás**

Ha kérdései vannak az eBike-kal és komponenseivel kapcsolatban, forduljon egy hivatalos kerékpár-kereskedőhöz. A kerékpár márkakereskedők kapcsolatfelvételi adatai a [www.bosch-ebike.com](http://www.bosch-ebike.com) weboldalon találhatók.

### **Szállítás**

u **Ha az eBike-ját a gépkocsi külső részén, például egy csomagtartón szállítja, vegye le róla a fedélzeti számítógépet és az eBike-akkumulátort, hogy megelőzze a megrongálódásokat.**

### **Ártalmatlanítás és az árucikkekben levő anyagok**

Az árucikkekben levő anyagokról adatokat a következő linken talál: [www.bosch-ebike.com/en/material-compliance.](http://www.bosch-ebike.com/en/material-compliance) Ne dobja az eBike-ot és komponenseit a háztartási szeméthe!

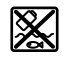

A hajtásegységet, a fedélzeti számítógépet a kezelőegységgel együtt, az eBike akkumulátort, a sebességérzékelőt, a tartozékokat és a csoGondoskodjon saját maga arról, hogy a személyes adatok a készülékről törlésre kerüljenek.

Az elektromos készülékből sérülésmentesen kivehető elemeket ártalmatlanítás előtt vegye ki, és tegye külön az elemgyűjtőbe.

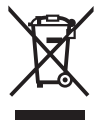

A 2012/19/EU európai irányelvnek megfelelően a már nem használható elektromos készülékeket és a 2006/66/EK európai irányelvnek megfelelően a már nem használható akkumulátorokat/elemeket külön össze kell gyűjteni és a környezetvédelmi szempontoknak megfelelően kell újrafelhasználásra leadni.

Az elektromos készülékek szelektív gyűjtése a típusok szerinti előválogatást szolgálja, és támogatja az alapanyagok megfelelő kezelését és visszanyerését, ezzel védve az embereket és a környezetet.

A már nem használható Bosch eBike-komponenseket kérjük adja le térítésmentesen egy erre feljogosított kerékpár kereskedőnél vagy egy újrahasznosító központban.

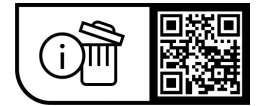

**A változtatások joga fenntartva.**

# **Instrucţiuni privind siguranţa**

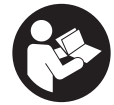

#### **Citiţi toate indicaţiile şi instrucţiunile de** sigurantă. Nerespectarea instructiunilor și indicatiilor de sigurantă poate provoca electrocutare, incendiu şi/sau răniri grave.

#### **Păstraţi în condiţii optime toate instrucţiunile şi indicaţiile privind siguranţa în vederea consultării ulterioare a acestora.**

În aceste instrucţiuni de utilizare, termenul **acumulator eBike** se referă la toți acumulatorii originali Bosch eBike.

- u **Citiţi şi respectaţi atât instrucţiunile şi indicaţiile privind siguranţa din instrucţiunile de utilizare a sistemului eBike, cât şi instrucţiunile de utilizare ale eBike-ului.**
- ▶ Nu vă lăsati distras de afișajul computerului de bord. Dacă nu vă concentrați exclusiv asupra traficului rutier, riscati să fiți implicați într-un accident. Dacă vreți să introduceti date în computerul dumneavoastră de bord în afara functiilor de asistentă configurate pe acesta, opriti vehiculul și introduceti datele respective.
- ▶ Nu folositi computerul de bord pe post de mâner. Dacă ridicati e-Bike-ul tinându-l de computerul de bord: în caz contrar, acesta din urmă ar putea suferi deteriorări iremediabile.
- u **La utilizarea asistenţei la pedalare, asigură-te că deţii în permanenţă controlul asupra eBike-ului şi că îl pot** sustine în sigurantă. Asistenta la pedalare poate fi dezactivată în anumite condiții (de exemplu, în cazul prezenţei de obstacole la nivelul pedalelor sau alunecări accidentale a degetului de pe tasta unităţii de comandă). eBike-ul s-ar putea deplasa brusc înapoi spre tine sau s-ar putea răsturna. Aceasta presupune riscuri pentru utilizator, mai ales în cazul unei încărcări suplimentare. Nu adu eBike-ul cu asistenţa la pedalare în situaţii în care să nu poţi controla în mod independent eBike-ul!

## **Descrierea produsului şi a performanţelor acestuia**

### **Utilizarea conform destinaţiei**

Computerul de bord **Intuvia** este prevăzut pentru comanda eBike-ului şi afişarea datelor de călătorie.

Suplimentar fată de functiile prezentate aici, ar putea fi întotdeauna necesară implementarea de modificări ale software-ului în vederea remedierii erorilor şi pentru modificările funcțiilor.

### **Componentele ilustrate**

Numerotarea componentelor ilustrate corespunde schitelor de pe paginile grafice de la începutul acestor instructiuni.

Toate schitele componentelor de bicicletă, cu excepția unității de actionare, computerului de bord, inclusiv unitatea de comandă, senzorul de viteză şi suporturile aferente, sunt schematice și pot să difere fată de cele ale eBike-ului dumneavoastră.

- **(1)** Tastă funcţie de afişare **i**
- **(2)** Tastă lumini de rulare
- **(3)** Computer de bord
- **(4)** Suport computer de bord
- **(5)** Tasta de pornire/oprire a computerului de bord
- **(6)** Tastă de resetare **RESET**
- **(7)** Port USB
- **(8)** Capac de protectie port USB
- **(9)** Unitate de comandă
- **(10)** Tastă funcţie de afişare **i** de la unitatea de comandă
- **(11)** Tastă de reducere/derulare în jos a nivelului de asistenţă **–**
- **(12)** Tastă de creştere /derulare în sus a nivelului de asistenţă **+**
- **(13)** Tastă de asistenţă la pedalare **WALK**a)
- **(14)** Blocare computer de bord
- **(15)** Şurub de blocare computer de bord
	- Cablu de încărcare USB (Micro A Micro B) $b$ )
- a) nu este disponibil în toate tările
- b) nu este prezentat în imagine, disponibil ca accesoriu

#### **Elemente afişaj computer de bord**

- (a) Indicator al functiei de asistentă pentru unitatea de actionare
- (b) Indicator al nivelului de asistentă
- **(c)** Indicator de iluminare
- **(d)** Afişaj textual
- **(e)** Afişaj de valori
- **(f)** Afişajul tahometrului
- **(g)** Recomandare de schimbare a vitezelor: treaptă de viteză superioară
- **(h)** Recomandare de schimbare a vitezelor: treaptă de viteză inferioară
- **(i)** Indicator al nivelului de încărcare a acumulatorului eBike

### **Date tehnice**

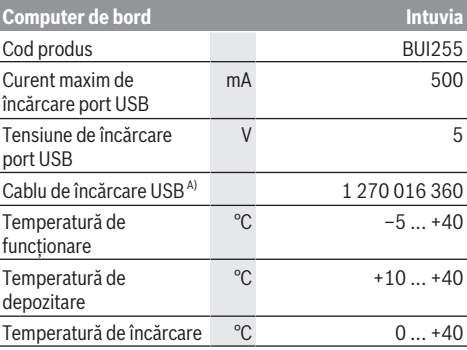

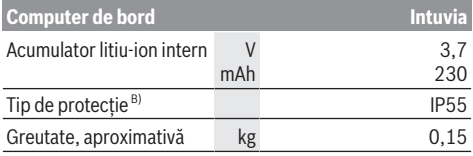

A) nu este inclus în pachetul de livrare standard

B) cu capacul USB închis

Bosch eBike Systems utilizează FreeRTOS (consultă informatiile de pe site-ul web [www.freertos.org](http://www.freertos.org)).

## **Montare**

#### **Montarea şi demontarea acumulatorului eBike**

Pentru introducerea şi extragerea acumulatorului din eBike, citeşte şi respectă instrucţiunile de utilizare a acumulatorului eBike.

### <span id="page-41-0"></span>**Montarea şi demontarea computerului de bord (consultaţi imaginea A)**

Pentru a **monta** computerul de bord **(3)**, apăsaţi-l în suportul **(4)**.

Pentru extragerea computerului de bord **(3)**, apăsaţi pe dispozitivul de blocare (14) și împingeti computerul de bord spre înainte pentru a-l scoate din suport **(4)**.

u **Atunci când garaţi eBike-ul, scoateţi computerul de bord din acesta.**

Blocarea antiefractie a computerului de bord în suport este de asemenea posibilă. Pentru aceasta, demontați suportul **(4)** de la ghidon. Introduceţi computerul de bord în suport. Înşurubaţi şurubul de blocare **(15)** (filet M3, lungime de 8 mm) de jos în sus, în gaura filetată prevăzută în acest scop a suportului. Montaţi la loc suportul pe ghidon.

**Observatie:** Surubul de blocare nu reprezintă o protectie antifurt.

# **Funcţionare**

### **Condiţii necesare**

eBike-ul poate fi pornit numai dacă sunt îndeplinite următoarele conditii:

- Este introdus un acumulator eBike suficient încărcat (consultă instrucţiunile de utilizare a acumulatorului eBike).
- Computerul de bord este fixat corect în suport [\(vezi](#page-41-0) ["Montarea şi demontarea computerului de bord](#page-41-0) [\(consultaţi imaginea](#page-41-0) **A**)", Pagina [Română – 2\).](#page-41-0)
- Senzorul de viteză este racordat corect (consultă instructiunile de utilizare a unității de actionare).

### **Conectarea/deconectarea eBike-ului**

Pentru **conectarea** eBike-ului ai următoarele posibilități:

– Cu computerul de bord deja conectat în momentul introducerii în suport, eBike-ul se activează automat.

- Cu computerul de bord şi acumulatorul eBike introduse, apasă o dată, scurt, tasta de pornire/oprire a computerului de bord.
- Cu computerul de bord introdus, apasă tasta de pornire/ oprire a acumulatorului eBike (sunt posibile solutii specifice în functie de producătorul bicicletei în cazul căreia nu există acces la tasta de pornire/oprire a acumulatorului eBike; consultă instrucţiunile de utilizare a acumulatorului eBike).

Unitatea de acţionare este activată imediat ce apeşi pedala (cu excepţia cazului în care este activată funcţia de asistenţă la pedalare sau în nivelul de asistentă **OFF**). Puterea de actionare variază în funcție de nivelul de asistență setat. Imediat ce eliberezi pedala în modul de functionare normală sau imediat ce este atinsă viteza de 25/45 km/h, sustinerea de către unitatea de actionare este dezactivată. Unitatea de actionare se activează din nou automat imediat ce apesi pedala şi viteza revine la o valoare de sub **25/45 km/h**.

Pentru **deconectarea** eBike-ului, ai următoarele posibilităţi:

- Apasă tasta de pornire/oprire a computerului de bord.
- Deconectează acumulatorul eBike apăsând pe tasta de pornire/oprire a acestuia (sunt posibile solutii specifice în funcție de producătorul bicicletei în cazul căreia nu există acces la tasta de pornire/oprire a acumulatorului eBike; consultă instrucțiunile de utilizare ale producătorului bicicletei).
- Extrage computerul de bord din suport.

Dacă, timp de aproximativ 10 minute, puterea unității de actionare nu este accesată (de exemplu, pentru că eBike-ul este stationar) și nu este apăsată nicio tastă de pe computerul de bord sau de pe unitatea de comandă a eBikeului, eBike-ul se deconectează automat.

### **eShift (optional)**

Prin eShift se înţelege integrarea în eBike a sistemelor electronice de schimbare a treptelor de viteză. Componentele eShift sunt racordate electric de către producător la unitatea de actionare. Utilizarea sistemelor electronice de schimbare a treptelor de viteză este descrisă în cadrul unor instrucţiuni de operare separate.

### **Alimentarea cu energie a computerului de bord**

Dacă computerul de bord este aşezat în suport **(4)**, în eBike este introdus un acumulator eBike suficient încărcat, iar eBike-ul este conectat, computerul de bord este alimentat cu energie prin intermediul acumulatorului eBike.

Dacă computerul de bord este scos din suport **(4)**, alimentarea cu energie electrică se realizează intermediul acumulatorului intern al computerului de bord. Dacă, în momentul conectării computerului de bord, acumulatorul intern al acestuia este descărcat, **<Attach to bike**

**(Atașează la bicicletă)>** se aprinde timp de 3 secunde pe afişajul textual **(d)**. Apoi, computerul de bord se dezactivează din nou.

Pentru încărcarea acumulatorului intern al computerului de bord, introdu din nou computerul de bord în suport **(4)** (dacă în eBike este introdus un acumulator eBike). Conectează acumulatorul eBike apăsând tasta de pornire/

oprire a acestuia (consultă instrucţiunile de utilizare a acumulatorului eBike).

Poţi încărca computerul de bord şi prin intermediul portului USB. În acest scop, deschide capacul de protectie **(8)**. Conectează portul USB **(7)** al computerului de bord, prin intermediul unui cablu USB corespunzător, cu un încărcător USB din comert sau cu un port USB al unui calculator (tensiune de încărcare de 5 V; curent de încărcare de maximum 500 mA). Pe afişajul textual **(d)** al computerului de bord apare **<USB connected (USB conectat)>**.

### **Pornirea/Oprirea computerului de bord**

Pentru **conectarea** computerului de bord, apasă scurt tasta de pornire/oprire **(5)**. Computerul de bord poate fi conectat chiar dacă nu este introdus în suport (dacă acumulatorul intern al computerului de bord este încărcat suficient).

Pentru **oprirea** computerului de bord, apăsaţi scurt tasta de pornire/oprire **(5)**.

Dacă computerul de bord nu se află în suportul său, acesta se opreşte automat dacă timp de 1 minut dacă nu este apăsată nicio tastă, în vederea economisirii energiei.

u **Dacă urmează să nu utilizezi eBike-ul timp de mai multe săptămâni, demontează computerul de bord din suport.** Depozitează computerul de bord într-un mediu uscat, la temperatura camerei. Încarcă cu regularitate acumulatorul intern al computerului de bord (cel târziu la fiecare 3 luni).

#### **Indicatorul nivelului de încărcare a acumulatorului eBike**

Indicatorul nivelului de încărcare a acumulatorului eBike **(i)** indică nivelul de încărcare a acumulatorului eBike, nu pe cel al acumulatorului intern al computerului de bord. Starea de încărcare a acumulatorului eBike este, de asemenea, indicată de LED-urile acumulatorului eBike.

Pe afişajul **(i)**, fiecare bară a simbolului de acumulator corespunde unui procent de aproximativ 20% din capacitatea acumulatorului:

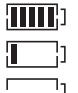

Acumulatorul eBike este complet încărcat. Acumulatorul eBike trebuie reîncărcat.

LED-urile indicatorului nivelului de încărcare a acumulatorului eBike se sting. Capacitatea de încărcare necesară pentru alimentarea unității de actionare este consumată, iar nivelul de asistentă este deconectat lent. Capacitatea rămasă este utilizată pentru sistemul de iluminare al bicicletei şi pentru computerul de bord, iar indicatorul se aprinde intermitent. Capacitatea de încărcare a acumulatorului eBike este suficientă pentru asigurarea funcționării timp de încă aproximativ 2 ore a luminilor de rulare ale bicicletei. Nu sunt luati în considerare și alți consumatori, (de exemplu, transmisia automată, încărcarea de dispozitive externe la portul USB).

Dacă computerul de bord este extras din suport **(4)**, rămâne memorat ultimul nivel de încărcare afişat al acumulatorului eBike. Dacă un eBike este alimentat de la doi acumulatori eBike, indicatorul nivelului de încărcare a acumulatorului eBike **(i)** indică nivelul de încărcare a ambilor acumulatori eBike.

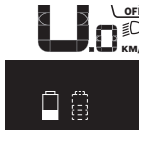

<mark>≌F</mark> Dacă la un eBike cu doi acumulatori eBike  $\widetilde{\mathsf{km}}$ , montați, ambii acumulatori eBike sunt încărcaţi la bicicletă, pe afişaj este prezentat procesul de încărcare a ambilor acumulatori eBike (în imagine este prezentat procesul de încărcare a acumulatorului eBike din partea stângă). Acumulatorul eBike care este în curs de încărcare este indicat prin aprinderea intermitentă a indicatorului aferent acestuia.

### **Reglarea nivelului de asistenţă**

La unitatea de comandă **(9)** se poate regla nivelul de asistență la pedalare asigurat de unitatea de acționare. Nivelul de asistentă poate fi modificat în orice moment, chiar şi în timpul deplasării.

**Observatie:** La anumite modele, este posibil ca nivelul de asistentă să fie reglat preliminar și să nu poată fi modificat. Este de asemeni posibil ca să fie disponibile mai puține niveluri de asistentă decât cele specificate aici.

Sunt disponibile maximum următoarele niveluri de asistentă:

- **OFF:** Asistenţa sistemului de acţionare este dezactivată, iar eBike-ul poate fi deplasat prin pedalare, ca o bicicletă obisnuită. Asistenta la pedalare nu poate fi activată în acest nivel de asistență.
- **ECO:** Asistenţă efectivă şi eficienţă maximă pentru o autonomie maximă
- **TOUR/TOUR+:**

**TOUR:** Asistenţă uniformă pentru trasee lungi, cu o autonomie mai mare

**TOUR+:** Nivel dinamic de asistenţă pentru tururi normale si sportive (numai în combinatie cu **eMTB**)

– **SPORT/eMTB:**

**SPORT:** Asistenţă puternică pentru deplasări sportive pe trasee montane, precum şi pentru trasee urbane **eMTB:** Asistenţă optimă pe orice tip de teren, demararea sportivă, dinamica îmbunătățită, performanța maximă (**eMTB** sunt disponibile numai în combinatie cu unitățile de actionare BDU250P CX, BDU365, BDU450 CX și BDU480 CX. Ar putea fi necesară o actualizare de software).

– **TURBO:** Asistenţă maximă până la frecvenţe ridicate de pedalare pentru tururi sportive

Pentru *cresterea* nivelului de asistentă, apăsați în mod repetat tasta **+ (12)** de la unitatea de comandă până când nivelul de asistenţă dorit este prezentat pe afişajul **(b)**; pentru **reducerea** nivelului de asistenţă, apăsaţi tasta **– (11)**.

Puterea de acţionare solicitată este prezentată pe afişajul **(a)**. Puterea maximă de acţionare depinde de nivelul de asistență selectat.

Dacă computerul de bord este extras din suport **(4)**, rămâne memorat ultimul nivel de asistenţă afişat, iar indicatorul **(a)** al puterii de acţionare rămâne gol.

### **Interacţiunea dintre unitatea de acţionare şi transmisie**

Şi în cazul unui eBike, transmisia trebuie să fie utilizată ca la o bicicletă obișnuită (respectă în acest sens instrucțiunile de utilizare a eBike-ului).

Indiferent de tipul de transmisie, este indicat să reduci presiunea de apăsare a pedalelor în timpul schimbării treptei de viteză. Astfel, schimbarea treptelor de viteză va fi mai uşoară, iar gradul de uzură a schimbătorului de viteze va fi redus.

Prin selectarea treptei de viteză corecte, poti crește viteza și autonomia, utilizând aceeași fortă de pedalare.

De aceea, urmati recomandările privind treptele de viteză oferite de indicatoarele **(g)** şi **(h)** de pe afişaj. Dacă este afişat indicatorul **(g)**, trebuie să comutaţi într-o treaptă de viteză superioară, cu o frecventă de pedalare mai redusă. Dacă este afișat indicatorul (h), trebuie să comutați într-o treaptă de viteză inferioară, cu o frecventă de pedalare mai ridicată.

### **Conectarea/Deconectarea luminilor de rulare**

În cazul modelelor ale căror lumini de rulare sunt alimentate de eBike, cu ajutorul tastei pentru luminile de rulare ale bicicletei **(2)** lampa din faţă şi lampa din spate pot fi aprinse şi stinse simultan, prin intermediul computerului de bord. Înainte de a porni de pe loc, verifică funcționarea corectă a luminilor de rulare ale bicicletei.

La conectarea sistemului de iluminare, se afişează **<Lights on (Lumini aprinse)>**, iar la deconectarea sistemului de iluminare se afişează **<Lights off (Lumini stinse)>** timp de aproximativ 1 secundă pe afişajul textual **(d)**. Când lămpile sunt aprinse, este afişat simbolul de iluminare **(c)**.

Computerul de bord memorează starea luminii și, în funcție de starea memorată, activează lumina după o repornire dacă este cazul.

Conectarea/Deconectarea luminilor de rulare ale bicicletei nu influentează iluminarea de fundal a afișajului.

### **Conectare/deconectare Ajutor de pedalare**

Sistemul de asistentă la pedalare poate simplifica deplasarea eBike-ului. În această funcție, viteza depinde de treapta de viteză selectată şi poate atinge maximum **6 km/h**.

**► Funcția de asistență la pedalare poate fi utilizată numai pentru împingerea eBike-ului.** Dacă în timpul utilizării functiei de asistentă la pedalare rotile eBike-ului nu intră în contact cu solul, există pericolul de rănire.

Pentru **activarea** functiei de asistentă la pedalare, apasă scurt tasta **WALK** de pe computerul de bord. În decurs de 10 secunde de la activare, apasă tasta **+** şi menţine-o apăsată. Unitatea de actionare a eBike-ului este conectată. **Observatie:** Asistenta la împingere nu poate fi activată la nivelul de asistenţă **OFF**.

Asistenta la pedalare se **dezactivează** imediat ce are loc unul din următoarele evenimente:

- eliberezi tasta **+ (12)**,
- roţile eBike-ului se blochează (de exemplu, prin frânare sau în cazul impactului cu un obstacol),
- viteza depăşeşte **6 km/h**.

Regimul de functionare a sistemului de asistentă la pedalare este supus prevederilor naţionale specifice, motiv pentru care poate prezenta diferente fată de descrierea de mai sus sau poate fi dezactivat.

#### **Alimentarea cu energie a aparatelor externe prin portul USB**

Cu ajutorul conexiunii USB pot fi utilizate, respectiv încărcate majoritatea echipamentelor care pot fi alimentate cu energie prin USB (de exemplu, diverse telefoane mobile).

Pentru încărcare, este necesară introducerea în eBike a computerului de bord şi a unui acumulator eBike încărcat suficient.

Deschide capacul de protecţie **(8)** al portului USB de la computerul de bord. Conectează portul USB al dispozitivului extern la portul USB **(7)** al computerului de bord printr-un cablu de încărcare USB Micro A – Micro B (disponibil la distribuitorul Bosch eBike de la nivel local).

După deconectarea consumatorului, este necesară închiderea la loc cu atenție a portului USB, cu capacul de protectie (8).

▶ Un racord USB nu este un cuplaj impermeabil la apă. În **timpul curselor efectuate pe ploaie, nu este permisă racordarea niciunui dispozitiv extern, iar portul USB trebuie închis complet cu capacul de protecţie (8).**

**Atentie:** Consumatorii racordați pot afecta autonomia eBike-ului.

# **Afişajele şi setările computerului de bord**

Această limbă **nu** este acceptată de computerul de bord pentru textele de interfată. De aceea, textele de interfată în limba engleză mentionate în cadrul acestor instructiuni de utilizare sunt însotite de o traducere în limba corespunzătoare.

### **Indicatoare de viteză şi distanţă**

Pe **afişajul tahometrului (f)** este prezentată întotdeauna viteza curentă.

Pe **afişajul de funcţii** – combinaţie între afişajul textual **(d)** si afișajul de valori **(e)** – sunt disponibile următoarele funcții:

- **<Clock (Ceas)>:** ora curentă
- **<Max. speed (Viteză maximă)>:** viteza maximă atinsă de la ultima resetare
- **<Avg. speed (Viteză medie)>:** viteza medie atinsă de la ultima resetare
- **<Trip time (Durată parcurs)>:** durata de rulare de la ultima resetare
- **<Range (Cursă)>:** autonomia estimată a acumulatorului existent (pentru aceleași conditii ca nivel de asistență, profilul rutei etc.)
- **<Odometer (Vitezometru)>:** afişarea distanţei totale parcurse cu eBike-ul (nu poate fi resetată)
- **<Trip distance (Distanță parcursă)>:** distanţa parcursă de la efectuarea ultimei resetări

Pentru **comutarea la functia de afișare**, apăsați în mod repetat tasta **i (1)** de la computerul de bord sau tasta **i (10)** de la unitatea de comandă până când este afisată funcția dorită.

Pentru resetarea **<Trip distance (Distanță parcursă)>**, **<Trip time (Durată parcurs)>** şi **<Avg. speed (Viteză medie)>**, selectaţi una dintre acest trei funcţii, iar apoi apăsaţi tasta **RESET (6)** şi menţineţi-o apăsată până când valoarea de pe afişaj este resetată la zero. Astfel se resetează şi valorile celorlalte două funcţii.

Pentru resetarea de la **<Max. speed (Viteză maximă)>**, selectati această functie, iar apoi apăsați tasta RESET (6) și mentineti-o apăsată până când valoarea de pe afișaj este resetată la zero.

Pentru resetarea de la **<Range (Cursă)>**, selectati această funcţie, iar apoi apăsaţi tasta **RESET (6)** şi menţineţi-o apăsată până când valoarea este resetată la setarea implicită.

Dacă computerul de bord este scos din suportul **(4)**, toate valorile functiilor rămân stocate în memorie și vor putea fi afişate în continuare.

### **Afişarea/Modificarea setărilor de bază**

Afişarea şi modificarea setărilor de bază sunt posibile indiferent dacă computerul de bord este introdus sau nu în suport **(4)**. Anumite setări sunt vizibile şi pot fi modificate numai cu computerul de comandă montat. În funcție de modelul eBike-ului tău, este posibil ca anumite puncte de meniu să nu fie disponibile.

Pentru a accesa meniul Setări de bază, apasă simultan tastele **RESET (6)** şi **i (1)** până când pe afişajul textual **(d)** apare **<Configuration (Configurare)>**.

Pentru **comutarea între setările de bază**, apasă în mod repetat tasta **i (1)** de pe computerul de bord până când este afişată setarea de bază dorită. Dacă computerul de bord este introdus în suport **(4)**, poţi apăsa şi tasta **i (10)** de pe unitatea de comandă.

Pentru **modificarea setărilor de bază**, apasă pentru reducere, respectiv defilare în jos, tasta de pornire/ oprire **(5)** de lângă indicatorul **–**, iar pentru mărire, respectiv defilare în sus, apăsaţi tasta pentru iluminare **(2)** de lângă indicatorul **+**. Dacă computerul de bord este introdus în suport **(4)**, modificarea este posibilă şi cu ajutorul tastelor **–**

**(11)**, respectiv **+ (12)** de pe unitatea de comandă. Pentru a părăsi funcția și a salva o setare modificată, apasă tasta **RESET (6)** şi menţine-o apăsată timp de 3 secunde.

Sunt disponibile următoarele setări de bază:

- **<– Clock + (Ceas)>:** Poţi seta ora curentă. O apăsare lungă a tastelor de reglare accelerează viteza de modificare a orei.
- **<– Wheel circum. + (circum. roată.)>:** Poţi modifica cu ±5% această valoare presetată de producător. Acest punct de meniu este afişat numai dacă computerul de bord se află în suport.
- **<– English + (Engleză)>:** Poţi modifica limba în care sunt afişate textele de pe afişajul textual. Sunt disponibile limbile germană, engleză, franceză, spaniolă, italiană, portugheză, suedeză, olandeză şi daneză.
- **<– Unit km/mi + (unități km/mi)>:** Poţi afişa viteza şi distanţa în kilometri sau mile.
- **<– Time format + (Format timp)>:** Poţi afişa ora în format de 12 sau 24 de ore.
- **<– Shift recom. on + (Schimbător recom. pornit)>/<– Shift recom. off + (Schimbător recom. oprit) >: Poti** activa sau dezactiva afişarea unei recomandări de schimbare a treptei de viteză.
- **<Power-on hours (Alimentare energie, ore)>:** Afişarea duratei totale de deplasare cu eBike-ul (nu poate fi modificată)
- **<Displ. vx.x.x.x>:** Aceasta este versiunea de software a afişajului.
- **<DU vx.x.x.x>:** Aceasta este versiunea de software a unității de acționare. Acest punct de meniu este afișat numai dacă computerul de bord se află în suport.
- **<DU SN xxxxxxx/xxx>:** Acesta este numărul de serie al unității de actionare. Acest punct de meniu este afișat numai dacă computerul de bord se află în suport.
- **<DU PN xxxxxxxxxx>:** Acesta este numărul de model al unității de acționare. Acest punct de meniu este afișat numai în cazul în care computerul de bord se află în suport, iar unitatea de actionare este prevăzută cu un număr de model.
- **<Service MM/YYYY>:** Acest punct de meniu este afişat dacă producătorul bicicletei a stabilit un interval fix de service.
- **<Serv. xx km/mi>:** Acest punct de meniu este afişat dacă producătorul bicicletei a stabilit un interval de service după înregistrarea unui anumit kilometraj.
- **<Bat. vx.x.x.x>:** Aceasta este versiunea de software a acumulatorului eBike. Acest punct de meniu este afişat numai dacă computerul de bord se află în suport. La utilizarea de 2 acumulatori eBike, sunt afişate succesiv versiunile de software ale ambilor acumulatori eBike.
- **<Bat. PN xxxxxxxxxx>:** Acesta este numărul de model al acumulatorului eBike. Acest punct de meniu este afişat numai în cazul în care computerul de bord se află în suport, iar acumulatorul eBike este prevăzut cu un număr de model. La utilizarea de 2 acumulatori eBike, sunt afişate succesiv versiunile de software ale ambilor acumulatori eBike.
- **<Cha. vx.x.x.x>:** Aceasta este versiunea de software a încărcătorului utilizat pentru încărcarea acumulatorului eBike. Acesta este afişat numai dacă încărcătorul este prevăzut cu specificaţia versiunii de software.

– Dacă un eBike este echipat cu un sistem ABS, sunt afişate, de asemenea, versiunea de software, numărul de serie şi numărul de model al sistemului ABS.

#### **Indicator cod de eroare**

Componentele eBike sunt verificate automat în permanentă. Dacă se constată o eroare, pe afişajul textual apare codul de eroare respectiv **(d)**.

Pentru a reveni la afişajul standard, apasă o tastă de pe computerul de bord **(3)** sau de pe unitatea de comandă **(9)**. În functie de tipul de eroare, propulsia va fi eventual deconectată. Dar continuarea cursei fără propulsie asistată este posibilă în orice moment. Va fi necesară verificarea eBike-ului înaintea tuturor celorlalte curse.

▶ Reparatiile trebuie să fie efectuate numai de către un **distribuitor de biciclete autorizat.**

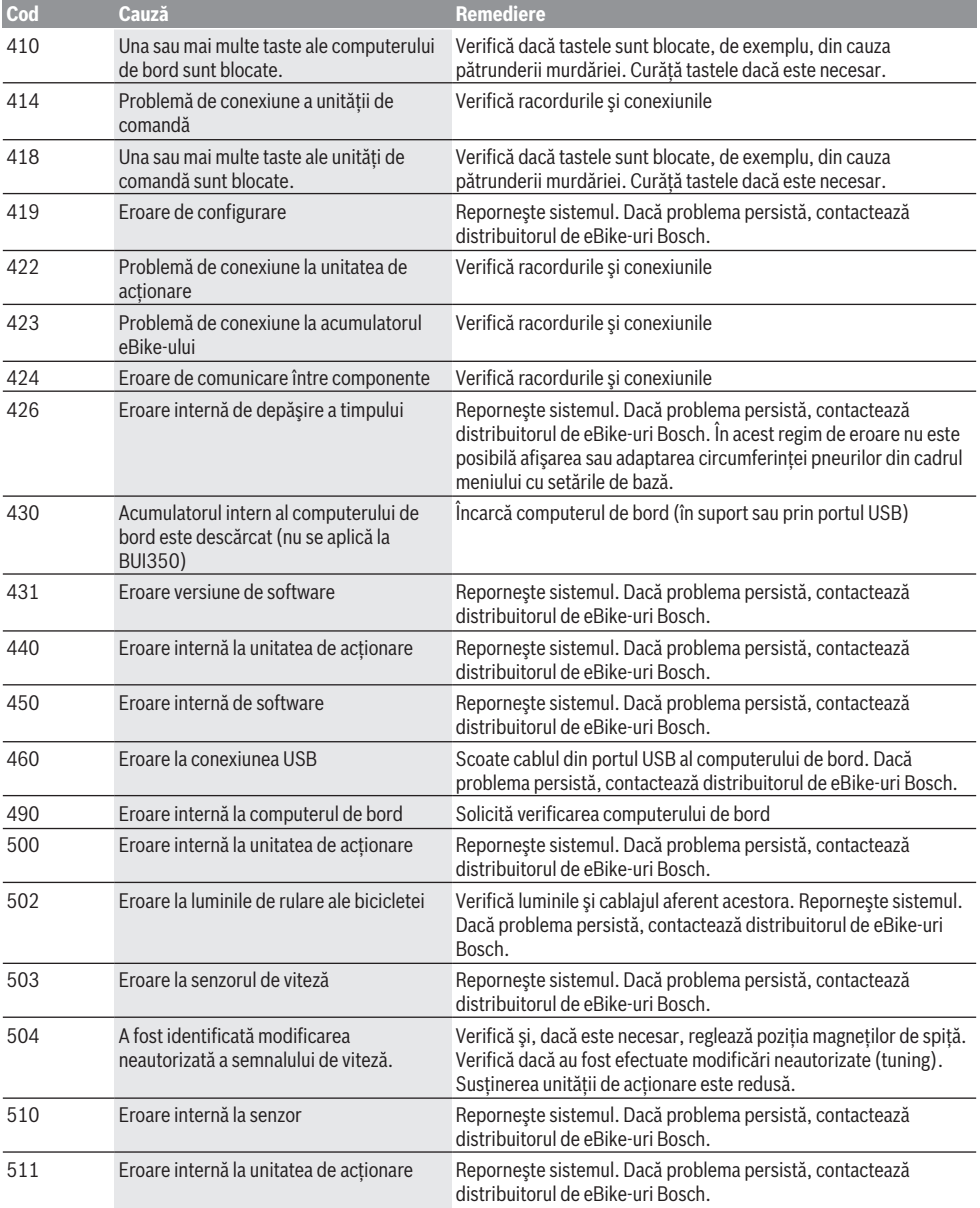

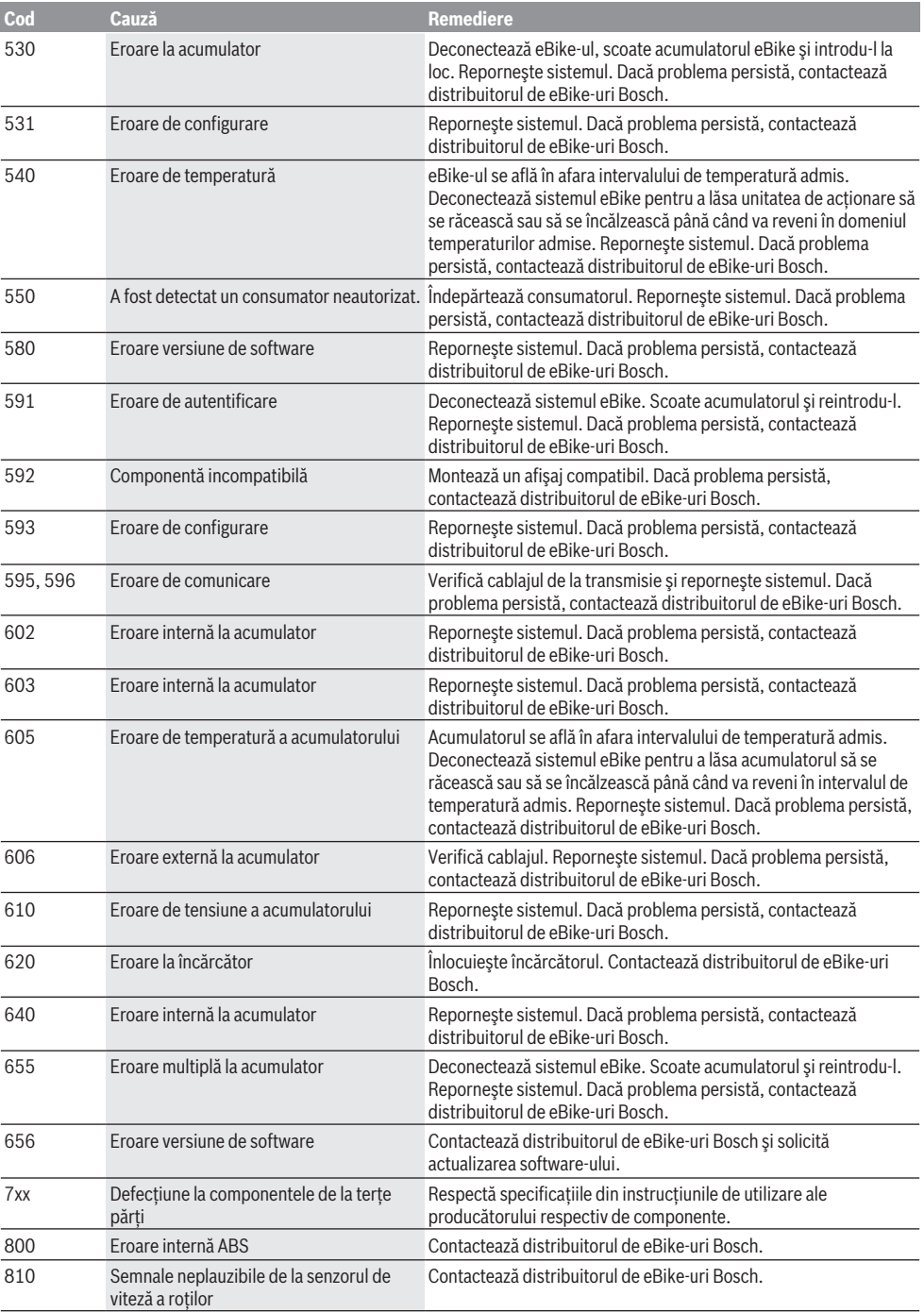

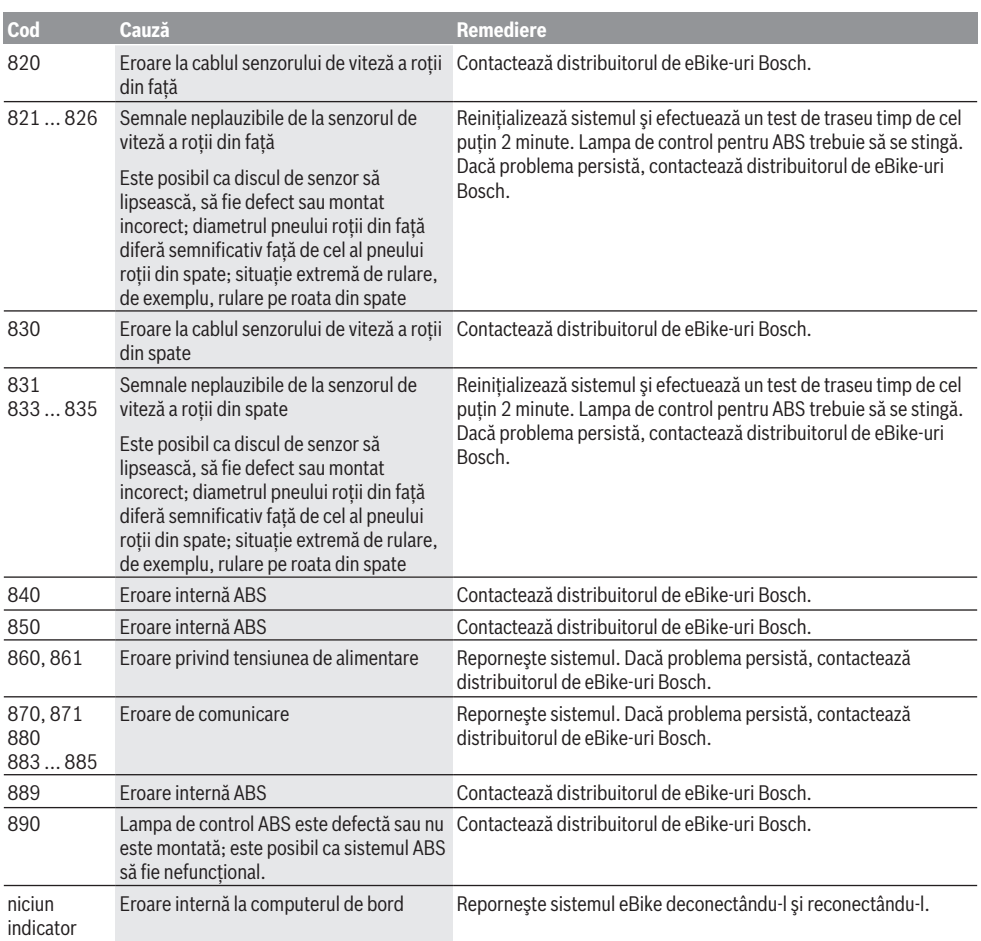

# **Întreţinere şi service**

### **Întreţinere şi curăţare**

Componentele și unitatea de actionare nu trebuie scufundate în apă și nici curătate cu apă sub presiune.

Pentru curăţarea computerului de bord, utilizează o lavetă moale, umezită numai cu apă. Nu utiliza detergenți.

Solicită cel puţin o dată pe an verificarea tehnică a eBike-ului (printre altele, verificarea sistemului mecanic şi stării de actualizare a software-ului de sistem).

Suplimentar, producătorul sau distribuitorul autorizat al bicicletei poate stabili intervalele de service în funcţie de kilometraj şi/sau după anumite perioade de timp. În acest caz, computerul de bord va afişa la conectare timp de 4 s, scadența intervalului de service.

Pentru service sau reparații la eBike, adresați-vă unui distribuitor de biciclete autorizat.

u **Reparaţiile trebuie să fie efectuate numai de către un distribuitor de biciclete autorizat.**

### **Serviciu de asistenţă tehnică post-vânzări şi consultanţă clienţi**

Pentru răspunsuri la întrebări privind eBike-ul şi componentele sale, adresează-te unui distribuitor de biciclete autorizat.

Datele de contact ale distribuitorilor de biciclete autorizati sunt disponibile pe pagina web [www.bosch-ebike.com](http://www.bosch-ebike.com).

### **Transport**

u **Dacă vă transportaţi eBike-ul în afara autoturismului, de exemplu, pe un portbagaj exterior, pentru evitarea deteriorărilor, scoateţi computerul de bord şi acumulatorul eBike din acesta.**

### **Eliminarea şi substanţele din produse**

Specificatii privind substantele din produse sunt disponibile la următorul link:

[www.bosch-ebike.com/en/material-compliance.](http://www.bosch-ebike.com/en/material-compliance)

Nu eliminati eBike-urile și componentele acestora împreună cu deşeurile menajere!

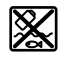

Unitatea de actionare, computerul de bord, inclusiv unitatea de comandă, acumulatorul eBike, senzorul de viteză, accesoriile şi ambalajele trebuie predate la un centru de reciclare ecologică.

Asigură-te că datele personale a fost şterse din aparat. Bateriile care pot fi extrase din aparatul electric fără a fi distruse trebuie să fie extrase înainte de eliminare şi predate la un centru de colectare separată a bateriilor.

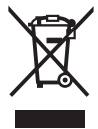

Conform Directivei Europene 2012/19/UE şi conform Directivei Europene 2006/66/CE sculele electrice scoase din uz, respectiv acumulatorii/bateriile care prezintă defecțiuni sau care s-au descărcat trebuie să colectate separat şi predate unui centru de reciclare.

Colectarea separată a aparatelor electrice permite presortarea acestora şi sprijină tratarea şi recuperarea corespunzătoare a materiilor prime, protejând astfel persoanele şi mediul.

Predă elementele scoate din uz ale eBike-ului Bosch unui distribuitor de biciclete autorizat sau unui centru de reciclare.

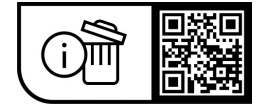

**Sub rezerva modificărilor.**

### **Указания за сигурност**

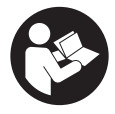

#### **Прочетете внимателно всички указания и инструкции за безопасност.** Пропуски при спазването на инструкциите за безопасност и указанията за работа могат да имат за последствие токов удар, пожар и/ или тежки травми.

#### **Съхранявайте тези указания на сигурно място.**

Използваният в настоящата инструкция за експлоатация термин **акумулаторна батерия eBike** се отнася до всички оригинални акумулаторни батерии eBike на Bosch.

- u **Прочетете и спазвайте указанията за безопасност и насоките във всички инструкции за експлоатация на системата eBike, както и в инструкцията за експлоатацията на Вашия eBike.**
- **Не отклонявайте вниманието си от дисплея на бордовия компютър.** Ако не сте съсредоточили вниманието си върху движението, рискувате да бъдете въвлечени в пътно-транспортно произшествие. Ако искате да въвеждате друга информация в бордовия компютър освен смяна на степента на подпомагане, спрете и след това въведете съответните данни.
- **Не използвайте бордовия компютър като ръкохватка.** Може да повредите непоправимо бордовия компютър, ако вдигате eBike за бордовия компютър.
- **При използване на помощта при бутане се погрижете за това, да можете по всяко време да контролирате eBike и да го спирате сигурно.** Помощта при бутане може при определени условия да се изключи (напр. пречка по педала или неволно изплъзване от бутона на модула за управление). eBike може внезапно да се задвижи в задна посока или да се наклони. Това представлява риск за потребителя по-специално при допълнително натоварване. Не довеждайте eBike с помощ при бутане до ситуации, в които да не можете да спрете eBike сами!

## **Описание на продукта и дейността**

#### **Предназначение на електроинструмента**

Бордовият компютър **Intuvia** е предвиден за управлението на eBike и за индикатора на данните за пътуването. Освен тук представените функции може по всяко време да се въведат софтуерни промени за отстраняване на грешки и за промяна на функциите.

#### **Изобразени елементи**

Номерирането на изобразените компоненти се отнася до фигурите на страниците с изображенията в началото на указанието.

Всички изобразени части на велосипеди освен задвижващия модул, бордовия компютър, вкл. модула за управление, сензорът за скорост и съответните крепежни елементи, са схематични и могат при Вашата система eBike да се различават.

- **(1)** Бутон Режим на изобразяване **i**
- **(2)** Бутон за осветяване на велосипеда
- **(3)** Бордов компютър
- **(4)** Скоба за захващане на бордовия компютър
- **(5)** Бутон за включване и изключване на бордовия компютър
- **(6)** Бутон за нулиране **RESET**
- **(7)** USB интерфейс
- **(8)** Предпазна капачка на куплунга USB
- **(9)** Модул за управление
- **(10)** Бутон Режим на изобразяване **i** върху модула за управление
- **(11)** Бутон за намаляване на подпомагането/прелистване надолу **–**
- **(12)** Бутон за увеличаване на подпомагането/прелистване нагоре **+**
- **(13)** Бутон помощ при бутане **WALK**a)
- **(14)** Застопоряващ елемент за бордовия компютър
- **(15)** Застопоряващ винт за бордовия компютър USB кабел за зареждане (Micro A – Micro B) $^{b)}$
- a) не е налично във всички страни
- b) не е показан, на разположение като принадлежност

#### **Изобразявани елементи на бордовия компютър**

- **(a)** Символ за степен на подпомагане от двигателя
- **(b)** Степен на подпомагане
- **(c)** Символ осветление
- **(d)** Текстово поле
- **(e)** Поле за стойности
- **(f)** Тахометър
- **(g)** Препоръка за предавка: по-висока предавка
- **(h)** Препоръка за предавка: по-ниска предавка
- **(i)** Степен на зареденост на акумулатора на eBike

#### **Технически данни**

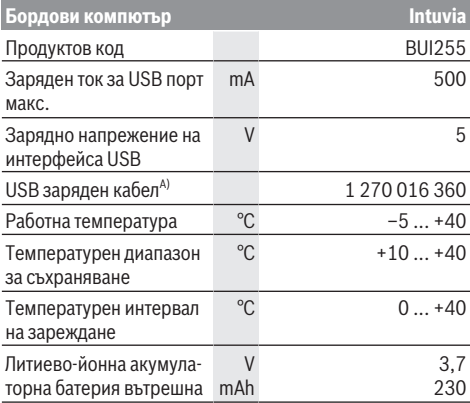

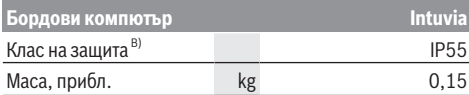

A) не е включена в окомплектовката

Системата eBike на Bosch използва FreeRTOS (вж. [www.freertos.org](http://www.freertos.org)).

# **Монтиране**

#### **Поставяне и изваждане на акумулаторната батерия eBike**

За поставяне на акумулаторната батерия eBike и за изваждането й прочетете и спазвайте инструкцията за експлоатация на акумулаторната батерия eBike.

#### <span id="page-51-0"></span>**Поставяне и сваляне на бордови компютър (вж. фиг A)**

За **поставяне** на бордовия компютър **(3)** го вкарайте отпред в стойката **(4)**.

За изваждане на бордовия компютър **(3)** натиснете застопоряващия елемент **(14)** и го издърпайте напред от стойката **(4)**.

**• Когато оставяте eBike, изваждайте бордовия компютър.**

Възможно е да осигурите бордовия компютър срещу изваждане от стойката. За целта демонтирайте стойката **(4)** от кормилото. Поставете бордовия компютър на стойката. Навийте блокиращия винт **(15)** (резба M3, дължина 8 mm) отдолу в предвидения за целта резбови отвор на стойката. Монтирайте стойката отново на кормилото. **Указание:** Блокиращият винт не е защита от кражба.

# **Работа с електроинструмента**

### **Системни изисквания**

eBike може да се включи само ако са изпълнени следните предпоставки:

- Поставена е достатъчно заредена акумулаторна батерия eBike (вж. инструкцията за експлоатация на акумулаторната батерия eBike).
- Бордовият компютър е правилно поставен в стойка-та[\(вж. "Поставяне и сваляне на бордови компютър](#page-51-0) (вж. фиг **A**[\)", Страница Български – 2\).](#page-51-0)
- Сензорът за скорост е свързан правилно (вж. инструкцията за експлоатация на двигателния модул).

### **Включване/изключване на eBike**

За **включване** на eBike имате следните възможности:

- Ако бордовият компютър при поставяне в стойката вече е включен, то eBike автоматично се активира.
- При поставен бордов компютър и поставена акумулаторна батерия еBike натиснете еднократно за кратко пусковия прекъсвач на бордовия компютър.

– Натиснете при поставен бордови компютър пусковия прекъсвач на акумулаторната батерия eBike (възможни са специфични за производителя на велосипеда решения, при които да няма достъп до пусковия прекъсвач на акумулаторната батерия eBike; вж. ръководството за експлоатация на акумулаторната батерия eBike).

Задвижването се включва, когато завъртите педалите (с изключение на функцията помощ при бутане или в нивото на подпомагане **OFF**). Мощността на задвижване се ориентира според настроеното ниво на подпомагане.

Когато в нормален режим престанете да натискате педалите или когато достигнете скорост от **25/45 km/h**, подпомагането от задвижването на eBike се изключва. Задвижването се активира повторно автоматично след като натиснете педалите и скоростта падне под **25/45 km/h**.

За **изключване** на eBike имате следните възможности:

- Натиснете пусковия прекъсвач на бордовия компютър.
- Включете акумулаторната батерия eBike чрез нейния пусков прекъсвач (възможни са специфични решения на производителя на велосипеда, при които няма достъп до пусковия прекъсвач на акумулаторната батерия eBike; вижте инструкцията за експлоатация на производителя на велосипеда).
- Свалете бордовия компютър от стойката.

Ако за около **10** минути няма извикване на мощност на задвижването (напр. поради неподвижен eBike) и не се натисне бутон върху бордовия компютър или модула за управление на eBike, eBike се изключва автоматично.

### **eShift (опционално)**

Под eShift се разбира интегрирането на електронните превключващи системи в eBike. Компонентите на eShift са свързани електрически от производителя с двигателния модул. Обслужването на електронните превключващи системи е описано в съответното ръководство за експлоатация.

#### **Електрическо захранване на бордовия компютър**

Ако бордовият компютър е поставен върху стойката **(4)**, достатъчно заредена акумулаторна батерия eBike е поставена в eBike и eBike е включен, то бордовият компютър се захранва с енергия от акумулаторната батерия eBike.

Ако бордовият компютър бъде свален от стойката **(4)**, захранването му с енергия се извършва от вътрешната акумулаторна батерия на бордовия компютър. Ако вътрешната акумулаторна батерия на бордовия компютър при включване на бордовия компютър е слаба, за 3 s се показва **<Attach to bike (Закрепете към велосипед)>** в текстовата индикация **(d)**. След това бордовият компютър отново се изключва.

За зареждане на вътрешната акумулаторна батерия на бордовия компютър, поставете бордовия компютър отново на стойката **(4)** (ако в eBike има поставена акумулаторна батерия eBike). Включете акумулаторната батерия

B) при затворен USB капак

eBike от нейния пусков прекъсвач (вж. инструкцията за експлоатация на акумулаторната батерия eBike).

Можете да зареждате бордовия компютър също и през USB-интерфейса. Отворете за целта защитното капаче **(8)**. Свържете USB буксата **(7)** на бордовия компютър чрез подходящ USB кабел с обичайно USB зарядно устройство или с USB порт на компютър (5 V зарядно напрежение, макс. 500 mA заряден ток). В текстовата индикация **(d)** на бордовия компютър се показва **<USB connected (Свързано USB)>**.

#### **Включване и изключване на бордовия компютър**

За **включване** на бордовия компютър натиснете краткотрайно пусковия прекъсвач **(5)**. Бордовият компютър може (при достатъчно заредена вътрешна акумулаторна батерия на бордовия компютър) да се включи дори и ако не е поставен в стойката.

За **изключване** на бордовия компютър натиснете бутона **(5)**.

За пестене на енергия ако бордовият компютър не е поставен на стойката и в продължение на прибл. 1 min не бъде натиснат бутон, бордовият компютър се изключва автоматично.

u **Когато няма да ползвате eBike за няколко седмици, изваждайте бордовия компютър от стойката.** Съхранявайте бордовия компютър на сухо място и при стайна температура. Редовно зареждайте акумулаторната батерия на бордовия компютър (най-много на всеки 3 месеца).

#### **Индикатор за състоянието на зареждане на акумулаторната батерия eBike**

Индикаторът за състоянието на акумулаторната батерия eBike **(i)** показва състоянието на зареждане на акумулаторната батерия eBike, не на вградената в бордовия компютър акумулаторна батерия. Състоянието на зареждане на акумулаторната батерия eBike се показва също и от светодиодния индикатор на акумулаторната батерия.

На индикатора **(i)** всяка чертичка в символа съответства прибл. на 20 % капацитет:

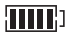

Акумулаторната батерия на eBike е заредена напълно.

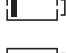

Акумулаторната батерия на eBike трябва да се зареди.

Светодиодите на индикатора за състоянието на зареждане върху акумулаторната батерия eBike не светят. Капацитетът за помощното задвижване е изразходван и задвижването е изключено плавно. Останалият капацитет се запазва за осветлението и за бордовия компютър, индикаторът мига. Капацитетът на акумулаторната батерия на eBike ще стигне за още прибл. 2 часа осветление на велосипеда. При това не се отчитат други консуматори (напр. автоматичните скорости или за-

реждането на външни устройства през USBинтерфейса).

Ако бордовият компютър бъде изваден от стойката **(4)**, се запазва последно показваното състояние на зареждане на акумулаторната батерия eBike. Ако един eBike се задвижва едновременно с две акумулаторни батерии eBike, индикаторът за състоянието на зареждане на акумулаторната батерия eBike **(i)** показва нивото на зареждане и на двете акумулаторни батерии eBike.

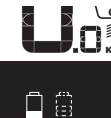

<mark>еғ</mark> Ако на един eBike с поставени две аку- $\widetilde{\scriptscriptstyle_{\mathsf{KM}}}$  мулаторни батерии eBike и двете акумулаторни батерии eBike се зареждат върху велосипеда, на дисплея се показва напредъкът при зареждане на двете акумулаторни батерии eBike (на изображението в момента се зарежда лявата акумулаторна батерия eBike). Коя от двете акумулаторни батерии eBike се зарежда в момента, можете да разберете и по мигащата индикация на акумулаторната батерия eBike.

#### **Настройка на нивото на подпомагане**

С помощта на модула за управление **(9)** можете да настроите до каква степен задвижването ще ви помага при въртенето на педалите. Степента на подпомагане може да бъде променяна по всяко време, също и по време на движение.

**Указание:** В отделни изпълнения е възможно степента на подпомагане да е предварително зададена и да не може да се променя. Възможно е също и да се предлагат по-малък брой степени на подпомагане от посочените в това ръководство.

Следните нива на подпомагане са максимално на разположение:

- **OFF:** Подпомагането от задвижването е изключено, eBike може да се задвижва само с въртене на педалите като нормален велосипед. Помощта при бутане в това ниво на подпомагане не може да се активира.
- **ECO:** ефективно подпомагане при максимална ефикасност, за максимален диапазон
- **TOUR/TOUR+:**

**TOUR:** равномерно подпомагане, за маршрути с голям диапазон

**TOUR+:** динамично подпомагане за естествено и спортно шофиране (само в комбинация с **eMTB**)

– **SPORT/eMTB:**

**SPORT:** мощно подпомагане, за спортно шофиране върху планински отсечки и за градско движение **eMTB:** оптимално подпомагане на всякакъв терен, спортно реагиране, подобрена динамика, максимално представяне (**eMTB** е налично само в комбинация с двигателни модули BDU250P CX, BDU365, BDU450 CX и BDU480 CX. Нужна е респективно софтуерна актуализация.)

– **TURBO:** максимално подпомагане до високи честоти на въртене на педалите за спортно каране

За **увеличаване** на нивото на подпомагане натиснете бутона **+ (12)** върху модула за управление докато нивото на подпомагане в индикацията **(b)** не се появи, за **намаляване** натиснете бутона **– (11)**.

Настроената мощност на задвижване се показва в индикатора **(a)**. Максималната мощност на задвижване зависи от избраното ниво на подпомагане.

Ако бордовият компютър бъде изваден от стойката **(4)**, се запазва последно изобразяваното ниво на подпомагане, индикаторът **(a)** за мощността на задвижване остава празен.

#### **Взаимодействие на двигателния модул с превключването**

Също и при eBike трябва да ползвате предавките като при обикновен велосипед (за целта спазвайте указанията в ръководството за експлоатация на Вашия eBike).

Независимо от вида на скоростите е препоръчително по време на превключване краткотрайно да намалите натиска върху педалите. Така се улеснява превключването и се намалява износването на задвижващите елементи.

Чрез избора на подходяща предавка при еднакви усилия можете да увеличите скоростта и пробега.

Затова следвайте указанията за избор на предавка, които се показват на дисплея в полетата **(g)** и **(h)**. Ако се появи символът **(g)**, трябва да превключите на по-висока скорост с по-бавно въртене на педалите. Ако се появи символът **(h)**, трябва да превключите на по-ниска скорост с по-бързо въртене на педалите.

#### **Включване и изключване на осветлението на велосипеда**

В изпълнението, при което светлината за движение се осигурява от eBike, от бордовия компютър с бутона за осветление на велосипеда **(2)** могат да бъдат включени и изключени едновременно предната и задната светлини. Проверявайте преди всяко пътуване правилното функциониране на осветлението на велосипеда.

При включване на осветлението се появява **<Lights on (Светлини вкл.)>**, а при изключване на осветлението **<Lights off (Светлини изкл.)>** за ок. 1 s на текстовата индикация **(d)**. При включено осветление се изобразява

символът **(c)**. Бордовият компютър запаметява статуса на лампичката и активира съгласно запаметения статус при нужда лампичката след рестартиране.

Включването и изключването на осветлението на велосипеда нямат връзка с осветлението на дисплея на бордовия компютър.

#### **Включване и изключване на помощта при бутане**

Помощта при бутане може да Ви облекчи при бутането на eBike. Скоростта в тази функция зависи от включената предавка и може да достигне максимално **6 km/h**.

**• Функцията помощ при бутане трябва да се използва само при бутане на eBike.** Ако при ползване на функцията помощ при бутане колелата на велосипеда не контактуват със земята, съществува опасност от нараняване.

За **активиране** на помощта при бутане натиснете за кратко бутона **WALK** на Вашия бордови компютър. След активирането натиснете в рамките на 10 s бутона **+** и го задръжте натиснат. Задвижването на eBike се включва.

**Указание:** Помощта при бутане не може да се активира в ниво на подпомагане **OFF**.

Помощта при бутане се **изключва**, ако бъде изпълнено едно от следните условия:

- Отпуснете бутона **+ (12)**,
- колелата на eBike се блокират (напр. при задействане на спирачките или при сблъсък с препятствие),
- скоростта превишава **6 km/h**.

Начинът на функциониране на помощта при избутване е обект на специфичните за страната разпоредби и може следователно да се отклонява от горепосоченото описание или да е деактивиран.

#### **Захранване на външни USB-устройства от USB-интерфейса**

Чрез USB-интерфейса могат да бъдат захранвани повечето устройства, които са проектирани за това (напр. могат да се зареждат мобилни телефони).

За да бъде зареждането възможно, е необходимо бордовият компютър да е поставен и акумулаторната батерия eBike да има достатъчен заряд.

Отворете предпазната капачка **(8)** на USB-интерфейса на бордовия компютър. Свържете USB интерфейса на външния уред през USB зарядния кабел Micro A – Micro B (на разположение от Вашия търговец на Bosch eBike) с USB буксата **(7)** върху бордовия компютър.

След изключване на консуматора USB свързването трябва да се затвори внимателно със защитното капаче **(8)**.

u **USB връзката не е водонепропусклива щекерна връзка. При движение в дъжд не трябва е включен външен уред и USB връзката трябва да е напълно затворена с предпазната капачка (8).**

**Внимание:** Включените консуматори могат да намалят пробега на eBike.

## **Показания и настройки на бордовия компютър**

Този език **не** се поддържа от бордовия компютър по отношение на текстовете на екранните бутони. В това ръководство за експлоатация следователно английските текстове на екранните бутони се допълват с разяснение на местния език.

#### **Указатели за скоростта и разстоянието**

В полето **тахометър (f)** се показва винаги текущата скорост.

В полето **функция** (комбинация от полето за текст **(d)** и полето за стойност **(e)**) можете да изберете следните функции:

- **<Clock (Часовник)>:** актуален час
- **<Max. speed (Макс. cкорост)>:** максималната достигната скорост от последното нулиране
- **<Avg. speed (Средна скорост)>:** средната достигната скорост от последното нулиране
- **<Trip time (Време за пътуване)>:** време за пътуване от последното нулиране
- **<Range (Разстояние)>:** предполагаемо разстояние, което може да се измине с наличния капацитет на акумулаторната батерия (при запазващи се условия, като степента на подпомагане, профила на трасето и т.н.)
- **<Odometer (Одометър)>:** индикация на общото изминато с eBike разстояние (не може да се нулира)
- **<Trip distance (Изминато разстояние)>:** разстояние, изминато от последното нулиране

Натиснете за **смяна на режима на изобразяване** бутона **i (1)** на бордовия компютър или бутона **i (10)** върху модула за управление докато не се покаже желаната функция.

За нулиране на **<Trip distance (Изминато разстояние)>**, **<Trip time (Време за пътуване)>** и **<Avg. speed (Средна скорост)>** преминете на една от тези три функции и натиснете бутона **RESET (6)** докато индикаторът не се нулира. С това се нулират и стойностите на другите два брояча.

За нулиране на **<Max. speed (Макс. cкорост)>** превключете до тази функция и след това натиснете бутона **RESET (6)** докато стойността не се нулира.

За нулиране на **<Range (Разстояние)>** превключете до тази функция и след това натиснете бутона **RESET (6)** докато стойността не се върне до фабричните настройки. Когато бордовият компютър бъде изваден от стойката **(4)**, всички стойности се запазват и могат да бъдат изобразявани по-нататък.

#### **Показване/настройване на основни параметри**

Показването и промяната на основни настройки е възможна независимо от това дали бордовия компютър е поставен на стойката **(4)** или не. Някои настройки са видими и могат да се променят само при използван компютър за управление. В зависимост от изпълнението на Вашия eBike някои точки от менюто могат да липсват. За да влезете в менюто Основни настройки, натиснете едновременно бутона **RESET (6)** и бутона **i (1)** докато на текстовия дисплей **(d)** не се появи **<Configuration (Конфигуриране)>**.

За **смяна между основните настройки** натиснете бутона **i (1)** на бордовия компютър докато не се покаже желаната основна настройка. Ако бордовият компютър е поставен в стойката **(4)**, можете да натиснете и бутона **i (10)** върху модула за управление.

За да **промените основните настройки**, натиснете за намаляване, респ. за прелистване надолу пусковия прекъсвач **(5)** до полето **–**, за увеличаване, респ. прелистване нагоре натиснете бутона за осветление **(2)** до индикатора **+**. Ако бордовият компютър е поставен в стойката **(4)**, то промяната е възможна и с бутоните **– (11)** респ. **+ (12)** върху модула за управление.

За да напуснете функцията и да запаметите променената настройа, натиснете бутона **RESET (6)** за 3 s.

В менюто основни настройки можете да променяте следните параметри:

- **<– Clock + (Часовник)>:** Можете да настроите актуалното време. Продължителното натискане на бутоните за промяна увеличава скоростта на изменение на часа.
- **<– Wheel circum. + (Обиколка на колелото.)>:** Можете да промените предварително настроената от производителя стойност с ±5 %. Тази точка от менюто се показва само ако бордовият компютър е поставен на стойката.
- **<– English + (Английски)>:** Можете да промените езика на текстовите полета. Можете да избирате между немски, английски, френски, испански, италиански, португалски, шведски, холандски и датски.
- **<– Unit km/mi + (Единица km/mi)>:** Можете да покажете скоростта и разстоянието в километри или мили.
- **<– Time format + (Часови формат)>:** Текущият час може да се изобразява в 12-часов формат или 24-часов формат.
- **<– Shift recom. on + (Препоръч. предавка вкл.)>/<– Shift recom. off + (Препоръч. предавка изкл.)>:** Можете да включите или изключите показването на препоръка за превключване.
- **<Power-on hours (Часове работа)>:** Показване на цялото времетраене на движение с eBike (не може да се променя)
- **<Displ. vx.x.x.x>:** Това е софтуерната версия на дисплея.
- **<DU vx.x.x.x>:** Това е софтуерната версия на задвижващия модул. Тази точка от менюто се показва само ако бордовият компютър е поставен на стойката.
- **<DU SN xxxxxxx/xxx>:** Това е серийния номер на задвижващия модул. Тази точка от менюто се показва само ако бордовият компютър е поставен на стойката.
- **<DU PN xxxxxxxxxx>:** Това е каталожния номер на задвижващия модул. Тази точка от менюто се показва само ако бордовият компютър е поставен на стойката и задвижващият модул има на разположение каталожен номер.
- **<Service MM/YYYY>:** Тази точка от менюто се показва, ако производителят на велосипеда е установил фиксиран срок за сервизиране.
- **<Serv. xx km/mi>:** Тази точка от менюто се показва, ако след достигане на определен брой изминати километри производителят на велосипеда е установил фиксиран срок за сервизиране.
- **<Bat. vx.x.x.x>:** Това е софтуерната версия на акумулаторната батерия eBike. Тази точка от менюто се показва само ако бордовият компютър е поставен на стойката. При използване на 2 акумулаторни батерии eBike се показват една след друга софтуерните версии на двете акумулаторни батерии eBike.
- **<Bat. PN xxxxxxxxxx>:** Това е каталожният номер на акумулаторната батерия eBike. Тази точка от менюто се показва само ако бордовият компютър е поставен на стойката и акумулаторната батерия eBike има на разположение каталожен номер. При използване на 2 акумулаторни батерии eBike се показват една след друга софтуерните версии на двете акумулаторни батерии eBike.
- **<Cha. vx.x.x.x>:** Това е софтуерната версия на зарядното устройство, с което е заредена акумулаторната батерия eBike. Това се показва само ако зарядното устройство предоставя на разположение софтуерната версия.

– Ако eBike е оборудван с ABS, се показват и софтуерната версия, серийния номер и каталожния номер на ABS.

#### **Изобразявани кодове за грешка**

Компонентите eBike се проверяват постоянно автоматично. Ако бъде установена грешка, съответният код на грешка се изписва в текстовото поле **(d)**.

Натиснете произволен бутон на бордовия компютър **(3)** или на модула за управление **(9)**, за да се върнете към избрания режим на изобразяване.

В зависимост от вида на грешката е възможно автоматичното изключване на задвижването. Продължаването на пътуването без помощта на задвижването обаче е възможно винаги. Преди следващи пътувания eBike трябва да бъде прегледана.

**• Възложете всички ремонти да се извършват от оторизиран сервиз за велосипеди.**

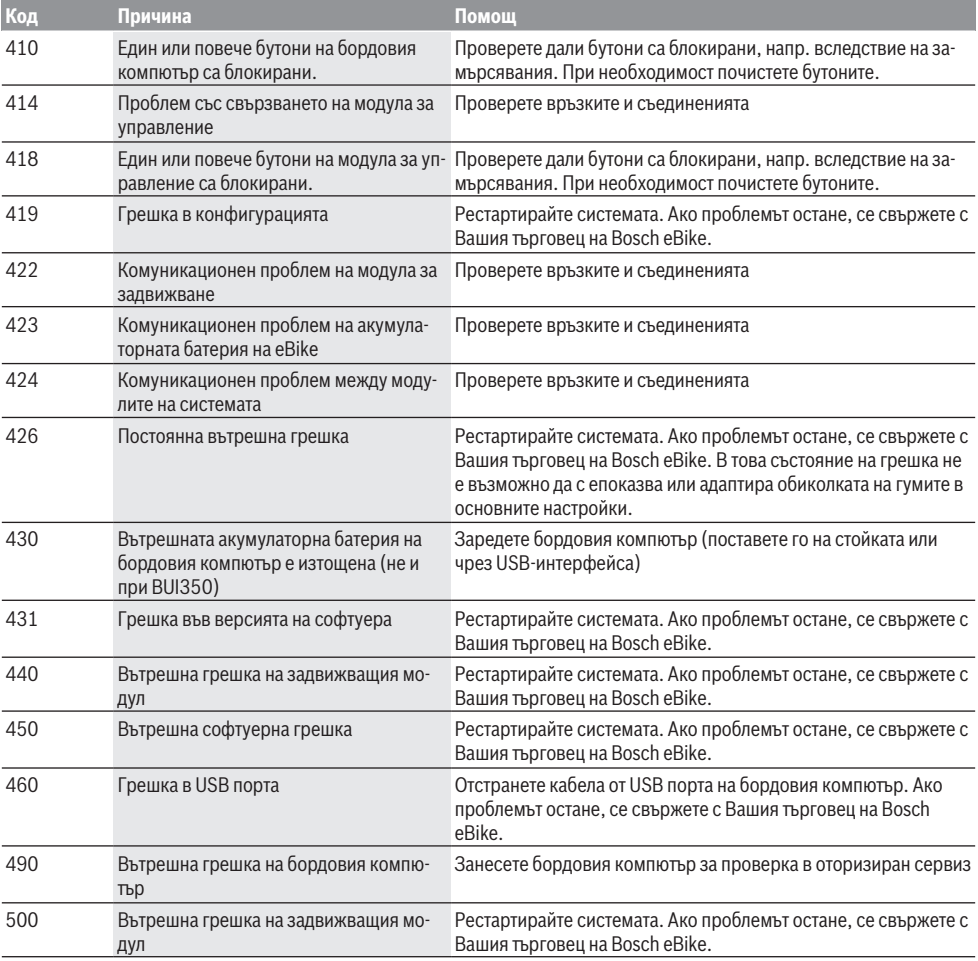

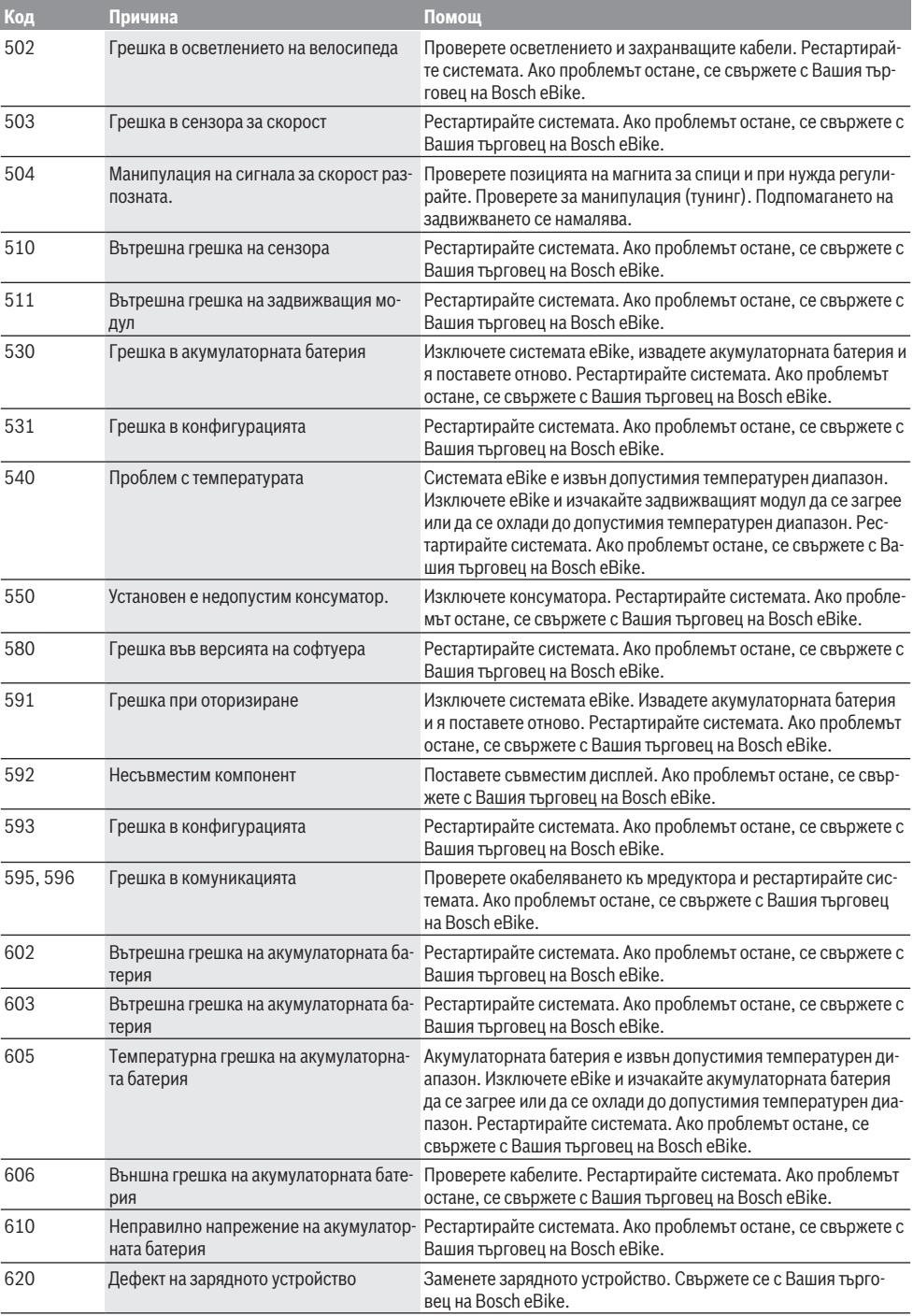

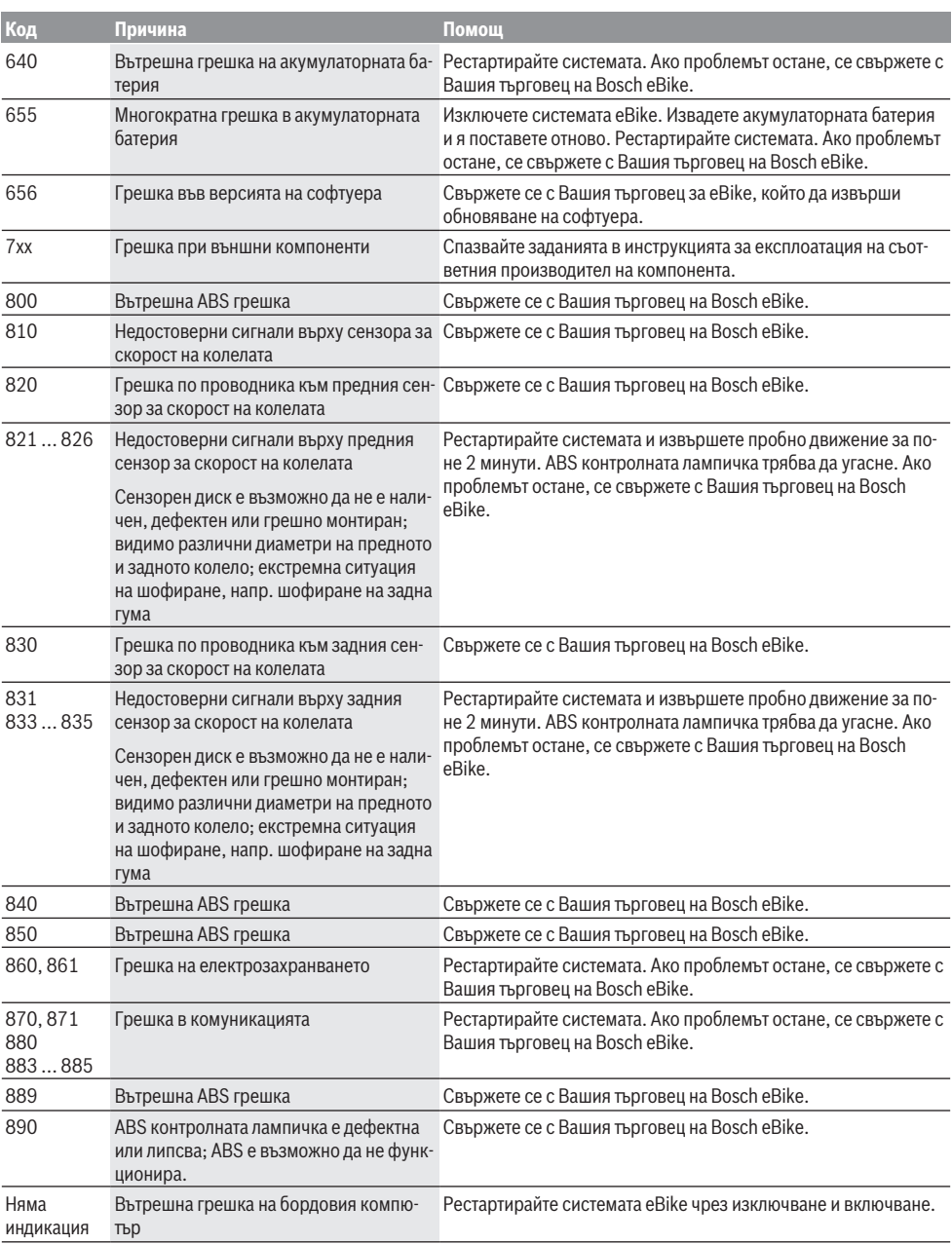

## **Поддържане и сервиз**

#### **Поддържане и почистване**

Всички компоненти, включително двигателният модул, не трябва да се потапят във вода или да се почистват с вода под налягане.

За почистване на Вашия компютър използвайте мека кърпа, навлажнена само с вода. Не използвайте почистващи препарати.

Осигурявайте техническа проверка на Вашия eBike наймалко веднъж годишно (наред с другото на механичната част, на актуалността на системния софтуер).

Допълнително производителят или дистрибуторът на велосипеда може да заложи за срока за сервизиране пробег и/или период от време. В такъв случай бордовият компютър ще Ви показва след всяко включване кога е срокът за сервизиране в продължение на 4 s.

Моля, за сервизиране и ремонт на системата eBike се обърнете към оторизиран търговец на велосипеди.

**• Възложете всички ремонти да се извършват от оторизиран сервиз за велосипеди.**

#### **Клиентска служба и консултация относно употребата**

При всички въпроси относно eBike и нейните компоненти, моля, обръщайте се към оторизирани търговци на велосипеди.

Данните за контакт на оторизираните търговци на велосипеди ще откриете на Интернет страницата [www.bosch-ebike.com](http://www.bosch-ebike.com).

#### **Транспортиране**

**• Ако взимате със себе си Вашият eBike извън автомобила си, напр. върху багажник за автомобил, свалете бордовия компютър и акумулаторната батерия на eBike, за да избегнете повреди.**

#### **Изхвърляне и вещества в изделията**

Данни за веществата в изделията ще откриете на следния линк: [www.bosch-ebike.com/en/material-compliance.](http://www.bosch-ebike.com/en/material-compliance)

Не изхвърляйте системата eBike и нейните компоненти при битовите отпадъци!

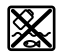

С оглед опазване на околната среда двигателният модул, бордовият компютър, вкл. модулът за управление, акумулаторната батерия eBike, сензорът за скорост, допълнителните приспособления и опаковките трябва да бъдат предавани за оползотворяване на съдържащите се в тях суровини.

Уверете се собственоръчно, че личните данни са изтрити от уреда.

Батериите, които могат да се извадят от електроуреда без разрушаване, трябва да се извадят преди изхвърлянето и да се предадат отделно на място за събиране на батерии.

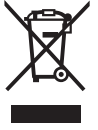

Съгласно Европейската директива 2012/19/EС вече неизползваемите електроуреди, а съгласно Европейската директива 2006/66/ЕО дефектните или изразходвани акумулаторни батерии трябва да се събират разделно и да се предават за екологично рециклиране.

Разделното събиране на електроуреди служи на правилното предварително сортиране и подпомага правилното третиране и рециклиране на суровините, като по този начин защитава човека и околната среда.

Моля, предавайте негодните компоненти на eBike на Bosch на оторизиран търговец на велосипеди или в депо за рециклиране.

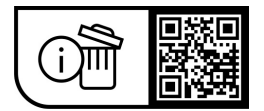

**Правата за изменения запазени.**

## **Varnostna opozorila**

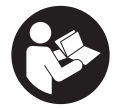

#### **Preberite vsa varnostna opozorila in navodila.** Neupoštevanje varnostnih

opozoril in navodil lahko povzroči električni udar, požar in/ali hude poškodbe.

#### **Vsa varnostna navodila in opozorila shranite za prihodnjo uporabo.**

#### Besedna zveza **akumulatorska baterija električnega**

**kolesa eBike**, uporabljena v teh navodilih za uporabo, se navezuje na vse Boscheve originalne akumulatorske baterije električnih koles eBike.

- **Preberite in upoštevaite varnostne napotke in navodila v vseh navodilih za uporabo sistema eBike ter v navodilih za uporabo električnega kolesa.**
- u **Ne dovolite, da prikazovalnik računalnika odvrne vašo pozornost.** Če niste osredotočeni na promet, obstaja tveganje nesreče. Če želite v računalnik vnesti podatke, ki presegajo raven podpore, najprej ustavite in nato vnesite ustrezne podatke.
- **► Računalnika ne uporabljajte kot ročaj.** Če boste električno kolo dvigali za računalnik, ga lahko tako poškodujete, da ga ne bo več možno popraviti.
- **► Ko uporabljate pomoč pri potiskanju, pazite na to, da električno kolo eBike vedno obvladujete in ga varno držite.** Pomoč pri potiskanju lahko pod določenimi pogoji preneha pravilno delovati (npr. zaradi oviranega vrtenja pedala ali nenamernega izklopa tipke na upravljalni enoti). Kolo eBike se lahko nenadoma zapelje nazaj proti vam ali se prevrne. To lahko ogrozi varnost uporabnika zlasti, če je kolo dodatno obteženo. Če je na vašem kolesu eBike pomoč pri potiskanju omogočena, se izogibajte razmeram, v katerih kolesa ne morete samostojno zadržati!

# **Opis izdelka in njegovega delovanja**

### **Namenska uporaba**

Računalnik **Intuvia** je namenjen upravljanju električnega kolesa eBike in prikazovanju podatkov o vožnji.

Poleg tu predstavljenih funkcij lahko v vsakem trenutku pride do sprememb programske opreme zaradi odpravljanja napak in sprememb funkcij.

### **Komponente na sliki**

Oštevilčenje prikazanih komponent se nanaša na shematske prikaze na začetku navodil za uporabo.

Vsi prikazi komponent kolesa (z izjemo pogonske enote, računalnika z upravljalno enoto, senzorja hitrosti ter ustreznih nosilcev) so shematski in se lahko razlikujejo od vašega električnega kolesa.

- **(1)** Tipka za prikaz **i**
- **(2)** Tipka za luči kolesa
- **(3)** Računalnik
- **(4)** Držalo računalnika
- **(5)** Tipka za vklop/izklop računalnika
- **(6)** Tipka za ponastavitev **RESET**
- **(7)** Priključek USB
- **(8)** Zaščitni pokrovček priključka USB
- **(9)** Upravljalna enota
- **(10)** Tipka za prikaz **i** na upravljalni enoti
- **(11)** Tipka za zmanjšanje podpore/listanje navzdol **–**
- **(12)** Tipka za povečanje podpore/listanje navzgor **+**
- **(13)** Tipka za pomoč pri potiskanju **WALK**a)
- **(14)** Zaskočni mehanizem za računalnik
- **(15)** Zaporni vijak računalnika Polnilni kabel USB (mikro A – mikro B)<sup>b)</sup>
- a) ni na voljo v vseh državah
- b) ni prikazano, na voljo kot pribor

#### **Prikazi računalnika**

- **(a)** Prikaz podpore pogonske enote
- **(b)** Prikaz ravni podpore
- **(c)** Prikaz luči
- **(d)** Besedilni prikaz
- **(e)** Prikaz vrednosti
- **(f)** Prikaz hitrosti
- **(g)** Priporočilo za spremembo prestave: višja prestava
- **(h)** Priporočilo za spremembo prestave: nižja prestava
- **(i)** Prikaz stanja napolnjenosti akumulatorske baterije električnega kolesa eBike

### **Tehnični podatki**

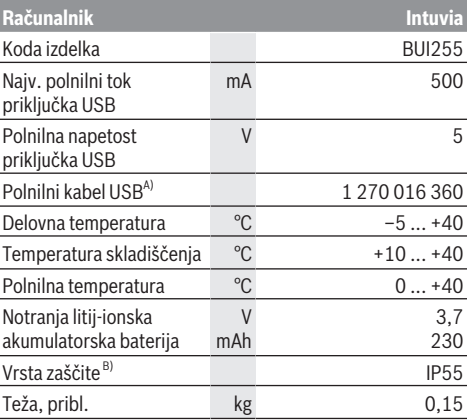

A) Ni v standardnem obsegu dobave

B) Zaprt pokrov priključka USB

Bosch eBike Systems uporablja sistem FreeRTOS (glejte [www.freertos.org\)](http://www.freertos.org).

## **Namestitev**

### **Vstavitev in odstranitev akumulatorske baterije električnega kolesa eBike**

Za namestitev in odstranitev akumulatorske baterije električnega kolesa eBike preberite in upoštevajte navodila za uporabo akumulatorske baterije električnega kolesa eBike.

### <span id="page-61-0"></span>**Namestitev in odstranitev računalnika (glejte sliko A)**

Za **namestitev** računalnik **(3)** od spredaj potisnite v nosilec **(4)**.

Za odstranitev računalnika **(3)** pritisnite na zaporni mehanizem **(14)** in računalnik povlecite iz nosilca **(4)**.

### **► Ko električno kolo parkirate, odstranite računalnik.**

Računalnik lahko v držalu zavarujete tako, da ga ni mogoče odstraniti. V ta namen odstranite nosilec **(4)** s krmila. Računalnik namestite v nosilec. Zaporni vijak **(15)** (navoj M3, dolžina 8 mm) s spodnje strani privijte v za to predviden navoj na nosilcu. Nosilec ponovno namestite na krmilo.

**Opomba:** zaporni vijak ni zaščita pred krajo.

# **Delovanje**

### **Pogoji**

Električno kolo eBike je mogoče vklopiti le, če so izpolnjeni naslednii pogoji:

- Nameščena je zadostno napolnjena akumulatorska baterija električnega kolesa eBike (glejte navodila za uporabo akumulatorske baterije električnega kolesa eBike).
- Računalnik je pravilno nameščen v držal[o\(glejte](#page-61-0) ["Namestitev in odstranitev računalnika \(glejte sliko](#page-61-0) **A**)", [Stran Slovenščina – 2\).](#page-61-0)
- Senzor hitrosti je pravilno priključen (glejte navodila za uporabo pogonske enote).

### **Vklop/izklop električnega kolesa eBike**

Za **vklop** električnega kolesa eBike imate naslednje možnosti:

- Če je računalnik ob vstavljanju v držalo že vklopljen, se električno kolo eBike vklopi samodejno.
- Ko sta nameščena računalnik in akumulatorska baterija električnega kolesa eBike, enkrat kratko pritisnite tipko za vklop/izklop računalnika.
- Ko je računalnik nameščen, pritisnite tipko za vklop/ izklop akumulatorske baterije električnega kolesa eBike (pri nekaterih proizvajalcih koles dostop do tipke za vklop/izklop akumulatorske baterije električnega kolesa eBike ni mogoč; glejte navodila za uporabo akumulatorske baterije električnega kolesa eBike).

Pogon se vklopi takoj, ko začnete poganjati pedala (razen pri vklopljeni funkciji pomoči pri potiskanju ali če je raven podpore nastavljena na **OFF**). Pogonska moč je odvisna od nastavljene ravni podpore.

Ko v načinu običajnega delovanja prenehate poganjati pedala ali ko dosežete hitrost **25/45 km/h**, pogon preneha pomagati pri poganjanju. Pogon se ponovno samodejno vklopi takoj, ko začnete poganjati pedala in je hitrost manjša od **25/45 km/h**.

Za **izklop** električnega kolesa eBike imate naslednje možnosti:

- Pritisnite tipko za vklop/izklop računalnika.
- Akumulatorsko baterijo električnega kolesa eBike izklopite s tipko za vklop/izklop (nekateri proizvajalci električnih koles ne omogočajo dostopa do tipke za vklop/ izklop akumulatorske baterije električnega kolesa eBike; glejte navodila za uporabo proizvajalca kolesa).
- Računalnik odstranite iz držala.

Če približno **10** minut ni zaznano delovanje pogona električnega kolesa (npr. ker električno kolo eBike stoji na mestu) in ne pritisnete nobene tipke na računalniku ali upravljalni enoti električnega kolesa eBike, se električno kolo eBike samodejno izklopi.

### **eShift (dodatna oprema)**

eShift pomeni vključitev elektronskih prestavnih sistemov v električno kolo eBike. Komponente eShift je proizvajalec električno povezal s pogonsko enoto. Upravljanje elektronskih prestavnih sistemov je opisano v posebnih navodilih za uporabo.

### **Napajanje računalnika**

Če je računalnik nameščen v držalo **(4)** in če je na električno kolo eBike nameščena zadostno napolnjena akumulatorska baterija električnega kolesa eBike ter je električno kolo eBike vklopljeno, računalnik napaja akumulatorska baterija električnega kolesa eBike.

Če računalnik ni nameščen v držalo **(4)**, računalnik napaja notranja akumulatorska baterija računalnika. Če je notranja akumulatorska baterija računalnika ob vklopu računalnika slabo napolnjena, se na besedilnem prikazu **(d)** za 3 s prikaže **<Attach to bike (Priključitev na kolo)>**. Nato se računalnik ponovno izklopi.

Za polnjenje notranje akumulatorske baterije računalnika računalnik ponovno namestite v držalo **(4)** (kadar je na električnem kolesu eBike nameščena akumulatorska baterija električnega kolesa eBike). Vklopite akumulatorsko baterijo električnega kolesa eBike z ustrezno tipko za vklop/izklop (glejte navodila za uporabo akumulatorske baterije električnega kolesa eBike).

Računalnik lahko napolnite tudi prek priključka USB. V ta namen odprite zaščitni pokrovček **(8)**. Vhod USB **(7)** računalnika s primernim kablom USB povežite z navadnim polnilnikom USB ali priključkom USB osebnega računalnika (polnilna napetost 5 V, najv. polnilni tok. 500 mA). Na besedilnem prikazu **(d)** računalnika se izpiše **<USB connected (USB povezan)>**.

### **Vklop/izklop računalnika**

Za **vklop** računalnika pritisnite tipko za vklop/izklop **(5)**. Računalnik lahko (če je notranja akumulatorska baterija

računalnika ustrezno napolnjena) vklopite tudi, kadar ni vstavljen v držalo.

Za **izklop** računalnika pritisnite tipko za vklop/izklop **(5)**. Če računalnik ni vstavljen v držalo, se po 1 minuti, če ni bila pritisnjena nobena tipka, zaradi varčevanja z energijo samodejno izklopi.

u **Če električnega kolesa eBike ne boste uporabljali več tednov, računalnik odstranite iz držala.** Računalnik shranjujte na suhem in pri sobni temperaturi. Akumulatorsko baterijo računalnika je treba redno polniti (najpozneje na vsake 3 mesece).

### **Prikaz stanja napolnjenosti akumulatorske baterije električnega kolesa eBike**

Prikaz stanja napolnjenosti akumulatorske baterije električnega kolesa eBike **(i)** kaže stanje napolnjenosti akumulatorske baterije električnega kolesa eBike in ne notranje akumulatorske baterije računalnika. Stanje napolnjenosti akumulatorske baterije električnega kolesa eBike prikazujejo tudi LED-diode na akumulatorski bateriji električnega kolesa eBike.

Na prikazu **(i)** vsaka črtica ustreza približno 20 % napolnjenosti:

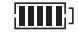

Akumulatorska baterija električnega kolesa eBike je povsem napolnjena.

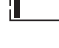

Akumulatorsko baterijo električnega kolesa eBike je treba napolniti.

LED-diode prikaza stanja napolnjenosti na akumulatorski bateriji električnega kolesa eBike ugasnejo. Napolnjenost je premajhna za podporo pogona. Podpora se bo postopoma izklopila. Preostala energija je na voljo za luč kolesa in računalnik, prikaz utripa. Napolnjenost akumulatorske baterije električnega kolesa eBike zadostuje še za približno 2 uri delovanja luči na kolesu. Drugi porabniki (npr. samodejni menjalnik, polnjenje zunanjih naprav na priključku USB) pri tem niso upoštevani.

Če računalnik odstranite iz držala **(4)**, se shrani nazadnje prikazano stanje napolnjenosti akumulatorske baterije električnega kolesa eBike. Če električno kolo eBike poganjata dve akumulatorski bateriji električnega kolesa eBike, je na stanju napolnjenosti akumulatorske baterije električnega kolesa eBike **(i)** prikazano stanje napolnjenosti obeh akumulatorskih baterij električnega kolesa eBike.

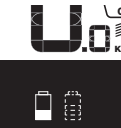

OFF Če se na električnem kolesu eBike z  $\widetilde{\mathsf{Km}}$  dvema akumulatorskima baterijama električnega kolesa eBike polnita obe akumulatorski bateriji električnega kolesa eBike, je na zaslonu naveden napredek polnjenja obeh akumulatorskih baterij električnega kolesa eBike (na sliki se polni leva akumulatorska baterija električnega kolesa eBike). Po utripajočem prikazu na akumulatorski bateriji električnega kolesa eBike lahko

vidite, katera od obeh akumulatorskih baterij električnega kolesa eBike se trenutno polni.

### **Nastavitev ravni podpore**

Na upravljalni enoti **(9)** lahko nastavite raven podpore pogona pri poganjanju. Raven podpore lahko kadar koli spremenite, tudi med vožnjo.

**Opomba:** pri nekaterih izvedbah je raven podpore tovarniško nastavljena in je ni mogoče spreminjati. Prav tako je mogoče, da je na voljo manj ravni podpore, kot je navedeno.

Na voljo so največ naslednje ravni podpore:

- **OFF:** podpora pogona je izklopljena, električno kolo eBike je mogoče uporabljati kot običajno kolo s poganjanjem pedalov. Pomoči pri potiskanju na tej ravni podpore ni mogoče vklopiti.
- **ECO:** učinkovita podpora za največjo zmogljivost in največji doseg
- **TOUR/TOUR+:**

**TOUR:** enakomerna podpora za vožnje na daljše razdalje **TOUR+:** dinamična podpora za vožnjo v naravi ali športno vožnjo (le v kombinaciji z ravnjo podpore **eMTB**)

– **SPORT/eMTB:**

**SPORT:** zmogljiva podpora za športno vožnjo po hribovitih poteh ter vožnjo po mestu **eMTB:** optimalna podpora na vsakem terenu, športno speljevanje, izboljšana dinamika, izjemna zmogljivost (**eMTB** je na voljo le v kombinaciji s pogonskimi enotami BDU250P CX, BDU365, BDU450 CX in BDU480 CX. Morda bo potrebna tudi posodobitev programske opreme.)

– **TURBO:** največja podpora vse do hitrega poganjanja pedalov za športno vožnjo

Za **povečanje** ravni podpore tipko **+ (12)** na upravljalni enoti pritiskajte, dokler se na prikazu **(b)** ne pojavi želena raven podpore. Za **znižanje** ravni podpore uporabite tipko **– (11)**. Na prikazu se pojavi moč pogona **(a)**. Največja moč pogona je odvisna od izbrane ravni podpore.

Če računalnik odstranite iz držala **(4)**, se shrani nazadnje prikazana raven podpore, prikaz **(a)** moči pogona ostane prazen.

### **Součinkovanje pogonske enote in menjalnika**

Menjalnik električnega kolesa eBike uporabljajte kot pri običajnem kolesu (upoštevajte navodila za uporabo električnega kolesa eBike).

Ne glede na vrsto menjalnika je priporočljivo, da med menjavanjem prestav za kratek čas zmanjšate silo poganjanja pedal. Tako olajšate prestavljanje in zmanjšate obrabo pogonskega sklopa.

Z izbiro ustrezne prestave lahko ob uporabi enake moči povečate hitrost in doseg.

Zaradi tega upoštevajte priporočila za menjavo prestav, ki se izpisujejo na prikazovalniku s prikazoma **(g)** in **(h)**. Če je izpisan prikaz **(g)**, izberite višjo prestavo z nižjo frekvenco

poganjanja. Če je izpisan prikaz **(h)**, izberite nižjo prestavo z višjo frekvenco poganjanja.

### **Vklop/izklop luči na kolesu**

Pri izvedbah, pri katerih vozno luč napaja električno kolo eBike, je mogoče prek računalnika s tipko za luči kolesa **(2)** sočasno vklopiti in izklopiti sprednjo in zadnjo luč.

Pred vsako vožnjo preverite delovanje luči kolesa. Pri vklopu luči se na prikazu besedila **(d)** za pribl. 1 s prikaže **<Lights on (Luči vključene)>**, pri izklopu pa napis **<Lights off (Luči izključene)>**. Pri vklopljeni luči je prikazan simbol luči **(c)**.

Računalnik shrani stanje luči in glede na shranjeno stanje po ponovnem zagonu sistema vklopi luč.

Vklop in izklop luči na kolesu ne vpliva na osvetlitev prikazovalnika.

### **Vklop/izklop pomoči pri potiskanju**

Pomoč pri potiskanju vam olajša potiskanje električnega kolesa eBike. Ko je ta funkcija vključena, je hitrost odvisna od izbrane prestave in lahko doseže največ **6 km/h**.

u **Funkcijo pomoči pri potiskanju je dovoljeno uporabljati izključno pri potiskanju električnega kolesa.** Če kolesi električnega kolesa med uporabo funkcije pomoči pri potiskanju nista v stiku s tlemi, obstaja nevarnost poškodb.

Za **vklop** pomoči pri potiskanju na kratko pritisnite tipko **WALK** na računalniku. V 10 s po vklopu pritisnite tipko **+** in jo pridržite. Pogon električnega kolesa eBike se vklopi.

**Opomba:** pomoči pri potiskanju na ravni podpore **OFF** ni mogoče vklopiti.

Pomoč pri potiskanju se **izklopi** v naslednjih primerih:

- izpust tipke **+ (12)**,
- kolesi električnega kolesa blokirata (npr. zaradi zaviranja ali trka ob oviro),
- prekoračena hitrost **6 km/h**.

Način delovanja pomoči pri potiskanju je predmet nacionalnih predpisov, zaradi česar se lahko razlikuje od zgornjega opisa oz. je lahko izklopljen.

### **Napajanje zunanjih naprav prek priključka USB**

S priključkom USB lahko upravljate oz. polnite večino naprav, ki jih je mogoče polniti prek priključka USB (npr. različne mobilne telefone).

Pogoj za napajanje je, da je sta na električnem kolesu eBike nameščena računalnik in zadostno napolnjena akumulatorska baterija električnega kolesa eBike.

Odprite zaščitni pokrovček **(8)** priključka USB na računalniku. S polnilnim kablom USB mikro A – mikro B (ki je na voljo pri prodajalcu Boschevih električnih koles) povežite priključek USB zunanje naprave z vhodom USB **(7)** na računalniku.

Ko porabnik izklopite, morate priključek USB ponovno skrbno pokriti z zaščitnim pokrovčkom **(8)**.

u **Povezava USB ni vodoodporna vtična zveza. Pri vožnji v dežju ne sme biti priključena nobena zunanja**

#### **naprava, priključek USB pa mora biti popolnoma pokrit z zaščitnim pokrovčkom (8).**

**Pozor:** priključeni porabniki lahko zmanjšajo domet električnega kolesa.

# **Prikazi in nastavitve računalnika**

Računalnik **ne** podpira tega jezika zaslonskih prikazov. V navodilih za uporabo so zato angleški zaslonski prikazi dopolnjeni z razlago v vašem jeziku.

### **Prikazi za hitrost in razdalje**

Na **prikazu hitrosti (f)** je vedno prikazana trenutna hitrost.

Na **prikazu delovanja** (kombinacija prikaza besedila **(d)** in prikaza vrednosti **(e)**) so na voljo naslednje funkcije:

- **<Clock (Ura)>:** trenutni čas
- **<Max. speed (Najv. hitrost)>:** največja hitrost, ki je bila dosežena od zadnje ponastavitve
- **<Avg. speed (Povpr. hitrost)>:** povprečna hitrost, ki je bila dosežena od zadnje ponastavitve
- **<Trip time (Čas vožnje)>:** čas vožnje od zadnje ponastavitve
- **<Range (Območje)>:** predviden doseg trenutno razpoložljive energije akumulatorske baterije (če ostanejo pogoji enaki, npr. raven podpore, profil poti itd.)
- **<Odometer (Števec vrtljajev)>:** prikaz skupne razdalje, ki ste jo prevozili z električnim kolesom (ni ponastavljivo)
- **<Trip distance (Razdalja potovanja)>:** razdalja, ki ste jo prevozili od zadnje ponastavitve

Za **menjavo prikaza**tipko **i (1)** na računalniku ali tipko **i (10)** na upravljalni enoti pritiskajte, dokler se ne prikaže želena funkcija.

Za ponastavitev možnosti **<Trip distance (Razdalja potovanja)>**, **<Trip time (Čas vožnje)>** in **<Avg. speed (Povpr. hitrost)>** odprite eno od teh možnosti in nato držite tipko **RESET (6)**, dokler se prikaz ne ponastavi na nič. S tem so ponastavljene tudi vrednosti obeh drugih funkcij.

Za ponastavitev prikaza **<Max. speed (Najv. hitrost)>** odprite to funkcijo in pritiskajte tipko **RESET (6)**, dokler se prikaz ne ponastavi na nič.

Za ponastavitev prikaza **<Range (Območje)>** odprite to funkcijo in pritiskajte tipko **RESET (6)**, dokler se prikaz ne ponastavi na tovarniško nastavitev.

Če računalnik odstranite iz držala **(4)**, ostanejo vse vrednosti funkcij shranjene in jih je mogoče ponovno prikazati.

### **Prikaz/prilagoditev osnovnih nastavitev**

Osnovne nastavitve lahko prikažete in spreminjate ne glede na to, ali je računalnik nameščen v držalo **(4)** ali ne. Nekatere nastavitve je mogoče videti in spreminjati le, ko je računalnik nameščen. Odvisno od opreme električnega kolesa eBike lahko manjkajo nekatere točke menija.

Za dostop do menija z osnovnimi nastavitvami držite tipko **RESET (6)** in tipko **i (1)**, dokler se na besedilnem prikazu **(d)** ne izpiše **<Configuration (Nastavitve)>**.

Za **pomikanje po osnovnih nastavitvah** tipko **i (1)** na računalniku pritiskajte, dokler se ne prikaže želena osnovna nastavitev. Če je računalnik nameščen v držalo **(4)**, lahko pritisnete tudi tipko **i (10)** na upravljalni enoti.

Če želite **spreminjati osnovne nastavitve**, za zmanjšanje oz. listanje navzdol pritisnite tipko za vklop/izklop **(5)** poleg prikaza **–**, za povečanje oz. listanje navzgor pa tipko za luči **(2)** poleg prikaza **+**. Če je računalnik nameščen v držalo **(4)**, lahko spremembo izvedete tudi s tipkama **– (11)** in **+ (12)** na upravljalni enoti.

Če želite zapustiti funkcijo in shraniti spremenjeno nastavitev, pritisnite tipko **RESET (6)** in jo držite 3 s.

Na voljo so naslednje osnovne nastavitve:

- **<– Clock + (ura)>:** nastavite lahko trenutni čas. Če na tipki za nastavitev pritisnete dlje časa, boste izbiro časa pospešili.
- **<– Wheel circum. + (obseg kolesa)>:** vrednost, ki jo je nastavil proizvajalec, lahko spremenite za ± 5 %. Ta menijska točka je prikazana le, ko je računalnik nameščen v držalo.
- **<– English + (Angleščina)>:** spreminjate lahko jezik besedilnih prikazov. Na izbiro imate naslednje jezike: nemščina, angleščina, francoščina, španščina, italijanščina, portugalščina, švedščina, nizozemščina in danščina.
- **<– Unit km/mi + (Enota km/mi)>:** nastavite lahko hitrost in razdaljo v kilometrih ali miljah.
- **<– Time format + (Oblika zapisa časa)>:** izberete lahko način prikaza časa v 12-urnem ali 24-urnem formatu.
- **<– Shift recom. on + (Prip. menjave prestave vklj.)>/ <– Shift recom. off + (Prip. menjave prestave izklj.)>:** tu lahko vklopite oz. izklopite prikaz priporočila za spremembo prestave.
- **<Power-on hours (Prikaz števca obratovalnih ur)>:** prikaz celotnega trajanja kolesarjenja z električnim kolesom eBike (ni ponastavljivo)
- **<Displ. vx.x.x.x>:** različica programske opreme zaslona.
- **<DU vx.x.x.x>:** različica programske opreme pogonske enote. Ta menijska točka je prikazana le, ko je računalnik nameščen v držalo.
- **<DU SN xxxxxxx/xxx>:** serijska številka pogonske enote. Ta menijska točka je prikazana le, ko je računalnik nameščen v držalo.
- **<DU PN xxxxxxxxxx>:** številka delnega tipa pogonske enote. Ta menijska točka je prikazana le, ko je računalnik nameščen v držalo in če pogonska enota omogoča številko delnega tipa.
- **<Service MM/YYYY>:** ta točka menija se prikaže, če je proizvajalec koles določil konkreten datum za servis.
- **<Serv. xx km/mi>:** ta točka menija se prikaže, če je proizvajalec koles določil datum servisa po določenem preteku delovanja kolesa.
- **<Bat. vx.x.x.x>:** različica programske opreme akumulatorske baterije električnega kolesa eBike. Ta menijska točka je prikazana le, ko je računalnik nameščen v držalo. Če uporabljate 2 akumulatorski bateriji električnega kolesa eBike, se zaporedoma prikažeta različici programske opreme obeh akumulatorskih baterij električnega kolesa eBike.
- **<Bat. PN xxxxxxxxxx>:** številka delnega tipa akumulatorske baterije električnega kolesa eBike. Ta menijska točka je prikazana le, ko je računalnik nameščen v držalo in če akumulatorska baterija električnega kolesa eBike omogoča številko delnega tipa. Če uporabljate 2 akumulatorski bateriji električnega kolesa eBike, se zaporedoma prikažeta različici programske opreme obeh akumulatorskih baterij električnega kolesa eBike.
- **<Cha. vx.x.x.x>:** različica programske opreme polnilnika za polnjenje akumulatorske baterije električnega kolesa eBike. Različica programske opreme je prikazana le, če to polnilnik omogoča.
- Če je električno kolo eBike opremljeno s sistemom ABS, se prikažejo tudi različica programske opreme, serijska številka in številka tipa ABS.

### **Prikaz kode napake**

Komponente električnega kolesa eBike se ves čas samodejno preverjajo. Če pride do napake, se na besedilnem prikazu **(d)** izpiše ustrezna koda napake.

Pritisnite poljubno tipko na računalniku **(3)** ali na upravljalni enoti **(9)**, da se vrnete na standardni prikaz.

Pogon se glede na vrsto napake po potrebi samodejno izklopi. Kljub temu je mogoče vedno nadaljevati vožnjo brez podpore pogona. Pred nadaljnjimi vožnjami je treba električno kolo preveriti.

u **Vsa popravila naj opravi zgolj pooblaščen prodajalec koles.**

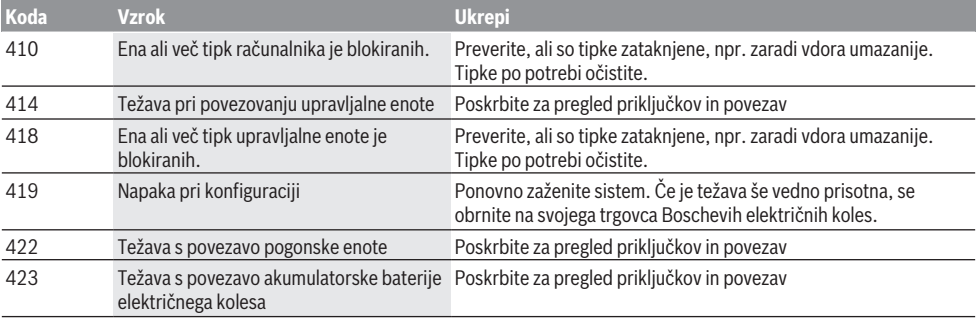

### Slovenščina – **6**

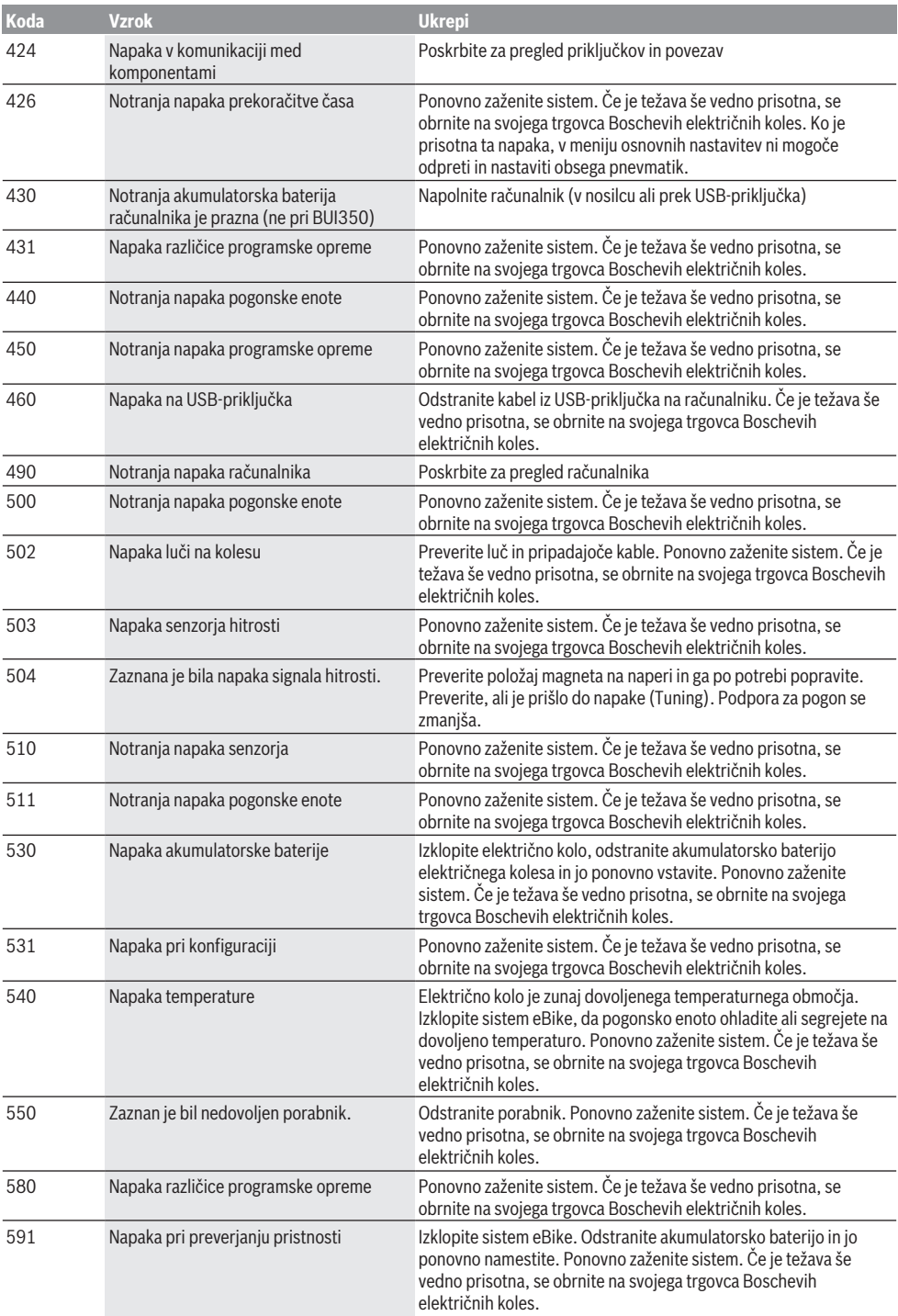

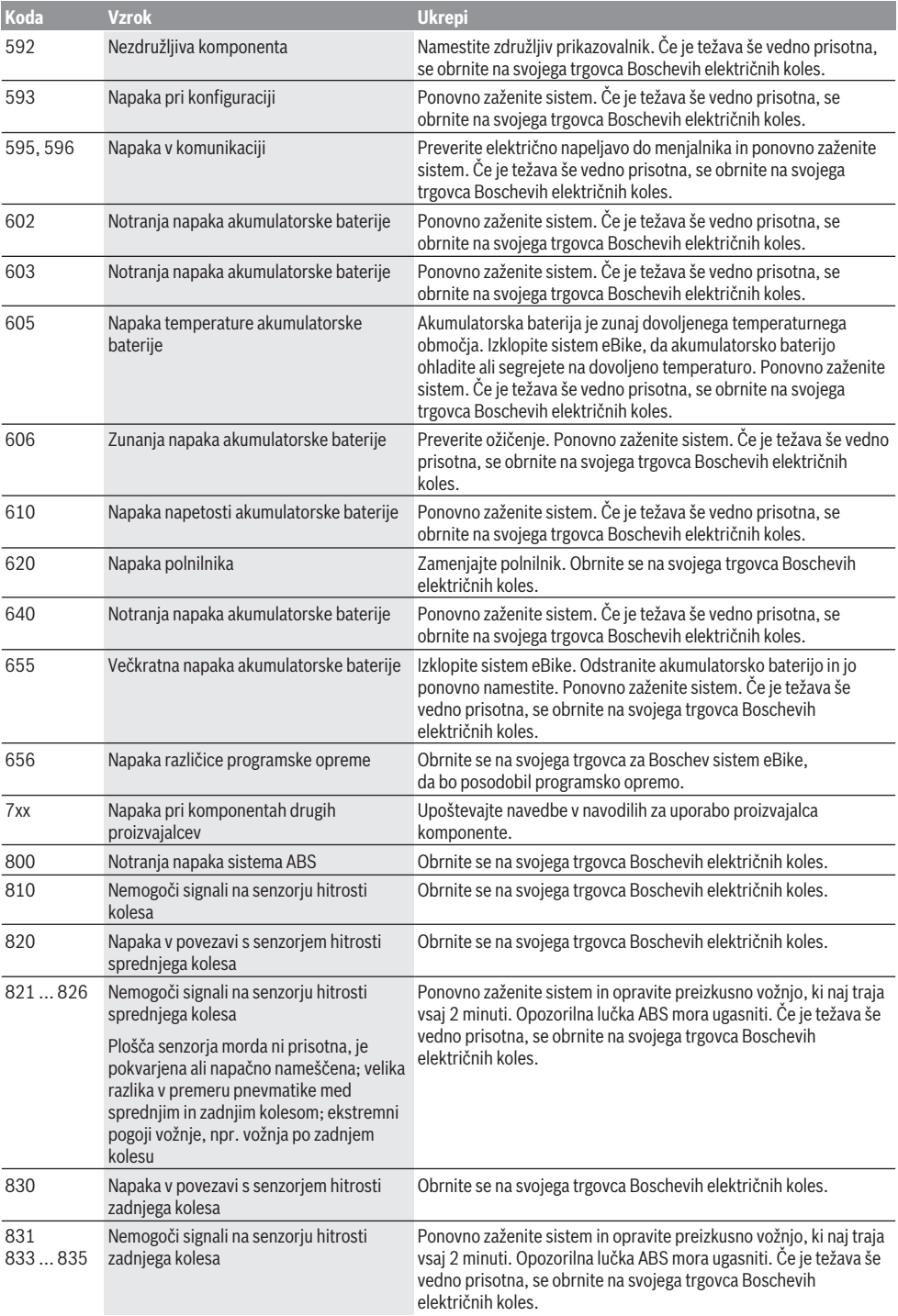

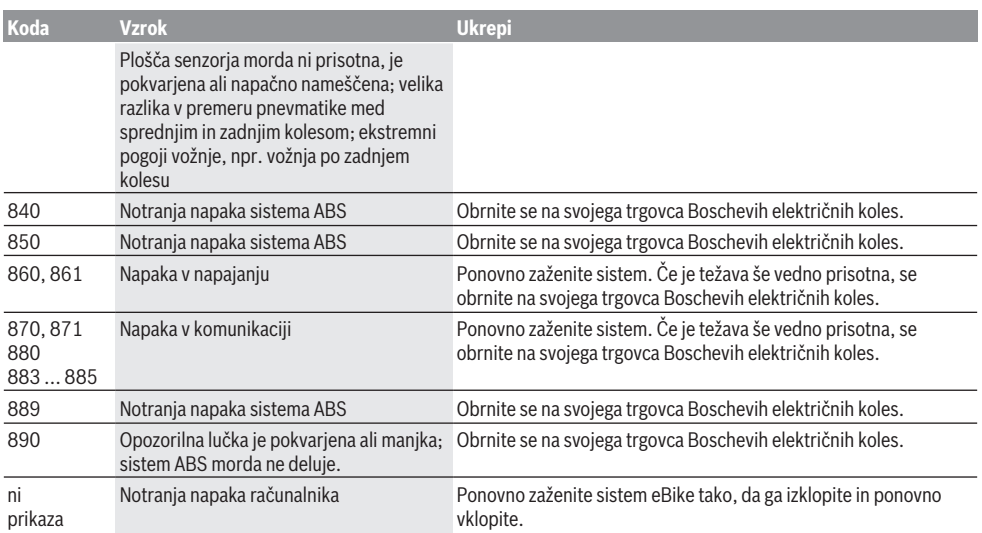

# **Vzdrževanje in servisiranje**

### **Vzdrževanje in čiščenje**

Nobene komponente, vključno s pogonsko enoto, ne potopite v vodo in je ne čistite z vodo pod pritiskom. Za čiščenje računalnika uporabljajte mehko krpo, navlaženo z vodo. Ne uporabljajte čistilnih sredstev.

Vsaj enkrat letno opravite tehnični pregled električnega kolesa eBike (npr. mehanskih delov, stanja programske opreme sistema).

Dodatno lahko proizvajalec kolesa ali prodajalec kolesa termin servisa določi na podlagi časa delovanja in/ali časovnega obdobja. V tem primeru vam računalnik po vsakem vklopu 4 sekunde prikazuje datum termina za servis. Za servis ali popravila električnega kolesa se obrnite na pooblaščenega prodajalca koles.

u **Vsa popravila naj opravi zgolj pooblaščen prodajalec koles.**

#### **Servisna služba in svetovanje uporabnikom**

Z vsemi vprašanji o električnem kolesu eBike in njegovih komponentah se obrnite na pooblaščenega prodajalca koles. Podatke za stik s pooblaščenimi prodajalci koles najdete na spletni strani [www.bosch‑ebike.com](http://www.bosch-ebike.com).

### **Transport**

u **Če električnega kolesa ne prevažate v avtomobilu, ampak npr. na prtljažniku za kolo, snemite računalnik in akumulatorsko baterijo, da tako preprečite poškodbe.**

### **Ravnanje z odpadnim materialom in snovi v stranskih proizvodih**

Podatki o snoveh v stranskih proizvodih so na voljo na naslednii povezavi:

[www.bosch-ebike.com/en/material-compliance](http://www.bosch-ebike.com/en/material-compliance).

Električnih koles in njihovih komponent ne odvrzite med gospodinjske odpadke!

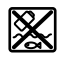

Pogonsko enoto, računalnik z upravljalno enoto, akumulatorsko baterijo za električno kolo eBike, senzor hitrosti, pribor in embalažo oddajte v okolju prijazno recikliranje.

Prepričajte se, da so osebni podatki izbrisani iz naprave. Preden električno napravo zavržete med odpadke, morate iz izdelka odstraniti odstranljive baterije in jih oddati v zabojnik za ločeno zbiranie baterii.

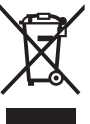

Odslužene električne naprave

(v skladu z Direktivo 2012/19/EU) in okvarjene ali izrabljene akumulatorske/navadne baterije (v skladu z Direktivo 2006/66/ES) je treba zbirati ločeno in jih okolju prijazno reciklirati.

Ločeno zbiranje električnih naprav je namenjeno vnaprejšnjemu ločevanju materialov in omogoča ustrezno ravnanje z odpadki in reciklažo surovin, s tem pa varuje okolie in liudi.

Prosimo, da neuporabne komponente Boschevega električnega kolesa eBike predate pooblaščenemu prodajalcu koles, ki jih bo prevzel brezplačno, ali zbirališču odpadkov.

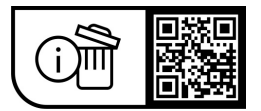

**Pridržujemo si pravico do sprememb.**

## **Sigurnosne napomene**

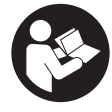

**Treba pročitati sve sigurnosne napomene i upute.** Propusti do kojih može doći uslijed nepridržavanja sigurnosnih napomena i uputa mogu uzrokovati električni udar, požar i/ili teške ozljede.

**Sačuvajte sve sigurnosne napomene i upute za buduću primjenu.**

Pojam **eBike baterija**, koji se koristi u ovim uputama za uporabu, odnosi se na sve originalne Bosch eBike baterije.

- u **Pročitajte i pridržavajte se sigurnosnih napomena i uputa u svim uputama za uporabu eBike sustava te u uputama za uporabu vašeg e-bicikla.**
- u **Neka vam prikaz na putnom računalu ne odvraća pozornost.** Ako niste usredotočeni isključivo na promet, postoji opasnost od nesreće. Ako želite unijeti promjenu režima rada u putno računalo, zaustavite se i unesite odgovarajuće podatke.
- u **Putno računalo ne upotrebljavajte kao ručku.** Ako ebicikl podignete držeći putno računalo, možete nepovratno oštetiti putno računalo.
- u **Pri uporabi pomoći pri guranju pobrinite se da možete kontrolirati i sigurno držati e-bicikl u svakom trenutku.** Pomoć pri guranju može se prekinuti u određenim uvjetima (npr. prepreka na pedali ili slučajno skliznuće s tipke na upravljačkoj jedinici). E-bicikl može se iznenada pomaknuti natrag prema vama ili se prevrnuti. To predstavlja opasnost za korisnika posebno ako postoji dodatno opterećenje. Nemojte dovesti ebicikl s pomoći pri guranju u situacije u kojima ne možete držati e-bicikl vlastitom snagom!

# **Opis proizvoda i radova**

### **Namjenska uporaba**

Putno računalo **Intuvia** je predviđeno za upravljanje ebiciklom i prikaz podataka o vožnji.

Osim ovdje prikazanih funkcija može se dogoditi da se u svakom trenutku uvode izmjene softvera za uklanjanje pogrešaka i za promjene funkcija.

### **Prikazani dijelovi uređaja**

Numeriranje prikazanih komponenti odnosi se na prikaze na stranicama sa slikama koje se nalaze na početku ove upute.

Svi prikazi dijelova bicikla osim pogonske jedinice, putnog računala ukl. upravljačku jedinicu, senzora brzine i pripadajućih nosača su shematski i mogu odstupati kod vašeg e-bicikla.

- **(1)** Tipka za funkciju prikaza **i**
- **(2)** Tipka za svjetlo bicikla
- **(3)** Putno računalo
- **(4)** Nosač putnog računala
- **(5)** Tipka za uključivanje/isključivanje putnog računala
- **(6)** Tipka **RESET**
- **(7)** USB utičnica
- **(8)** Zaštitna kapica USB utičnice
- **(9)** Upravljačka jedinica
- **(10)** Tipka za funkciju prikaza **i** na upravljačkoj jedinici
- **(11)** Tipka za odabir prethodnog režima rada/listanje prema dolje **–**
- **(12)** Tipka za odabir sljedećeg režima rada/listanje prema gore **+**
- **(13)** Tipka za pomoć pri guranju **WALK**a)
- **(14)** Blokada putnog računala
- **(15)** Vijak za blokiranje putnog računala USB kabel za punjenje (Micro A – Micro B) $b$ ) a) nije dostupna u svim zemljama
- b) nije prikazan na slici, može se kupiti kao pribor

#### **Prikazni elementi na putnom računalu**

- **(a)** Prikaz režima rada pogonske jedinice
- **(b)** Prikaz režima rada
- **(c)** Prikaz svjetla
- **(d)** Prikaz teksta
- **(e)** Prikaz vrijednosti
- **(f)** Prikaz tahometra
- **(g)** Preporuka za mijenjanje stupnja prijenosa: viši stupanj
- **(h)** Preporuka za mijenjanje stupnja prijenosa: niži stupanj
- **(i)** Prikaz stanja napunjenosti eBike baterije

### **Tehnički podaci**

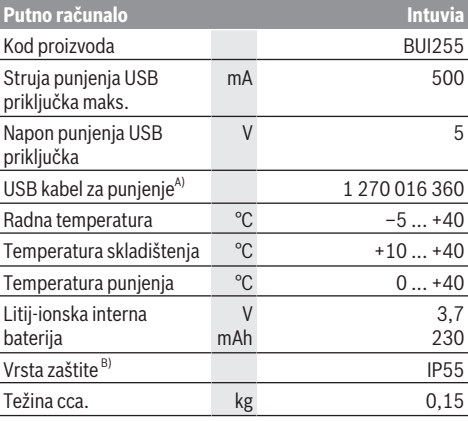

A) nije u standardnom opsegu isporuke

B) kada je zatvoren USB poklopac

Bosch eBike Systems koristi FreeRTOS (vidi [www.freertos.org](http://www.freertos.org)).

# **Montaža**

## **Stavljanje i vađenje eBike baterije**

Za stavljanje eBike baterije u e-bicikl i za vađenje pročitajte i pridržavajte se uputa za uporabu eBike baterije.

### <span id="page-69-0"></span>**Stavljanje i vađenje putnog računala (vidjeti sliku A)**

Za **stavljanje** putnog računala **(3)** gurnite ga s prednje strane u nosač **(4)**.

Za vađenje putnog računala **(3)** pritisnite blokadu **(14)** i gurnite ga prema naprijed iz nosača **(4)**.

### **► Kada parkirate e-bicikl, skinite putno računalo.**

Postoji mogućnost da putno računalo u nosaču osigurate od vađenja. U tu svrhu demontirajte nosač **(4)** s upravljača. Stavite putno računalo u nosač. Uvijte vijak za blokiranje **(15)** (navoj M3, dužina 8 mm) s donje strane u predviđeni navoj nosača. Ponovno montirajte nosač na upravljač. **Napomena:** Vijak za blokiranje nije zaštita od krađe.

# **Rad**

### **Preduvjeti**

E-bicikl možete uključiti samo ako su ispunjeni sljedeći preduvjeti:

- Umetnuta je dovoljno napunjena eBike baterija (vidi upute za uporabu eBike baterije).
- Putno računalo je ispravno umetnuto u nosač [\(vidi](#page-69-0) ["Stavljanje i vađenje putnog računala \(vidjeti sliku](#page-69-0) **A**)", [Stranica Hrvatski – 2\).](#page-69-0)
- Senzor brzine je ispravno spojen (vidi upute za uporabu pogonske jedinice).

### **Uključivanje/isključivanje e-bicikla**

Za **uključivanje** e-bicikla imate na raspolaganju sljedeće mogućnosti:

- Ako je putno računalo prilikom umetanja u nosač već uključeno, tada se e-bicikl uključuje automatski.
- Kod umetnutog putnog računala i eBike baterije jednom kratko pritisnite tipku za uključivanje/isključivanje putnog računala.
- Kod umetnutog putnog računala pritisnite tipku za uključivanje/isključivanje eBike baterije (moguća su specifična rješenja proizvođača bicikala kod kojih ne postoji pristup tipki za uključivanje/isključivanje eBike baterije; vidi upute za uporabu eBike baterije).

Pogon se uključuje čim nagazite pedalu (osim kod funkcije pomoć pri guranju ili u režimu rada **OFF**). Snaga pogona ravna se prema namještenom režimu rada.

Kada u normalnom načinu rada prestanete gaziti pedale ili kada postignete brzinu od **25/45 km/h**, pogon isključuje režim rada. Pogon se automatski ponovno uključuje kada nagazite pedale i kada je brzina ispod **25/45 km/h**.

Za **isključivanje** e-bicikla imate na raspolaganju sljedeće mogućnosti:

- Pritisnite tipku za uključivanje/isključivanje putnog računala.
- Isključite eBike bateriju pritiskom na tipku za uključivanje/ isključivanje baterije (moguća su specifična rješenja proizvođača bicikala kod kojih ne postoji pristup tipki za uključivanje/isključivanje baterije; vidi upute za uporabu proizvođača bicikala).
- Izvadite putno računalo iz nosača.

Ako u roku od oko **10** minuta ne zatražite prikaz snage pogona (primjerice jer je e-bicikl zaustavljen) i ako ne pritisnete tipku na putnom računalu ili upravljačkoj jedinici ebicikla, e-bicikl isključuje se automatski.

### **eShift (opcionalno)**

Pod pojmom eShift podrazumijeva se povezivanje elektronskih sustava za mijenjanje stupnja prijenosa u ebicikl. eShift komponente su električno povezane s pogonskom jedinicom od strane proizvođača. Rukovanje elektronskim sustavima za mijenjanje stupnja prijenosa je opisano u zasebnim uputama za uporabu.

### **Električno napajanje putnog računala**

Ako je putno računalo umetnuto u nosač **(4)**, ako je dovoljno napunjena eBike baterija umetnuta u e-bicikl i ako je uključen e-bicikl, putno računalo se napaja preko eBike baterije.

Ako putno računalo izvadite iz nosača **(4)**, električno napajanje se vrši preko unutarnje baterije putnog računala. Ako je slaba unutarnja baterija putnog računala prilikom uključivanja putnog računala, u trajanju od 3 s **<Attach to bike (Spoji s biciklom)>** pojavljuje se na prikazu teksta **(d)**. Zatim se putno računalo ponovno isključuje.

Za punjenje unutarnje baterije putnog računala ponovno stavite putno računalo u nosač **(4)** (ako je umetnuta eBike baterija u e-bicikl). Uključite eBike bateriju pritiskom na tipku za uključivanje/isključivanje baterije (vidi upute za uporabu eBike baterije).

Putno računalo možete puniti i pomoću USB priključka. Otvorite zaštitnu kapicu **(8)**. Utaknite komercijalni USB punjač ili USB priključak računala (napon punjenja 5 V: Maks. struja punjenja 500 mA) u USB utičnicu **(7)** putnog računala preko odgovarajućeg USB kabela. Na prikazu teksta **(d)** putnog računala se pojavljuje **<USB connected (USB spojen)>**.

### **Uključivanje/isključivanje putnog računala**

Za **uključivanje** putnog računala kratko pritisnite tipku za uključivanje/isključivanje **(5)**. Putno računalo možete (u slučaju dovoljno napunjene unutarnje baterije putnog računala) uključiti i ako nije umetnuto u nosač.

Za **isključivanje** putnog računala pritisnite tipku za uključivanje/isključivanje **(5)**.

Ako putno računalo nije umetnuto u nosač, ono se zbog uštede energije isključuje automatski nakon 1 min bez pritiska na tipku.

**▶ Ako e-bicikl nećete koristiti nekoliko tjedana, izvadite putno računalo iz nosača.** Čuvajte putno računalo na suhom mjestu i na sobnoj temperaturi. Redovito napunite unutarnju bateriju putnog računala (najkasnije svaka 3 mjeseca).

### **Prikaz stanja napunjenosti eBike baterije**

Prikaz stanja napunjenosti eBike baterije **(i)** pokazuje stanje napunjenosti eBike baterije, a ne unutarnje baterije putnog računala. Stanje napunjenosti eBike baterije možete također očitati na LED lampicama na eBike bateriji.

Na prikazu **(i)** svaka gredica simbola baterije odgovara oko 20 % kapaciteta baterije:

**HITLE** 

eBike baterija je potpuno napunjena.

eBike bateriju je potrebno napuniti.

LED lampice za prikaz stanja napunjenosti eBike baterije se gase. Kapacitet za pomoć pogona je potrošen i pomoć se polako isključuje. Preostali kapacitet je raspoloživ za svjetlo na biciklu i putno računalo, a prikaz treperi. Kapacitet eBike baterije je dostatan za rad svjetla na biciklu otprilike 2 sata. Ostali potrošači (npr. automatski mjenjač, punjenje vanjskih uređaja na USB priključak) ovdje nisu uzeti u obzir.

Ako putno računalo izvadite iz nosača **(4)**, zadnje prikazano stanje napunjenosti eBike baterije ostaje pohranjeno. Ako ebicikl radi s dvije eBike baterije, onda prikaz stanja napunjenosti eBike baterije **(i)** pokazuje stanje napunjenosti obje eBike baterije.

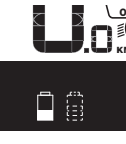

OFF Ako se na e-biciklu s dvije umetnute  $\widetilde{\mathsf{g}}_{\mathsf{K}\mathsf{M}}$  eBike baterije pune obje eBike baterije na biciklu, onda se na zaslonu prikazuje napredak punjenja obje eBike baterije (na slici je prikazano punjenje lijeve eBike baterije). Pomoću treperećeg prikaza na eBike bateriji možete prepoznati koja od ove dvije eBike baterije se upravo puni.

### **Namještanje režima rada**

Na upravljačkoj jedinici **(9)** možete namjestiti režim kod pedaliranja s pogonom. Režim rada možete uvijek promijeniti, čak i za vrijeme vožnje.

**Napomena:** Kod nekih izvedbi bicikala postoji mogućnost da je režim rada predpodešen i da se ne može promijeniti. Također postoji mogućnost odabira manjeg broja režima rada od ovdje navedenih.

Sljedeći režimi rada su maksimalno raspoloživi:

- **OFF:** Pomoć pogona je isključena, e-bicikl možete voziti kao normalni bicikl samo pedaliranjem. Pomoć pri guranju ne možete uključiti u ovom režimu rada.
- **ECO:** učinkovita pomoć kod maksimalne učinkovitosti, za maksimalni domet

#### – **TOUR/TOUR+:**

**TOUR:** ravnomjerna pomoć, za ture s velikim dometom **TOUR+:** dinamička pomoć za prirodnu i sportsku vožnju (samo s **eMTB**)

#### – **SPORT/eMTB:**

**SPORT:** snažna pomoć, za sportsku vožnju po brdovitom terenu kao i u gradskom prometu

**eMTB:** optimalna pomoć na svakom terenu, sportsko pokretanje, poboljšana dinamika, maksimalne performanse (**eMTB** dostupan samo u kombinaciji s pogonskim jedinicama BDU250P CX, BDU365, BDU450 CX i BDU480 CX. Eventualno je potrebno ažuriranje softvera.)

– **TURBO:** maksimalna pomoć do velikog broja okretaja pedala, za sportsku vožnju

Za **odabir sljedećeg** režima rada pritisnite tipku **+ (12)** na upravljačkoj jedinici nekoliko puta sve dok se ne pojavi željeni režim rada na prikazu **(b)**, a za **odabir prethodnog** režima rada pritisnite tipku **– (11)**.

Pozvana snaga pogona se pojavljuje na prikazu **(a)**. Maksimalna snaga pogona ovisi o odabranom režimu rada. Ako putno računalo izvadite iz nosača **(4)**, zadnji prikazani režim rada ostaje pohranjen, prikaz **(a)** snage pogona ostaje prazan.

### **Interakcija pogonske jedinice i mijenjanja stupnja prijenosa**

Također kod e-bicikla trebate mijenjati stupnjeve prijenosa kao i kod normalnog bicikla (pridržavajte se uputa za uporabu vašeg e-bicikla).

Bez obzira na način mijenjanja stupnja prijenosa preporučujemo da za vrijeme mijenjanja stupnja prijenosa kratko smanjite pritisak pedale. Na ovaj način ćete lakše mijenjati stupanj prijenosa, a time ćete smanjiti habanje pogonske grupe.

Odabirom pravog stupnja prijenosa možete povećati brzinu i domet kada upotrebljavate istu snagu.

Stoga slijedite preporuke za mijenjanje stupnja prijenosa koje se pojavljuju na zaslonu prikazima **(g)** i **(h)**. Ako se pojavi prikaz **(g)**, trebate promijeniti u viši stupanj s nižom kadencom. Ako se pojavi prikaz **(h)**, trebate odabrati niži stupanj s višom kadencom.

### **Uključivanje/isključivanje svjetla na biciklu**

U izvedbi kod koje se svjetlo za vožnju napaja pomoću ebicikla, možete istodobno uključiti i isključiti prednje svjetlo i stražnje svjetlo bicikla na putnom računalu pritiskom na tipku za svjetlo na biciklu **(2)**.

Prije početka vožnje provjerite ispravnu funkciju svjetla na biciklu.

Prilikom uključivanja svjetla na prikazu teksta se pojavljuje **<Lights on (Uključi svjetla)>**, a prilikom isključivanja svjetla **<Lights off (Isključi svjetla)>** u trajanju od otprilike 1 s **(d)**. Kod uključenog svjetla se prikazuje simbol svjetla **(c)**.

Putno računalo pohranjuje status svjetla i prema pohranjenom statusu po potrebi aktivira svjetlo nakon ponovnog pokretanja.

Uključivanje i isključivanje svjetla na biciklu ne utječe na osvjetljenje pozadine zaslona.

## **Uključivanje/isključivanje pomoći pri guranju**

Pomoć pri guranju može vam olakšati guranje e-bicikla. Brzina kod ove funkcije ovisi o ubačenom stupnju prijenosa i može dosegnuti najviše **6 km/h**.

u **Funkciju pomoć pri guranju smijete koristiti isključivo prilikom guranja e-bicikla.** Ako kotači e-bicikla prilikom korištenja pomoći pri guranju ne dodiruju tlo, postoji opasnost od ozljede.

Za **uključivanje** pomoći pri guranju kratko pritisnite tipku **WALK** na svojem putnom računalu. Nakon uključivanja u roku od 10 s pritisnite tipku **+** i držite je pritisnutu. Uključuje se pogon e-bicikla.

**Napomena:** Pomoć pri guranju ne možete uključiti u režimu rada **OFF**.

Pomoć pri guranju se **isključuje** kada se dogodi sljedeće:

- otpustite tipku **+ (12)**,
- kotači e-bicikla se blokiraju (npr. uslijed kočenja ili udarca o prepreku),
- brzina prelazi **6 km/h**.

Način rada pomoći pri guranju podliježe propisima specifičnima za zemlju i stoga može odstupati od gore navedenog opisa ili se može deaktivirati.

### **Električno napajanje vanjskih uređaja pomoću USB priključka**

Pomoću USB priključka može raditi ili se puniti većina uređaja čije je električno napajanje moguće putem USB (npr. razni mobilni telefoni).

Preduvjet za punjenje je da su u e-bicikl umetnuti putno računalo i dovoljno napunjena eBike baterija.

Otvorite zaštitnu kapicu **(8)** USB priključka na putnom računalu. USB priključak spojite s USB utičnicom **(7)** na putnom računalu preko USB kabela za punjenje Micro A – Micro B (može se kupiti kod Bosch trgovca električnih bicikala).

Nakon odvajanja potrošača trebate ponovno pažljivo zatvoriti USB priključak zaštitnom kapicom **(8)**.

u **USB priključak nije vodootporan utični spoj. Prilikom vožnje po kiši ne smije biti priključen vanjski uređaj, a USB priključak mora biti zatvoren zaštitnom kapicom (8).**

**Pozor:** Priključeni potrošači mogu utjecati na domet e‑bicikla.

# **Prikazi i postavke putnog računala**

Putno računalo **ne** podržava ovaj jezik u pogledu tekstova sučelja. Stoga se u ovim uputama za uporabu prikazuju tekstovi sučelja na engleskom s objašnjenjem na jeziku zemlie.

## **Prikaz brzine i udaljenosti**

Na **prikazu tahometra (f)** uvijek se prikazuje trenutna brzina.

Na **prikazu funkcije** (kombinacija prikaza teksta **(d)** i prikaza vrijednosti **(e)**) postoji mogućnost odabira sljedećih funkcija:

- **<Clock (Sat)>:** trenutno vrijeme
- **<Max. speed (Maks. brzina)>:** maksimalna brzina postignuta od posljednjeg resetiranja
- **<Avg. speed (Prosječna brzina)>:** prosječna brzina postignuta od posljednjeg resetiranja
- **<Trip time (Vrijeme vožnje)>:** vrijeme vožnje od posljednjeg resetiranja
- **<Range (Domet)>:** predviđeni domet postojećeg punjenja baterije (u istim uvjetima kao primjerice režim rada, profil dionice itd.)
- **<Odometer (Pređeni put)>:** prikaz ukupne udaljenosti prijeđene s e-biciklom (ne može se resetirati)
- **<Trip distance (Udaljenost)>:** udaljenost prijeđena od posljednjeg resetiranja

Za **promjenu prikaza funkcije** pritisnite tipku **i (1)** na putnom računalu ili tipku **i (10)** na upravljačkoj jedinici nekoliko puta sve dok se ne pojavi željena funkcija.

Za resetiranje funkcije **<Trip distance (Udaljenost)>**, **<Trip time (Vrijeme vožnje)>** i **<Avg. speed (Prosječna brzina)>** promijenite na jednu od ove tri funkcije, a zatim pritisnite tipku **RESET (6)** nekoliko puta sve dok se prikaz ne vrati na nulu. Time su resetirane i vrijednosti druge dvije funkcije.

Za resetiranje funkcije **<Max. speed (Maks. brzina)>** promijenite na ovu funkciju, a zatim pritisnite tipku **RESET (6)** nekoliko puta sve dok se prikaz ne vrati na nulu. Za resetiranje funkcije **<Range (Domet)>** promijenite na ovu funkciju, a zatim pritisnite tipku **RESET (6)** nekoliko puta sve dok se prikaz ne resetira na vrijednost tvorničke postavke.

Ako putno računalo izvadite iz nosača **(4)**, sve vrijednosti funkcija ostaju pohranjene te se mogu i dalje prikazivati.

## **Prikaz/prilagođavanje osnovnih postavki**

Osnovne postavke mogu se prikazati i promijeniti neovisno o tome je li putno računalo umetnuto u nosač **(4)** ili nije. Neke postavke se mogu vidjeti i promijeniti samo kod umetnutog putnog računala. Ovisno o opremi vašeg e-bicikla mogu nedostajati neke točke izbornika.

Kako biste došli u izbornik osnovne postavke, istodobno pritisnite tipku **RESET (6)** i tipku **i (1)** nekoliko puta sve dok se ne pojavi prikaz teksta **(d) <Configuration (postavke)>**.

Za **promjenu osnovnih postavki** pritisnite tipku **i (1)** na putnom računalu nekoliko puta sve dok se ne prikaže željena osnovna postavka. Ako je putno računalo umetnuto u nosač **(4)**, možete pritisnuti i tipku **i (10)** na upravljačkoj jedinici.

Kako biste **promijenili osnovne postavke**, za odabir prethodnog režima rada odnosno za listanje prema dolje pritisnite tipku za uključivanje/isključivanje **(5)** uz prikaz **–** ili
za odabir sljedećeg režima rada odnosno za listanje prema gore pritisnite tipku za svjetlo **(2)** uz prikaz **+**. Ako je putno računalo umetnuto u nosač **(4)**, tada je moguće promijeniti postavke i pritiskom na tipku **– (11)** odn. **+ (12)** na upravljačkoj jedinici.

Za napuštanje funkcije i pohranjivanje promijenjene postavke, pritisnite tipku **RESET (6)** u trajanju od 3 s.

Postoji mogućnost odabira sljedećih osnovnih postavki:

- **<– Clock + (Sat)>:** Možete namjestiti trenutno vrijeme. Dužim pritiskom na tipke za namještanje brže ćete promijeniti vrijeme.
- **<– Wheel circum. + (Opseg kotača)>:** Možete promijeniti vrijednost opsega kotača za  ±5 % koju je prethodno podesio proizvođač. Ova točka izbornika se prikazuje samo kada je putno računalo umetnuto u nosač.
- **<– English + (Engleski)>:** Možete promijeniti jezik prikaza teksta. Možete odabrati sljedeće jezike: Njemački, engleski, francuski, španjolski, talijanski, portugalski, švedski, nizozemski i danski.
- **<– Unit km/mi + (Jedinica km/mi)>:** Možete zatražiti prikaz brzine i udaljenosti u kilometrima ili miljama.
- **<– Time format + (Format sata)>:** Možete zatražiti prikaz vremena u 12-satnom ili 24-satnom formatu.
- **<– Shift recom. on + (Uklj. prepor. promj. brzine)>/<– Shift recom. off + (Isklj. prepor. promj. brzine)>:** Možete uključiti odnosno isključiti prikaz preporuke za mijenjanje stupnja prijenosa.
- **<Power-on hours (Broj satova rada)>:** Prikaz ukupnog trajanja vožnje s e-biciklom (ne može se promijeniti)
- **<Displ. vx.x.x.x>:** Ovo je verzija softvera zaslona.
- **<DU vx.x.x.x>:** Ovo je verzija softvera pogonske jedinice. Ova točka izbornika se prikazuje samo kada je putno računalo umetnuto u nosač.
- **<DU SN xxxxxxx/xxx>:** Ovo je serijski broj pogonske jedinice. Ova točka izbornika se prikazuje samo kada je putno računalo umetnuto u nosač.
- **<DU PN xxxxxxxxxx>:** Ovo je tipski broj dijela pogonske jedinice. Ova točka izbornika se prikazuje samo kada je putno računalo umetnuto u nosač i kada je za pogonsku jedinicu raspoloživ tipski broj dijela.
- **<Service MM/YYYY>:** Ova točka izbornika se prikazuje kada je proizvođač bicikala odredio fiksni termin servisa.
- **<Serv. xx km/mi>:** Ova točka izbornika se prikazuje kada je proizvođač bicikala odredio fiksni termin servisa nakon postizanja određene kilometraže.
- **<Bat. vx.x.x.x>:** Ovo je verzija softvera eBike baterije. Ova točka izbornika se prikazuje samo kada je putno računalo umetnuto u nosač. Prilikom uporabe 2 eBike baterije navodi se verzija softvera obje eBike baterije jedna za drugom.
- **<Bat. PN xxxxxxxxxx>:** Ovo je tipski broj dijela eBike baterije. Ova točka izbornika se prikazuje samo kada je putno računalo umetnuto u nosač i kada je za eBike bateriju raspoloživ tipski broj dijela. Prilikom uporabe 2 eBike baterije navodi se verzija softvera obje eBike baterije jedna za drugom.
- **<Cha. vx.x.x.x>:** Ovo je verzija softvera punjača kojim se punila eBike baterija. Prikazuje se samo kada je za punjač raspoloživa verzija softvera.
- Ako je e-bicikl opremljen sustavom ABS, prikazuju se i verzija softvera, serijski broj i tipski broj dijela sustava ABS.

#### **Indikator koda greške**

eBike komponente se stalno provjeravaju automatski. Ako se utvrdi greška, na prikazu teksta **(d)** se pojavljuje odgovarajući kôd greške.

Pritisnite bilo koju tipku na putnom računalu **(3)** ili na upravljačkoj jedinici **(9)** za povratak na standardni prikaz. Ovisno o vrsti greške pogon se po potrebi isključuje automatski. Nastavak vožnje bez režima rada s pogonom je uvijek moguć. Prije bilo koje daljnje vožnje treba provjeriti ebicikl.

u **Popravke prepustite isključivo ovlaštenom trgovcu bicikala.**

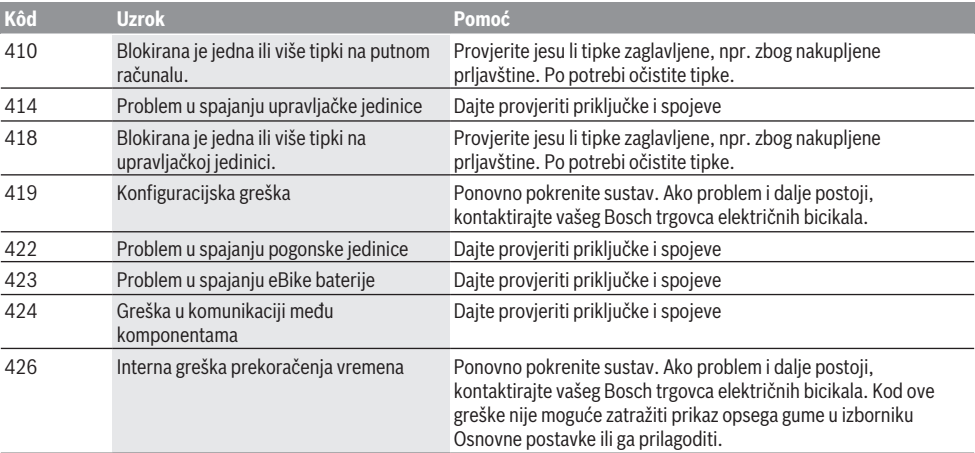

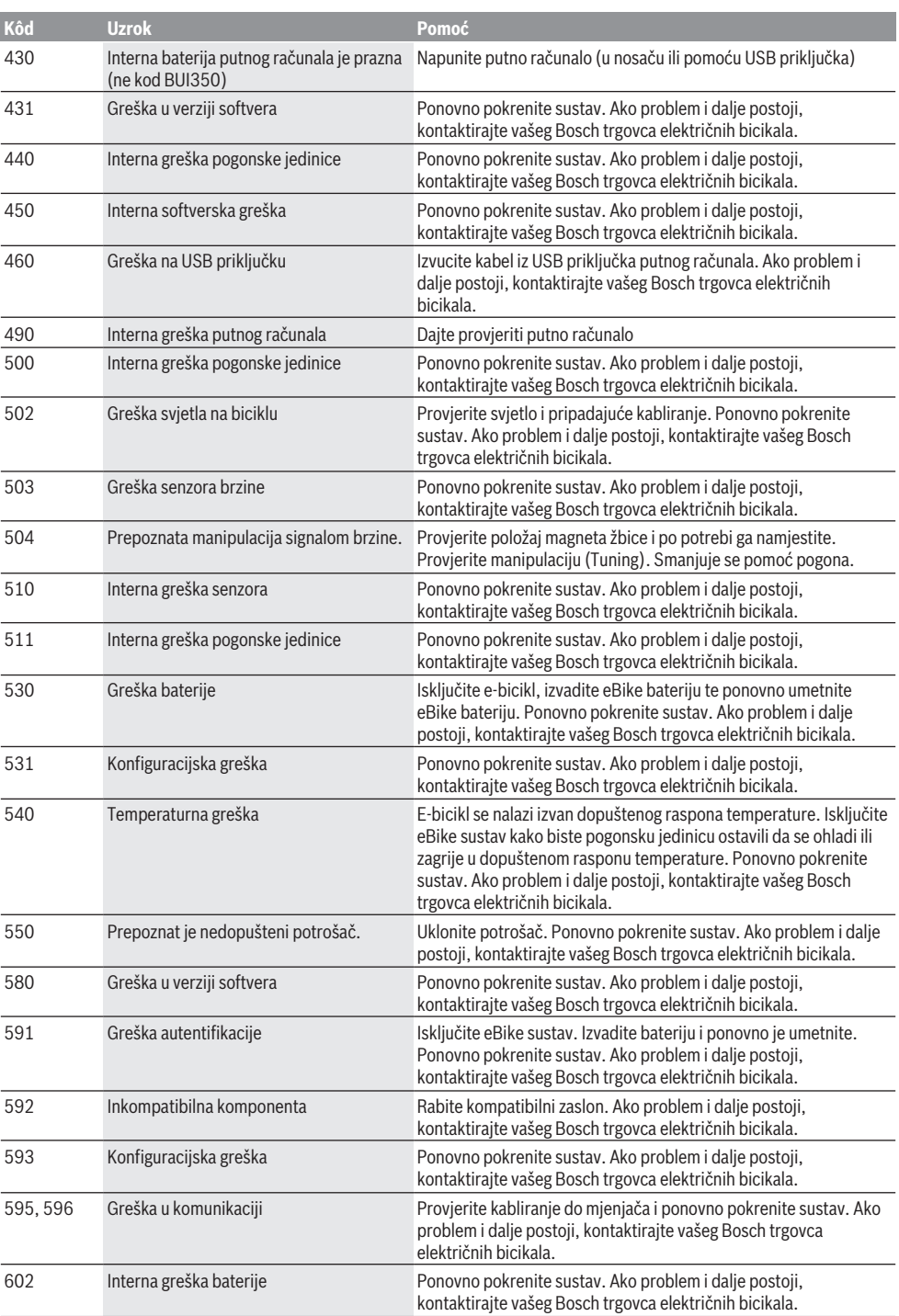

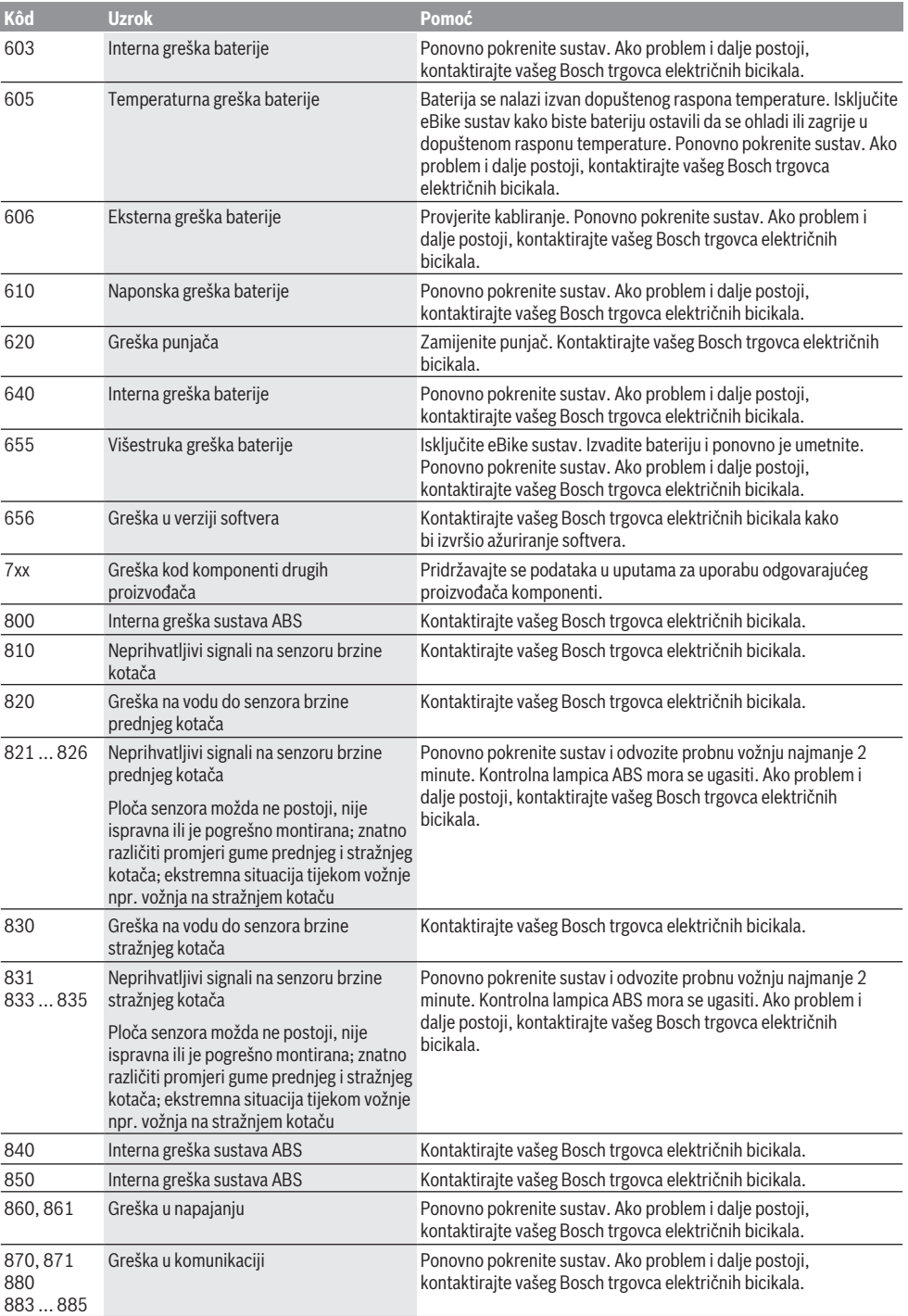

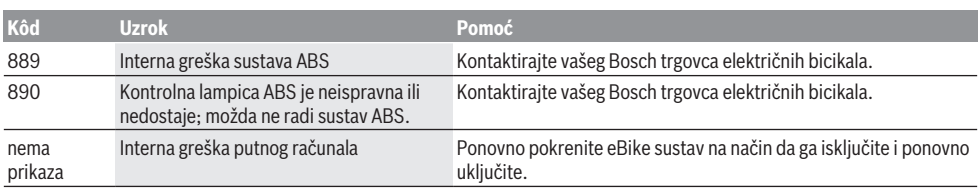

# **Održavanje i servisiranje**

## **Održavanje i čišćenje**

Sve komponente uključujući i pogonsku jedinicu ne smijete uroniti u vodu ili čistiti vodom pod tlakom.

Za čišćenje svojeg putnog računala koristite meku krpu navlaženu samo vodom. Ne koristite sredstva za čišćenje.

Najmanje jednom godišnje dajte svoj e-bicikl na tehnički pregled (među ostalim mehanike, trenutačne verzije softvera sustava).

Proizvođač ili trgovac bicikala mogu termin servisa dodatno bazirati na kilometraži i/ili vremenskom periodu. U tom slučaju će vam putno računalo prikazati termin servisa u trajanju od 4 s nakon svakog uključivanja.

Za servis i popravak e-bicikla obratite se ovlaštenom trgovcu bicikala.

u **Popravke prepustite isključivo ovlaštenom trgovcu bicikala.**

### **Servisna služba i savjeti o uporabi**

Za sva pitanja glede e-bicikla i njegovih komponenti obratite se ovlaštenom trgovcu bicikala.

Kontakt podatke ovlaštenih trgovaca bicikala naći ćete na internetskoj stranici [www.bosch‑ebike.com.](http://www.bosch-ebike.com)

### **Transport**

u **Ako e-bicikl stavljate izvan automobila, npr. na nosač bicikla na prtljažniku automobila, skinite putno računalo i izvadite eBike bateriju kako biste izbjegli oštećenja.**

### **Zbrinjavanje i materijali u proizvodima**

Informacije o materijalima u proizvodima možete pronaći na sljedećoj poveznici:

[www.bosch-ebike.com/en/material-compliance.](http://www.bosch-ebike.com/en/material-compliance)

E-bicikle i njihove komponente ne bacajte u kućni otpad!

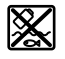

Pogonsku jedinicu, putno računalo uklj. upravljačku jedinicu, eBike bateriju, senzor brzine, pribor i ambalažu treba dovesti na ekološki prihvatljivo recikliranje.

Sami provjerite jesu li osobni podaci izbrisani s uređaja. Baterije koje se mogu izvaditi iz električnog uređaja, a da se ne unište, treba izvaditi prije zbrinjavanja i odvojeno reciklirati.

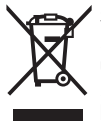

Sukladno europskoj Direktivi 2012/19/EU električni uređaji koji više nisu uporabivi i sukladno europskoj Direktivi 2006/66/EZ neispravne ili istrošene akubaterije/baterije moraju se odvojeno sakupljati i dovesti na ekološki prihvatljivo recikliranje.

Odvojeno sakupljanje električnih uređaja služi za njihovo prethodno razvrstavanje po vrsti i podržava pravilnu obradu i oporabu sirovina čime se štite ljudi i okoliš.

Molimo besplatno predajte ovlaštenom trgovcu bicikala ili u reciklažno dvorište neuporabive Bosch komponente ebicikla.

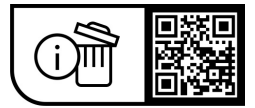

**Zadržavamo pravo promjena.**

## **Ohutusnõuded**

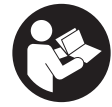

#### **Lugege läbi kõik ohutusnõuded ja juhised.** Ohutusnõuete ja juhiste eiramine võib kaasa

tuua elektrilöögi, tulekahju ja/või raskeid vigastusi.

#### **Hoidke kõik ohutusnõuded ja juhised edasiseks kasutamiseks hoolikalt alles.**

Selles kasutusjuhendis kasutatud mõiste **eBike'i aku** käib kõikide Boschi eBike'i akude kohta.

- u **Lugege läbi eBike-süsteemi kõikides kasutusjuhendites ning eBike´i kasutusjuhendis toodud ohutusnõuded ja juhised ning järgige neid.**
- u **Ärge laske pardaarvuti näidikul oma tähelepanu kõrvale juhtida.** Kui te ei keskenda oma tähelepanu täielikult liiklusele, riskite õnnetusse sattumisega. Kui soovite teha sisestusi oma pardaarvutisse toe taseme muutmiseks, peatuge ja sisestage seejärel vajalikud andmed.
- u **Ärge kasutage pardaarvutit käepidemena.** Kui tõstate eBike'i pardaarvutist üles, võite pardaarvutit pöördumatult kahjustada.
- u **Käekõrval lükkamise abi kasutades veenduge, et saate eBike'i kogu aeg kontrollida ja kindlalt hoida.** Käekõrval lükkamise abi võib teatud tingimustel mitte toimida (nt takistus pedaalil või juhtseadme nupult kogemata äralibisemine). eBike võib liikuda ootamatult tagurpidi Teie poole või ümber minna. See kujutab endast kasutajale ohtu eriti eBike'i täiendaval koormamisel. Ärge tekitake käekõrval lükkamise abiga eBike'il olukordasid, kus Te ei suuda eBike'i kinni hoida!

# **Toote kirjeldus ja kasutusjuhend**

### **Nõuetekohane kasutamine**

Pardaarvuti **Intuvia** on ette nähtud eBike'i juhtimiseks ja sõiduandmete kuvamiseks.

Lisaks kirjeldatud funktsioonidele võidakse mis tahes ajal lisada tarkvaramuudatusi vigade kõrvaldamiseks ja funktsioonide laiendamiseks.

### **Kujutatud komponendid**

Seadme osade numeratsiooni aluseks on kasutusjuhendi alguses sisalduvatel jooniste lehekülgedel toodud numbrid.

Peale ajamisõlme, pardaarvuti koos juhtpuldiga, kiiruseanduri ja nende juurde kuuluvate hoidikute on kõigi jalgrattaosade kujutis skemaatiline ja võib teie eBike'ist erineda.

- **(1)** Kuvamisfunktsiooni nupp **i**
- **(2)** Jalgratta valgustuse nupp
- **(3)** Pardaarvuti
- **(4)** Pardaarvuti hoidik
- **(5)** Pardaarvuti sisse-/väljalülitusnupp
- **(6)** Lähtestamisnupp **RESET**
- **(7)** USB-pesa
- **(8)** USB-pesa kaitsekate
- **(9)** Käsitsemisüksus
- **(10)** Kuvamisfunktsiooni nupp **i** käsitsemisüksusel
- **(11)** Toetuse vähendamisnupp/lehitseda allapoole **–**
- **(12)** Toetuse suurendamisnupp/lehitseda ülespoole **+**
- **(13)** Lükkamisabi nupp **WALK**a)
- **(14)** Pardaarvuti lukustus
- **(15)** Pardaarvuti blokeerimiskruvi USB-laadimiskaabel (mikro A – mikro B)<sup>b)</sup>
- a) pole saadaval kõigis riikides
- b) kujutamata, saadaval lisavarustusena

#### **Pardaarvuti näidikuelemendid**

- **(a)** Ajamisõlme toe näit
- **(b)** Toe taseme näit
- **(c)** Valgustuse näit
- **(d)** Tekstinäit
- **(e)** Väärtuse näit
- **(f)** Tahhomeetri näit
- **(g)** Käiguvahetuse soovitus: kõrgem käik
- **(h)** Käiguvahetuse soovitus: madalam käik
- **(i)** eBike'i aku laetusseisundi näit

### **Tehnilised andmed**

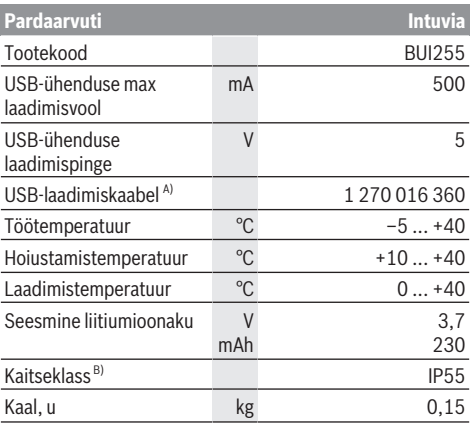

A) ei kuulu standardsesse tarnemahtu

B) suletud USB-pesa kaitsekübara korral Boschi eBike'i süsteem kasutab FreeRTOS-i

(vaata [www.freertos.org](http://www.freertos.org)).

# **Paigaldus**

## **eBike'i aku paigaldamine ja eemaldamine**

eBike'i aku paigaldamiseks eBike'i ja sealt eemaldamiseks lugege eBike'i aku kasutusjuhendit.

### <span id="page-77-0"></span>**Pardaarvuti paigaldamine ja eemaldamine (vt joonis A)**

Pardaarvuti **(3) paigaldamiseks** lükake see eestpoolt hoidikusse **(4)**.

Pardaarvuti **(3)** eemaldamiseks vajutage lukustit **(14)** ja lükake pardaarvuti ettepoole hoidikust **(4)** välja.

**► Kui te eBike'i pikemaks ajaks seisma jätate, eemaldage pardaarvuti.**

Pardaarvuti väljavõtmist hoidikust saab takistada. Eemaldage selleks hoidik **(4)** juhtraualt. Asetage pardaarvuti hoidikusse. Keerake blokeerimiskruvi **(15)** (keere M3, 8 mm pikkune) altpoolt selleks ette nähtud keermestatud avasse hoidikul. Paigaldage hoidik uuesti juhtrauale.

**Märkus:** blokeerimiskruvi ei kaitse varguse eest.

## **Kasutus**

## **Eeldused**

eBike'i saab sisse lülitada ainult järgmiste eeltingimuste täitmise korral:

- Paigaldatud on piisavalt laetud eBike'i aku (vaata eBike'i aku kasutusjuhendit).
- Pardaarvuti on asetatud hoidikusse õigesti [\(vaadake](#page-77-0) ["Pardaarvuti paigaldamine ja eemaldamine \(vt joonis](#page-77-0) **A**)", [Lehekülg Eesti – 2\).](#page-77-0)
- Kiiruse andur on õigesti ühendatud (vaata ajamisõlme kasutusjuhendit).

## **eBike'i sisse-/väljalülitamine**

eBike'i **sisselülitamiseks** on teil järgmised võimalused:

- Kui pardaarvuti on hoidikusse asetamisel juba sisse lülitatud, aktiveeritakse eBike automaatselt.
- Kohaleasetatud pardaarvuti ja sissepandud eBike'i aku korral vajutage üks kord lühidalt pardaarvuti sisse-/ väljanuppu.
- Kohaleasetatud pardaarvuti korral vajutage eBike'i aku sisse-/väljanuppu (võimalikud on jalgrattatootja erilahendused, mille korral puudub ligipääs aku sisse-/ väljanupule; vaata aku kasutusjuhendit).

Ajam aktiveeritakse kohe, kui hakkate pedaale väntama (välja arvatud lükkamisabi funktsioonis või toe tasemel **OFF**). Ajami võimsus oleneb seatud toe tasemest.

Kui lõpetate normaalrežiimis pedaalide vajutamise või kui saavutate kiiruse **25/45 km/h**, lülitub eBike'i ajami tugi välja. Ajam aktiveeritakse automaatselt uuesti, kui väntate pedaale ja kiirus on alla **25/45 km/h**.

eBike'i **väljalülitamiseks** on teil järgmised võimalused:

- Vajutage pardaarvuti sisse-/väljanuppu.
- Lülitage eBike'i aku selle sisse-/väljanupu abil välja (võimalikud on jalgrattatootja erilahendused, mille korral puudub ligipääs aku sisse-/väljanupule; vaata jalgrattatootja kasutusjuhendit).
- Eemaldage pardaarvuti hoidikust.

Kui umbes **10** minuti kestel ajami jõudlust ei kasutata (sest nt eBike' seisab) ja ühtegi nuppu pardaarvutil või juhtpuldil ei vajutata, lülitub eBike' automaatselt välja.

## **eShift (suvandiline)**

eShifti all mõistetakse elektrooniliste käiguvahetussüsteemide sidumist eBike'iga. eShifti komponendid on tootja poolt ajamisõlmega elektriliselt ühendatud. Elektrooniliste käiguvahetussüsteemide käsitsemist on kirjeldatud eraldi kasutusjuhendis.

## **Pardaarvuti energiavarustus**

Kui pardaarvuti on hoidikus **(4)**, eBike'i on paigaldatud piisavalt laetud eBike'i aku ja eBike on sisse lülitatud, varustatakse pardaarvuti akut energiaga eBike'i akust. Kui pardaarvuti eemaldatakse hoidikust **(4)**, saab ta toite pardaarvuti seesmisest akust. Kui pardaarvuti seesmine aku on pardaarvuti sisselülitamisel nõrk, kuvatakse 3 s kestel **<Attach to bike (Lisada rattale)>** tekstinäidul **(d)**. Seejärel lülitub pardaarvuti uuesti välja.

Pardaarvuti seesmise aku laadimiseks asetage pardaarvuti jälle hoidikusse **(4)** (kui eBike'i on paigaldatud eBike'i aku). Lülitage eBike'i aku selle sisse-/välja-nupuga sisse (vaata eBike'i aku kasutusjuhendit).

Pardaarvutit võite laadida ka USB-ühenduse kaudu. Avage selleks kaitsekübar **(8)**. Ühendage pardaarvuti USB-pesa **(7)** sobiva USB-kaabli abil tavalise USB-laadimisseadmega või mõne arvuti USB-ühendusega (laadimispinge 5 V; laadimisvool max 500 mA). Pardaarvuti tekstinäidul **(d)** kuvatakse **<USB connected (USB ühendatud)>**.

## **Pardaarvuti sisse-/väljalülitamine**

Pardaarvuti **sisselülitamiseks** vajutage lühidalt sisse-/väljanuppu **(5)**. Pardaarvuti saab (piisavalt laetud pardaarvuti seesmise aku korral) sisse lülitada ka siis, kui see ei ole hoidikusse asetatud.

#### Pardaarvuti **väljalülitamiseks** vajutage sisseväljalülitusnuppu **(5)**.

Kui pardaarvuti ei ole hoidikusse asetatud, lülitub see 1 minuti pärast energia säästmiseks automaatselt välja, ilma et oleks vaja nuppu vajutada.

u **Kui te ei kasuta eBike'i mitu nädalat, võtke pardaarvuti selle hoidikust välja.** Hoidke pardaarvutit kuivas kohas toatemperatuuril. Laadige pardaarvuti seemist akut korrapäraselt (hiljemalt iga 3 kuu järel).

## **eBike'i aku laetusseisundi näit**

eBike'i aku laetusseisundi näit **(i)** näitab eBike'i aku, mitte pardaarvuti seesmise aku laetusseisundit. eBike'i aku laetusseisundit saab vaadata ka eBike'i aku enda valgusdioodidelt.

Näidikul **(i)** vastab aku sümboli igale tulbale umbes 20% mahutavusest:

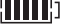

eBike'i aku on täielikult laetud.

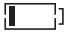

eBike'i aku vajab laadimist.

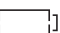

LED-id eBike'i aku laetusseisundi näidul kustuvad. Ajami toeks ette nähtud mahutavus on ära kasutatud tugi lülitatakse sujuvalt välja. Ülejäänud mahutavust kasutatakse

valgustamiseks ja pardaarvuti tööshoidmiseks, näit vilgub. eBike'i aku mahutavusest piisab veel jalgratta valgustamiseks u 2 tunni kestel. Lisatarbijaid (nt automaatajam, väliste seadmete laadimine USB-ühenduse kaudu) ei ole siinjuures arvestatud.

Kui pardaarvuti eemaldatakse hoidikust **(4)**, jääb salvestatuks viimati kuvatud eBike'i aku laetusseisund. Kui eBike'i kasutatakse kahe eBike'i akuga, näitab eBike'i aku laetusseisundi näidik **(i)** mõlema eBike'i aku laetusseisundit.

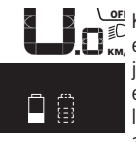

Kui kahe paigaldatud eBike'i akuga eBike'il laetakse mõlemat eBike'i akut jalgrattal, siis kuvatakse ekraanil mõlema eBikei aku laadimise edenemist (joonisel laetakse parajasti vasakpoolset eBike'i akut). Millist kahest eBike'i akust parajasti laetakse, saate näha ka eBike'i akul vilkuvast näidust.

### **Toetustaseme seadmine**

Juhtpuldil **(9)** saate seada, kui tugevalt teid ajam väntamisel toetab. Toe taset saab muuta igal ajal, ka sõidu ajal.

**Juhis:** Mõne mudeli puhul on võimalik, et toe tase on eelseatud ja seda ei saa muuta. Võimalik on ka, et saab valida siintoodust väiksema arvu toe tasemete vahel.

Maksimaalselt on kasutada järgmised toe tasemed:

- **OFF:** ajami tugi on välja lülitatud, eBike'i saab normaalse jalgrattana ainult väntamisega edasi liigutada. Lükkamisabi ei saa sellel toe tasemel aktiveerida.
- **ECO:** mõjus maksimaalse efektiivsusega tugi maksimaalse tegevusraadiuse saavutamiseks
- **TOUR/TOUR+:**

**TOUR:** ühtlane tugi pikkadeks ringsõitudeks **TOUR+:** dünaamiline tugi loomulikuks ja sportlikuks sõiduks (ainult koos **eMTB**)

– **SPORT/eMTB:**

**SPORT:** jõuline tugi sportlikuks sõiduks mägisel maastikul ning linnaliikluses

**eMTB:** optimaalne tugi igal maastikul, sportlik paigaltvõtt, parem dünaamika, maksimaalne jõudlus (**eMTB** on saadaval ainult koos ajamisõlmedega BDU250P CX, BDU365, BDU450 CX ja BDU480 CX. Vajalik võib olla tarkvaravärskendus.)

– **TURBO:** maksimaalne tugi sportlikuks sõitmiseks kuni suure väntamissageduseni

Toe taseme **suurendamiseks** vajutage juhtpuldil nuppu **+ (12)** seni, kuni näidikul **(b)** kuvatakse soovitud tase,

**vähendamiseks** vajutage nuppu **– (11)**.

Kasutatud ajami võimsus kuvatakse näidikul **(a)**. Maksimaalne ajami võimsus oleneb valitud toe tasemest.

Kui pardaarvuti hoidikust **(4)** välja võetakse, jääb viimati kuvatud toetuse tase salvestatuks, ajami võimsuse **(a)** näit jääb tühjaks.

## **Ajamisõlme koostöö käiguvahetiga**

Ka eBike'il peate kasutama käiguvahetust nagu tavalisel jalgrattal (järgige selleks eBike'i kasutusjuhendit).

Sõltumata käiguvahetuse tüübist on käiguvahetusprotsessi ajal soovitatav survet pedaalile hetkeks vähendada. See kergendab käiguvahetust ja vähendab ajamiahela kulumist. Valides õige käigu, saate sama suure pingutusega suurendada kiirust ja pikendada läbitavat vahemaad. Seetõttu järgige käiguvahetussoovitusi, mida antakse ekraanil olevate näitudena **(g)** ja **(h)**. Kui kuvatakse näit **(g)**, peaksite lülituma väiksema väntamissagedusega kõrgemale käigule. Kui kuvatakse näit **(h)**, peaksite lültuma suurema väntamissagedusega madalamale käigule.

### **Jalgratta valgustuse sisse‑/väljalülitamine**

Variandil, mille korral sõidutuli saab toite eBike'ilt, saab pardaarvutilt jalgratta valgustuse nupuga **(2)** üheaegselt esija tagatuld sisse ning välja lülitada.

Kontrollige iga kord enne sõidu alustamist, kas teie jalgratta valgustus on töökorras.

Valgustuse sisselülitamisel kuvatakse **<Lights on (Tuled sees)>** ja valgustuse väljalülitamisel **<Lights off (Tuled väljas)>** u 1 sekundiks tekstinäidikul **(d)**. Sisselülitatud tule korral kuvatakse valgustussümbol **(c)**.

Pardaarvuti salvestab tule oleku ja aktiveerib vajaduse korral tule vastavalt salvestatud olekule uuesti käivitamisel. Jalgratta valgustuse sisse- ja väljalülitamisel puudub igasugune mõju ekraani taustavalgustusele.

### **Lükkamisabi sisse-/väljalülitamine**

Lükkamisabi saab teil eBike'i lükkamist kergendada. Selles funktsioonis sõltub kiirus sissepandud käigust ja võib olla maksimaalselt **6 km/h**.

u **Lükkamisabi funktsiooni tohib kasutada üksnes eBike'i lükkamisel.** Kui eBike'i ratastel puudub lükkamisabi kasutamisel kontakt teepinnaga, on vigastuste oht.

Lükkamisabi **aktiveerimiseks** vajutage korraks pardaarvuti nupule **WALK**. Pärast aktiveerimist vajutage 10 sekundi vältel nupule **+** ja hoidke seda all. eBike'i ajam lülitatakse sisse.

**Juhis:** Lükkamisabi ei ole võimalik toe tasemel **OFF** (välja lülitatud) aktiveerida.

Lükkamisabi **lülitatakse välja**, kui esineb mõni järgmistest sündmustest:

- Vabastate nupu **+ (12)**,
- eBike'i rattad blokeeritakse (nt pidurdamisega või põrkumisel vastu takistust),
- kiirus on suurem kui **6 km/h**.

Lükkamisabi talitlusviis peab vastama siseriiklikele nõuetele ja võib seetõttu ülalnimetatud kirjeldusest erineda või olla inaktiveeritud.

#### **Välisseadmete varustamine energiaga USBpordi kaudu**

USB-ühenduse abil saab kasutada või laadida enamikku seadmeid, mille energiavarustus on võimalik USB kaudu (nt mitmesugused mobiiltelefonid).

Laadimise eeltingimuseks on, et eBike'ile on paigaldatud pardaarvuti ja piisavalt laetud eBike'i aku.

Avage pardaarvuti USB-ühenduse kaitsekübar **(8)**. Ühendage välise seadme USB-ühendus USB laadimiskaabli Micro A – Micro B (saadaval teie Boschi eBike'i edasimüüja juures) pardaarvuti USB-pesaga **(7)**.

Tarbija lahutamise järel tuleb USB-pesa jälle kaitsekübaraga **(8)** hoolikalt sulgeda.

u **USB-ühendus ei ole veekindel pistikühendus. Vihmas sõites ei tohi olla ühendatud ühtegi välist seadet ja USB ühendus peab olema kaitsekübaraga (8)täielikult kaetud.**

**Tähelepanu!** Ühendatud tarbijad võivad mõjutada eBike'i tegevusraadiust.

# **Pardaarvuti näidud ja seaded**

Pardaarvuti **ei toeta** seda keelt kasutajaliidese keelena. Seetõttu on selles kasutusjuhendis ingliskeelsetele kasutajaliidese tekstidele lisatud tõlge kasutuskoha riigi keelde.

## **Kiiruse ja vahemaa näidud**

**Spidomeetrinäidul (f)** kuvatakse alati tegelik kiirus.

**Funktsiooninäidul** – kombinatsioonil teksti-näidust **(d)** ja väärtusenäidust **(e)** – saab valida järgmisi funktsioone:

- **<Clock (Kell)>:** tegelik kellaaeg
- **<Max. speed (Max kiirus)>:** viimase lähtestamise järel saavutatud maksimaalne kiirus
- **<Avg. speed (Keskmine kiirus)>:** viimase lähtestamise järel saavutatud keskmine kiirus
- **<Trip time (Sõiduaeg)>:** sõiduaeg pärast viimast lähtestamist
- **<Range (Kaugus)>:** aku olemasolevale laetuse tasemele vastav eeldatav läbisõit (tingimuste, nagu toetustase, teelõigu profiil ine samaks jäädes)
- **<Odometer (Odomeeter)>:** eBike'iga läbitud vahemaa kokku (ei ole lähtestatav)
- **<Trip distance (Teekonna pikkus)>:** viimase lähtestamise järel läbitud vahemaa

Vajutage **näidufunktsiooni vahetamiseks** korduvalt pardaarvuti nuppu **i (1)** või käsitsemisüksuse nuppu **i (10)**, kuni kuvatakse soovitud funktsioon.

**<Trip distance (Teekonna pikkus)>**, **<Trip time (Sõiduaeg)>** ja **<Avg. speed (Keskmine kiirus)>** lähtestamiseks vahetuge ühele nendest kolmest funktsioonist ja vajutage seejärel korduvalt nuppu **RESET (6)**, kuni näiduks on seatud null. Sellega on viidud nulli ka

kahe ülejäänud funktsiooni väärtused. **<Max. speed (Max kiirus)>** lähtestamiseks vahetuge sellele funktsioonile ja vajutage seejärel korduvalt nuppu **RESET**

**(6)**, kuni näit on nulli seatud.

**<Range (Kaugus)>** lähtestamiseks vahetuge sellele funktsioonile ja vajutage seejärel korduvalt nuppu **RESET (6)**, kuni näit on lähtestatud tehaseseadetele.

Kui pardaarvuti eemaldatakse hoidikust **(4)**, jäävad funktsioonide kõik väärtused salvestatuks ja neid saab edasi kuvada.

## **Põhiseadete kuvamine/kohandamine**

Põhiseadete näitusid ja muudatusi saab kuvada ja muuta sõltumatult sellest, kas pardaarvuti on asetatud hoidikusse **(4)** või mitte. Mõned seaded on nähtavad ja muudetavad ainult kohale asetatud käsitsemisarvuti korral. Olenevalt teie eBike'i varustusest võivad mõned menüüpunktid puududa. Põhiseadete menüüsse liikumiseks vajutage seni üheaegselt

nuppu **RESET (6)** ja nuppu **i (1)**, kuni tekstinäidul **(d)** kuvatakse **<Configuration (Konfiguratsioon)>**.

**Põhiseadete vahel vahetumiseks** vajutage korduvalt pardaarvuti nuppu **i (1)**, kuni kuvatakse soovitud põhiseade. Kui pardaarvuti on asetatud hoidikusse **(4)**, võite vajutada ka juhtpuldi nuppu **i (10)**.

**Põhiseadete muutmiseks** vajutage vähendamiseks või allapoole lehitsemiseks sisse/välja-nuppu **(5)** näidu **–** kõrval ja suurendamiseks või ülespoole lehitsemiseks valgustusnuppu **(2)** näidu **+** kõrval. Kui pardaarvuti on asetatud hoidikusse **(4)**, on muutmine võimalik ka juhtpuldi nuppudega **– (11)** või **+ (12)**.

Funktsioonist lahkumiseks ja muudetud seade salvestamiseks vajutage 3 s nuppu **RESET (6)**.

Valida saab järgmisi põhiseadeid:

- **<– Clock + (kell)>:** Võite seada tegelikku kellaaega. Pikem seadenuppude vajutamine kiirendab kellaaja muutumist.
- **<– Wheel circum. + (ratta läbimõõt)>:** Seda tootja poolt eelseatud väärtust saate muuta ±5%. Seda menüüpunkti kuvatakse ainult siis, kui pardaarvuti on hoidikus.
- **<– English + (Inglise keel)>:** Võite muuta tekstinäitude keelt. Valikus on saksa, inglise, prantsuse, hispaania, itaalia, portugali, rootsi, hollandi ja taani keel.
- **<– Unit km/mi + (ühik km/mi)>:** Saate lasta kiirust ja kaugust näidata kilomeetrites või miilides.
- **<– Time format + (ajavorming)>:** Kellaaega saate lasta kuvada 12-tunni- või 24-tunni-vormingus.
- **<– Shift recom. on + (Käigusoovitus sees)>/<– Shift recom. off + (Käigusoovitus väljas)>:** Saate käiguvahetussoovituse näidu sisse või välja lülitada.
- **<Power-on hours (Töötunnid)>:** Kogu eBike'iga sõidetud aja näit (ei ole muudetav)
- **<Displ. vx.x.x.x>:** See on ekraani tarkvaraversioon.
- **<DU vx.x.x.x>:** See on ajami tarkvaraversioon. Seda menüüpunkti kuvatakse ainult siis, kui pardaarvuti on hoidikus.
- **<DU SN xxxxxxx/xxx>:** See on ajamisõlme seerianumber. Seda menüüpunkti kuvatakse ainult siis, kui pardaarvuti on hoidikus.
- **<DU PN xxxxxxxxxx>:** See on ajamisõlme tüüpdetailinumber. Seda menüüpunkti kuvatakse ainult siis, kui pardaarvuti on hoidikus ja tüüpdetailinumber on teada.
- **<Service MM/YYYY>:** Seda menüüpunkti kuvatakse, kui jalgratta tootja on määranud kindla hooldustähtaja.
- **<Serv. xx km/mi>:** Seda menüüpunkti kuvatakse, kui jalgratta tootja on määranud kindlale läbisõidule vastava hooldustähtaja.
- **<Bat. vx.x.x.x>:** See on eBike'i tarkvaraversioon. Seda menüüpunkti kuvatakse ainult siis, kui pardaarvuti on hoidikus. Kahe eBike'i aku kasutamisel näidatakse kordamööda mõlema eBike'i aku tarkvaraversiooni.
- **<Bat. PN xxxxxxxxxx>:** See on eBike'i aku tüüpdetailinumber. Seda menüüpunkti kuvatakse ainult siis, kui pardaarvuti on hoidikus ja eBike'i aku tüüpdetailinumber on teada. Kahe eBike'i aku kasutamisel näidatakse kordamööda mõlema eBike'i aku tarkvaraversiooni.
- **<Cha. vx.x.x.x>:** See on laadimisseadme, millega eBike'i aku laeti, tarkvaraversioon. Seda näidatakse ainult juhul, kui laadimisseadme tarkvaraversioon on teada.

– Kui eBike on varustatud ABS-iga, näidatakse ka ABS-i tarkvaraversiooni, seerianumbrit ja tüüpdetailinumbrit.

#### **Veakoodi näit**

eBike'i komponente kontrollitakse pidevalt automaatselt. Vea tuvastamise korral kuvatakse tekstinäidus vastav veakood **(d)**.

Tavanäidule tagasipöördumiseks vajutage suvalist nuppu pardaarvutil **(3)** või juhtpuldil **(9)**.

Olenevalt vea tüübist võidakse ajam vajaduse korral automaatselt välja lülitada. Ilma ajami toeta edasisõitmine on aga alati võimalik. Enne pikemaid sõite tuleks lasta eBike'i kontrollida.

u **Laske kõik parandustööd teha ainult autoriseeritud jalgrattamüüjal.**

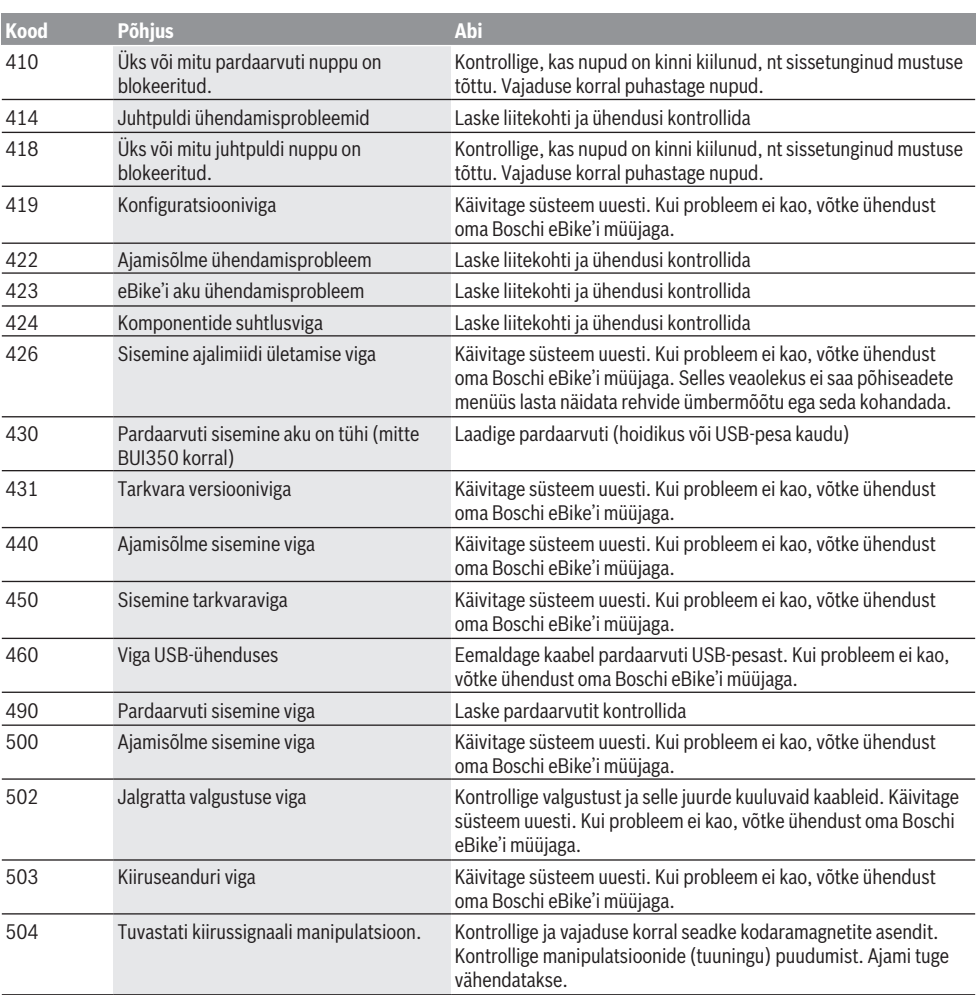

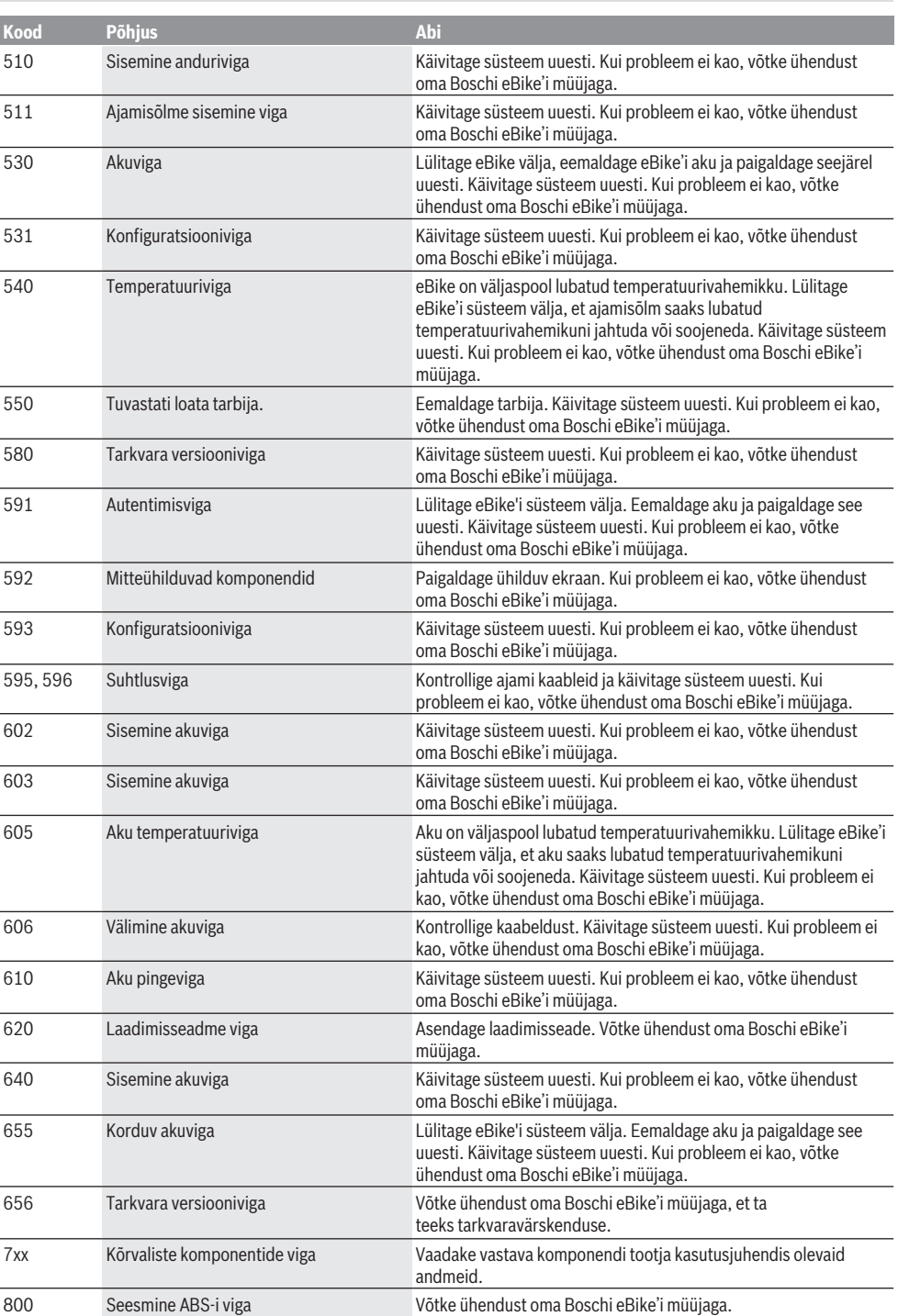

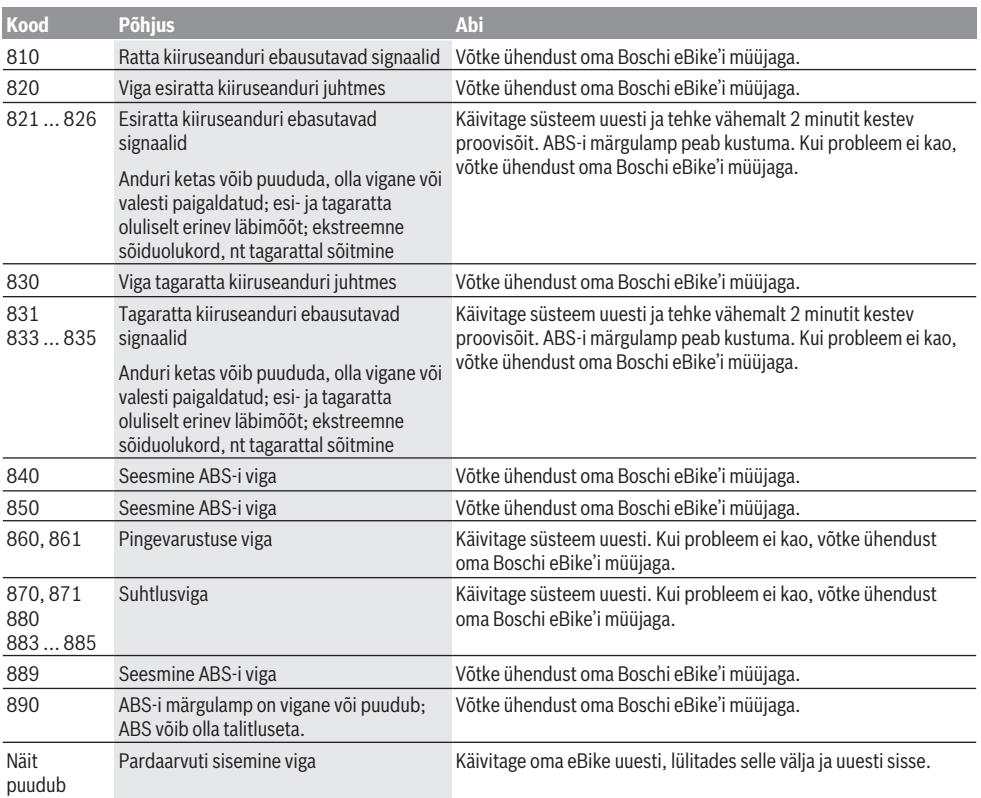

# **Hooldus ja korrashoid**

## **Hooldus ja puhastus**

Mitte ühtegi komponenti, kaasa arvatud ajamisõlm, ei tohi kasta vette ega puhastada survepesuriga.

Pardaarvuti puhastamiseks kasutage pehmet lappi, mida on niisutatud vaid veega. Ärge kasutage puhastusvahendeid. Laske oma eBike'i vähemalt kord aastas tehniliselt kontrollida (muuhulgas mehaanikat, süsteemi tarkvara ajakohasust).

Jalgratta tootja või jalgratta müüja võib määrata hoolduse tähtaja läbitud kilometraaži või teatud ajavahemiku alusel. Sellisel juhul kuvab pardaarvuti iga kord pärast sisselülitamist hoolduse tähtaega tekstinäidikul ca 4 sekundit.

eBike'i hooldamiseks või parandamiseks pöörduge autoriseeritud jalgrattamüüja poole.

u **Laske kõik parandustööd teha ainult autoriseeritud jalgrattamüüjal.**

#### **Müügijärgne teenindus ja kasutusalane nõustamine**

Kõigi küsimuste korral eBike'i ja selle komponentide kohta pöörduge volitatud jalgrattamüüja poole.

Volitatud jalgrattamüüjate kontaktandmed leiate veebisaidilt [www.bosch-ebike.com.](http://www.bosch-ebike.com)

### **Transport**

▶ Kui transpordite eBike'i väljaspool oma autot, nt auto **pakiraamil, siis eemaldage pardaarvuti ja eBike´i aku, et vältida kahjustusi.**

## **Jäätmekäitlus ja ained toodetes**

Toodetes leiduvate ainete andmed leiate lingilt: [www.bosch-ebike.com/en/material-compliance](http://www.bosch-ebike.com/en/material-compliance).

Ärge visake oma eBike'i ega selle komponente olmejäätmete hulka!

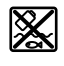

Ajamisõlm, pardaarvuti koos juhtpuldiga, e‑Bike'i aku, kiiruseandur, lisavarustus ja pakendid tuleb loodushoidlikult taaskasutusse suunata.

Veenduge ise, et isikuandmed on seadmest kustutatud.

Akud, mida saab elektrilisest seadmest seda purustamata välja võtta, tuleb enne jäätmekäitlust ise eemaldada ja eraldi akude kogumiskohta saata.

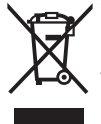

Vastavalt Euroopa Liidu direktiivile 2012/19/EL elektri- ja elektroonikaseadmete jäätmete kohta ja vastavalt direktiivile 2006/66/EÜ tuleb defektsed või kasutusressursi ammendanud akud/patareid eraldi kokku koguda ja keskkonnasäästlikult kringlusse võtta.

Elektriliste seadmete eraldi kogumist kasutatakse sordipuhtaks eelsorteerimiseks ja see toetab toorainete korrakohast käsitsemist ning taaskasutamist ja säästab sellega inimest ning keskkonda.

Andke Boschi eBike'i kasutusressursi ammendanud komponendid tasuta volitatud jalgrattamüüjale või viige jäätmejaama.

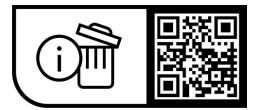

**Tootja jätab endale õiguse muudatuste tegemiseks.**

## **Drošības noteikumi**

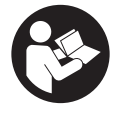

#### **Izlasiet drošības noteikumus un norādījumus lietošanai.** Drošības noteikumu un norādījumu neievērošana var izraisīt aizdegšanos un būt par cēloni elektriskajam triecienam vai nopietnam

**Pēc izlasīšanas uzglabājiet šos noteikumus turpmākai izmantošanai.**

Šajā lietošanas pamācībā izmantotais termins **eBike akumulators** attiecas uz visiem oriģinālajiem Bosch elektrovelosipēdu eBike akumulatoriem.

savainojumam.

- u **Izlasiet un ievērojiet visu elektrovelosipēda eBike sistēmu lietošanas pamācībās un paša elektrovelosipēda eBike lietošanas pamācība sniegtos drošības noteikumus un lietošanas norādījumus.**
- ▶ Nenovērsieties no maršruta, kas tiek parādīts uz **bortdatora displeja.** Pilnīgi nekoncentrējoties uz ielas satiksmi, var piedzīvot satiksmes negadījumu. Ja vēlaties ievadīt datus savā bortdatorā, lai izmainītu gaitas atbalsta līmeni, vispirms apstājieties un tikai tad ievadiet bortdatorā vajadzīgos datus.
- u **Nelietojiet bortdatoru kā rokturi.** Paceļot elektrovelosipēdu aiz bortdatora, tas var tikt neatgriezeniski sabojāts.
- u **Pārvietošanās palīdzības funkcijas lietošanas laikā raugieties, lai jūs vienmēr kontrolētu un droši turētu elektrovelosipēdu eBike.** Noteiktos apstākļos pārvietošanās palīdzības funkcija var pārtraukt darboties (piemēram, šķērslis pie pedāļa vai nejauša vadības moduļa pogas atlaišana). Elektrovelosipēds eBike var pēkšņi sākt kustēties uz aizmuguri jūsu virzienā vai sākt gāzties. Tas rada apdraudējumu lietotājam, jo īpaši ja uz tā atrodas papildu krava. Lietojot pārvietošanās palīdzības funkciju, nekādā gadījumā nenonāciet situācijā, kur paši saviem spēkiem vairs nevarat noturēt elektrovelosipēdu eBike!

# **Izstrādājuma un tā funkciju apraksts**

## **Pielietojums**

Bortdators **Intuvia** ir paredzēts elektrovelosipēda eBike vadībai un braucienu datu uzrādīšanai.

Papildus šeit aprakstītajām funkcijām jebkurā laikā var ieviest programmatūras izmaiņas, lai novērstu kļūdas un mainītu funkcijas.

## **Attēlotās sastāvdaļas**

Attēloto sastāvdaļu numerācija atbilst lietošanas pamācības sākumā esošajās grafikas lappusēs sniegtajiem attēliem. Visi velosipēda daļu attēli, izņemot piedziņas mezglu, bortdatoru ar vadības moduli, ātruma devēju un attiecīgos turētājus, ir shematiski un var atšķirties no Jūsu elektrovelosipēda eBike.

**(1)** Taustiņš indicējamo parametru izvēlei **i**

- **(2)** Taustiņš velosipēda apgaismojuma ieslēgšanai un izslēgšanai
- **(3)** Bortdators
- **(4)** Bortdatora turētājs
- **(5)** Taustiņš bortdatora ieslēgšanai un izslēgšanai
- **(6)** Atiestatīšanas taustiņš **RESET**
- **(7)** USB interfeisa pieslēgvieta
- **(8)** USB interfeisa pieslēgvietas aizsargvāciņš
- **(9)** Vadības modulis
- **(10)** Taustiņš indicējamo parametru izvēlei **i** uz vadības moduļa
- **(11)** Taustiņš gaitas atbalsta pazemināšanai/ pārlapošanai lejup **–**
- **(12)** Taustiņš gaitas atbalsta paaugstināšanai/ pārlapošanai augšup **+**
- **(13)** Taustiņš pārvietošanas palīdzības funkcijas ieslēgšanai **WALK** (let)<sup>a)</sup>
- **(14)** Bortdatora fiksators
- **(15)** Bortdatora bloķējošā skrūve USB uzlādes kabelis (Micro A – Micro B)<sup>b)</sup>
- a) nav pieejams visās valstīs
- b) nav attēlots, ir pieejams kā piederums

#### **Bortdatora indikācijas elementi**

- **(a)** Piedziņas moduļa atbalsta indikators
- **(b)** Gaitas atbalsta līmena rādījums
- **(c)** Apgaismošanas indikators
- **(d)** Teksta indikators
- **(e)** Vērtību indikators
- **(f)** Tahometra indikators
- **(g)** Ieteikums pārslēgšanai: lielāks pārnesums
- **(h)** Ieteikums pārslēgšanai: mazāks pārnesums
- **(i)** Elektrovelosipēda eBike akumulatora uzlādes pakāpe

## **Tehniskie dati**

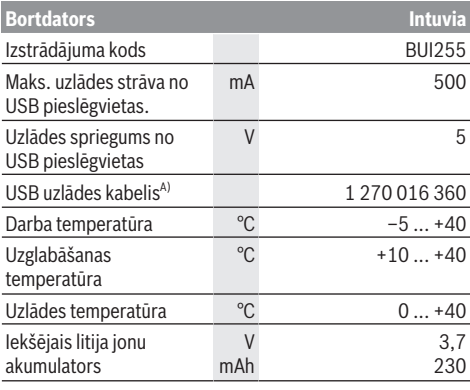

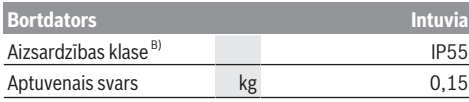

A) neietilpst standarta piegādes komplektā

B) pie aizvērta USB interfeisa ligzdas aizsargvāciņa Bosch elektrovelosipēda eBike sistēmā tiek izmantota operētājsistēma FreeRTOS (skatīt [www.freertos.org\)](http://www.freertos.org).

# **Montāža**

### **Elektrovelosipēda eBike akumulatora ievietošana un izņemšana**

Lai elektrovelosipēdā eBike ievietotu un no tā izņemtu eBike akumulatorus, izlasiet eBike akumulatora lietošanas pamācību un rīkojieties atbilstoši tajā sniegtajiem norādījumiem.

## <span id="page-85-0"></span>**Bortdatora ievietošana un izņemšana (attēls A)**

Lai **ievietotu** bortdatoru **(3)**, no priekšpuses iebīdiet to turētājā **(4)**.

Lai izņemtu bortdatoru **(3)**, nospiediet fiksatoru **(14)** un izbīdiet bortdatoru no turētāja **(4)** virzienā uz priekšpusi.

u **Novietojot elektrovelosipēdu stāvvietā, izņemiet no tā bortdatoru.**

Bortdatoru ir iespējams nostiprināt turētājā, nodrošinoties pret tā izņemšanu. Šim nolūkam noņemiet turētāju **(4)** no stūres. Ievietojiet bortdatoru turētājā. No apakšas ieskrūvējiet bloķējošo skrūvi **(15)** (vītne M3, garums 8 mm) šim nolūkam paredzētājā turētāja vītņurbumā. No jauna nostipriniet turētāju uz stūres.

**Norāde.** Bloķējošā skrūve nav uzskatāma par aizsardzību pret zagliem.

# **Lietošana**

## **Priekšnoteikumi**

Elektrovelosipēda eBike var aktivizēt vienīgi tad, ja ir izpildīti tālāk uzskaitītie priekšnosacījumi:

- Elektrovelosipēdā ir ievietots pietiekami uzlādēts eBike akumulators (skatīt eBike akumulatora lietošanas pamācību).
- Bortdators ir pareizi ievietots turētājā [\(skatīt "Bortdatora](#page-85-0) [ievietošana un izņemšana \(attēls](#page-85-0) **A**)", [Lappuse Latviešu – 2\)](#page-85-0).
- Ir pareizi pievienots ātruma devējs (skatīt piedziņas moduļa lietošanas pamācību).

## **eBike ieslēgšana/izslēgšana**

Lai **ieslēgtu** elektrovelosipēdu eBike, pastāv šādas iespējas:

- Ja turētājā tiek ievietots jau ieslēgts bortdators, tad elektrovelosipēda eBike sistēma tiek aktivizēta automātiski.
- Ja elektrovelosipēdā eBike ir ievietots bortdators un akumulators, vienreiz īslaicīgi nospiediet bortdatora ieslēgšanas-izslēgšanas taustiņu.

– Ar ievietotu bortdatoru nospiediet eBike akumulatora ieslēgšanas/izslēgšanas taustiņu (ir iespējami arī tādi velosipēdu ražotāja konstruktīvie risinājumi, kas neļauj braucējam piekļūt eBike akumulatora ieslēgšanas/ izslēgšanas taustiņam; skatīt eBike akumulatora lietošanas pamācību).

Piedziņa aktivizējas, līdzko tiek pagriezts pedālis (izņemot laiku, kad darbojas pārvietošanas palīdzības funkcija vai ir izvēlēts gaitas atbalsta līmenis **OFF** [izslēgts]). Piedziņas jauda tiek regulēta automātiski atbilstoši izvēlētajam gaitas atbalsta līmenim.

Līdzko elektrovelosipēda pārvietošanās normālā režīmā tiek izbeigta, nospiežot pedāli, kā arī tad, ja elektrovelosipēds ir sasniedzis ātrumu **25/45 km/h**, gaitas atbalsts caur piedziņu izslēdzas. Piedziņa no jauna automātiski aktivizējas, līdzko tiek pagriezts pedālis un elektrovelosipēda ātrums kļūst mazāks par **25/45 km/h**.

Lai **izslēgtu** elektrovelosipēdu eBike, pastāv šādas iespējas:

- Nospiediet elektrovelosipēda eBike bortdatora ieslēgšanas-izslēgšanas taustiņu.
- Izslēdziet elektrovelosipēda eBike akumulatoru ar attiecīgo ieslēgšanas/izslēgšanas taustiņu (velosipēda ražotājs var būt nodrošinājis konstruktīvu risinājumu, kas neļauj piekļūt eBike akumulatora ieslēgšanas/izslēgšanas taustiņam; skatīt elektrovelosipēda ražotāja piegādāto lietošanas pamācību).
- Izņemiet bortdatoru no turētāja.

Ja aptuveni **10** minūtes nenotiek elektrovelosipēda eBike piedziņas mezgla darbība (piemēram, ja elektrovelosipēds eBike stāv) un netiek nospiesta neviena elektrovelosipēda eBike bortdatora vai vadības moduļa poga,

elektrovelosipēda eBike sistēma automātiski izslēdzas.

## **eShift (izvēles variants)**

Ar eShift saprot elektroniskās pārnesumu pārslēgšanas sistēmas savienošanu ar elektrovelosipēda eBike sistēmu. Ražotāja uzņēmumā sistēmas eShift sastāvdaļas tiek elektriski savienotas ar piedziņas moduli. Elektroniskās pārnesumu pārslēgšanas sistēmas lietošana ir aprakstīta šīs sistēmas lietošanas pamācībā.

### **Bortdatora elektrobarošana**

Ja bortdators ir ievietots turētājā **(4)**, elektrovelosipēdā eBike ir ievietots pietiekoši uzlādēts eBike akumulators un ir ieslēgta elektrovelosipēda eBike sistēma, bortdatora saņem enerģiju no elektrovelosipēda eBike akumulatora.

Ja bortdators ir izņemts no turētāja **(4)**, tā elektrobarošana notiek no bortdatora iekšējā akumulatora. Ja bortdatora ieslēgšanas brīdī tā iekšējais akumulators ir gandrīz izlādējies, uz 3 sekundēm parādās ziņojums **<Attach to bike (Pievienot velosipēdam)>** (Savienot ar velosipēdu) teksta indikatorā **(d)**. Pēc tam bortdators no jauna izslēdzas. Lai uzlādētu bortdatora iekšējo akumulatoru, no jauna ievietojiet bortdatoru turētājā **(4)** (ja elektrovelosipēdā eBike ir ievietots eBike akumulators). Ieslēdziet eBike akumulatoru, nospiežot elektrovelosipēda eBike akumulatora ieslēgšanas/izslēgšanas taustiņu (skatīt eBike akumulatora lietošanas pamācību).

Bortdatoru var uzlādēt arī no USB interfeisa pieslēgvietas. Šim nolūkam noņemiet aizsargvāciņu **(8)**. Izmantojot piemērotu USB savienojošo kabeli, savienojiet bortdatora USB interfeisa pieslēgvietu **(7)** ar tirdzniecībā pieejamu USB uzlādes ierīci vai ar datora USB interfeisa pieslēgvietu (uzlādes spriegums 5 V, maks. uzlādes strāva 500 mA). Bortdatora teksta indikatorā **(d)** parādās ziņojums **<USB connected (USB pievienots)>** (Savienots ar USB).

## **Bortdatora ieslēgšana un izslēgšana**

Lai **ieslēgtu** bortdatoru, īslaicīgi nospiediet tā nospiediet ieslēgšanas/izslēgšanas taustiņu **(5)**. Bortdatoru var ieslēgt arī tad, ja tas nav ievietots turētājā (ja vien ir līdz pietiekošai pakāpei uzlādēts bortdatora iekšējais akumulators).

Lai **izslēgtu** bortdatoru, nospiediet tā ieslēgšanasizslēgšanas taustiņu **(5)**.

Ja bortdators nav ievietots turētājā un 1 minūti netiek nospiests neviens taustiņš, bortdators automātiski izslēdzas, šādi taupot akumulatora enerģiju.

u **Ja elektrovelosipēds eBike vairākas nedēļas netiek lietots, izņemiet bortdatoru no tā turētāja.** Uzglabājiet bortdatoru sausā vietā pie istabas temperatūras. Regulāri uzlādējiet bortdatora iekšējo akumulatoru (ne retāk kā reizi 3 mēnešos).

### **eBike akumulatora uzlādes stāvokļa indikators**

eBike akumulatora uzlādes pakāpes indikators **(i)** parāda elektrovelosipēda eBike akumulatora uzlādes pakāpi, bet ne bortdatora iekšējā akumulatora uzlādes pakāpi. Elektrovelosipēda eBike akumulatora uzlādes stāvokli uzrāda

arī elektrovelosipēda akumulatora gaismas diodes.

Katram no indikatora **(i)** segmentiem atbilst aptuveni 20% no maksimālās uzlādes pakāpes:

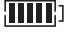

Elektrovelosipēda akumulators ir pilnīgi uzlādēts.

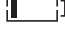

Elektrovelosipēda akumulatoru nepieciešams uzlādēt.

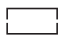

Uzlādes pakāpes LED indikatori uz eBike akumulatora nodziest. Gaitas atbalstam nepieciešamā akumulatora enerģija ir izlietota, un gaitas atbalsts tiks pakāpeniski izslēgts. Atlikusī elektrovelosipēda akumulatora enerģija tiek izlietota, lai nodrošinātu velosipēda apgaismošanu un bortdatora darbību; pie tam indikatori mirgo. Atlikušās akumulatora enerģijas pietiek, lai vēl aptuveni 2 stundas nodrošinātu velosipēda apgaismošanu. Šeit nav ierēķināti citi patērētāji (piemēram, automātiskā piedziņa, ārējo ierīču uzlāde no USB pieslēgvietas u.c.). **Excremental abustis in an obliquis metallis insteading inselections and the metallis in the state abusting of the state abustis in the state abustis in the state and the state and the state abustis in the state abustis an** 

Ja borta dators tiek noņemts no turētāja **(4)**, tiek saglabāts pēdējais parādītais eBike akumulatora uzlādes līmenis. Ja elektrovelosipēdā eBike tiek izmantoti divi eBike akumulatori, eBike akumulatora uzlādes pakāpes indikatori<br>(i) parāda abu eBike akumulatoru uzlādes pakāpi.

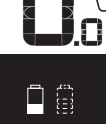

 $\mathbf{v}$ KM, <mark>\_er</mark> Ja vienā elektrovelosipēdā eBike ievietotie abi eBike akumulatori tiek uzlādēti tieši uz velosipēda, uz displeja tiek parādīta abu eBike akumulatoru uzlādes progress (attēlā tiek parādīta tieši kreisā eBike akumulatora uzlāde). To, kurš no abiem eBike akumulatoriem tieši tiek uzlādēts, parāda mirgojošs indikators uz attiecīgā eBike akumulatora.

### **Gaitas atbalsta līmeņa iestatīšana**

Vadības modulī **(9)** var iestatīt, cik lielu atbalstu sniedz eBike piedziņa, minot pedāļus. Gaitas atbalsta līmeni lietotājs var mainīt jebkurā laikā, arī brauciena laikā.

**Piezīme.** Dažiem elektrovelosipēda izpildījumiem ir iespējams, ka gaitas atbalsta līmenis ir fiksēts, un to nav iespējams izmainīt. Bez tam ir iespējams, ka elektrovelosipēdam ir pieejams mazāks skaits gaitas atbalsta līmeņu, nekā šeit ir norādīts.

Ir pieejami šādi maksimālie gaitas atbalsta līmeņi:

- **OFF:** pieddziņas atbalsts ir izslēgts, elektrovelosipēdu eBike var lietot kā normālu velosipēdu, kas pārvietojas, minot pedāļus. Šajā gaitas atbalsta līmenī pārvietošanās palīdzības funkciju nav iespējams aktivizēt.
- **ECO:** visefektīvākais gaitas atbalsts, nodrošina maksimālu brauciena tālumu
- **TOUR/TOUR+:**

**TOUR:** pastāvīgs gaitas atbalsts, nodrošina lielu brauciena tālumu

**TOUR+:** dinamisks atbalsts dabiskai un sportiskai braukšanai (tikai savienojumā ar **eMTB**)

– **SPORT/eMTB:**

**SPORT:** stiprs gaitas atbalsts, paredzēts sporta braucieniem kalnainā apvidū, kā arī braucieniem pilsētas satiksmes plūsmā

**eMTB:** optimāls gaitas atbalsts jebkurā apvidū, sportiskiem braucieniem ar uzlabotu dinamiku un maksimālu efektivitāti (**eMTB** ir pieejams tikai kombinācijā tikai ar piedziņas mezglu BDU250P CX, BDU365, BDU450 CX un BDU480 CX. Vajadzības gadījumā jāveic programmatūras atjaunināšana.)

– **TURBO:** maksimāls gaitas atbalsts, ātriem sporta braucieniem ar maksimālu pedāļu griešanas ātrumu Lai **paaugstinātu** gaitas atbalsta līmeni, vairākkārt nospiediet vadības moduļa taustiņu **+ (12)**, līdz indikatorā **(b)** tiek parādīts vēlamais gaitas atbalsta līmenis, bet, lai **pazeminātu** gaitas atbalsta līmeni, vairākkārt nospiediet

taustiņu **– (11)**.

Izvēlētajam gaitas atbalsta līmenim atbilstošā piedziņas jauda tiek parādīta indikatorā **(a)**. Maksimālā piedziņas jauda ir atkarīga no izvēlētā gaitas atbalsta līmeņa.

Ja bortdators ir izņemts no turētāja **(4)**, tiek saglabāts pēdējais parādītais gaitas atbalsta līmenis, bet piedziņas jaudas indikators **(a)** paliek tukšs.

### **Piedziņas mezgla reakcija uz pārslēgšanos**

Kopā ar elektrovelosipēda eBike piedziņas sistēmu tiek izmantota arī pārnesumu pārslēgšanas sistēma, līdzīgi, kā parastajā velosipēdā (skatīt elektrovelosipēda eBike lietošanas pamācību).

Neatkarīgi no pārnesumu pārslēgšanas sistēmas tipa, pārnesumu pārslēgšanas laikā ieteicams īslaicīgi pārtraukt pedāļu mīšanu. Tas ļauj atvieglot pārnesumu pārslēgšanu un samazina pievadtroses nolietošanos.

Pareizi izvēloties pārnesumu, Jūs varat pie vienāda spēka patēriņa palielināt pārvietošanās ātrumu un brauciena tālumu.

Sekojiet ķēdes pārnesuma pārslēgšanas ieteikumiem, kas tiek izvadīti uz displeja indikatoriem **(g)** un **(h)**. Ja pārnesuma pārslēgšanas ieteikums tiek izvadīts uz indikatora **(g)**, jāieslēdz lielāks pārnesums, kas atbilst mazākai pedāļu griešanas frekvencei. Ja pārnesuma pārslēgšanas ieteikums tiek izvadīts uz indikatora **(h)**, jāieslēdz mazāks pārnesums, kas atbilst lielākai pedāļu griešanas frekvencei.

#### **Elektrovelosipēda apgaismojuma ieslēgšana un izslēgšana**

Izpildījumā, kurā apgaismojošo elementu elektrobarošana tiek nodrošināta no elektrovelosipēda eBike sistēmas, priekšējais un aizmugurējais apgaismojums vienlaicīgi ieslēdzas un izslēdzas ar bortdatora palīdzību, nospiežot taustiņu **(2)**.

Katru reizi pirms braukšanas pārbaudiet, ka elektrovelosipēda apgaismojums darbojas pareizi.

Kad ieslēdz apgaismojumu, uz aptuveni 1 sekundi parādās ziņojums **<Lights on (Apgaismojums ieslēgts)>**

(Apgaismojums ieslēgts), kad izslēdz apgaismojumu, uz aptuveni 1 sekundi parādās ziņojums **<Lights off (Apgaismojums izslēgts)>** (Apgaismojums izslēgts) teksta displejā **(d)**. Ja apgaismojums ir ieslēgts, rādās apgaismojuma indikators **(c)**.

Bortdators saglabā apgaismojuma statusu un pēc nākamās restartēšanas ieslēdz apgaismojumu ar saglabāto statusu, ja ir vajadzīgs.

Velosipēda apgaismojuma ieslēgšana un izslēgšana neietekmē displeja fona apgaismojumu.

#### **Pārvietošanās palīdzības funkcijas ieslēgšana un izslēgšana**

Pārvietošanās palīdzības funkcija var atvieglot elektrovelosipēda pārvietošanu pie rokas. Izmantojot šo funkciju, elektrovelosipēda pārvietošanas ātrums ir atkarīgs no izvēlētā pārnesuma un var sasniegt **6 km/h**.

u **Pārvietošanas palīdzības funkciju drīkst izmantot vienīgi elektrovelosipēda pārvietošanai pie rokas.** Ja pārvietošanas palīdzības funkcijas izmantošanas laikā elektrovelosipēda riteņi nesaskaras ar zemi, var notikt savainošanās.

lai **aktivizētu** pārvietošanās palīdzības funkciju, īslaicīgi nospiediet bortdatora taustiņu **WALK**. 10 sekunžu laikā pēc aktivizēšanas nospiediet taustiņu **+** un turiet to nospiestu. Līdz ar to ieslēdzas elektrovelosipēda eBike piedziņa.

**Piezīme.** Gaitas atbalsta līmenī **OFF** pārvietošanās palīdzības funkciju nav iespējams aktivizēt.

Pārvietošanās palīdzības funkcija **izslēdzas**, realizējoties vienam no šādiem apstākļiem:

- tiek atlaists taustiņš **+ (12)**,
- tiek bloķēti elektrovelosipēda eBike riteņi (piemēram, aktivizējot bremzi vai atduroties pret šķērsli),

– tiek pārsniegts pārvietošanās palīdzības ātrums **6 km/h**. Pārvietošanas palīdzības funkcijas izmantošana ir atkarīga no attiecīgajā valstī spēkā esošajiem noteikumiem, tāpēc tās apraksts var atšķirties no iepriekš sniegtā apraksta, vai arī šī funkcija var būt deaktivizēta.

### **Ārējo ierīču elektrobarošana no USB interfeisa pieslēgvietas**

No USB interfeisa pieslēgvietām var darbināt vai uzlādēt parastākās ierīces, kuru elektrobarošana ir iespējama no USB interfeisa (piemēram, dažādus mobilos tālruņus). Lai būtu iespējama uzlāde, elektrovelosipēdā eBike ir jābūt ievietotam bortdatoram un pietiekoši uzlādētam eBike akumulatoram.

Atveriet bortdatora USB interfeisa pieslēgvietas aizsargvāciņu **(8)**. Ar micro A/micro B USB savienojošo kabeli (pieejams Bosch elektrovelosipēdu eBike tirdzniecības vietās) savienojiet ārējās ierīces USB pieslēgvietu ar bortdatora USB pieslēgvietu **(7)**. Pēc ārējā patērētāja atvienošanas USB interfeisa pieslēgvieta no jauna rūpīgi jānosedz ar aizsargvāciņu **(8)**.

u **Ar USB interfeisa pieslēgvietu nav iespējams veidot ūdensdrošu savienojumu. Veicot braucienu lietus laikā, USB interfeisa pieslēgvietai nedrīkst pievienot ārējo ierīci, bet tai jābūt pilnībā nosegtai ar aizsargvāciņu (8).**

**Uzmanību!** Pievienotais ārējais elektroenerģijas patērētājs var samazināt elektrovelosipēda brauciena tālumu.

# **Bortdatora indikācija un iestatījumi**

Displeja tekstos bortdators šo valodu **neatbalsta**. Tāpēc ekspluatācijas instrukcijā displeja teksti ir nodrošināti angļu valodā un ir papildināti ar skaidrojumu attiecīgās valsts valodā.

## **Ātruma un attāluma indikācija**

Indikatorā **Tahometra rādījumi (f)** vienmēr tiek parādīts aktuālais ātrums.

Indikatoram **Parametru indikācija** – kas ir teksta indikatora **(d)** un vērtību indikatora **(e)** apvienojums – var izvēlēties šādas funkcijas:

- **<Clock (Pulkstenis)>:** tiek parādīts pašreizējais diennakts laiks
- **<Max. speed (Maks. ātrums)>:** tiek parādīta pēc pēdējās atiestatīšanas sasniegtā maksimālā ātruma vērtība
- **<Avg. speed (Vid. ātrums)>:** tiek parādīta vidējā ātruma vērtība pēc pēdējās atiestatīšanas
- **<Trip time (Brauciena laiks)>:** tiek parādīta brauciena laika vērtība pēc pēdējās atiestatīšanas
- **<Range (Diapazons)>:** tiek parādīta paredzamā brauciena tāluma vērtība ar esošo akumulatora uzlādes pakāpi (pie nosacījuma, ka saglabājas esošie brauciena apstākļi, piemēram, gaitas atbalsta līmenis, trases profils utt.)
- **<Odometer (Odometrs)>:** tiek parādīta kopējā ar elektrovelosipēdu nobrauktā attāluma vērtība (nav atiestatāma)
- **<Trip distance (Brauciena tālums)>:** tiek parādīta ar elektrovelosipēdu nobrauktā attāluma vērtība pēc pēdējās atiestatīšanas

Lai **pārietu uz citu indicējamo parametru**, vairākkārt nospiediet bortdatora taustiņu **i (1)** vai vadības moduļa taustiņu **i (10)**, līdz tiek parādīts vēlamais parametrs.

Lai atiestatītu parametrus **<Trip distance (Brauciena tālums)>**, **<Trip time (Brauciena laiks)>** un **<Avg. speed (Vid. ātrums)>**, pārejiet uz vienu no tiem, tad nospiediet atiestatīšanas taustiņu **RESET (6)** un turiet to nospiestu, līdz indikatora saturs tiek atiestatīts uz nulli. Līdz ar to tiek atiestatīti ari abi pārējie norādītie parametri.

Lai atiestatītu parametru **<Max. speed (Maks. ātrums)>**, pārejiet uz šo parametru, tad nospiediet atiestatīšanas taustiņu **RESET (6)** un turiet to nospiestu, līdz indikatora saturs tiek atiestatīts uz nulli.

Lai atiestatītu parametru **<Range (Diapazons)>**, pārejiet uz šo parametru, tad nospiediet atiestatīšanas taustiņu **RESET (6)** un turiet to nospiestu, līdz indikatora saturs tiek atiestatīts uz nulli.

Ja bortdators ir izņemts no turētāja **(4)**, tā atmiņā tiek saglabāts pēdējais indikācijai izvēlētais parametrs, ko tālāk var izvadīt uz indikatora.

#### **Pamata iestatījumu vērtību indicēšana un iestatīšana**

Pamata iestādījumu vērtību indicēšana un iestatīšana ir iespējama neatkarīgi no tā, vai bortdators ir ievietots turētājā **(4)** vai arī nē. Atsevišķi iestatījumi ir redzami un lietojami tikai tad, ja bortdators ir ievietots turētājā. Atkarībā no elektrovelosipēda eBike aprīkojuma, dažu izvēlnes punktu var trūkt.

Lai atvērtu pamata iestādījumu izvēlni, vienlaicīgi nospiediet atiestatīšanas taustiņu **RESET (6)** un taustiņu **i (1)**, līdz teksta indikatorā **(d)** parādās ziņojums **<Configuration (Konfigurēšana)>**.

Lai **izvēlētos vajadzīgo pamata iestatījumu**, vairākkārt nospiediet bortdatora taustiņu **i (1)**, līdz tiek parādīts vēlamais pamata iestatījums. Ja bortdators ir ievietots turētājā **(4)**, var nospiest arī vadības moduļa taustiņu **i (10)**.

Lai **izmainītu pamata iestatījumus**, rīkojieties šādi: Lai samazinātu iestatījuma vērtību vai lai veiktu pārlapošanu lejup, nospiediet bortdatora ieslēgšanas-izslēgšanas taustiņu **(5)** līdzās indikatoram **–**, bet, lai palielinātu iestatījuma vērtību vai lai veiktu pārlapošanu augšup,

nospiediet apgaismošanas taustiņu **(2)** līdzās indiktoram **+**. Ja bortdators ir ievietots turētājā **(4)**, pamata iestādījuma vērtību ir iespējams izmanīt arī ar vadības moduļa taustiņiem **– (11)** un **+ (12)**.

Lai izietu no parametra un saglabātu atmiņā tā izmainīto vērtību, nospiediet atiestatīšanas taustiņu **RESET (6)** un turiet to nospiestu 3 s ilgi.

Var izvēlēties un izmainīt šādus pamatiestatījumus:

- **<– Clock + (Pulkstenis)>:** Lietotājs var iestatīt pareizu diennakts laiku. Ilgstoši nospiežot iestatīšanas taustiņu, tiek paātrinātas diennakts laika izmaiņas.
- **<– Wheel circum. + (Riteņa apkārtm.)>:** Lietotājs var izmainīt ražotāja iestādīto vērtību  ±5% robežās. Šis izvēlnes punkts rādās tikai tad, ja bortdators ir ielikts turētājā.
- **<– English + (Angļu)>:** Lietotājs var izmainīt tekstuālo zinojumu valodu. Iespējams izvēlēties vienu no šādām valodām: Vācu, angļu, franču, spāņu, itāļu, portugāļu, zviedru, holandiešu un dāņu.
- **<– Unit km/mi + (Vienība km/jūdzes)>:** Lietotājs var izvēlēties ātruma un attāluma indikāciju kilometros vai jūdzēs.
- **<– Time format + (Laika formāts)>:** Lietotājs var izvēlēties 12 stundu vai 24 stundu diennakts laika indikācijas formātu.
- **<– Shift recom. on + (Pārnes. pārsl. ieteik. iesl.)>/<– Shift recom. off + (Pārnes. pārsl. ieteik. izsl.)>:** Lietotājs var ieslēgt un izslēgt pārnesumu pārslēgšanas ieteikuma indikāciju.
- **<Power-on hours (Ieslēgšanas ilgums)>:** Kopējā braukšanas laika indikācija (nav atiestatāma)
- **<Displ. vx.x.x.x>:** Šeit var nolasīt displeja programmatūras versiju.
- **<DU vx.x.x.x>:** Šeit var nolasīt piedziņas moduļa programmatūras versiju. Šis izvēlnes punkts rādās tikai tad, ja bortdators ir ielikts turētājā.
- **<DU SN xxxxxxx/xxx>:** Šeit var nolasīt piedziņas moduļa sērijas numuru. Šis izvēlnes punkts rādās tikai tad, ja bortdators ir ielikts turētājā.
- **<DU PN xxxxxxxxxx>:** Šeit var nolasīt piedziņas moduļa daļas numuru. Šis izvēlnes punkts tiek parādīts tikai tad, ja bortdators ir ievietots turētājā un piedziņas modulim ir pieejams daļas numurs.
- **<Service MM/YYYY>:** Šis izvēlnes punkts tiek parādīts tikai tad, ja elektrovelosipēda ražotājs ir noteicis izstrādājumam servisa termiņu.
- **<Serv. xx km/mi>:** Šis izvēlnes punkts tiek parādīts tikai tad, ja elektrovelosipēda ražotājs ir noteicis izstrādājumam servisa termiņu pēc noteikta noskrējiena sasniegšanas.
- **<Bat. vx.x.x.x>:** Šeit var nolasīt eBike akumulatora programmatūras versiju. Šis izvēlnes punkts rādās tikai tad, ja bortdators ir ielikts turētājā. Izmantojot divus eBike akumulatorus, tiek secīgi parādīta programmatūras versija katram no eBike akumulatoriem.
- **<Bat. PN xxxxxxxxxx>:** Šeit var nolasīt elektrovelosipēda eBike akumulatora daļas numuru. Šis izvēlnes punkts tiek parādīts tikai tad, ja bortdators ir ievietots turētājā un elektrovelosipēda eBike akumulatoram ir pieejams daļas numurs. Izmantojot divus eBike akumulatorus, tiek secīgi parādīta programmatūras versija katram no eBike akumulatoriem.
- **<Cha. vx.x.x.x>:** Šeit var nolasīt programmatūras versiju uzlādes ierīcei, ar kuru ir ticis uzlādēts elektrovelosipēda eBike akumulators. Šis izvēlnes punkts tiek parādīts tikai tad, ja bortdators ir ievietots turētājā un uzlādes ierīcei ir pieejama programmatūras versija.
- Ja elektrovelosipēds eBike ir aprīkots ar ABS sistēmu, tiek parādīta ABS sistēmas programmatūras versija, sērijas numurs un daļas numurs.

## **Kļūmes kodu indikācija**

Elektrovelosipēda eBike sastāvdaļas tiek pastāvīgi automātiski pārbaudītas. Ja tiek atklāta kļūme, teksta indikatorā **(d)** tiek parādīts atbilstošais kļūmes kods. Šādā gadījumā, lai atgrieztos pie standarta indikācijas, nospiediet jebkuru bortdatora **(3)** vai vadības moduļa **(9)** taustiņu.

Atkarībā no kļūmes veida, elektrovelosipēda piedziņa var automātiski izslēgties. Taču jebkurā gadījumā braucienu var turpināt arī bez gaitas atbalsta. Tomēr pirms turpmākajiem braucieniem elektrovelosipēdu nepieciešams pārbaudīt.

**► Uzticiet visus elektrovelosipēda remonta darbus vienīgi speciālistiem no pilnvarotas velosipēdu tirdzniecības vietas.**

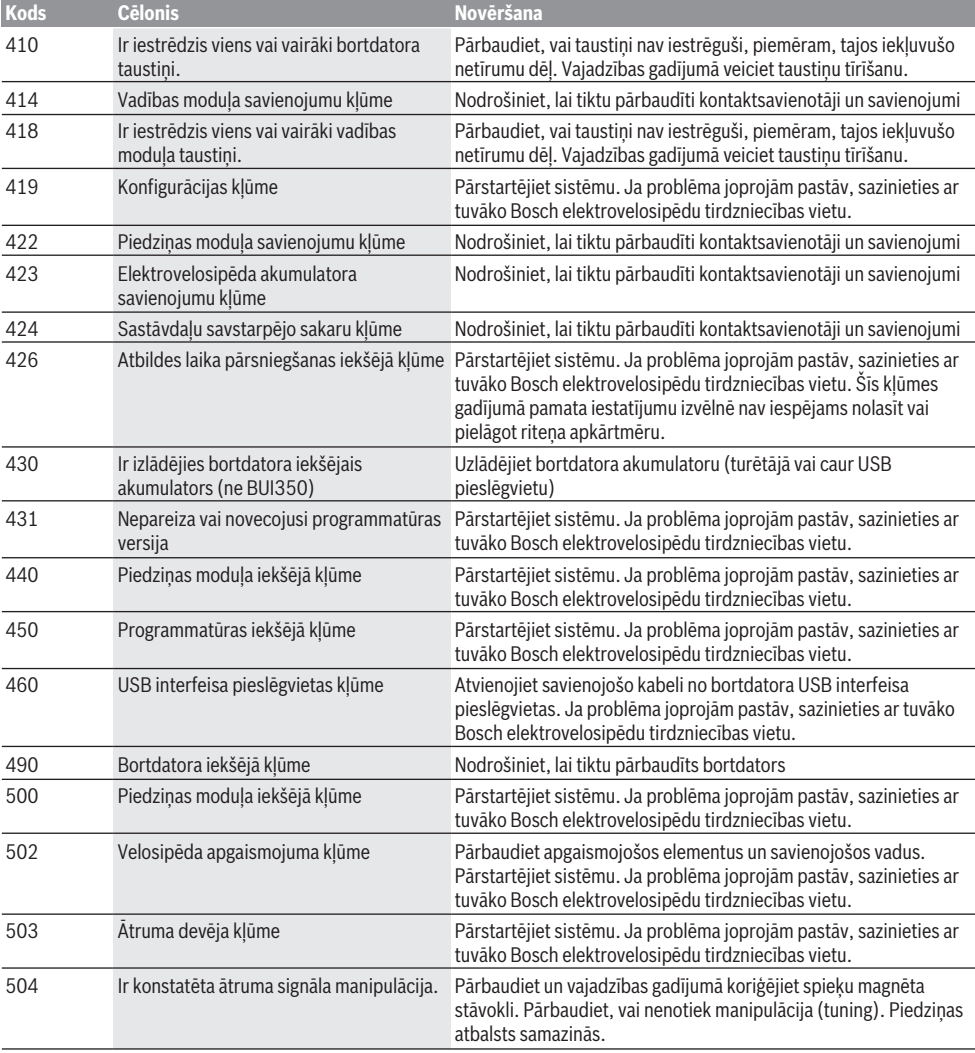

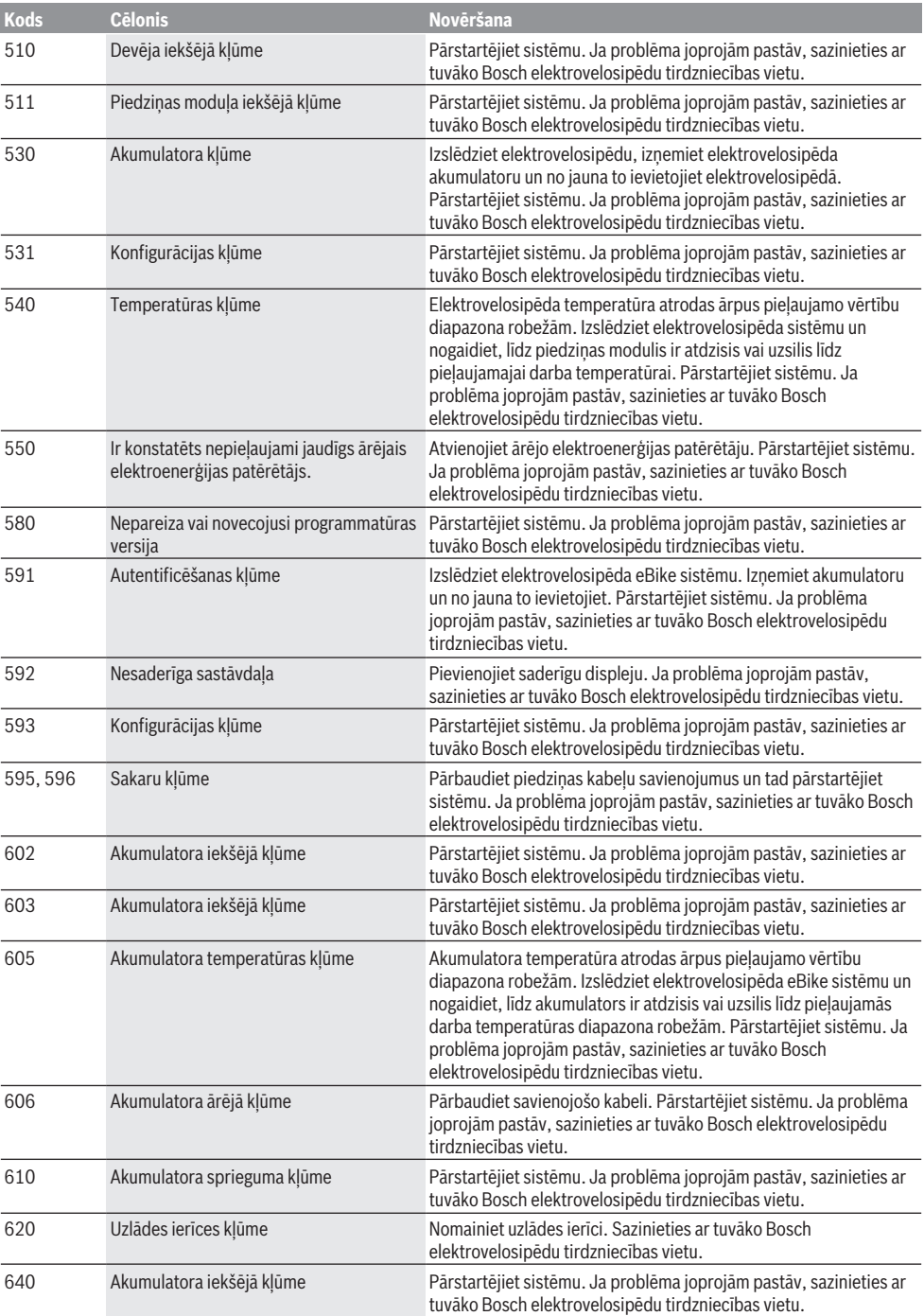

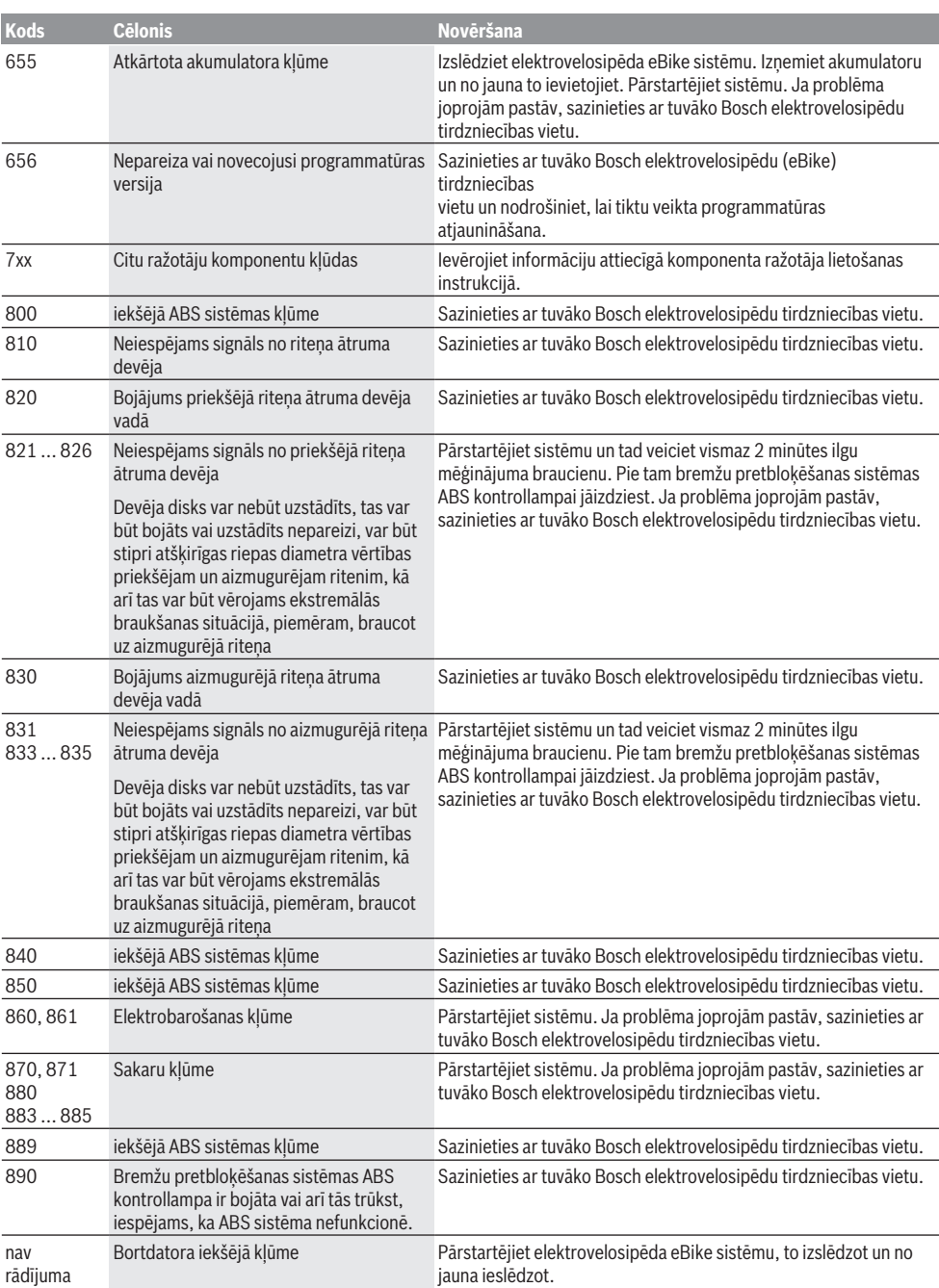

# **Apkalpošana un apkope**

## **Apkalpošana un tīrīšana**

Elektrovelosipēda sastāvdaļas, ieskaitot piedziņas moduli, nedrīkst iegremdēt ūdenī un tīrīt ar augstspiediena tīrītāju.

Lietojiet bortdatora tīrīšanai mīkstu, ar ūdeni samitrinātu audumu. Nelietojiet tīrīšanas līdzekļus.

Nodrošiniet, lai elektrovelosipēda eBike sistēma vismaz reizi gadā tiktu tehniski pārbaudīta (īpaši mehānika, sistēmas programmatūras atjauninājumi).

Bez tam velosipēda ražotājs vai tirgotājs var noteikt elektrovelosipēda noskrējienu un/vai laika posmu līdz brīdim, kad veicams serviss. Šādā gadījumā ik reizi pēc ieslēgšanas bortdators 4 s ilgi uz displeja parāda ziņojumu par servisa termiņa paiešanu.

Lai veiktu elektrovelosipēda eBike apkalpošanu vai remontu, griezieties pilnvarotā velosipēdu tirdzniecības vietā.

u **Uzticiet visus elektrovelosipēda remonta darbus vienīgi speciālistiem no pilnvarotas velosipēdu tirdzniecības vietas.**

#### **Klientu apkalpošanas dienests un konsultācijas par lietošanu**

Ja rodas jautājumi par elektrovelosipēda eBike un tā sastāvdaļām, griezieties pilnvarotā velosipēdu tirdzniecības vietā.

Pilnvaroto velosipēdu tirdzniecības vietu kontaktinformāciju var atrast interneta vietnē [www.bosch-ebike.com](http://www.bosch-ebike.com).

## **Transportēšana**

 $\blacktriangleright$  Ja vēlaties nemt sev līdzi savu elektrovelosipēdu **eBike ārpus savas automašīnas, piemēram, iestiprinot to automašīnas turētājā, izņemiet no elektrovelosipēda bortdatoru un akumulatoru, lai pasargātu tos no bojājumiem.**

### **Utilizācija un izstrādājumu materiāli**

Datus par izstrādājumos esošajiem materiāliem atradīsiet šajā saitē: [www.bosch-ebike.com/en/material-compliance](http://www.bosch-ebike.com/en/material-compliance). Neizmetiet nolietotos elektrovelosipēdus eBike un to sastāvdaļas sadzīves atkritumu tvertnē!

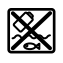

Piedziņas mezgls, bortdators kopā ar vadības bloku, elekreovelosipēda eBike akumulators, ātruma sensors, piederumi un iesaiņojuma materiāli jāpakļauj otrreizējai pārstrādei apkārtējai videi nekaitīgā veidā.

Pastāvīgi pārliecinieties, ka personas dati ir izdzēsti no ierīces.

Akumulatorus, kurus nesabojājot var izņemt no elektroierīces, pirms nodošanas utilizācijas uzņēmumam ir jāizņem un jānodod atsevišķā akumulatoru nodošanas punktā.

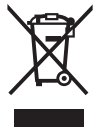

Atbilstoši Eiropas Savienības direktīvai 2012/19/ES, lietošanai nederīgie elektroinstrumenti, kā arī, atbilstoši Eiropas Savienības direktīvai 2006/66/EK, bojātie vai nolietotie akumulatori un baterijas jāsavāc atsevišķi un jāpakļauj otrreizējai pārstrādei apkārtējai videi nekaitīgā veidā.

Elektroierīču vākšana pēc kategorijām kalpo tikai sākotnējai šķirošanai pēc ierīču veida un atvieglo pareizu izejvielu apstrādes un otrreizējās pārstrādes procesu un līdz ar to saudzē cilvēku un vidi.

Bez maksas nododiet nederīgos elektrovelosipēdu Bosch eBike komponentus pilnvarotā velosipēdu tirdzniecības vietā vai atkritumu savākšanas punktā.

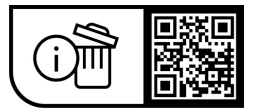

**Tiesības uz izmaiņām tiek saglabātas.**

## **Saugos nuorodos**

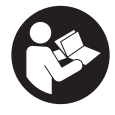

#### **Perskaitykite visas šias saugos nuorodas ir reikalavimus.** Nesilaikant saugos nuorodų ir reikalavimų gali trenkti elektros smūgis, kilti gaisras, galima smarkiai susižaloti ir sužaloti kitus asmenis.

#### **Saugokite visas saugos nuorodas ir reikalavimus, kad ir ateityje galėtumėte jais pasinaudoti.**

Šioje naudojimo instrukcijoje vartojama savoka **"eBike"** akumuliatorius taikoma visiems originaliems Bosch "eBike" akumuliatoriams.

- **Perskaitykite visose "eBike" sistemos naudojimo inst**rukcijose bei jūsų "eBike" naudojimo instrukcijoje pa**teiktas saugos nuorodas ir reikalavimus ir jų laikykitės.**
- ▶ Nenukreipkite dėmesio į dviračio kompiuterio rodme**nis.** Jei į eismą nesutelkiate viso dėmesio, rizikuojate patekti į avariją. Jei dviračio kompiuteryje norite ne tik pakeisti pavaros galios lygmenį, bet ir įvesti atitinkamus duomenis, sustokite ir juos įveskite.
- ▶ Dviračio kompiuterio nenaudokite kaip rankenos. "eBike" keldami už dviračio kompiuterio, galite nepataisomai sugadinti dviračio kompiuterį.
- u **Naudodami pagalbą stumiant pasirūpinkite, kad "eBike" visada galėtumėte kontroliuoti ir saugiai laikyti.** Esant tam tikroms sąlygoms, pagalba stumiant gali neveikti (pvz., kliūtis pedale arba netyčia nuslydus nuo valdymo bloko mygtuko). "eBike" gali staiga pajudėti atgal link jūsų arba pavirsti. Esant papildomai apkrovai, tai gali sukelti riziką naudotojui. Naudodami "eBike" su pagalba stumiant, venkite situacijų, kuriose "eBike" negalėsite išlaikyti savo jėgomis!

# **Gaminio ir savybių aprašas**

## **Naudojimas pagal paskirtį**

Dviračio kompiuteris **Intuvia** yra skirtas "eBike" valdyti ir važiavimo duomenims rodyti.

Be čia aprašytų funkcijų gali būti, kad bet kuriuo metu bus atliekami programinės įrangos pakeitimai, skirti klaidoms pašalinti ir funkcijoms pakeisti.

## **Pavaizduoti prietaiso elementai**

Pavaizduotų komponentų numeriai atitinka instrukcijos pradžioje pateiktos schemos numerius.

Visi dviračio dalių, išskyrus pavaros bloką, dviračio kompiuterį su valdymo bloku, greičio jutiklį ir priklausančius laikiklius, paveikslėliai yra scheminiai ir nuo jūsų "eBike" gali skirtis.

- **(1)** Funkcijos rodmens mygtukas **i**
- **(2)** Dviračio apšvietimo mygtukas
- **(3)** Dviračio kompiuteris
- **(4)** Dviračio kompiuterio laikiklis
- **(5)** Dviračio kompiuterio įjungimo-išjungimo mygtukas
- **(6)** Atkūrimo mygtukas **RESET**
- **(7)** USB įvorė
- **(8)** USB įvorės apsauginis gaubtelis
- **(9)** Valdymo blokas
- **(10)** Funkcijos rodmens mygtukas **i** ant valdymo bloko
- **(11)** Pavaros galios mažinimo/judėjimo žemyn mygtukas **–**
- **(12)** Pavaros galios didinimo/judėjimo aukštyn mygtukas **+**
- **(13)** Pagalbos stumiant mygtukas **WALK**a)
- **(14)** Dviračio kompiuterio fiksatorius
- **(15)** Dviračio kompiuterio blokavimo varžtas USB įkrovimo kabelis ("Micro A" – "Micro B")<sup>b)</sup>
- a) ne visose šalyse
- b) nepavaizduotas, galima įsigyti kaip papildomą įrangą

#### **Dviračio kompiuterio indikaciniai elementai**

- **(a)** Pavaros bloko veikimo rodmuo
- **(b)** Pavaros galios lygmens rodmuo
- **(c)** Apšvietimo rodmuo
- **(d)** Teksto rodmuo
- **(e)** Vertės rodmuo
- **(f)** Tachometro rodmuo
- **(g)** Perjungimo rekomendacija: aukštesnė pavara
- **(h)** Perjungimo rekomendacija: žemesnė pavara
- **(i)** "eBike" akumuliatoriaus įkrovos būklės rodmuo

#### **Techniniai duomenys**

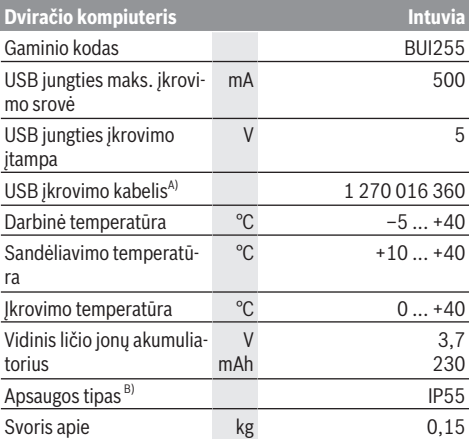

A) neįeina į standartinį tiekiamą komplektą

B) esant uždarytam USB dangteliui

Bosch "eBike" sistema naudoja "FreeRTOS" (žr. [www.freertos.org\)](http://www.freertos.org).

## **Montavimas**

#### **"eBike" akumuliatoriaus įdėjimas ir išėmimas**

Norėdami į "eBike" idėti "eBike" akumuliatorių ir jį išimti, perskaitykite "eBike" akumuliatoriaus naudojimo instrukciją ir jos laikykitės.

#### <span id="page-95-0"></span>**Dviračio kompiuterio įdėjimas ir išėmimas (žr. A pav.)**

Norėdami **įdėti** dviračio kompiuterį **(3)**, stumkite jį iš priekio į laikiklį **(4)**.

Norėdami išimti dviračio kompiuterį **(3)**, paspauskite fiksatorių **(14)** ir stumkite jį į priekį iš laikiklio **(4)**.

#### u **Pastatę "eBike", išimkite dviračio kompiuterį.**

Dviračio kompiuterį, siekiant apsaugoti jį nuo išėmimo, galima užfiksuoti laikiklyje. Tuo tikslu laikiklį **(4)** nuimkite nuo vairo. Dviračio kompiuterį įdėkite į laikiklį. Iš apačios, į specialų laikiklyje esantį sriegį įsukite blokavimo varžtą **(15)** (sriegis M3, 8 mm ilgio). Laikiklį vėl pritvirtinkite prie vairo. **Nurodymas:** Blokavimo varžtas nėra apsauga nuo vagystės.

## **Naudojimas**

### **Būtinos sąlygos**

"eBike" jiungti galima tik tada, jei tenkinamos šios sąlygos:

- Jdėtas pakankamai įkrautas "eBike" akumuliatorius (žr. "eBike" akumuliatoriaus naudojimo instrukciją).
- Dviračio kompiuteris tinkamai įdėtas į laikiklį [\(žr. "Dvira](#page-95-0)[čio kompiuterio įdėjimas ir išėmimas \(žr.](#page-95-0) **A** pav.), [Puslapis Lietuvių k. – 2\)](#page-95-0).
- Tinkamai prijungtas greičio jutiklis (žr. pavaros bloko naudojimo instrukciją).

## **"eBike" įjungimas ir išjungimas**

Norėdami "eBike" **jiungti**, tai galite atlikti keliais būdais:

- Jei dviračio kompiuteris įdedant į laikiklį jau yra įjungtas, tai "eBike" suaktyvinamas automatiškai.
- Esant įdėtam dviračio kompiuteriui ir "eBike" akumuliatoriui, vieną kartą trumpai paspauskite dviračio kompiuterio įjungimo-išjungimo mygtuką.
- Esant įdėtam dviračio kompiuteriui, paspauskite "eBike" akumuliatoriaus įjungimo-išjungimo mygtuką (taip pat yra galimi specifiniai dviračių gamintojų sprendimai, kuriems esant prieigos prie "eBike" akumuliatoriaus įjungimo-išjungimo mygtuko nėra; žr. "eBike" akumuliatoriaus eksploatavimo instrukciją).

Pavara suaktyvinama, kai paliečiate paminas (išskyrus, kai įjungta pagalbos stumiant funkcija arba pavaros galios lygmuo **OFF**). Pavaros galia atitinka nustatytą pavaros galios lygmenį.

Kai važiuodami įprastiniu režimu nustojate minti paminas arba kai tik pasiekiate **25/45 km/h** greitį, pavaros galia išjungiama. Pavara automatiškai suaktyvinama, kai tik pradedate minti paminas ir greitis nukrenta žemiau **25/45 km/h**. Norėdami "eBike" **išjungti**, tai galite atlikti keliais būdais:

- Paspauskite dviračio kompiuterio įjungimo-išjungimo mygtuką.
- liunkite "eBike" akumuliatorių jo ijungimo-išjungimo mygtuku (būna tokių dviračių gamintojų specifinių sprendimų, kur prieigos prie "eBike" akumuliatoriaus įjungimo-išjungimo mygtuko nėra; žr. dviračio gamintojo pateiktą naudojimo instrukciją).
- Iš laikiklio išimkite dviračio kompiuterį.

Jei apie 10 minučių neprireikia pavaros galios (pvz., "eBike" stovi) arba nepaspaudžiamas joks dviračio kompiuterio ar "eBike" valdymo bloko mygtukas, "eBike" automatiškai išsijungia.

### **"eShift" (pasirinktinai)**

"eShift" – tai elektroninių perjungimo sistemų prijungimas prie "eBike". Gamintojas "eShift" komponentų elektros jungtis yra sujungęs su pavaros bloku. Elektroninių perjungimo sistemų valdymas aprašytas atskiroje naudojimo instrukcijoje.

## **Energijos tiekimas į dviračio kompiuterį**

Jei dviračio kompiuteris yra laikiklyje **(4)**, į "eBike" yra įdėtas pakankamai įkrautas "eBike" akumuliatorius ir įjungtas "eBike", tai į dviračio kompiuterio akumuliatorių energija tiekiama iš "eBike" akumuliatoriaus.

Jei dviračio kompiuteris išimamas iš laikiklio **(4)**, energija tiekiama iš dviračio kompiuterio vidinio akumuliatoriaus. Jei įjungiant dviračio kompiuterį vidinis akumuliatorius yra išsikrovęs, 3 sekundėms teksto rodmenyje **(d)** atsiranda **<Attach to bike (Sujungti su dviračiu)>**. Tada dviračio kompiuteris vėl išsijungia.

Norėdami įkrauti dviračio kompiuterio vidinį akumuliatorių, dviračio kompiuterį vėl įstatykite į laikiklį **(4)** (jei į "eBike" yra jdėtas "eBike" akumuliatorius). Jjunkite "eBike" akumuliatorių jo įjungimo-išjungimo mygtuku (žr. "eBike" akumuliatoriaus naudojimo instrukciją).

Dviračio kompiuterį galite įkrauti ir naudodamiesi USB jungtimi. Tuo tikslu atidenkite apsauginį gaubtelį **(8)**. Dviračio kompiuterio USB įvorę **(7)** tinkamu USB kabeliu sujunkite su standartiniu USB krovikliu arba kompiuterio USB jungtimi (5 V įkrovimo įtampa; maks. 500 mA įkrovimo srovė). Dviračio kompiuterio teksto rodmenyje **(d)** atsiranda **<USB connected (Sujungta su USB)>**.

## **Dviračio kompiuterio įjungimas/išjungimas**

Norėdami dviračio kompiuterį **įjungti**, trumpai paspauskite įjungimo-išjungimo mygtuką **(5)**. Dviračio kompiuterį (esant pakankamai įkrautam dviračio kompiuterio vidiniam akumuliatoriui) galima įjungti ir tada, kai jis nėra įdėtas į laikiklį. Norėdami dviračio kompiuterį **išjungti**, paspauskite įjungimo-išjungimo mygtuką **(5)**.

Jei dviračio kompiuteris nėra įdėtas į laikiklį, tai 1 min nepaspaudus jokio mygtuko, siekiant tausoti energiją, jis automatiškai išsijungia.

▶ Jei "eBike" nenaudosite kelias savaites, išimkite dvi**račio kompiuterį iš laikiklio.** Dviračio kompiuterį laiky-

kite sausoje aplinkoje, kambario temperatūroje. Dviračio kompiuterio vidinį akumuliatorių reguliariai įkraukite (ne rečiau kaip kas 3 mėnesius).

### **"eBike" akumuliatoriaus įkrovos būklės rodmuo**

"eBike" akumuliatoriaus įkrovos būklės rodmuo **(i)** rodo "eBike" akumuliatoriaus, bet ne dviračio kompiuterio vidinio akumuliatoriaus, įkrovos būklę. "eBike" akumuliatoriaus įkrovos būklę rodo "eBike" akumuliatoriaus šviesos diodai.

Rodmenyje **(i)** kiekvienas brūkšnelis akumuliatoriaus simbolyje atitinka apie 20 % įkrovos:

{TTTN} "eBike" akumuliatorius yra visiški įkrautas.

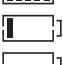

"eBike" akumuliatorių reikia įkrauti.

Ant "eBike" akumuliatoriaus esantys įkrovos būklės šviesos diodai užgęsta. Įkrova, skirta pavaros galiai sukurti, yra išeikvota, todėl pavaros galios veikimas švelniai išjungiamas. Likusi įkrova naudojama dviračio apšvietimui ir dviračio kompiuteriui, rodmuo mirksi. "eBike" akumuliatoriaus įkrovos pakaks dar maždaug 2 valandoms dviračio apšvietimui. Į kitus elektros energiją naudojančius įtaisus (pvz., automatinę pavarų dėžę, išorinių prietaisų įkrovimą per USB jungtį) čia neatsižvelgiama.

Jei dviračio kompiuteris išimamas iš laikiklio **(4)**, tai išsaugoma paskiausiai parodyta "eBike" akumuliatoriaus įkrovos būklė. Jei "eBike" eksploatuojamas su dviem "eBike" akumuliatoriais, tai "eBike" akumuliatoriaus įkrovos būklės rodmuo **(i)** rodo abiejų "eBike" akumuliatorių įkrovos būklę.

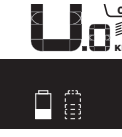

 $\frac{\partial F}{\partial \tau}$  Jei "eBike" dviratyje su dviem įdėtais  $\widetilde{\mathsf{f}}_{\mathsf{K}\mathsf{M}}$  "eBike" akumuliatoriais yra įkraunami abu "eBike" akumuliatoriai, tai ekrane rodomas abiejų "eBike" akumuliatorių įkrovimo procesas (paveikslėlyje šiuo metu įkraunamas kairysis "eBike" akumuliatorius). Kuris iš abiejų "eBike" akumuliatorių yra įkraunamas šiuo metu, rodo ant "eBike" akumuliatoriaus mirksintis rodmuo.

### **Pavaros galios lygmens nustatymas**

Valdymo bloke **(9)** galite nustatyti, kokia galia pavara jums turi padėti minant. Pavaros galios lygmenį bet kada, net ir važiuojant, galima keisti.

**Nurodymas:** Kai kuriuose modeliuose gali būti, kad pavaros galios lygmuo yra nustatytas iš anksto ir jo keisti negalima. Taip pat gali būti, kad bus mažiau pavaros galios lygmenų, nei čia nurodyta.

Maksimalus galimas pavaros galios lygmenų kiekis:

- **OFF:** pavaros galia išjungta, "eBike" kaip įprastas dviratis toliau gali judėti tik minant. Pagalba stumiant šiame pavaros galios lygmenyje negali būti suaktyvinta.
- **ECO:** veiksminga pavaros galia, esant maksimaliam efektyvumui, skirta maksimaliai ridos atsargai

– **TOUR/TOUR+:**

**TOUR:** tolygi pavaros galia, skirta maršrutui su didele ridos atsarga

**TOUR+:** dinaminė pavaros galia, skirta natūraliam ir sportiniam važiavimui (tik naudojant su **eMTB**)

#### – **SPORT/eMTB:**

**SPORT:** didelė pavaros galia, skirta sportiniam važiavimui kalnuotomis vietovėmis bei dalyvaujant miesto eisme **eMTB:** optimali pavaros galia bet kurioje vietovėje, sportiška važiavimo pradžia, geresnė dinamika, maksimalus našumas (**eMTB** galima naudoti tik kartu su pavaros blokais BDU250P CX, BDU365, BDU450 CX ir BDU480 CX. Gali reikėti atnaujinti programinę įrangą.)

– **TURBO:** maksimali pavaros galia dideliam mynimo dažniui, skirta sportiniam važiavimui

Norėdami **padidinti** pavaros galios lygmenį, pakartotinai spauskite valdymo bloko mygtuką **+ (12)**, kol rodmenyje **(b)** atsiras pageidaujamas pavaros galios lygmuo, o norėdami **sumažinti** mygtuką **– (11)**.

Iškviesta pavaros galia rodoma rodmenyje **(a)**. Maksimali pavaros galia priklauso nuo pasirinkto pavaros galios lygmens. Jei dviračio kompiuteris išimamas iš laikiklio **(4)**, paskiausiai parodytas pavaros galios lygmuo yra išsaugomas, o pavaros galios rodmuo **(a)** lieka tuščias.

#### **Pavaros bloko sąveika su perjungimo sistema**

Net ir naudodami "eBike", turite periunginėti pavarų mechanizmą, kaip ir važiuodami paprastu dviračiu (laikykitės savo "eBike" naudojimo instrukcijos).

Nepriklausomai nuo pavaros perjungimo būdo, perjungiant pavarą patartina trumpam sumažinti paminų mynimą. Tokiu atveju perjungti bus lengviau ir bus sumažinamas pavarų mechanizmo susidėvėjimas.

Pasirinkę tinkamą pavarą, eikvodami tiek pat jėgų galite pasiekti didesnį greitį ir padidinti ridos atsargą.

Todėl sekite perjungimo rekomendacijas, kurios pateikiamos ekrane rodmenimis **(g)** ir **(h)**. Jei rodomas rodmuo **(g)**, turėtumėte perjungti aukštesnę pavarą su mažesniu mynimo dažniu. Jei rodomas rodmuo **(h)**, turėtumėte perjungti žemesnę pavarą su didesniu mynimo dažniu.

## **Dviračio apšvietimo įjungimas ir išjungimas**

Modelyje, kuriame energiją važiavimo šviesai tiekia "eBike", dviračio kompiuteryje dviračio apšvietimo mygtuku **(2)** vienu metu galima jiungti ir išjungti priekinį ir užpakalinį žibintus. Kaskart prieš pradėdami važiuoti patikrinkite, ar tinkamai veikia dviračio apšvietimo sistema.

Įjungiant apšvietimą teksto rodmenyje **(d)** maždaug 1 sekundei atsiranda **<Lights on (šviesa įjungta)>**, o apšvietimą išjungiant **<Lights off (šviesa išjungta)>**. Esant įjungtai šviesai, rodomas apšvietimo simbolis **(c)**.

Dviračio kompiuteris išsaugo apšvietimo būseną ir iš naujo paleidus kompiuterį šviesą suaktyvina atitinkamai pagal išsaugotą būseną.

Dviračio apšvietimo jiungimas ir išjungimas ekrano fono apšvietimui įtakos nedaro.

### **Pagalbos stumiant įjungimas/išjungimas**

Pagalba stumiant jums gali palengvinti stumti "eBike". Pasirinkus šią funkciją, greitis priklauso nuo nustatytos pavaros ir gali būti maks. **6 km/h**.

**► Funkcija "Pagalba stumiant" leidžiama naudoti tik stu**miant .eBike". Jei naudojant funkcija .Pagalba stumiant" "eBike" ratai neliečia pagrindo, iškyla sužalojimo pavojus.

Norėdami **suaktyvinti** pagalbą stumiant, trumpai paspauskite dviračio kompiuterio mygtuką **WALK**. Suaktyvinę, per 10 s paspauskite mygtuką **+** ir laikykite jį paspaustą. "eBike" pavara įjungiama.

**Nurodymas:** Esant nustatytam pavaros galios lygmeniui **OFF**, pagalba stumiant negali būti suaktyvinta.

Pagalba stumiant **išjungiama**, kai tik įvykdoma viena iš šių sąlygų:

- atleidžiate mygtuką **+ (12)**,
- užblokuojami "eBike" ratai (pvz., stabdant arba atsitrenkus į kliūtį),
- greitis viršija **6 km/h**.

Pagalbos stumiant veikimo principas priklauso nuo specifinių, eksploatavimo šalyje galiojančių reikalavimų, todėl gali skirtis nuo čia pateikto aprašo arba gali būti deaktyvintas.

#### **Elektros energijos tiekimas į išorinius prietaisus per USB jungtį**

Naudojantis USB jungtimi, galima naudoti ar įkrauti daugelį prietaisų, į kuriuos energija gali būti tiekiama per USB jungtį (pvz., mobiliojo ryšio telefonus).

Būtina įkrovimo sąlyga: į "eBike" turi būti įstatytas dviračio kompiuteris ir pakankamai įkrautas "eBike" akumuliatorius. Atidenkite dviračio kompiuterio USB jungties apsauginį gaubtelį (8). Išorinio prietaiso USB jungtį "Micro A" – "Micro B" USB įkrovimo kabeliu (galima įsigyti iš Bosch "eBike" prekybos atstovo) sujunkite su dviračio kompiuterio USB įvore **(7)**.

Atjungus energiją naudojantį prietaisą, USB jungtį vėl reikia rūpestingai uždengti apsauginiu gaubteliu **(8)**.

▶ USB jungtis nėra vandeniui nepralaidi kištukinė jung**tis. Važiuojant per lietų išorinį prietaisą prijungti draudžiama, o USB jungtis turi būti gerai uždengta apsauginiu gaubteliu (8).**

**Dėmesio:** Prie įrenginio prijungti energiją naudojantys prietaisai gali pakenkti "eBike" ridos atsargai.

## **Dviračio kompiuterio rodmenys ir nustatymai**

Šios kalbos dėl sąsajos teksto dviračio kompiuteris **nepalaiko**. Todėl šioje naudojimo instrukcijoje angliški sąsajos tekstai vaizduojami su paaiškinimais atitinkamos šalies kalba.

#### **Greičio ir nuotolio rodmenys**

**Tachometro rodmenyje (f)** visada rodomas esamasis greitis.

**Funkcijos rodmenyje** – kartu su teksto rodmeniu **(d)** ir vertės rodmeniu **(e)** – galima pasirinkti, kad būtų rodomos šios funkcijos:

- **<Clock (Paros laikas)>:** esamasis paros laikas
- **<Max. speed (Maks. greitis)>:** nuo paskutinio atkūrimo pasiektas maksimalus greitis
- **<Avg. speed (Vidutinis greitis)>:** nuo paskutinio atkūrimo pasiektas vidutinis greitis
- **<Trip time (Važiavimo laikas)>:** važiavimo laikas nuo paskutinio atkūrimo
- **<Range (Ridos atsarga)>:** numatoma ridos atsarga su esama akumuliatoriaus įkrova (esant tokioms pačioms sąlygoms, pvz., pavaros galios lygmeniui, kelio profiliui ir t.t.)
- **<Odometer (Odometras)>:** viso "eBike" nuvažiuoto kelio rodmuo (atkūrimas negalimas)
- **<Trip distance (Atstumas)>:** nuo paskutinio atkūrimo nuvažiuotas atstumas

Norėdami **perjungti rodomas funkcijas**, pakartotinai spauskite dviračio kompiuterio mygtuką **i (1)** arba valdymo bloko mygtuką **i (10)**, kol bus parodyta pageidaujama funkcija.

Norėdami atlikti **<Trip distance (Atstumas)>**, **<Trip time (Važiavimo laikas)>** ir **<Avg. speed (Vidutinis greitis)>** atstatą, pasirinkite atitinkamą funkciją iš šių trijų funkcijų ir tada tol spauskite mygtuką **RESET (6)**, kol rodmuo rodys nulį. Tai atlikus atkuriamos ir kitų dviejų funkcijų vertės.

Norėdami atkurti **<Max. speed (Maks. greitis)>**, įjunkite šią funkciją ir tada spauskite mygtuką **RESET (6)** tol, kol rodmuo rodys nulį.

Norėdami atkurti **<Range (Ridos atsarga)>**, įjunkite šią funkciją ir tada spauskite mygtuką **RESET (6)** tol, kol rodmuo rodys nulį.

Jei dviračio kompiuteris išimamas iš laikiklio **(4)**, visos funkcijų vertės išsaugomos ir toliau gali būti rodomos.

### **Pagrindinių nustatymų rodymas / pritaikymas**

Pagrindiniai nustatymai gali būti rodomi ir keičiami nepriklausomai nuo to, ar dviračio kompiuteris įdėtas į laikiklį **(4)** ar ne. Kai kuriuos nustatymus matyti ir keisti galima tik esant idėtam dviračio kompiuteriui. Priklausomai nuo jūsu "eBike" įrangos, kai kurių meniu punktų gali nebūti.

Norėdami patekti į pagrindinių nustatymų meniu, kartu spauskite mygtukus **RESET (6)** ir **i (1)**, kol teksto rodmenyje atsiras **(d) <Configuration (Konfigūracija)>**.

Norėdami **perjungti pagrindinius nustatymus**, pakartotinai spauskite dviračio kompiuterio mygtuką **i (1)** tol, kol bus parodytas pageidaujamas pagrindinis nustatymas. Jei dviračio kompiuteris yra įdėtas į laikiklį **(4)**, taip pat galite paspausti valdymo bloko mygtuką **i (10)**.

Norėdami **pakeisti pagrindinius nustatymus**, spauskite įjungimo-išjungimo mygtuką **(5)** šalia rodmens **–**, kad sumažintumėte arba judėtumėte žemyn, arba apšvietimo mygtuką **(2)** šalia rodmens **+**, kad padidintumėte arba judėtumėte aukštyn. Jei dviračio kompiuteris yra įdėtas į laikiklį **(4)**, pakeitimą galima atlikti ir valdymo bloko mygtukais **– (11)** arba **+ (12)**.

Norėdami išeiti iš funkcijos ir išsaugoti pakeistą nustatymą, 3 sekundes spauskite mygtuką **RESET (6)** ("Atkūrimas").

Galima rinktis iš šių pagrindinių nustatymų:

- **<– Clock + (Paros laikas)>:** galite nustatyti esamąjį paros laiką. Ilgiau spaudžiant nustatymo mygtukus, greitėja paros laiko keitimas.
- **<– Wheel circum. + (Rato apimtis)>:** šią gamintojo iš anksto nustatytą vertę galite keisti  ±5 %. Šis meniu rodomas tik tada, jei dviračio kompiuteris yra laikiklyje.
- **<– English + (Anglų k.)>:** galite keisti teksto rodmenų kalbą. Galima rinktis iš šių kalbų: vokiečių, anglų, prancūzų, ispanų, italų, portugalų, švedų, olandų ir danų k.
- **<– Unit km/mi + (Vienetai km/mi)>:** galite pasirinkti, ar greitis ir atstumas bus rodomi kilometrais ar mylėmis.
- **<– Time format + (Laiko formatas)>:** galite pasirinkti, ar paros laikas bus rodomas 12 ar 24 valandų formatu.
- **<– Shift recom. on + (Perjungimo rekom. įj.)>/<– Shift recom. off + (Perjungimo rekom. išj.)>:** galite jiungti arba išjungti perjungimo rekomendaciju rodyma.
- **<Power-on hours (Bendr. veikim. laikas)>:** bendras važiavimo "eBike" laikas (pakeisti negalima)
- **<Displ. vx.x.x.x>:** tai yra ekrano programinės įrangos versija.
- **<DU vx.x.x.x>:** tai yra ekrano programinės įrangos versija. Šis meniu rodomas tik tada, jei dviračio kompiuteris yra laikiklyje.
- **<DU SN xxxxxxx/xxx>:** tai yra pavaros bloko serijos numeris. Šis meniu rodomas tik tada, jei dviračio kompiuteris yra laikiklyje.
- **<DU PN xxxxxxxxxx>:** tai yra pavaros bloko tipinis dalies numeris. Šis meniu rodomas tik tada, jei dviračio kompiuteris yra laikiklyje, o pavaros blokas yra su tipiniu dalies numeriu.
- **<Service MM/YYYY>:** šis meniu punktas rodomas, jei dviračio gamintojas nustatė tam tikrą techninės priežiūros terminą.
- **<Serv. xx km/mi>:** šis meniu punktas rodomas, jei dviračio gamintojas nustatė tam tikrą techninės priežiūros terminą po to, kai pasiekiama nurodyta veikimo galia.
- **<Bat. vx.x.x.x>:** tai yra "eBike" akumuliatoriaus programinės įrangos versija. Šis meniu rodomas tik tada, jei dviračio kompiuteris yra laikiklyje. Jei naudojami 2 "eBike" akumuliatoriai, tai viena po kitos rodomos abiejų "eBike" akumuliatorių programinės įrangos versijos.
- **<Bat. PN xxxxxxxxxx>:** tai yra "eBike" akumuliatoriaus tipinis dalies numeris. Šis meniu rodomas tik tada, jei dviračio kompiuteris yra laikiklyje, o "eBike" akumuliatorius yra su tipiniu dalies numeriu. Jei naudojami 2 "eBike" akumuliatoriai, tai viena po kitos rodomos abiejų "eBike" akumuliatorių programinės įrangos versijos.
- **<Cha. vx.x.x.x>:** tai yra kroviklio, su kuriuo buvo įkrautas "eBike" akumuliatorius, programinės įrangos versija. Tai rodoma tik tada, jei kroviklis pateikia programinės įrangos versiją.
- Jei "eBike" yra su ABS, tai rodoma ir programinės įrangos versija, serijos numeris ir tipinis dalies numeris.

### **Klaidos kodo rodmuo**

"eBike" komponentai automatiškai nuolat tikrinami. Jei nustatoma klaida, teksto rodmenyje atsiranda atitinkamas klaidos kodas **(d)**.

Norėdami grįžti į standartinius rodmenis, paspauskite bet kurį dviračio kompiuterio **(3)** arba valdymo bloko **(9)** mygtuką.

Priklausomai nuo klaidos tipo, pavara, jei reikia, automatiškai išjungiama. Toliau galima važiuoti nenaudojant pavaros galios. Prieš kitus važiavimus "eBike" reiktų patikrinti.

**► Dėl bet kokio remonto kreipkitės tik į įgaliota dviračių prekybos atstovą.**

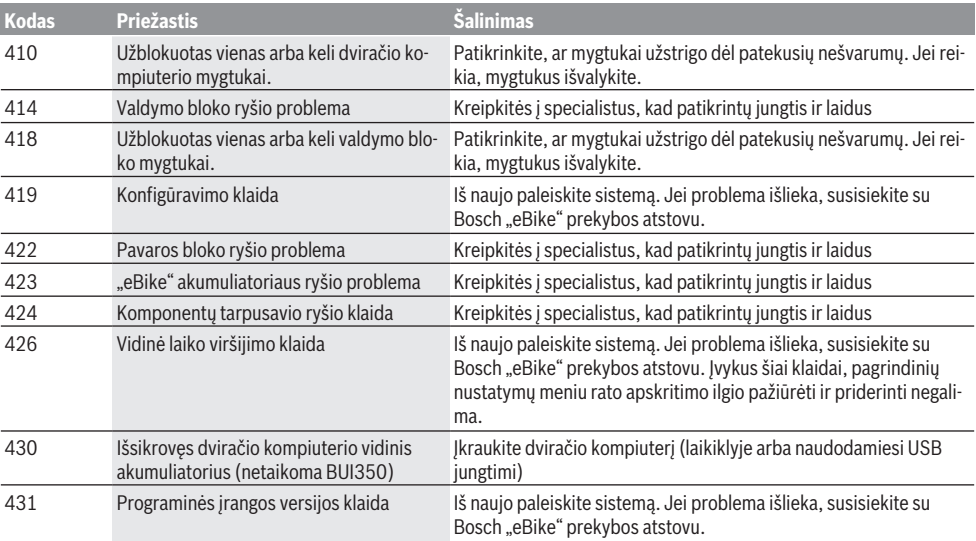

Lietuvių k. – **6**

| <b>Kodas</b> | <b>Priežastis</b>                                                 | Šalinimas                                                                                                    |
|--------------|-------------------------------------------------------------------|----------------------------------------------------------------------------------------------------|
| 440          | Vidinė pavaros bloko klaida                                       | Iš naujo paleiskite sistemą. Jei problema išlieka, susisiekite su<br>Bosch "eBike" prekybos atstovu.                                                                                                    |
| 450          | Vidinė programinės įrangos klaida                                 | Iš naujo paleiskite sistemą. Jei problema išlieka, susisiekite su<br>Bosch "eBike" prekybos atstovu.                                                                                                    |
| 460          | USB jungties triktis                                              | Iš dviračio kompiuterio USB jungties ištraukite kabelį. Jei problema<br>išlieka, susisiekite su Bosch "eBike" prekybos atstovu.                                                                                                    |
| 490          | Vidinė dviračio kompiuterio klaida                                | Kreipkitės į specialistus, kad patikrintų dviračio kompiuterį                                                                                                    |
| 500          | Vidinė pavaros bloko klaida                                       | Iš naujo paleiskite sistemą. Jei problema išlieka, susisiekite su<br>Bosch "eBike" prekybos atstovu.                                                                                                    |
| 502          | Dviračio apšvietimo klaida                                        | Patikrinkite žibintą ir jo laidus. Iš naujo paleiskite sistemą. Jei prob-<br>lema išlieka, susisiekite su Bosch "eBike" prekybos atstovu.                                                                                                    |
| 503          | Greičio jutiklio klaida                                           | Iš naujo paleiskite sistemą. Jei problema išlieka, susisiekite su<br>Bosch "eBike" prekybos atstovu.                                                                                                    |
| 504          | Atpažinta greičio signalo manipuliacija.                          | Patikrinkite stipino magneto padėtį ir, jei reikia, nustatykite. Patik-<br>rinkite, ar nėra manipuliacijos (sureguliavimą). Pavaros galia suma-<br>žinama.                                                                                                    |
| 510          | Vidinė jutiklio klaida                                            | Iš naujo paleiskite sistemą. Jei problema išlieka, susisiekite su<br>Bosch "eBike" prekybos atstovu.                                                                                                    |
| 511          | Vidinė pavaros bloko klaida                                       | Iš naujo paleiskite sistemą. Jei problema išlieka, susisiekite su<br>Bosch "eBike" prekybos atstovu.                                                                                                    |
| 530          | Akumuliatoriaus klaida                                            | Išjunkite "eBike", išimkite "eBike" akumuliatorių ir "eBike" akumu-<br>liatorių vėl įdėkite. Iš naujo paleiskite sistemą. Jei problema išlieka,<br>susisiekite su Bosch "eBike" prekybos atstovu.                                                                                                 |
| 531          | Konfigūravimo klaida                                              | Iš naujo paleiskite sistemą. Jei problema išlieka, susisiekite su<br>Bosch "eBike" prekybos atstovu.                                                                                                    |
| 540          | Temperatūros klaida                                               | "eBike" yra už leidžiamosios temperatūros diapazono ribų. Išjun-<br>kite "eBike" sistemą, kad pavaros blokas arba atvėstų, arba sušiltų<br>iki leidžiamojo temperatūros diapazono ribų. Iš naujo paleiskite sis-<br>temą. Jei problema išlieka, susisiekite su Bosch "eBike" prekybos<br>atstovu. |
| 550          | Buvo atpažintas neleistinas energiją nau-<br>dojantis prietaisas. | Pašalinkite energiją naudojantį prietaisą. Iš naujo paleiskite sis-<br>temą. Jei problema išlieka, susisiekite su Bosch "eBike" prekybos<br>atstovu.                                                                                                    |
| 580          | Programinės įrangos versijos klaida                               | Iš naujo paleiskite sistemą. Jei problema išlieka, susisiekite su<br>Bosch "eBike" prekybos atstovu.                                                                                                    |
| 591          | Autentifikavimo klaida                                            | Išjunkite "eBike" sistemą. Išimkite akumuliatorių ir vėl jį į dėkite. Iš<br>naujo paleiskite sistemą. Jei problema išlieka, susisiekite su Bosch<br>"eBike" prekybos atstovu.                                                                                                    |
| 592          | Nesuderinami komponentai                                          | Naudokite tinkamą ekraną. Jei problema išlieka, susisiekite su<br>Bosch "eBike" prekybos atstovu.                                                                                                    |
| 593          | Konfigūravimo klaida                                              | Iš naujo paleiskite sistemą. Jei problema išlieka, susisiekite su<br>Bosch "eBike" prekybos atstovu.                                                                                                    |
| 595,596      | Ryšio klaida                                                      | Patikrinkite link pavarų mechanizmo nuvestus laidus ir iš naujo pa-<br>leiskite sistemą. Jei problema išlieka, susisiekite su Bosch "eBike"<br>prekybos atstovu.                                                                                                    |
| 602          | Vidinė akumuliatoriaus klaida                                     | Iš naujo paleiskite sistemą. Jei problema išlieka, susisiekite su<br>Bosch "eBike" prekybos atstovu.                                                                                                    |
| 603          | Vidinė akumuliatoriaus klaida                                     | Iš naujo paleiskite sistemą. Jei problema išlieka, susisiekite su<br>Bosch "eBike" prekybos atstovu.                                                                                                    |
| 605          | Akumuliatoriaus temperatūros klaida                               | Akumuliatorius yra už leidžiamosios temperatūros diapazono ribų.<br>Išjunkite "eBike" sistemą, kad akumuliatorius arba atvėstų, arba su-                                                                                                    |

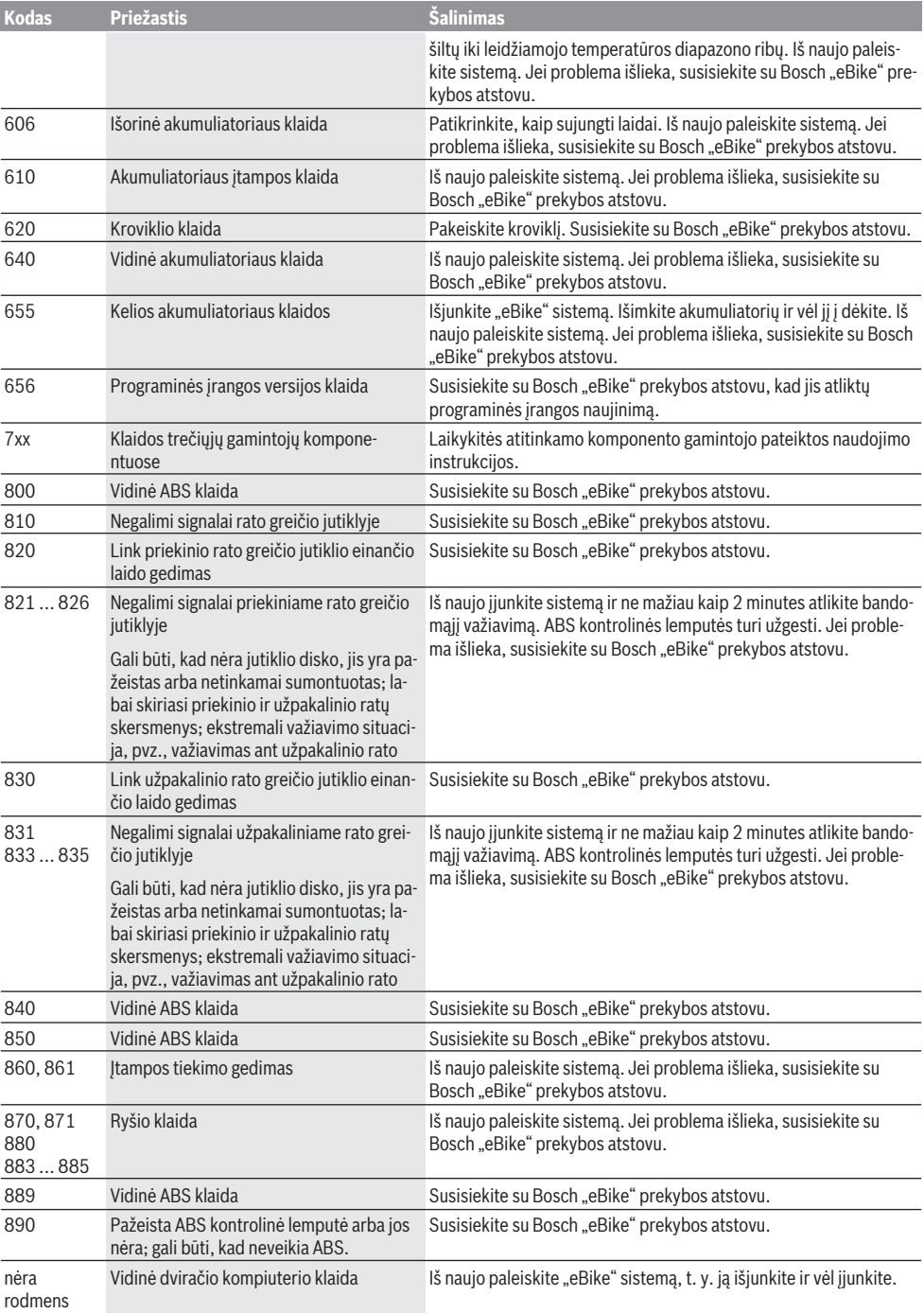

## **Priežiūra ir servisas**

### **Priežiūra ir valymas**

Bet kurį komponentą, taip pat ir pavaros bloką, į vandenį panardinti ir plauti aukšto slėgio srove draudžiama.

Dviračio kompiuterį valykite minkštu, tik vandeniu sudrėkintu skudurėliu. Nenaudokite jokių valymo priemonių. Ne rečiau kaip kartą metuose kreipkitės į specialistus, kad patikrintų jūsų "eBike" techninę būklę (taip pat ir mechaniką, sistemos programinės įrangos versiją).

Be to, dviračio gamintojas arba dviračių prekybos atstovas techninės priežiūros terminą gali nustatyti nurodydamas veikimo galią ir/arba laiko intervalą. Tokiu atveju, kaskart įjungus, dviračio kompiuteris 4 s jums rodys techninės priežiūros terminą.

Dėl "eBike" techninės priežiūros ir remonto prašome kreiptis į įgaliotą dviračių prekybos atstovą.

u **Dėl bet kokio remonto kreipkitės tik į įgaliotą dviračių prekybos atstovą.**

#### **Klientų aptarnavimo skyrius ir konsultavimo tarnyba**

Iškilus bet kokiems, su "eBike" ir jo komponentais susijusiems klausimams, kreipkitės į įgaliotą dviračių prekybos atstovą.

Įgaliotų prekybos atstovų kontaktus rasite internetiniame puslapyje [www.bosch‑ebike.com.](http://www.bosch-ebike.com)

### **Transportavimas**

▶ Jei "eBike" gabenate pritvirtinę prie automobilio iš**orės, pvz., prie automobilio krovinio laikiklio, kad išvengtumėte pažeidimų, nuimkite dviračio kompiuterį ir "eBike" akumuliatorių.**

#### **Medžiagos gaminiuose ir šalinimas**

Duomenis apie gaminiuose esančias medžiagas rasite šioje nuorodoje: [www.bosch-ebike.com/en/material-compliance](http://www.bosch-ebike.com/en/material-compliance). "eBike" ir jo komponentų nemeskite į buitinių atliekų konteinerius!

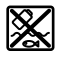

Pavaros blokas, dviračio kompiuteris su valdymo bloku, "eBike" akumuliatorius, greičio jutiklis, papildoma įranga ir pakuotės turi būti ekologiškai utilizuojami.

Įsitikinkite, kad iš prietaiso buvo pašalinti asmeniniai duomenys.

Baterijos, kurias galima išimti iš elektrinio prietaiso jų nesugadinant, prieš šalinimą turi būti išimtos ir atiduodamos į atskirą baterijų surinkimo vietą.

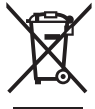

Pagal Europos direktyvą 2012/19/ES, naudoti nebetinkami elektriniai prietaisai ir, pagal Europos direktyvą 2006/66/EB, pažeisti ir išeikvoti akumuliatoriai ar baterijos turi būti surenkami atskirai ir perdirbami aplinkai nekenksmingu būdu.

Atskiras elektrinių prietaisų surinkimas skirtas pirminiam jų išrūšiavimui pagal tipą ir padeda tinkamai apdoroti bei perdirbti žaliavas ir tokiu būdu saugoti žmones ir tausoti aplinką. Nebetinkamus naudoti Bosch "eBike" komponentus nemokamai grąžinkite įgaliotiems dviračių prekybos atstovams arba pristatykite į antrinių medžiagų surinkimo punktą.

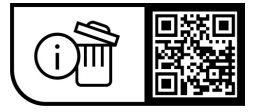

**Galimi pakeitimai.**